### UNIVERSIDAD DE EL SALVADOR

## FACULTAD DE INGENIERIA Y ARQUITECTURA

# ESCUELA DE INGENIERIA DE SISTEMAS INFORMÁTICOS

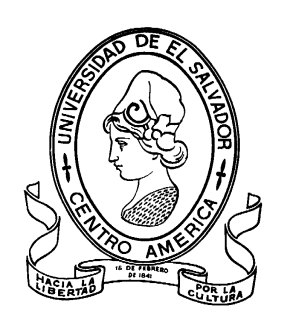

# **IMPLEMENTACIÓN DEL PROCESO DE PRUEBAS EN SITIO WEB "UDEMY" Y EJECUCIÓN DE PRUEBAS AUTOMATIZADAS EN SELENIUM**

PRESENTADO POR:

**BLANCA VERÓNICA PALACIOS PÉREZ**

**DANIEL ALFREDO RAMÍREZ FUENTES**

# **KARLA ODALIS LINARES CORDERO**

PARA OPTAR AL TITULO DE:

## **INGENIERO DE SISTEMAS INFORMÁTICOS**

CIUDAD UNIVERSITARIA, MARZO 2023

### **UNIVERSIDAD DE EL SALVADOR**

RECTOR:

### **MSC. ROGER ARMANDO ARIAS ALVARADO**

SECRETARIA GENERAL:

# **ING. FRANCISCO ALARCÓN SANDOVAL FACULTAD DE INGENIERIA Y ARQUITECTURA**

DECANO:

### **PhD. EDGAR ARMANDO PEÑA FIGUEROA**

SECRETARIO:

### **ING. JULIO ALBERTO PORTILLO**

### **ESCUELA DE INGENIERIA DE SISTEMAS INFORMÁTICOS**

DIRECTOR:

**ING. RUDY WILFREDO CHICAS VILLEGAS**

### UNIVERSIDAD DE EL SALVADOR

### FACULTAD DE INGENIERIA Y ARQUITECTURA

### ESCUELA DE INGENIERIA DE SISTEMAS INFORMÁTICOS

Trabajo de Graduación previo a la opción al Grado de:

### **INGENIERO(A) DE SISTEMAS INFORMÁTICOS**

Título:

# **IMPLEMENTACIÓN DEL PROCESO DE PRUEBAS EN SITIO WEB "UDEMY" Y EJECUCIÓN DE PRUEBAS AUTOMATIZADAS EN SELENIUM**

Presentado por:

### **BLANCA VERÓNICA PALACIOS PÉREZ**

### **DANIEL ALFREDO RAMÍREZ FUENTES**

### **KARLA ODALIS LINARES CORDERO**

Trabajo de Graduación Aprobado por:

Docente Asesor:

### **MSC. CARLOS EDUARDO CONTRERAS GÁLVEZ**

SAN SALVADOR, MARZO DE 2023

Trabajo de Graduación Aprobado por:

Docente Asesor:

# **MSC. CARLOS EDUARDO CONTRERAS GÁLVEZ**

# **ÍNDICE**

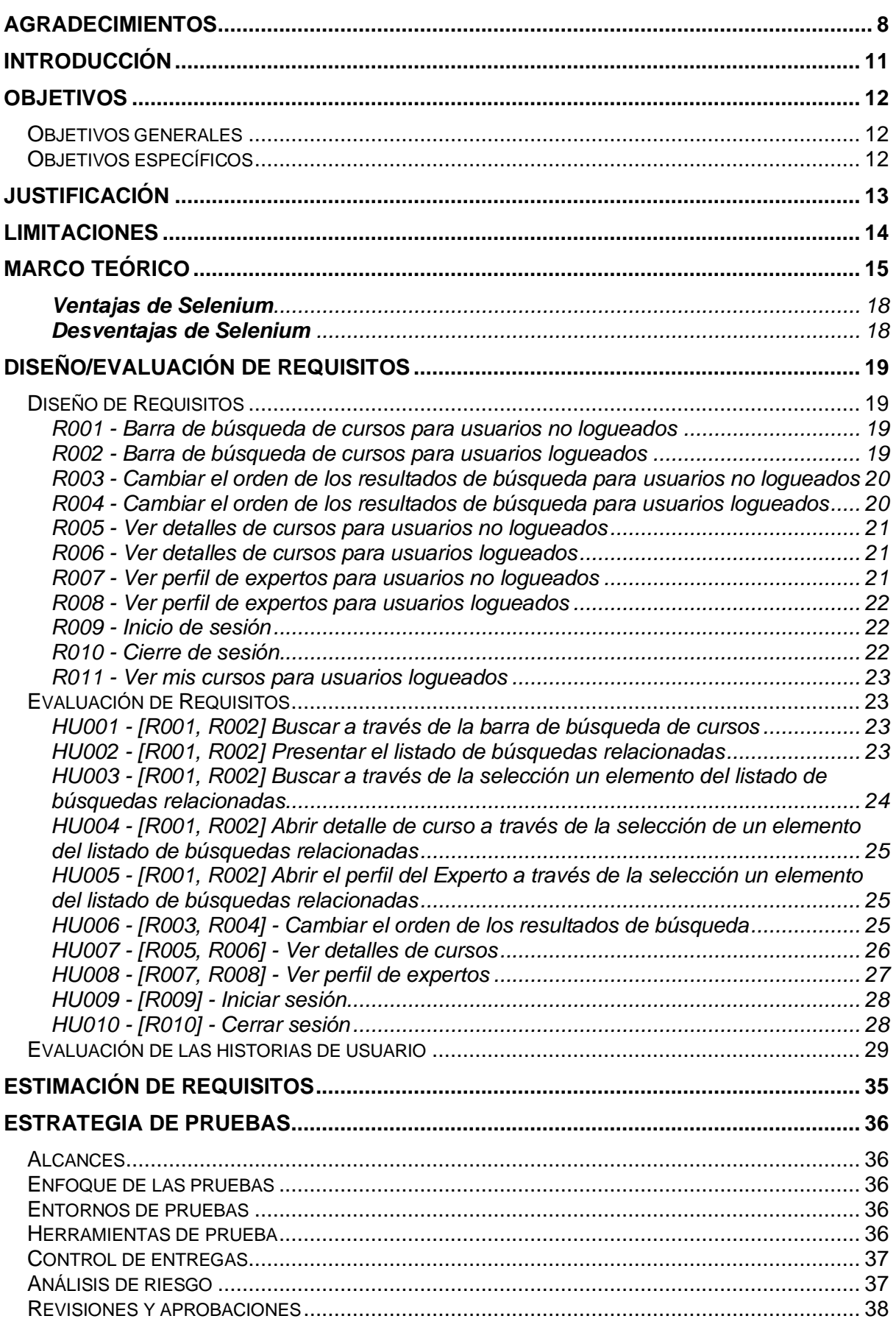

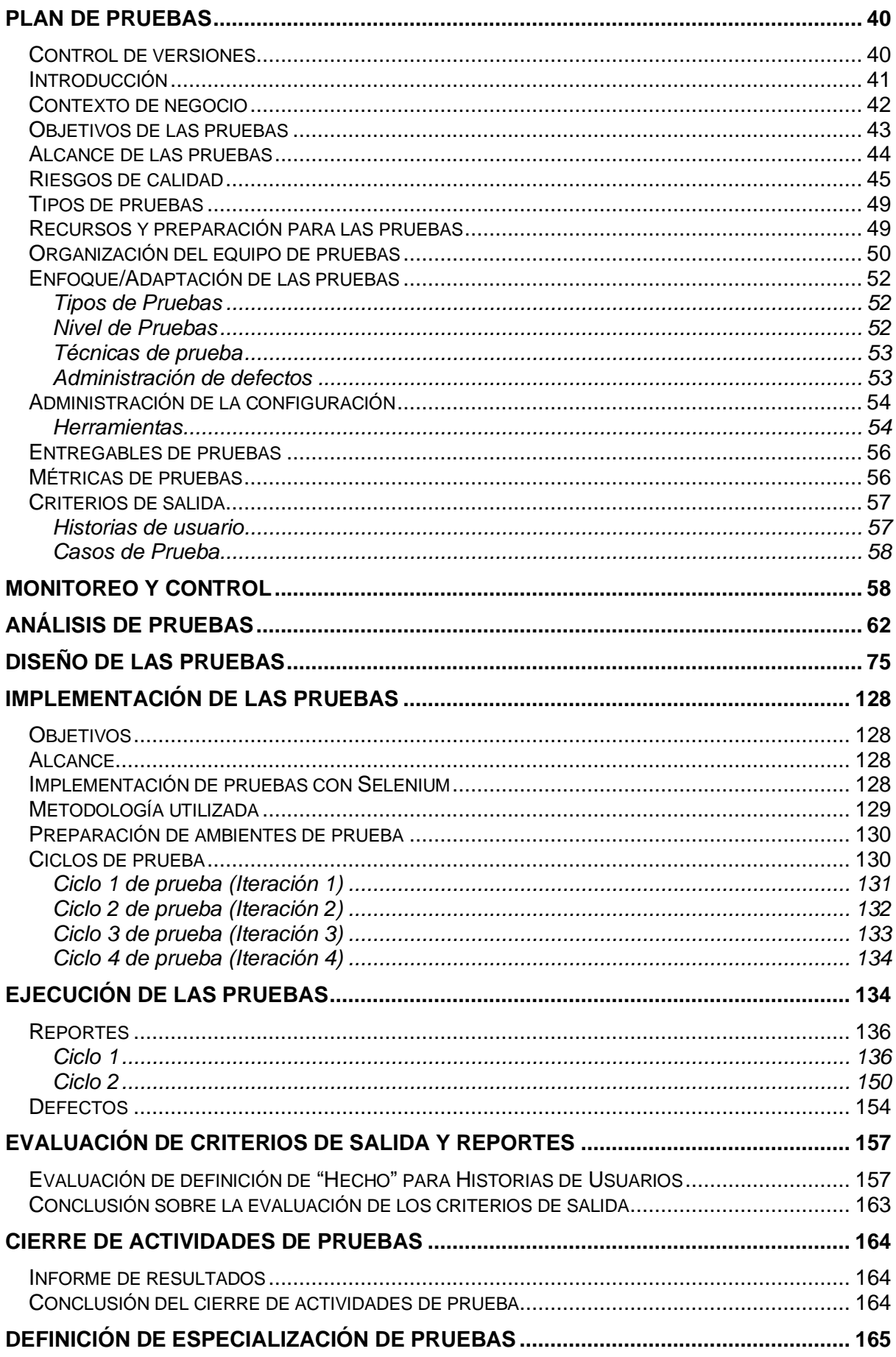

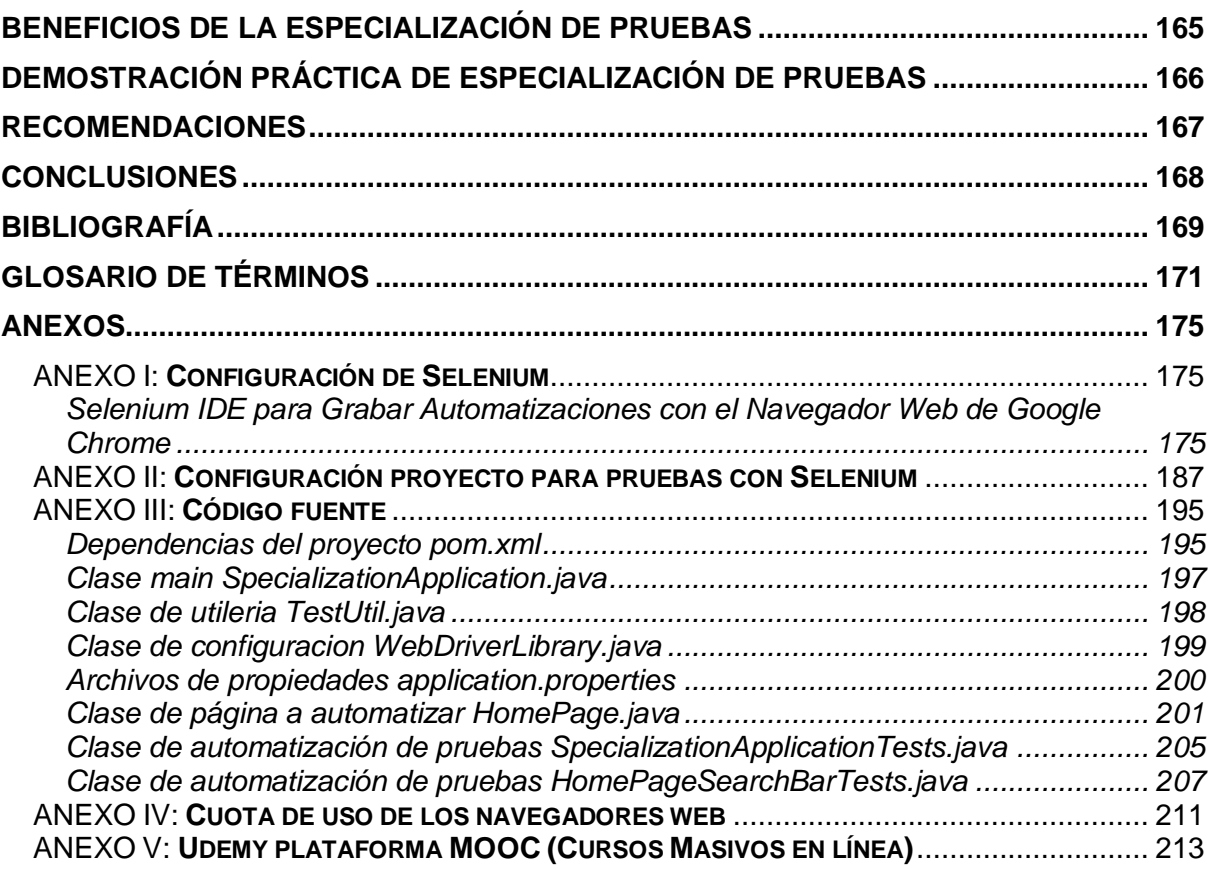

# **ÍNDICE DE TABLAS**

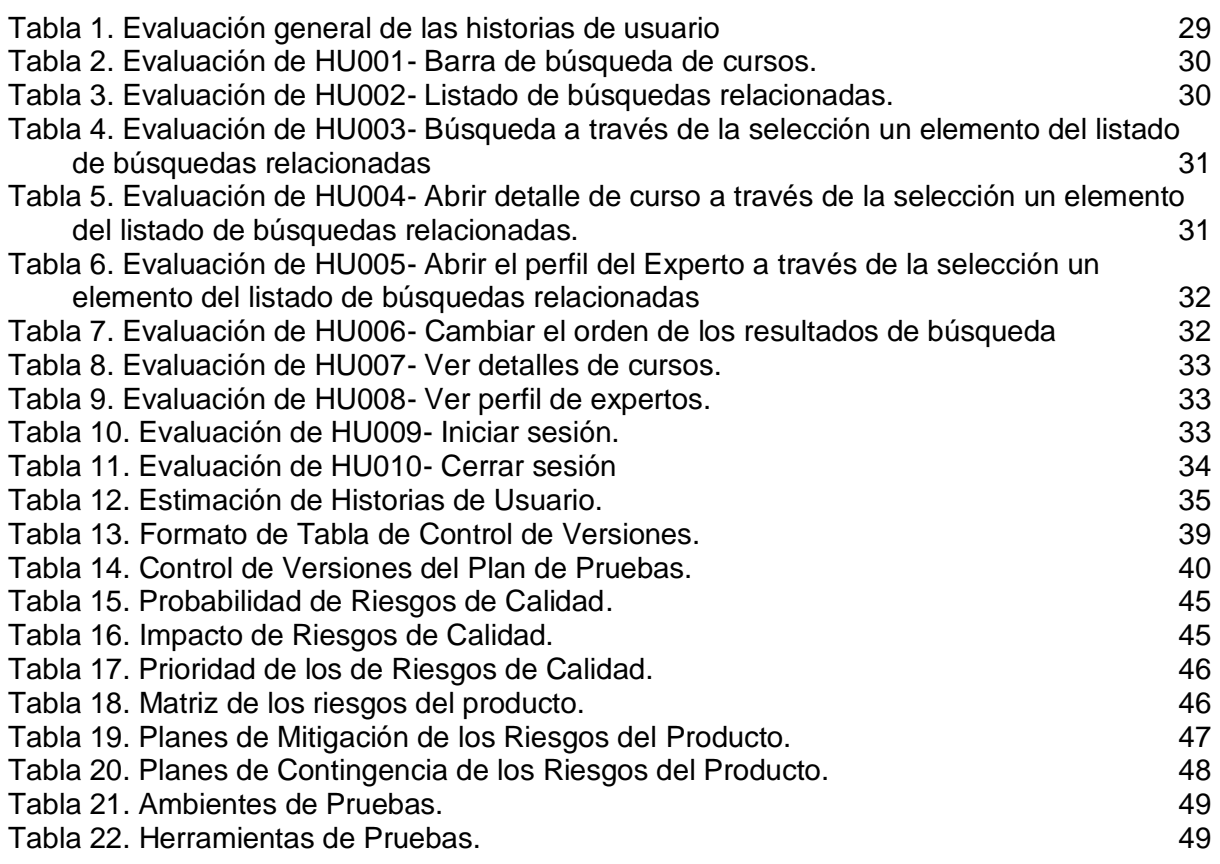

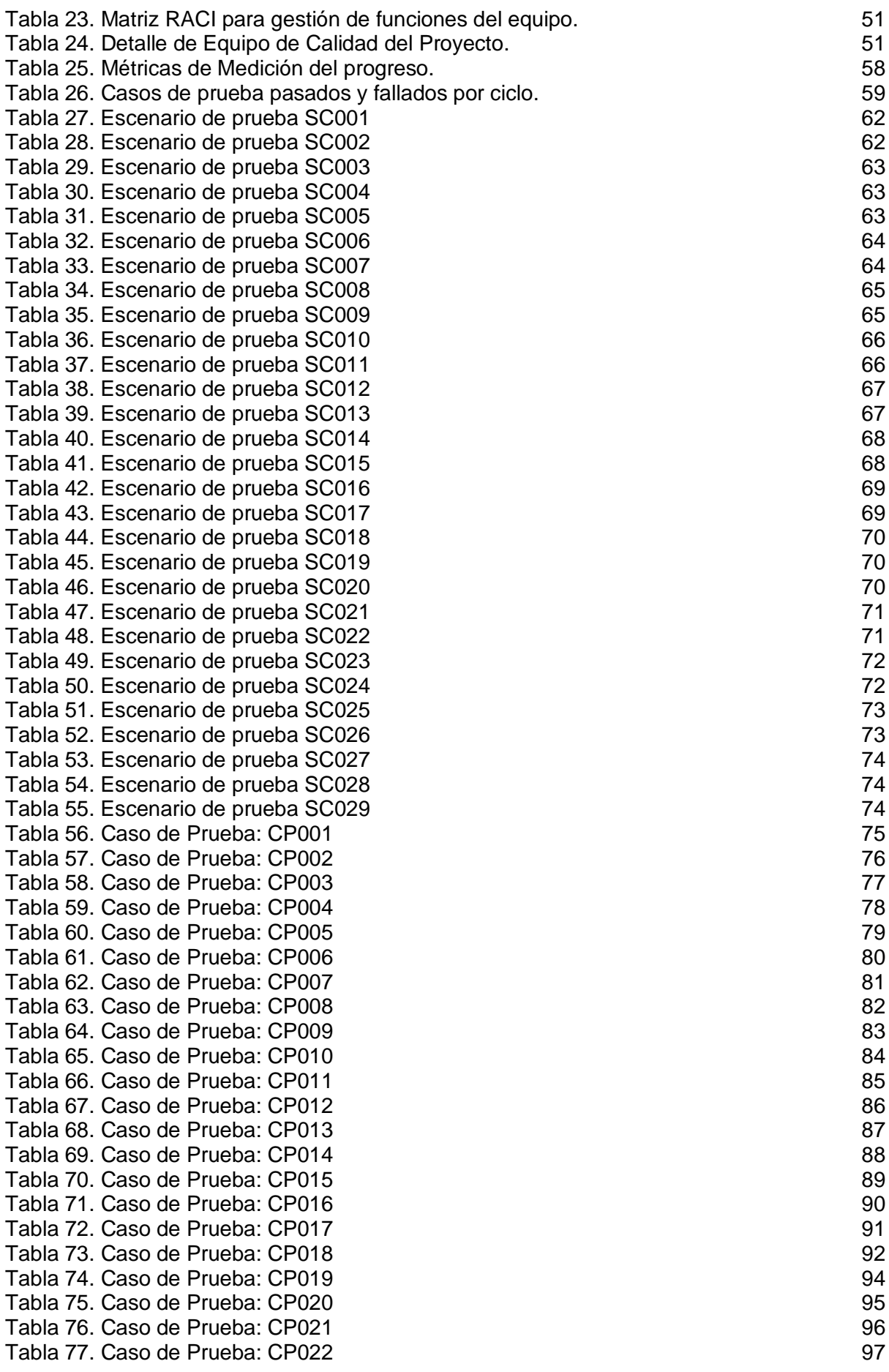

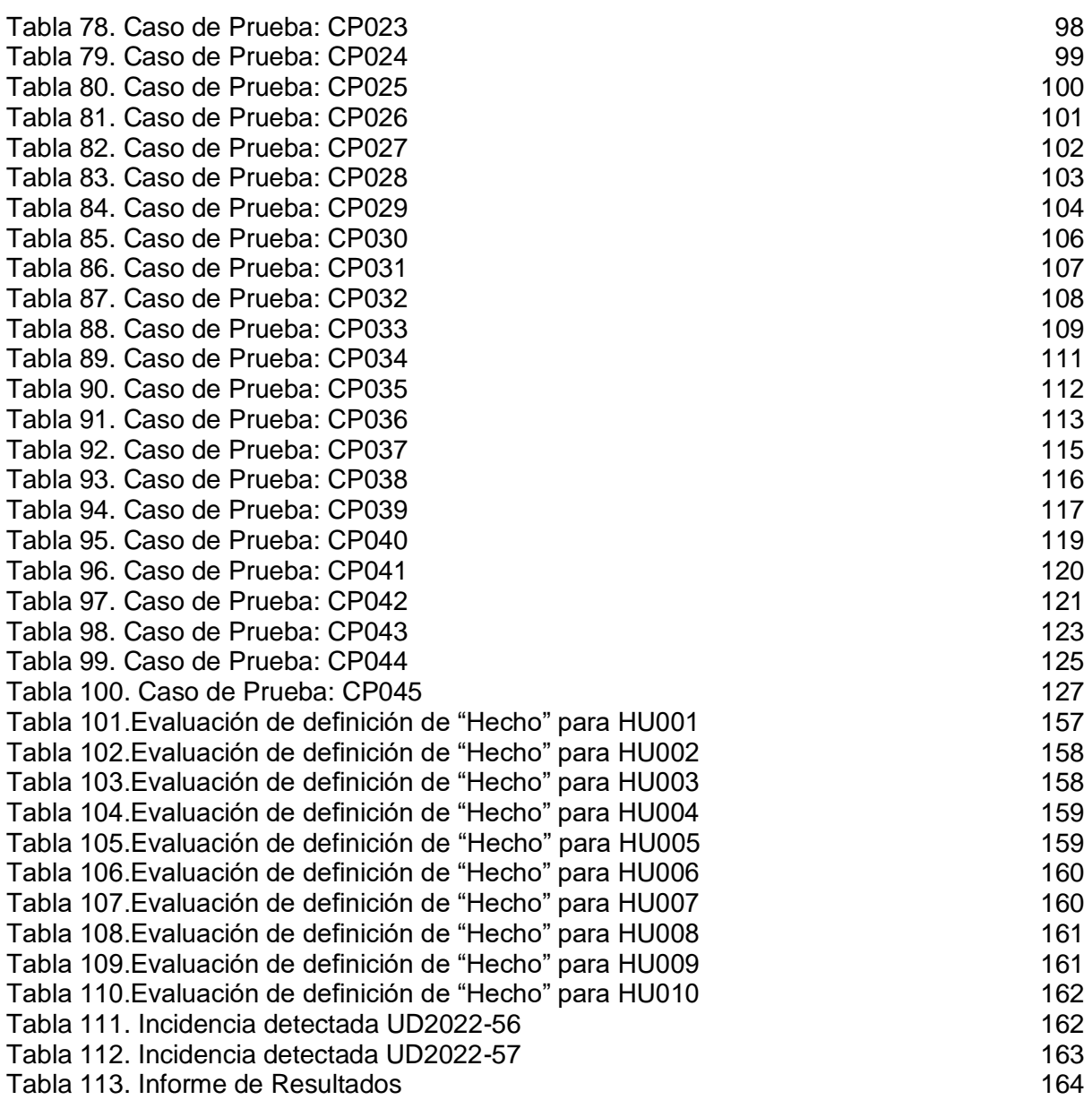

## **ÍNDICE DE ILUSTRACIONES**

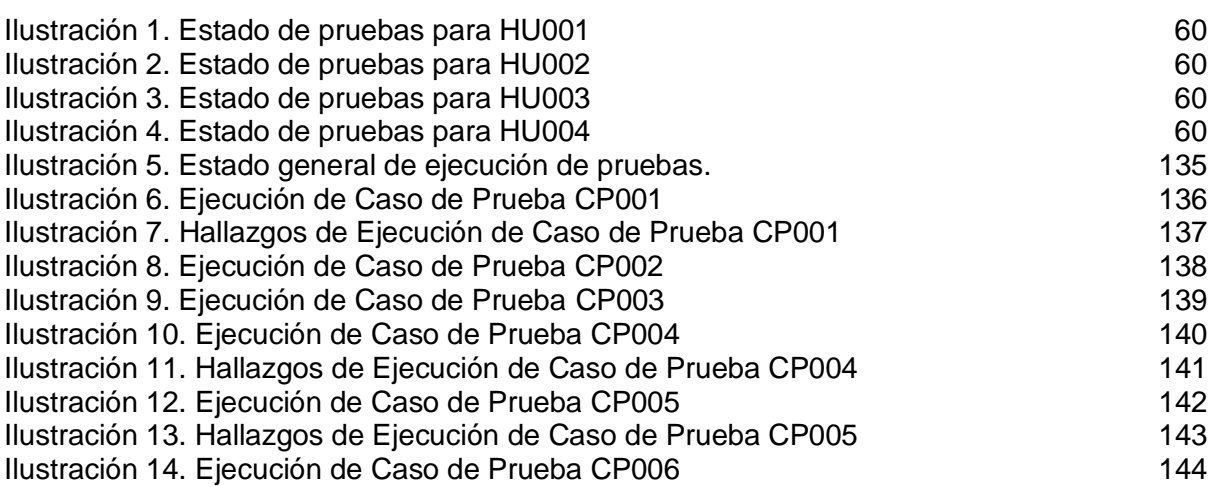

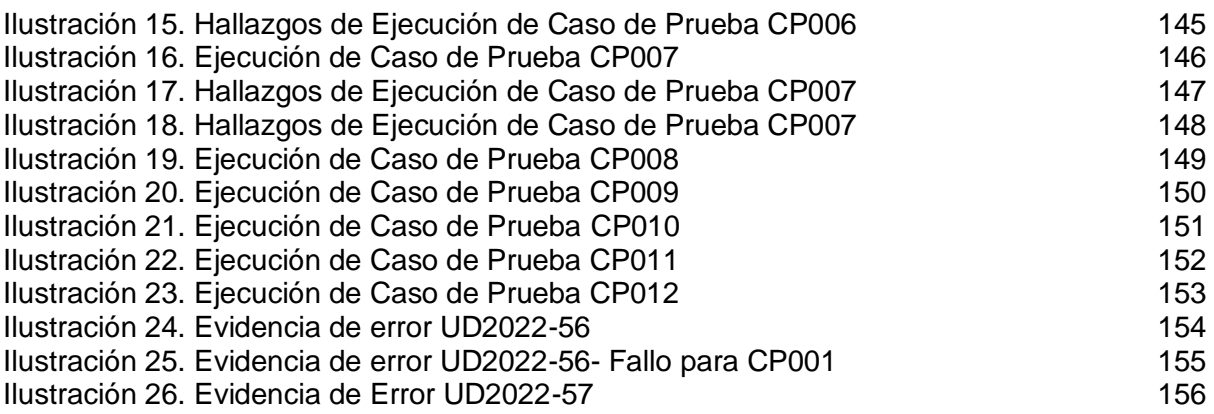

# <span id="page-10-0"></span>Agradecimientos

Agradezco profundamente a Dios el que me haya concedido la bendición de estudiar mi carrera universitaria, porque su amor, gracia y favor han estado conmigo en cada momento. Quien al culminar este proceso me ha demostrado una vez más él me escucha y responde a tiempo a los que en él depositan su confianza. A él sea la gloria por este momento en que felizmente redacto mi dedicatoria y agradecimiento.

A mi madre Blanca Alicia Pérez a quien dedico este triunfo y quien ha sido el pilar de mi vida y le agradezco por cada sacrificio realizado para permitirme estudiar, por cada palabra de aliento durante mi vida, porque mi impulso siempre a cumplir mis metas y por todo su amor y paciencia a lo largo de este trayecto. También agradezco a mi hermano Romeo Palacios por su cariño y su comprensión, los amo profundamente y espero que puedan estar orgullosos de mí.

A mi familia, por llevarme en sus oraciones y por estar ahí cada vez que lo necesitaba.

A mi esposo Tito Javier Galdámez, quien me ha acompañado a lo largo de este camino de manera incondicional y quien, con comprensión, paciencia y cariño me ha apoyado durante mis años de estudio.

También deseo expresar mi agradecimiento al nuestro asesor Ing. Carlos Eduardo Contreras, por la dedicación al curso de especialización, por todos sus conocimientos transmitidos y por el apoyo que nos brindó en este trabajo, así como también a mi grupo de trabajo Odalis y Daniel por el apoyo mutuo a través de estos años de estudio, así como también para la culminación de este proyecto.

Blanca Verónica Palacios Pérez.

Agradezco primero a Dios por darme las fuerzas para culminar la meta de esta fase de la carrera, no ha sido fácil, pero sé que él siempre me ha ayudado en todo momento.

Agradezco a mi esposo ya que siempre ha sido un gran apoyo desde que lo conocí, por darme esos consejos y ánimos para seguir adelante cuando tenía muchas dificultades a lo largo de este camino, te amo inmensamente.

Agradezco a mi equipo de trabajo porque nos hemos apoyado hasta el final.

Finalmente, agradezco a mi bella madre Nilma Cordero por siempre darme su apoyo en todo este camino, Te amo madrecita.

Karla Odalis Linares Cordero.

Agradezco en primer lugar a Dios por guiarme durante todo este proceso de crecimiento profesional y darme sabiduría para afrontar todos los desafíos durante este lago camino y la fortaleza para no desfallecer en aquellos momentos de debilidad, y por haberme acompañado en este camino.

Además, agradezco a mi Madre y a mi Padre, Leonor Fuentes y José Ramírez por todo su apoyo incondicional, por incentivarme a ser mejor cada día y por todo el esfuerzo que hicieron para darme esta maravillosa oportunidad de estudiar; la mejor herencia que todo hijo/a puede recibir.

Agradezco especialmente y con mucho cariño a mi esposa quien me ha acompañado en aquellos momentos difíciles de la carrea y a su apoyo incondicional que ayudo a seguir adelante cuando más lo necesitaba.

También agradezco a mis hermanos y hermanas por estar ahí cuando les necesitaba a nivel académico o personal.

Por último, agradezco a todos los docentes que me ayudaron a convertirme en la persona y profesional que soy.

Daniel Alfredo Ramírez Fuentes.

# <span id="page-13-0"></span>Introducción

Existe una creciente demanda de entregar software de calidad de manera rápida lo cual requiere una ejecución exitosa de pruebas de software para garantizar la calidad de las entregas. Dos factores fundamentales para las pruebas de software en un proyecto ágil son el uso de la metodología de prueba apropiada y las herramientas de automatización correctas para dicho proyecto, siendo esta última clave para acelerar el proceso de aseguramiento de la calidad.

El presente trabajo de graduación aborda un proceso completo de gestión de pruebas automatizadas, el proceso que se presentará va desde el análisis de requerimientos hasta el cierre de las actividades de prueba.

En detalle, el documento presenta la aplicación del Framework Selenium aplicado a una plataforma virtual de enseñanza como Udemy. Se comienza por presentar las justificaciones y limitantes del presente proyecto. Posteriormente, la tesis introduce los requerimientos necesarios de la plataforma.

Seguido de la Estrategia de Pruebas que seguirá el equipo para llevar a cabo la implementación del artefacto Selenium Framework utilizando el lenguaje de programación Java.

Se incluye la planificación del proyecto en un formato de Plan de Pruebas, detallando el contexto del negocio, los alcances de las pruebas, así como los riesgos del proyecto.

Una vez se ha especificado el Plan de Pruebas a seguir, el documento da paso a especificar los puntos de control que se evaluarán. Con lo descrito anteriormente se da paso al apartado de Análisis y Diseño de las pruebas, donde se toman en cuenta los requerimientos planteados y se diseñan las pruebas para cubrirlos.

Una vez detallado lo anterior se da paso a la implementación de las pruebas donde se especifica la configuración de las mismas y posteriormente se pasa a la fase de ejecución.

El documento concluye con la evaluación de los criterios de salida y reportes de las pruebas ejecutadas y además se aborda una demostración práctica de las pruebas, lo que servirá como un insumo para determinar los Beneficios que tuvo el proyecto y que el equipo de calidad emita conclusiones al respecto sobre la efectividad del Framework Selenium para las pruebas en la plataforma Udemy

Además, la investigación proporciona una guía de implementación para futuras referencias con el tema de Selenium Framework. Sin embargo, cualquier uso debe tener en cuenta las limitaciones y los alcances del proyecto.

# <span id="page-14-0"></span>**Objetivos**

## <span id="page-14-1"></span>Objetivos generales

Implementar un proceso de pruebas de software al sitio web "Udemy" aplicando niveles y técnicas de pruebas y ejecutando pruebas automatizadas con el Framework Selenium.

## <span id="page-14-2"></span>Objetivos específicos

- 1. Definir claramente la estrategia de pruebas y el plan de pruebas con enfoque en Selenium.
- 2. Analizar los requisitos y especificaciones del software para identificar los casos de prueba adecuados para Selenium.
- 3. Diseñar y desarrollar scripts de prueba eficientes y fiables con Selenium.
- 4. Implementar y ejecutar pruebas automatizadas con Selenium de manera eficiente y confiable.
- 5. Documentar los resultados de las pruebas con Selenium y realizar seguimiento a las incidencias.
- 6. Monitorear y evaluar el proceso de pruebas con Selenium a través de métricas.

# <span id="page-15-0"></span>Justificación

El proyecto parte de la necesidad de la investigación de un proceso de pruebas que satisfaga la demanda de brindar software de alta calidad en tiempos cada vez más cortos, sin ver comprometidos las entregas, ni la experiencia del cliente, por lo cual, para que dichas experiencias sean positivas es primordial la ejecución de pruebas de software precisas, eficientes y en ocasiones repetitivas. Es ahí donde las pruebas automatizadas son de suma importancia ya que a través de ellas se puede mejorar los tiempos en cuanto a la fase de pruebas de un producto.

En tal sentido, para ampliar el conocimiento sobre la automatización de pruebas y cómo ésta influye de manera positiva dentro de la verificación de calidad de los productos de software, este documento pone en práctica la implementación del Framework Selenium para realizar pruebas automatizadas tomando como sujeto de pruebas a la plataforma Udemy, la cual es un sitio web establecido y que cuenta con procesos definidos de captación de datos, procesos de búsquedas, flujos de navegación orientado a la experiencia del usuario y además cuenta con años de posicionamiento en el mercado de las plataformas de aprendizaje por ello se ha considerado la realización de pruebas automatizadas sobre esta plataforma (Ver: ANEXO [V: Udemy plataforma MOOC \(Cursos Masivos en línea\)\)](#page-215-0)

Entre las razones del por qué usar Selenium para la automatización de pruebas tenemos el ahorro de tiempo y costos en el proceso de prueba, ya que las pruebas pueden ejecutarse automáticamente y varias veces sin necesidad de intervención humana, lo que reduce significativamente el tiempo y el esfuerzo de pruebas. Además, Selenium es capaz de realizar pruebas de software eficientes, precisas y confiables que superan a las pruebas manuales, lo que ayuda a detectar y solucionar errores en el código de manera más rápida y efectiva.

Cabe recalcar que Selenium está construido con el lenguaje de programación JAVA por lo cual se ha seleccionado dicho lenguaje para el desarrollo de este proyecto.

El proceso de prueba se realizará en base un listado requerimientos las cuales fueron seleccionados debido a la utilidad que estos representan para los usuarios y además porque son parte fundamental en el uso de la plataforma Udemy tales como: Búsqueda de cursos, Ordenamiento de resultados de la búsqueda, Vista de detalle de curso, inicio de sesión, entre otros. Todo esto se tomó como insumo para definir y diseñar los casos de prueba a automatizar ya que representa flujos completos de navegación.

Finalmente, dado que este documento aborda el proceso de pruebas, desde la Estrategia de pruebas hasta determinar los beneficios de la automatización, puede tomarse en cuenta como guía para futuros proyectos de investigación o bien como punto de partida para la implementación de un proyecto de pruebas automatizadas.

# <span id="page-16-0"></span>Limitaciones

Durante la elaboración, desarrollo y ejecución de este proyecto se presentaron ciertas limitaciones. Una de estas fue el hecho de no contar con comunicación con el equipo de la plataforma Udemy. Debido a que el proyecto se basa en investigación y experimentación donde aplicamos la automatización de pruebas tomando como un caso de estudio a la plataforma Udemy para aplicar el proceso de prueba. De modo que, hay variables que no son controlables por el equipo de calidad tales como:

- Notificar al equipo de desarrollo los defectos e incidencias encontradas.
- Solicitar configuración de ambientes.
- Notificar bloqueos por problemas de ambientes.
- Dar seguimiento a defectos e incidencia.

El equipo de calidad también afronta como limitante los costes de herramientas privativas a utilizar que suelen ser distribuidas bajo licencias premium con planes de pago, por lo cual, para el desarrollo de este proyecto se opta por el uso de versiones gratuitas de ciertas herramientas de software que podrían tener algunas funcionalidades limitadas con respecto a las versiones de pago, por ejemplo: Jira.

Por último, se encuentran las limitaciones propias del Framework a utilizar, en este caso las limitaciones técnicas de Selenium; a pesar de que estas limitaciones del Framework pueden ser controladas por el equipo de calidad, y pueden representar desafíos debido al nivel de experiencia que se posee como equipo de calidad.

# <span id="page-17-0"></span>Marco Teórico

El presente marco teórico tiene como objetivo proporcionar al lector los conceptos básicos sobre Aseguramiento de la Calidad y como estas se aplican al presente proyecto.

#### **Aseguramiento de la calidad**

Antes de definir el aseguramiento de la calidad, es necesario conocer el concepto de Calidad en sí. La calidad es definida por la RAE como un conjunto de propiedades asociadas a un objeto que permiten juzgar el valor del mismo. A su vez, la International Organization for Standardization (ISO) define la calidad como el nivel o grado en que las características inherentes de un objeto cumplen o satisfacen las necesidades o expectativas de un consumidor.

El aseguramiento de la calidad es un concepto que se basa en actividades que garantizan el cumplimiento de requisitos y objetivos en el desarrollo de los proyectos, y que deben ser realizadas por un departamento o entidad diferente o independiente a la que desarrolla el mismo y sirve como soporte para la mejora continua de los procesos.

En ese sentido, el Equipo de Calidad es responsable del cumplimiento de los requerimientos de los sistemas o proyectos elaborados por las empresas de software en sus diferentes rubros; y debe adaptarse a las diferentes metodologías de gestión de proyectos según las necesidades de sus clientes y factores externos que determinan el tiempo y costo de éstos.

Con ese propósito, desde su inicio, el Aseguramiento de la Calidad ha contado con dos funciones principales: Inspección y Pruebas. Estas se basan, a su vez, en los conceptos de Validación y Verificación.

**Verificación:** El proceso de evaluar un sistema o componente para determinar si los productos entregados en la fase de desarrollo satisfacen las condiciones acordadas al inicio de esa fase.

**Validación:** Determinación de la corrección de los productos de software desarrollados con respecto a las necesidades del usuario y los requerimientos.

Desde el punto de vista del desarrollo de software, se define Validación y Verificación como la respuesta a las preguntas "¿Estamos construyendo el producto correcto?" y "¿Estamos construyendo el producto correctamente?" respectivamente.

#### **Pruebas de Software**

Proceso de evaluación del software para verificar que se cumple con los requerimientos especificados y para detectar errores

#### **Fases del Proceso de pruebas**

Las fases del proceso de pruebas se pueden superponer entre sí y a su vez, cada fase del proceso de pruebas se desarrolla en paralelo con las etapas del proceso de desarrollo software

A continuación, se presentan las fases de un proceso de prueba, las cuales han sido tomadas en cuenta para el desarrollo del presente proyecto.

- **Planificación:** Abarca actividades como la definición de la estrategia de pruebas para todos las fases así como la planificación de los recursos (tiempo, personal, máquinas).
- **Análisis y diseño de las pruebas:** Abarca el diseño de casos de prueba y sus resultados esperados. Análisis: Revisión de las bases de las pruebas (requisitos, arquitectura, diseño, interfaces, etc.), Identificar condiciones de prueba específicas y los datos de prueba. Diseño: Crear casos de prueba lógicos y establecer un orden de prioridad para los mismos. Crear tanto casos de prueba positivos como negativos.
- **Implementación de las pruebas:** Abarca la Configuración del entorno de pruebas y definición de datos de pruebas, También incluye la creación de guiones de automatización de pruebas si fuera necesario.
- **Ejecución de las pruebas:** Es la realización de las pruebas como tal y puede ser llevada a cabo de forma manual o automatizada, en cualquiera de los casos, cuando se detecte un fallo en el sistema, este debe ser documentado y registrado en una herramienta que permita gestionar los defectos y analizar de los resultados de pruebas.

Una vez el defecto ha sido corregido por el departamento desarrollo en su respectivo proceso de depuración, es necesario realizar pruebas de verificación que permitan confirmar que el defecto fue solucionado de manera exitosa.

- **Evaluación del criterio de salida y reportes:** Abarca el análisis de defectos y la evaluación del criterio de salida. Evaluación de la ejecución de las pruebas con respecto a objetivos definidos. Proporcionar información con el objeto de permitir decisión con respecto a si tendrá lugar pruebas adicionales.
- **Cierre de actividades de prueba:** Recopilar datos de las actividades del proceso de pruebas finalizadas con el objetivo de consolidar la experiencia, producto de las pruebas, hechos y resultados. Cierre de informes de incidencias o generación de solicitudes de cambio para cualquier punto que permaneciera abierto. Comprobar que entregables planificados han sido probados y entregados. Documentar la aceptación del sistema o producto bajo prueba. Finalizar y archivar los productos de las pruebas. Registrar y compartir las lecciones aprendidas con los miembros del equipo.

• **Monitoreo y Control de las pruebas (Fase Transversal):** Actividad continua que puede desarrollarse en cualquier punto de las demás fases y que influye en la planificación de las pruebas. Por ejemplo: El plan de pruebas puede ser modificado en función de la información adquirida a partir del control de pruebas. En esta fase el progreso, la cobertura y el cumplimiento del criterio de finalización son objeto de seguimiento y son documentados.

#### **Estrategia de pruebas**

Una estrategia de pruebas es un conjunto de definiciones de alto nivel que determinan cómo se van a llevar a cabo los procesos de pruebas de software.

#### **Plan de pruebas**

Un plan de pruebas de software es un documento que describe los objetivos de la prueba, lo que debe probarse (dentro del alcance) y lo que no debe probarse (fuera del alcance), y puede tener diferentes enfoques para cada tipo de software que se examina. También ayuda a establecer estándares sobre cómo sucederá cada paso del proceso.

#### **Pruebas automatizadas**

La automatización de pruebas se basa en secuencias de comandos ejecutadas por herramientas de automatización de pruebas. Esto permite flujos de trabajo ágiles aún mejores, entrega continua, pruebas más completas y otros beneficios muy útiles.

#### **Selenium**

Un conjunto de herramientas de pruebas automatizadas de código abierto, (también conocido como framework de automatización de pruebas), que permite escribir scripts de prueba en varios lenguajes de programación como Java, C#, Ruby, Groovy, Perl, PHP y Python.

Las pruebas pueden ejecutarse usando la mayoría de los navegadores web y en diferentes sistemas operativos como Windows y Linux.

Cada una de las herramientas que ofrece Selenium, satisface diferentes necesidades de pruebas de control de calidad, que pueden utilizarse individualmente o combinadas entre sí.

#### **Herramientas Selenium**

A continuación, se listan cada una de las herramientas pertenecientes a Selenium. Las mismas son:

- Selenium Integrated Development Environment (IDE)
- Selenium Remote Control (RC) Obsoleto
- Selenium WebDriver
- Selenium Grid

#### **Características de Selenium**

#### <span id="page-20-0"></span>**Ventajas de Selenium**

Al ser un conjunto de herramientas, Selenium ofrece muchas posibilidades para las pruebas automatizadas.

Como se mencionó anteriormente, Selenium se puede utilizar en todos los navegadores modernos, como Chrome, Firefox, Safari, Internet Explorer, Opera y Edge. Es compatible con diferentes sistemas operativos como Windows, Linux, Mac OS, UNIX y funciona con múltiples lenguajes de programación.

Por último, también se destacan como otras ventajas:

- Es gratis, no incluye costos de licenciamiento.
- Simple de instalar.
- Tiene mucha capacidad de integración, lo que permite realizar distintas pruebas y reportes en paralelo.
- Reutilización de código, los scripts de pruebas se pueden utilizar en diferentes escenarios y navegadores.
- Cuenta con mucha documentación, tanto oficial como de la comunidad Selenium.

#### <span id="page-20-1"></span>**Desventajas de Selenium**

Más allá de todas los beneficios y ventajas, también es oportuno mencionar que carece de algunas funcionalidades.

En el caso de automatización de pruebas, tanto en aplicaciones de escritorio como en aplicaciones móviles, se requiere de otros drivers o componentes adicionales.

Por ejemplo, se puede utilizar Appium para aplicaciones que se ejecutan en dispositivos móviles.

Las funcionalidades vinculadas a informes y reportes de datos de las pruebas, solo son posibles mediante integraciones con otras herramientas.

A su vez, se debe considerar el mantenimiento de la infraestructura. La configuración de varios componentes y de Selenium Grid es una tarea que requiere tiempo. Implica un seguimiento continuo, así como las actualizaciones y parches de las mismas.

Otra de sus desventajas, es que se requiere conocimiento de programación para realizar las pruebas. A pesar de ser una ventaja su utilización en varios lenguajes de programación, muchas veces los analistas de calidad no necesariamente tienen conocimientos de desarrollo, lo que limita su uso.

# <span id="page-21-0"></span>Diseño/Evaluación de requisitos

# <span id="page-21-1"></span>Diseño de Requisitos

### <span id="page-21-2"></span>R001 - Barra de búsqueda de cursos para usuarios no logueados

Se necesita un buscador donde se pueda ingresar una palabra o nombre del curso que le interese al usuario visitante buscar, sin necesidad que el usuario esté logueado a la plataforma Udemy, el cual al realizar la búsqueda de acuerdo a lo ingresado este muestre el listado de cursos que contenga la/las palabras/s que coincidan.

Mientras el usuario esté digitando en la barra de búsqueda se le mostrará un listado de búsqueda relacionadas, donde el usuario podrá dar clic en una de ellas o desplazarse en la lista por medio de las flechas (arriba, abajo) del teclado y seleccionarla con la tecla enter.

El proceso de búsqueda será iniciado de las siguientes maneras:

- Dando clic en el icono de búsqueda (ícono de lupa)
- Dando enter después de digitar lo que desea buscar
- Seleccionando con la flecha del teclado uno de los elementos de la lista de las búsquedas relacionadas y luego dar enter sobre la que desea buscar
- Dando clic sobre uno de los elementos de la lista de las búsquedas relacionadas

#### *Prerrequisitos*

El usuario no debe estar logueado en la plataforma

#### *Post requisitos*

Se listan los resultados basados en la búsqueda del usuario los cuales deben estar ordenados "por más relevantes"

#### <span id="page-21-3"></span>R002 - Barra de búsqueda de cursos para usuarios logueados

Se necesita un buscador donde se pueda ingresar una palabra o nombre del curso que le interese al usuario visitante buscar, cuando el usuario esté logueado a la plataforma Udemy, el cual al realizar la búsqueda de acuerdo a lo ingresado este muestre el listado de cursos que contenga la/las palabras/s que coincidan.

Mientras el usuario esté digitando en la barra de búsqueda se le mostrará un listado de búsqueda relacionadas, donde el usuario podrá dar clic en una de ellas o desplazarse en la lista por medio de las flechas (arriba, abajo) del teclado y seleccionarla con la tecla enter.

El proceso de búsqueda será iniciado de las siguientes maneras:

- Dando clic en el icono de búsqueda (ícono de lupa)
- Dando enter después de digitar lo que desea buscar
- Seleccionando con la flecha del teclado uno de los elementos de la lista de las búsquedas relacionadas y luego dar enter sobre la que desea buscar
- Dando clic sobre uno de los elementos de la lista de las búsquedas relacionadas

#### *Prerrequisitos*

El usuario debe estar logueado en la plataforma

#### *Post requisitos*

Se listan los resultados basados en la búsqueda del usuario los cuales deben estar ordenados "por más relevantes"

<span id="page-22-0"></span>R003 - Cambiar el orden de los resultados de búsqueda para usuarios no logueados

Se requiere un selector para cambiar el orden de los resultados de la búsqueda ingresada por un usuario en la barra de búsqueda

En la lista de selección para el orden de los resultados serán los siguientes:

- Más relevante (por defecto)
- Más reseñas
- Los mejores valorados
- Los más nuevos

#### *Prerrequisitos*

El usuario no debe estar logueado en la plataforma

#### *Post requisitos*

Se listan los tipos de ordenamiento de los resultados por la búsqueda por parte del usuario

<span id="page-22-1"></span>R004 - Cambiar el orden de los resultados de búsqueda para usuarios logueados

Se requiere un selector para cambiar el orden de los resultados de la búsqueda ingresada por un usuario en la barra de búsqueda

En la lista de selección para el orden de los resultados serán los siguientes:

- Más relevante (por defecto)
- Más reseñas
- Los mejores valorados
- Los más nuevos

#### *Prerrequisitos*

El usuario debe estar logueado en la plataforma

#### *Post requisitos*

Se listan los tipos de ordenamiento de los resultados por la búsqueda por parte del usuario

<span id="page-23-0"></span>R005 - Ver detalles de cursos para usuarios no logueados

Se requiere que el usuario no logueado pueda ver el detalle de un curso del resultado obtenido en la búsqueda. El usuario debe poder ver el detalle del curso al dar clic sobre el curso de la lista de resultados

#### *Prerrequisitos*

El usuario no debe estar logueado en la plataforma

#### *Post requisitos*

Se muestra el detalle del curso, el precio, el contenido, descripción, detalle del contenido de horas por video, guías de trabajo, reseña destacada, calificación del curso por los usuarios

#### <span id="page-23-1"></span>R006 - Ver detalles de cursos para usuarios logueados

Se requiere que el usuario logueado pueda ver el detalle de un curso del resultado obtenido en la búsqueda. El usuario debe poder ver el detalle del curso al dar clic sobre el curso de la lista de resultados

#### *Prerrequisitos*

El usuario debe estar logueado en la plataforma

#### *Post requisitos*

Se muestra el detalle del curso, el precio, el contenido, descripción, detalle del contenido de horas por video, guías de trabajo, reseña destacada, calificación del curso por los usuarios

<span id="page-23-2"></span>R007 - Ver perfil de expertos para usuarios no logueados

Se requiere que el usuario no logueado pueda ver el/los perfiles/es de expertos (instructor o institución)

#### *Prerrequisitos*

El usuario no debe estar logueado en la plataforma

#### *Post requisitos*

Se mostrará el nombre del instructor, el total de estudiantes, total de reseña, él acerca de, la foto del instructor y la lista de cursos impartidos

<span id="page-24-0"></span>R008 - Ver perfil de expertos para usuarios logueados

Se requiere que el usuario no logueado pueda ver el/los perfiles/es de expertos (instructor o institución)

#### *Prerrequisitos*

El usuario debe estar logueado en la plataforma

#### *Post requisitos*

Se mostrará el nombre del instructor, el total de estudiantes, total de reseña, él acerca de, la foto del instructor y la lista de cursos impartidos

#### <span id="page-24-1"></span>R009 - Inicio de sesión

Se requiere tener el inicio de sesión para que el usuario pueda ingresar a Udemy para poder administrar su cuenta de usuario, comprar cursos que le interesen y administrar cursos adquiridos.

#### *Prerrequisitos*

El usuario debe haberse registrado creando la cuenta en Udemy

#### *Post requisitos*

Al loguearse se debe mostrar la página actual que estaba anteriormente más las opciones propias del usuario logueado

<span id="page-24-2"></span>R010 - Cierre de sesión

Se requiere tener la opción de cierre de sesión para que el usuario pueda  $desloguearse<sup>1</sup>$  de su cuenta de Udemy.

#### *Prerrequisitos*

El usuario debe haber iniciado sesión en Udemy

#### *Post requisitos*

Al desloguearse se debe mostrar la página de acceso móvil

<sup>1</sup> En el ámbito de seguridad informática, a menudo se usan los términos *log in* o*log on* (en español **ingresar**, **entrar** o **loguearse**) y sus antónimos *log out* o *log off* (en español **salir, desconectar** o **desloguearse**)

#### <span id="page-25-0"></span>R011 - Ver mis cursos para usuarios logueados

Se necesita tener acceso a los cursos adquiridos por el usuario en Udemy y pueda ver y ver el progreso.

#### *Prerrequisitos*

El usuario debe haber iniciado sesión en Udemy

#### *Post requisitos*

Se listan sólo los cursos adquiridos por el usuario.

## <span id="page-25-1"></span>Evaluación de Requisitos

<span id="page-25-2"></span>HU001 - [R001, R002] Buscar a través de la barra de búsqueda de cursos

Como usuario de la plataforma quiero tener la posibilidad de realizar búsquedas de cursos por palabras para filtrar los cursos relacionados de acuerdo a las palabras de búsqueda.

#### *Criterios de aceptación*

- El campo de búsqueda acepta valores alfanuméricos
- La búsqueda se podrá realizar dando en el icono de búsqueda (ícono de lupa)
- La búsqueda se podrá realizar presionando la tecla Enter
- El título de la búsqueda se mostrará de la siguiente manera: **N resultados para "lo que se escribió en el campo de búsqueda"** donde N es número de resultados encontrados
- Los resultados de búsqueda serán ordenados "por más relevantes"
- El usuario podrá estar logueado o no para realizar esta acción

#### <span id="page-25-3"></span>HU002 - [R001, R002] Presentar el listado de búsquedas relacionadas

Como usuario de la plataforma quiero ver el listado de búsquedas relacionadas a las palabras escritas en el campo de búsqueda para poder seleccionarlas directamente.

- La lista de búsqueda relacionada deberá de aparecer justo después de digitar la segunda letra.
- Se mostrarán un máximo de 12 líneas en el listado de búsquedas relacionadas
- Las primeras líneas del listado serán opciones de búsquedas, luego se mostrará la lista de cursos relacionados a la búsqueda, y por últimos el listado de expertos (instructores o instituciones)
- La lista de opciones de búsqueda se mostrará con el icono de lupa a la izquierda
- La lista de cursos relacionados a la búsqueda se mostrará con el icono de página en blanco a la izquierda
- La lista de expertos relacionados a la búsqueda se mostrará con el icono de persona a la izquierda
- El usuario podrá estar logueado o no para realizar esta acción

<span id="page-26-0"></span>HU003 - [R001, R002] Buscar a través de la selección un elemento del listado de búsquedas relacionadas

Como usuario de la plataforma quiero poder realizar la búsqueda a partir de la selección de un elemento entre las opciones de búsqueda del listado de búsquedas relacionadas para obtener la lista de resultados relacionados a la opción seleccionada.

- El usuario será capaz de seleccionar cualquiera de ellas por medio del clic o desplazándose con las flechas arriba/abajo del teclado y seleccionar el elemento por medio de la tecla enter
- Al seleccionar la opción de búsqueda deberá de realizar la búsqueda de acuerdo a lo seleccionado y los resultados de búsqueda serán ordenados "por más relevantes"
- La opción seleccionada deberá ser mostrada en el campo de búsqueda
- El título de la búsqueda se mostrará de la siguiente manera: **N resultados para "lo que se escribió en el campo de búsqueda"** donde N es número de resultados encontrados
- El usuario podrá estar logueado o no para realizar esta acción

<span id="page-27-0"></span>HU004 - [R001, R002] Abrir detalle de curso a través de la selección de un elemento del listado de búsquedas relacionadas

Como usuario de la plataforma quiero poder abrir el detalle de curso a partir de la selección de un elemento en el listado de búsquedas relacionadas para ver el detalle del curso directamente.

#### *Criterios de aceptación*

- El usuario será capaz de seleccionar cualquiera de ellas por medio del clic o desplazándose con las flechas arriba/abajo del teclado y seleccionar el elemento por medio de la tecla enter
- Al seleccionar el curso este deberá de abrir la vista de detalle del curso
- El usuario podrá estar logueado o no para realizar esta acción

<span id="page-27-1"></span>HU005 - [R001, R002] Abrir el perfil del Experto a través de la selección un elemento del listado de búsquedas relacionadas

Como usuario de la plataforma quiero poder abrir el perfil del Experto a partir de la selección de un elemento en el listado de búsquedas relacionadas para ver el perfil del Experto directamente.

#### *Criterios de aceptación*

- El usuario será capaz de seleccionar cualquiera de ellas por medio del clic o desplazándose con las flechas arriba/abajo del teclado y seleccionar el elemento por medio de la tecla enter
- El listado de expertos relacionados a la búsqueda se mostrará si y sólo si hay coincidencias
- Al seleccionar el Experto este deberá de abrir la vista del perfil del Experto
- El usuario podrá estar logueado o no para realizar esta acción

<span id="page-27-2"></span>HU006 - [R003, R004] - Cambiar el orden de los resultados de búsqueda

Como usuario de la plataforma quiero tener la opción de cambiar el orden de los resultados de la búsqueda para poder ordenarlos de acuerdo a los siguientes criterios:

- Más relevante (por defecto)
- Más reseñas
- Los mejores valorados
- Los más nuevos

#### *Criterios de aceptación*

- La lista criterios de ordenamiento será presentados en una lista de selección (Dropdown<sup>2</sup> )
- La lista de criterios debe de mostrarse en el siguiente orden
	- Más relevante (por defecto)
	- Más reseñas
	- Los mejores valorados
	- Los más nuevos
- Solo se podrá seleccionar un criterio de ordenación a la vez
- Al seleccionar el criterio mostrar los resultados de acuerdo al criterio seleccionado

#### <span id="page-28-0"></span>HU007 - [R005, R006] - Ver detalles de cursos

Como usuario de la plataforma quiero ver el detalle del curso para conocer el contenido de este. El detalle del curso deberá de contener las siguientes secciones:

- o Nombre del curso
- o Descripción
- o Total, de calificaciones
- o Total de estudiantes
- o Fecha de actualización
- o Idioma
- o Precio
- o Requisitos
- o Nombre del creador
- o Detalle del contenido
- o Tiempo de duración del curso

- El usuario logueado o no logueado será capaz de seleccionar cualquier curso del resultado obtenido de la búsqueda al dar clic sobre el nombre del curso dirigiéndolo al detalle del curso
- El usuario logueado o no logueado será capaz de seleccionar cualquier curso del resultado obtenido de la búsqueda al dar clic sobre la imagen previa del curso dirigiéndolo al detalle del curso

<sup>2</sup> En una Interfaz gráfica de usuario, lista desplegable (inglés **Drop-down list**) es un widget que permite al usuario seleccionar una o más opciones.

- El usuario logueado o no logueado será capaz de seleccionar cualquier curso del resultado obtenido de la búsqueda al dar clic sobre la breve descripción del curso dirigiéndolo al detalle del curso
- El detalle del curso debe contener las secciones:
	- Descripción
	- Total de calificaciones
	- Total de estudiantes
	- Fecha de actualización
	- Idioma
	- Precio
	- Requisitos
	- Nombre del creador
	- Detalle del contenido
	- Tiempo de duración del curso

#### <span id="page-29-0"></span>HU008 - [R007, R008] - Ver perfil de expertos

Como usuario de la plataforma quiero ver el perfil de expertos para conocerlos y ver los cursos publicados. El perfil de experto deberá de contener las siguientes secciones:

- o Nombre del instructor
- o Foto del instructor
- o Total de estudiantes
- o Total de reseñas
- o Sobre mí
- o Mis cursos

- El usuario será capaz de seleccionar el perfil del experto a partir de la lista de la búsqueda relacionada.
- El usuario será capaz de seleccionar el perfil del experto a partir del detalle del curso desde el link Creado por
- El perfil del experto debe contener las siguientes secciones:
	- Nombre del instructor
	- Foto del instructor
	- Total de estudiantes
	- Total de reseñas
	- Sobre mí
	- Mis cursos

#### <span id="page-30-0"></span>HU009 - [R009] - Iniciar sesión

Como usuario de la plataforma quiero poder iniciar sesión para poder adquirir cursos

#### *Criterios de aceptación*

- Al ingresar a Udemy el usuario podrá iniciar sesión dando clic en el botón Iniciar sesión
- Para iniciar el usuario deberá proveer usuario (email) y contraseña válidos
- Al iniciar sesión se mostrará en el menú las opciones Mi aprendizaje, el botón de lista de deseos (icono de corazón) y el botón de notificaciones (icono de campana)
- Los botones de iniciar sesión, registrarse y el botón de cambio de idioma no estarán disponibles

#### <span id="page-30-1"></span>HU010 - [R010] - Cerrar sesión

Como usuario de la plataforma quiero poder cerrar sesión para proteger mi información

- Al haber ingresado a Udemy con la cuenta de usuario, el usuario logueado tendrá la opción de cerrar la sesión desde el menú desplegable de su cuenta perfil en la opción Cerrar sesión
- Si el usuario logueado se encuentra en cualquier página, podrá cerrar sesión y deberá ser redireccionado a la página https://www.udemy.com/mobile/ipad/

## <span id="page-31-0"></span>Evaluación de las historias de usuario

Evaluación general de las historias de usuario

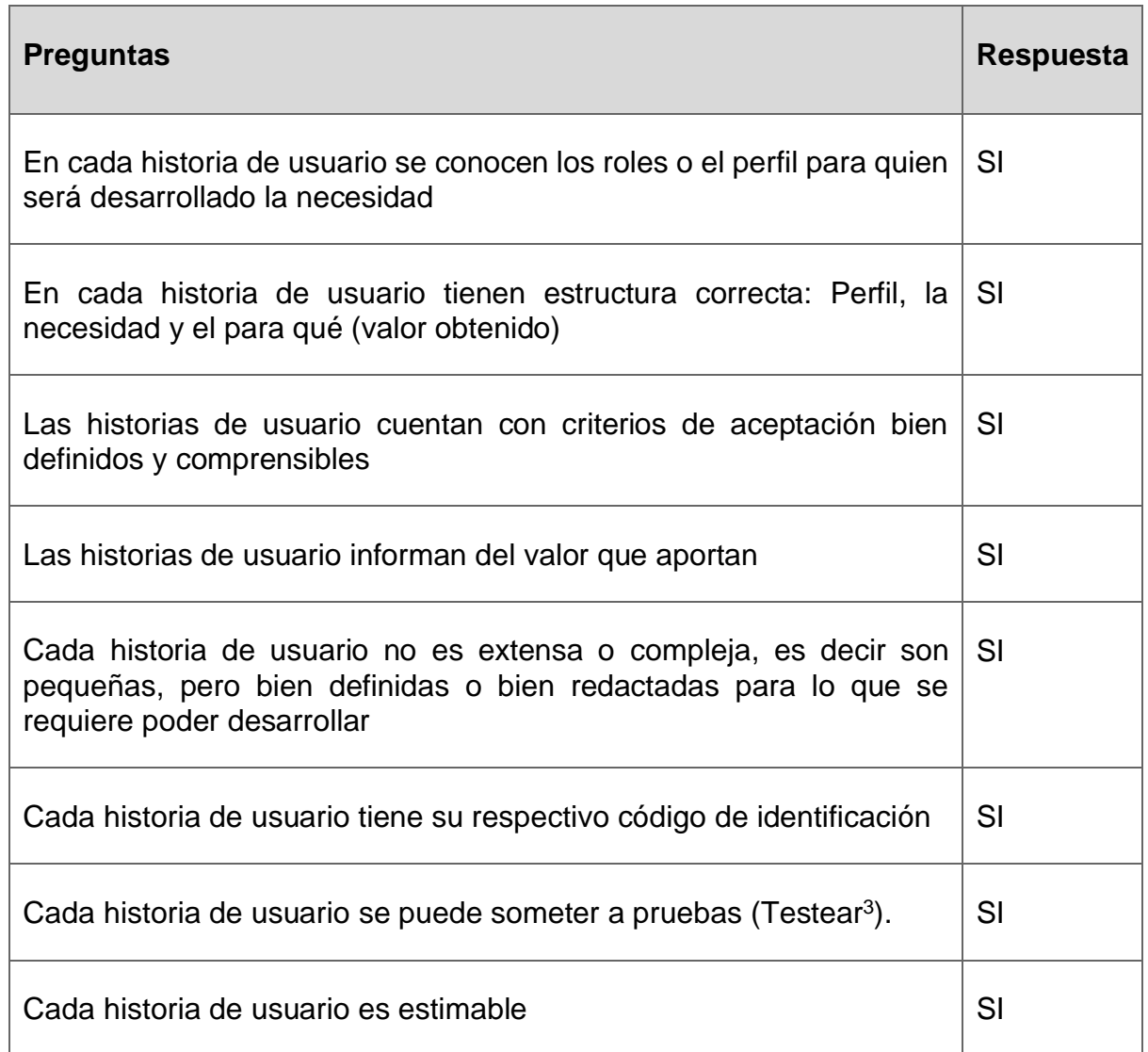

<span id="page-31-1"></span>*Tabla 1. Evaluación general de las historias de usuario*

<sup>3</sup> Definición RAE de «testear» Someter algo o a alguien a un control o prueba.

Evaluación por cada historia de usuario

<span id="page-32-0"></span> $\mathbf I$ 

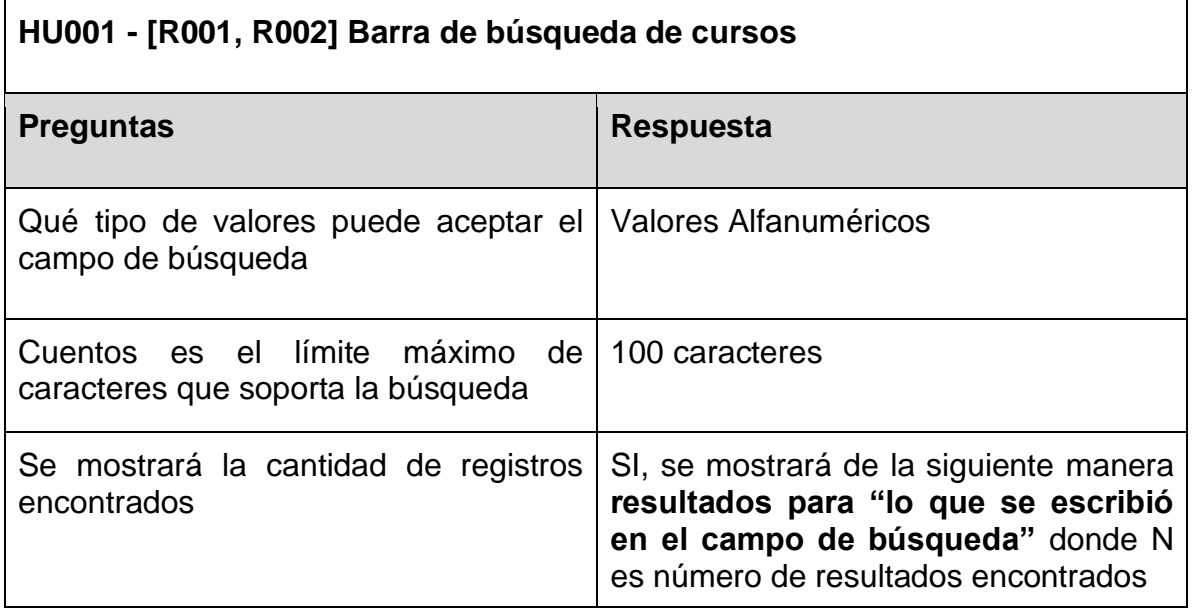

*Tabla 2. Evaluación de HU001- Barra de búsqueda de cursos.*

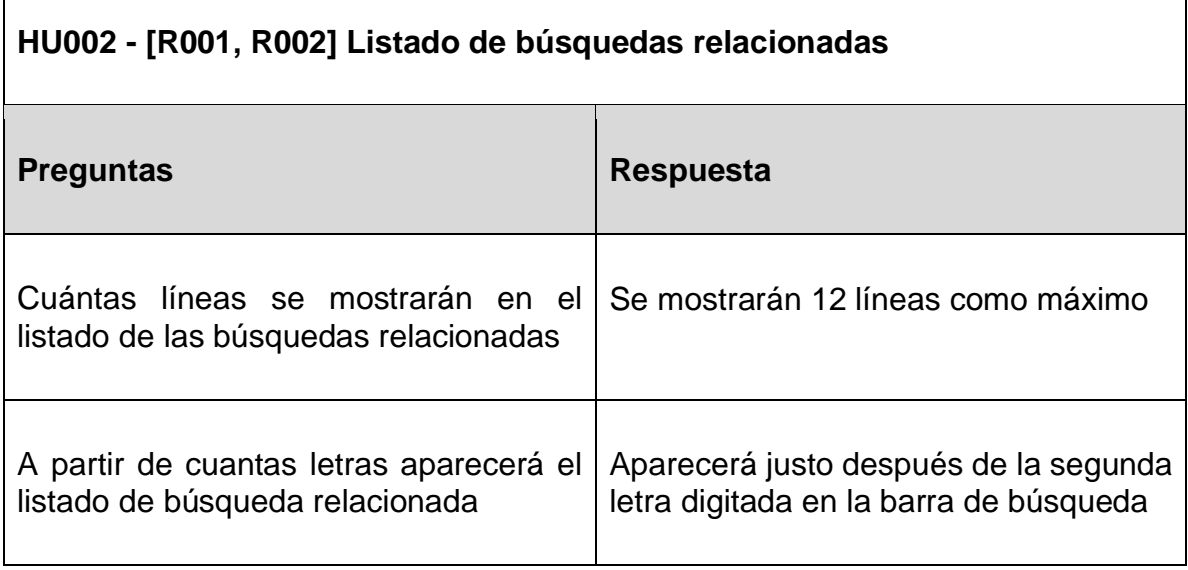

<span id="page-32-1"></span>*Tabla 3. Evaluación de HU002- Listado de búsquedas relacionadas.*

Г

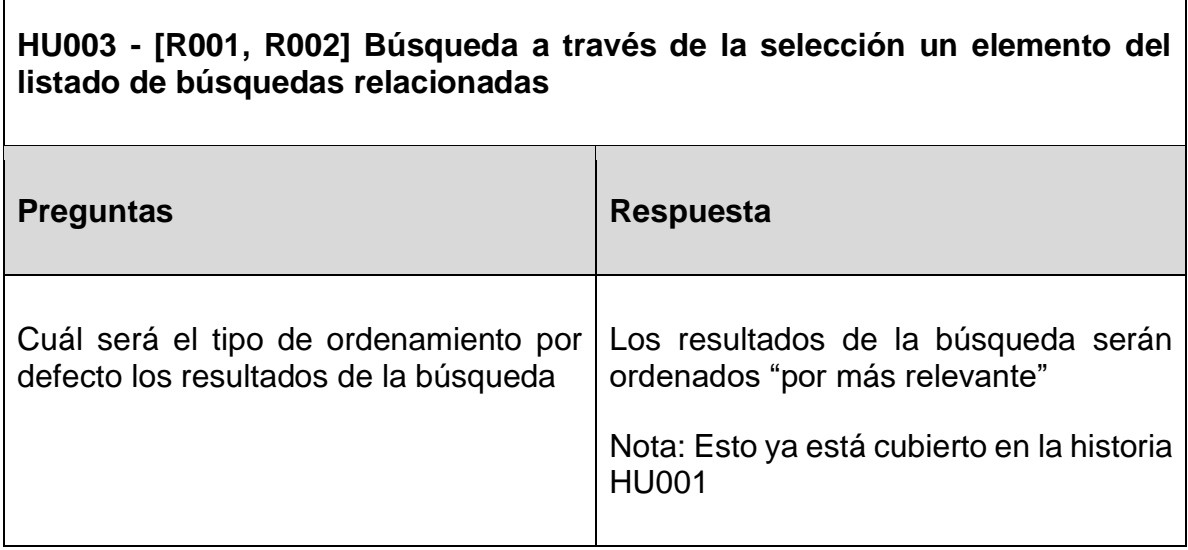

<span id="page-33-0"></span>*Tabla 4. Evaluación de HU003- Búsqueda a través de la selección un elemento del listado de búsquedas relacionadas*

#### **HU004 - [R001, R002] Abrir detalle de curso a través de la selección un elemento del listado de búsquedas relacionadas**

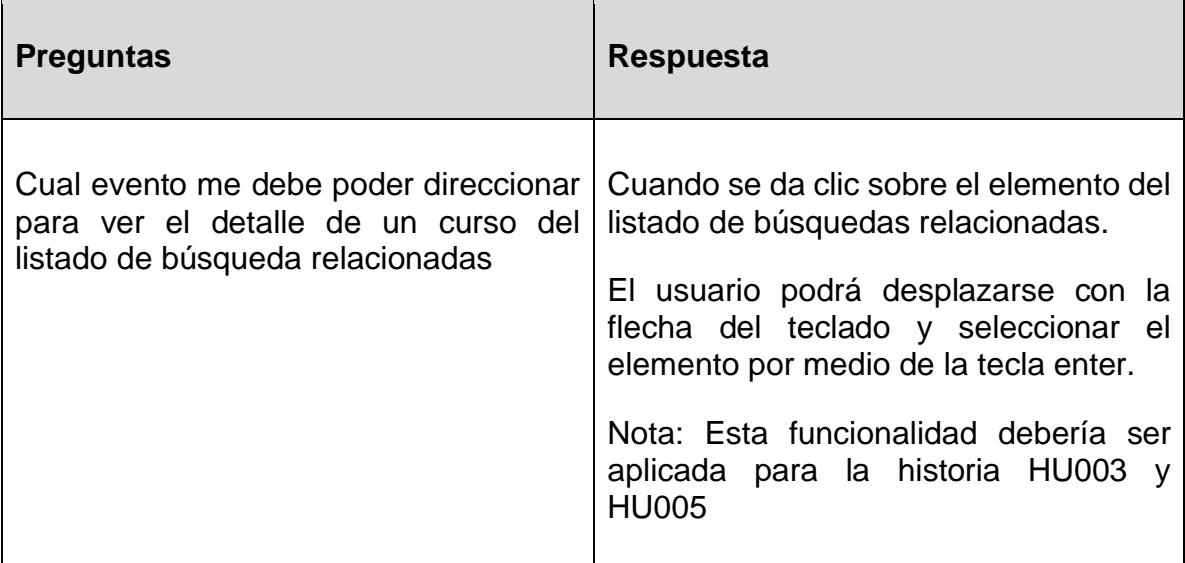

<span id="page-33-1"></span>*Tabla 5. Evaluación de HU004- Abrir detalle de curso a través de la selección un elemento del listado de búsquedas relacionadas.*

٦

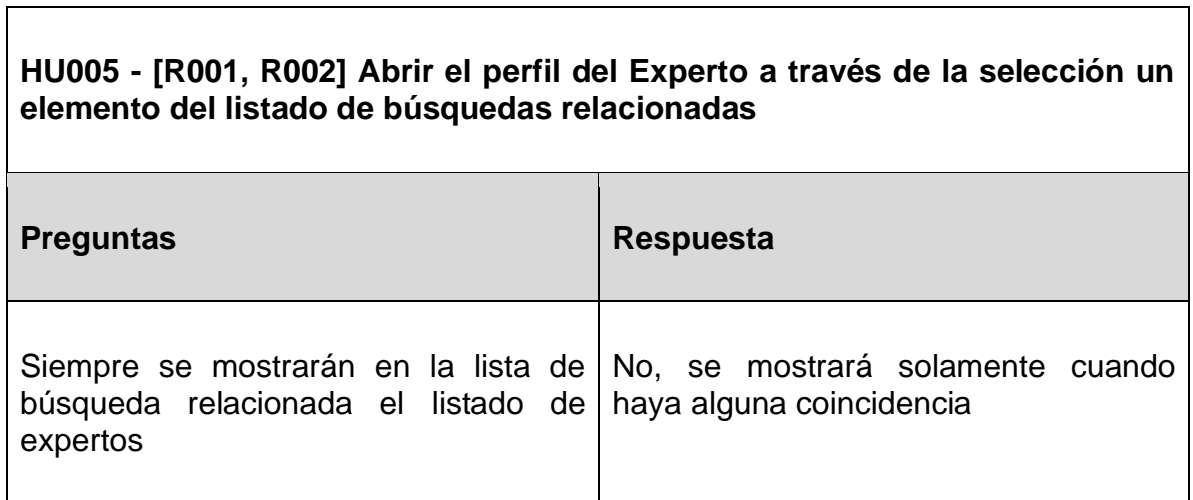

<span id="page-34-0"></span>*Tabla 6. Evaluación de HU005- Abrir el perfil del Experto a través de la selección un elemento del listado de búsquedas relacionadas*

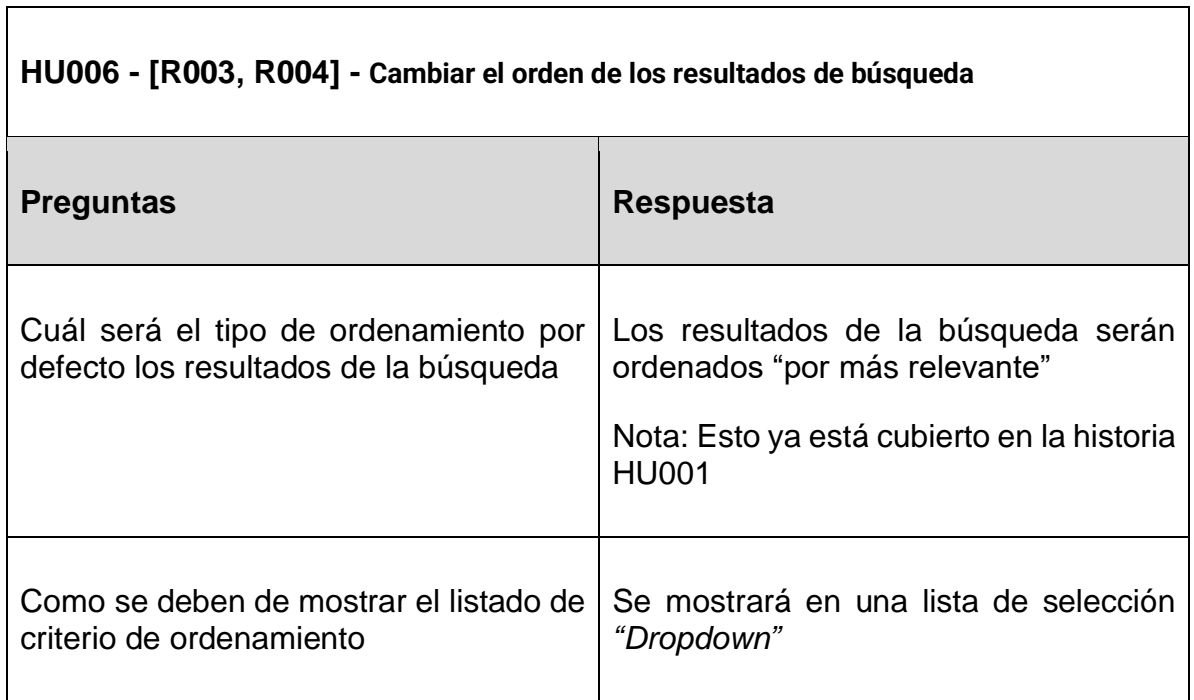

<span id="page-34-1"></span>*Tabla 7. Evaluación de HU006- Cambiar el orden de los resultados de búsqueda*

 $\overline{\mathbf{1}}$ 

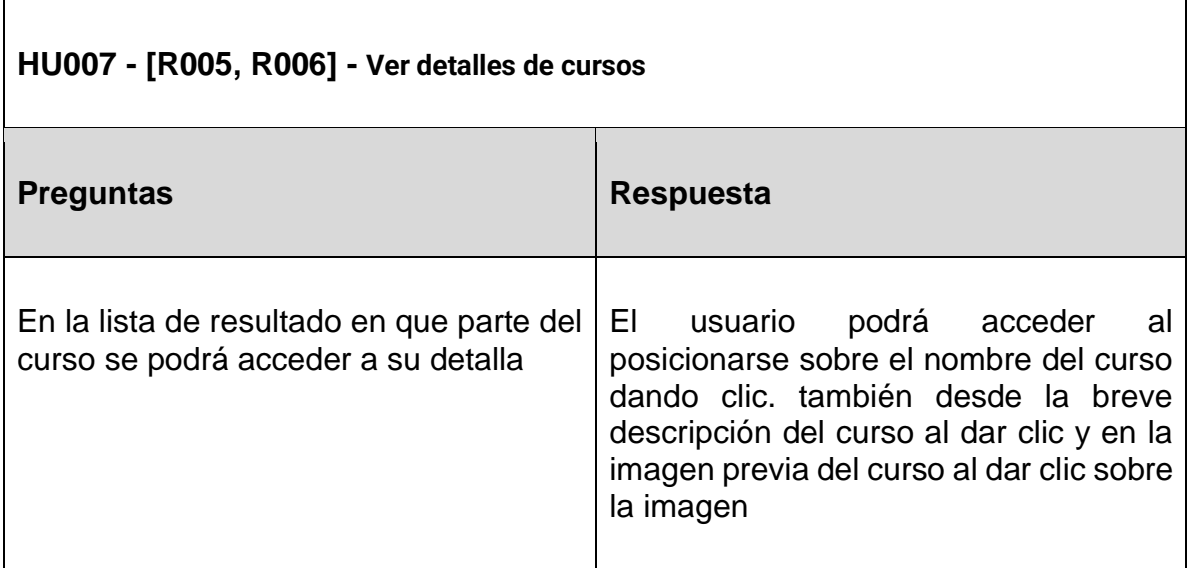

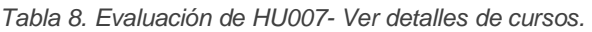

<span id="page-35-0"></span>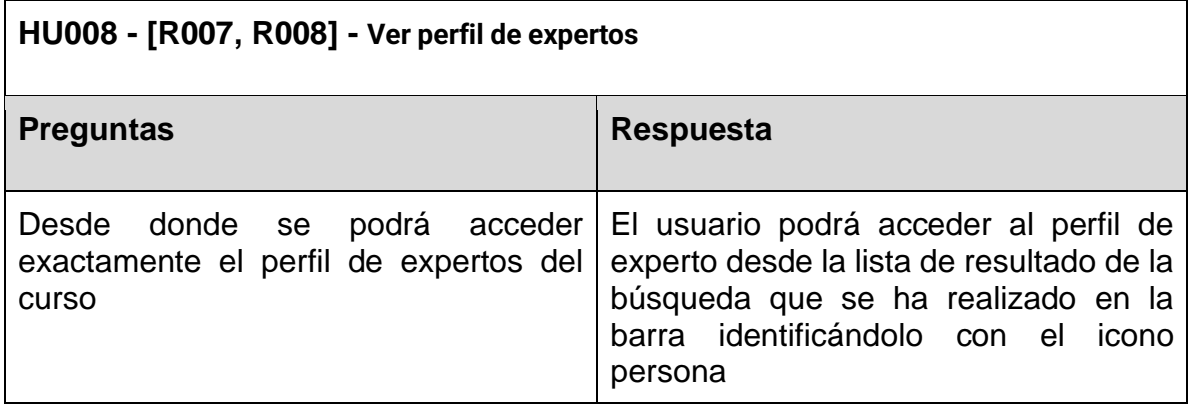

*Tabla 9. Evaluación de HU008- Ver perfil de expertos.*

<span id="page-35-1"></span>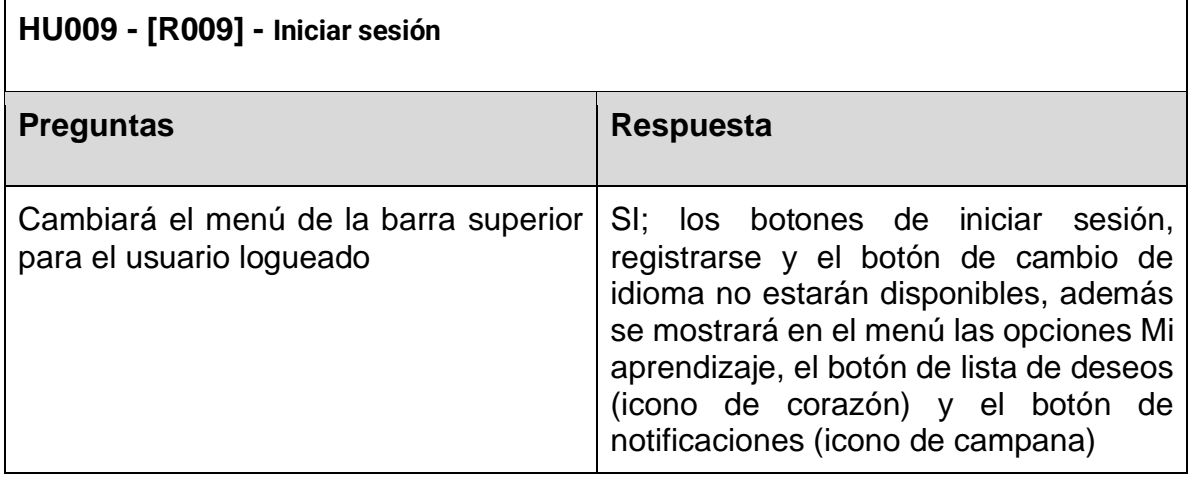

<span id="page-35-2"></span>*Tabla 10. Evaluación de HU009- Iniciar sesión.*
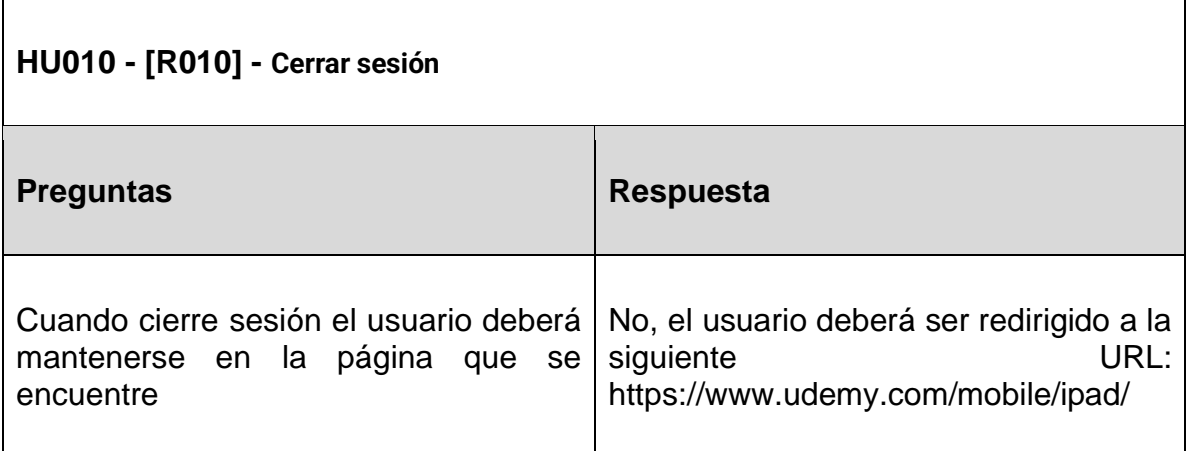

*Tabla 11. Evaluación de HU010- Cerrar sesión*

# Estimación de requisitos

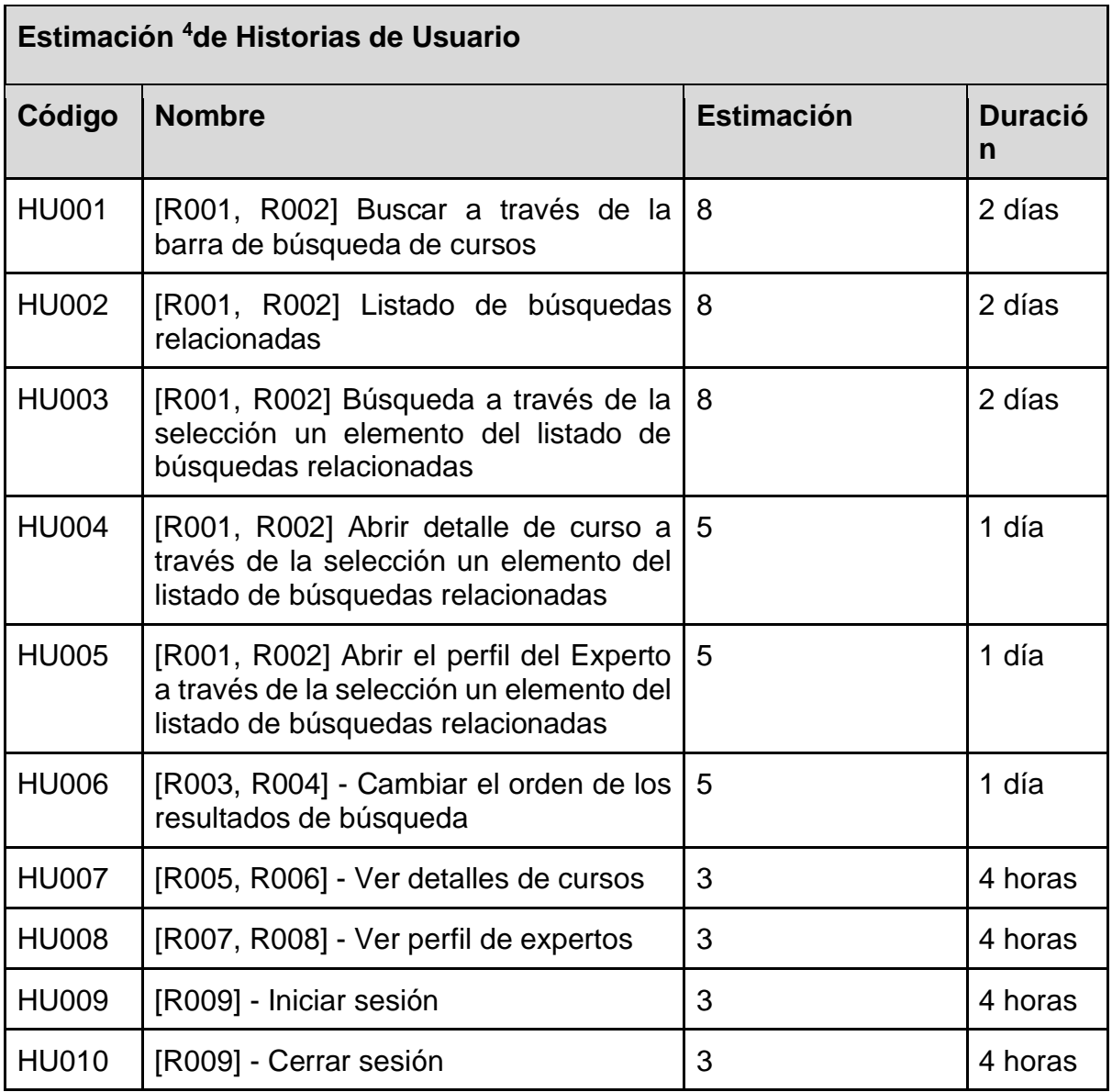

*Tabla 12. Estimación de Historias de Usuario.*

<sup>&</sup>lt;sup>4</sup> Estimación representan los puntos de historia que define la complejidad y el esfuerzo de la historia de usuario necesario para completar el desarrollarlo de las pruebas

# Estrategia de pruebas

La estrategia de prueba para este proyecto proporcionará una descripción general del proceso de prueba, a nivel de la organización Udemy.

## Alcances

El presente documento va enfocado hacia la empresa Udemy con el objetivo de crear una estrategia de prueba adecuada para verificar la calidad de los módulos principales de la plataforma educativa Udemy.

## Enfoque de las pruebas

El enfoque de pruebas que se utilizará será el Enfoque Analítico, basado en el análisis del factor 'riesgo', donde los casos de prueba se diseñarán y priorizarán según el nivel de riesgo.

Las pruebas basadas en riesgos aplicadas en este proyecto utilizan el principio de priorizar las pruebas de las características, módulos y funcionalidades vitales o características claves de Udemy. La priorización se basa en el riesgo de la probabilidad de falla de esa característica o funcionalidad en la producción y su impacto en los clientes.

El impacto negativo puede incluir impactos como: pérdida de potenciales clientes que abandonan la plataforma Udemy antes de hacer sus compras debido a mala experiencia en la plataforma e incluso hasta el punto de perder clientes frecuentes que son recurrentes en sus compras.

## Entornos de pruebas

La ejecución de las pruebas, se llevarán en paralelo para todo el equipo de calidad y requerirá ciertos puntos importantes:

Cada miembro del equipo de calidad deberá instalar o tener acceso a las herramientas necesarias para el desarrollo de las pruebas y deberá configurar apropiada las herramientas de documentación, gestión de documentos, gestión de defectos y herramientas de comunicación necesarias para la ejecución del proyecto.

Cada miembro del equipo de calidad deberá instalar o contar con la disponibilidad de acceso a los siguientes entornos: Herramientas de Pruebas y Ambiente de pruebas.

## Herramientas de prueba

El proyecto utilizará diversas herramientas en sus versiones normales y también en versiones de prueba gratuitas, se prevé utilizar: Herramienta para documentación, herramientas de control de versiones como GIT y herramientas para gestión de proyectos como JIRA, donde se registrarán las incidencias. Las pruebas se automatizarán utilizando la herramienta Selenium.

## Control de entregas

Para proveer al cliente la documentación generada por el Equipo de Calidad se requiere que la última versión de los documentos este Aprobada por el líder de proyecto o líder del área de calidad en el cuadro Control de Versiones que se encuentra al inicio de cada documento.

La firma de los documentos correspondientes al Equipo de Calidad debe realizarse luego de haber revisado y aprobado dichos documentos en su totalidad por el líder de calidad y las unidades del negocio pertinentes. Documentos que luego de la firma, no debe sufrir modificaciones.

En caso que cualquier documento no cuente con las aprobaciones de los líderes del área de calidad y las unidades del negocio pertinentes, no se dará en marcha los planes reflejados en dichos documentos, bajo responsabilidad de los involucrados de los atrasos que se originen.

## Análisis de riesgo

- Vencimiento de licencias o versiones de prueba para las herramientas a utilizar en el proceso de prueba.
- Incomunicación con "Udemy". De manera que no se pueden solventar dudas sobre el producto.
- Posibilidad de atraso en los tiempos de entrega para las pruebas de calidad.
- Posibilidad que el equipo de calidad no tenga suficiente conocimiento técnico del Framework Selenium al momento de ejecutar las pruebas.

## Revisiones y aprobaciones

- En las revisiones y aprobaciones de los documentos del proyecto se debe diligenciar la siguiente información de las personas responsables de las pruebas y sus supervisores.
- Los cambios de la documentación o nuevas versiones generadas siempre deberán estar aprobadas por el supervisor inmediato del responsable del cambio.
- Versionamiento
	- Fecha de actualización
	- Versión del documento
	- Nombre y Apellido del encargado del cambio
	- Descripción concisa del cambio
- Aprobación
	- Nombre y Apellido del supervisor (quien aprueba)
	- Cargo
	- Fecha de aprobación

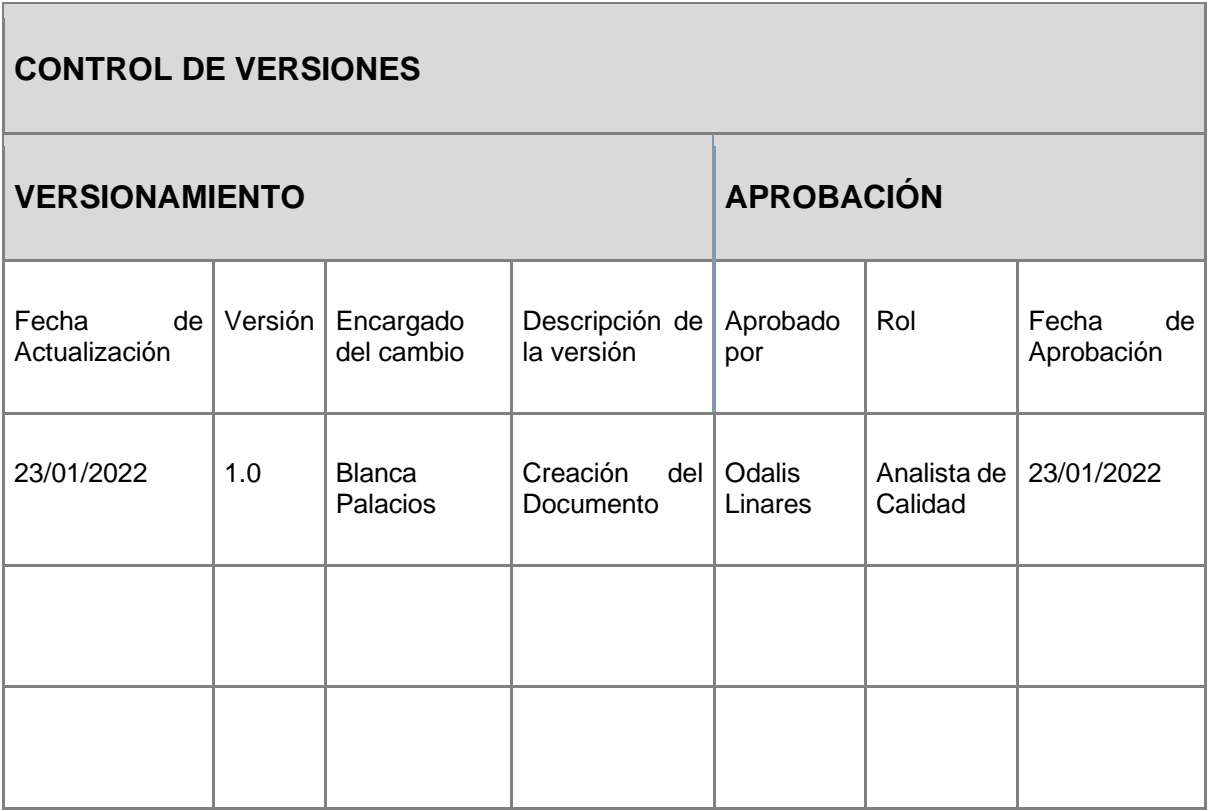

*Tabla 13. Formato de Tabla de Control de Versiones.*

# Plan de pruebas

## Control de versiones

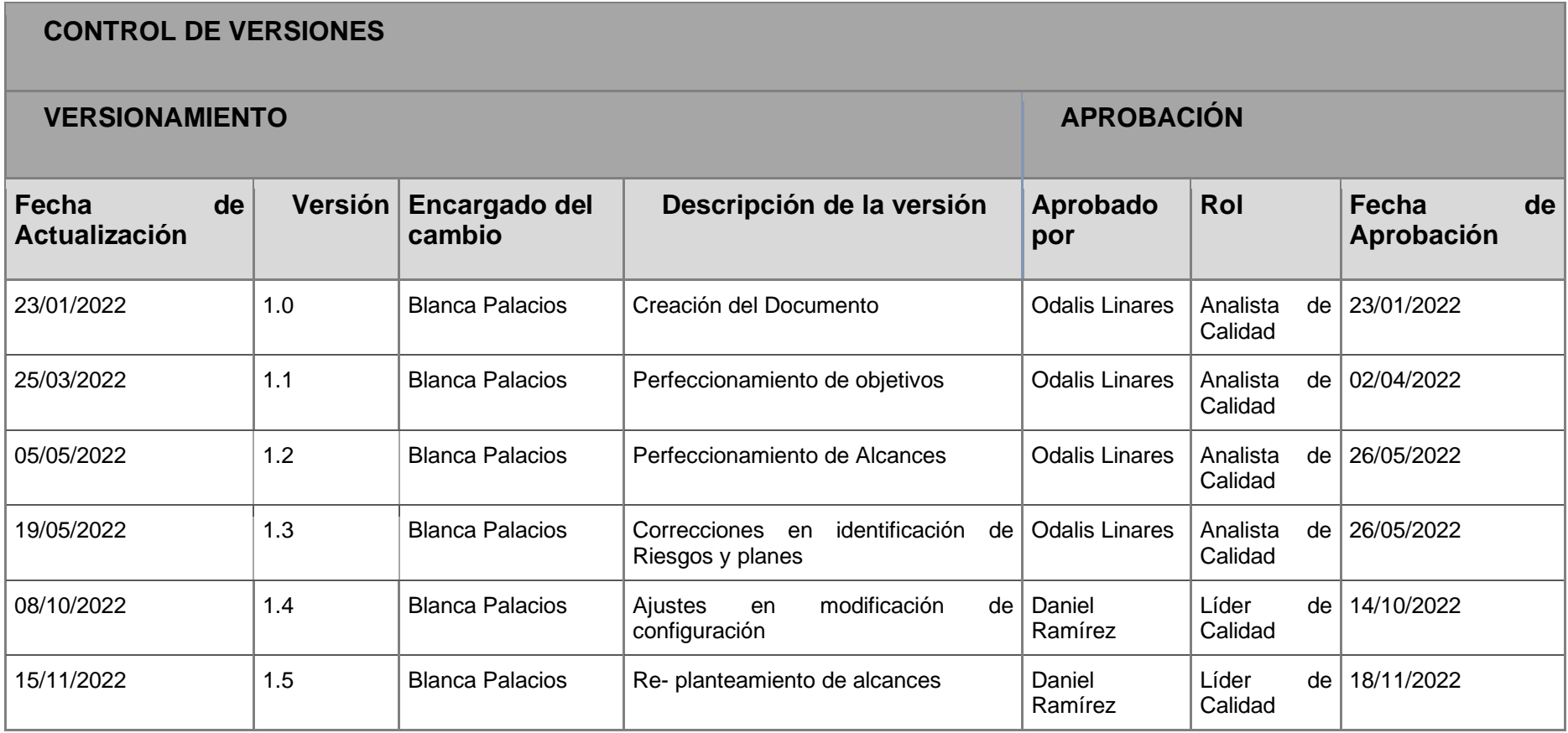

*Tabla 14. Control de Versiones del Plan de Pruebas.*

## Introducción

La plataforma Udemy es un sitio que ha tenido crecimiento exponencial a lo largo del tiempo, un proyecto referente en cuanto a las plataformas educativas en línea con una cartera de usuarios considerable, ello implica tener una amplia cobertura de pruebas para el aseguramiento de la calidad del producto y que éste tenga un alto grado de fiabilidad entre los usuarios.

Para asegurar la calidad del sitio se hace necesario ejecutar pruebas de calidad de software eficientes y puede que algunas pruebas se deban ejecutar de formar repetitiva dentro de los módulos principales para reforzar la consistencia con los requerimientos.

Mencionado lo anterior, una situación destacable que tiene el equipo de calidad es el consumo de tiempo al ejecutar pruebas repetitivas, asimismo la importancia de realizar pruebas precisas contra entregas rápidas. Por estas razones, es que se consideró automatizar las pruebas ya que esto permitirá la detección temprana de errores con la generación de reportes de los resultados de las pruebas. Como solución, se implementará la automatización de casos de prueba usando Selenium Web Driver para ayudar a reducir tiempo de ejecución de pruebas, reducción del trabajo repetitivo, detección temprana de incidencias y obtener reportes de las pruebas.

Para tener un marco de trabajo para pruebas se realiza el documento presente el cual consiste en un Plan de Pruebas que provee el marco de trabajo adecuado para elaborar una planificación de las actividades de prueba, además de proveer una estrategia de trabajo para los analistas de calidad.

## Contexto de negocio

Eren Bali y su equipo de desarrollo plantearon el producto denominado "Udemy (The Academy of You", en español "La Academia para ti")" con el objetivo de producir contenidos de clases con acceso gratis a millones de personas, en vista de la necesidad de desarrollar el aprendizaje de quienes tienen lejos los medios para aprender ya sea debido a que en sus localidades hay poca oferta de escuelas o que en ocasiones dichos centros de estudio quedan lejanos a sus hogares. En este caso Udemy ha pretendido suplir esa necesidad aprovechando el auge de Internet como herramienta remota de aprendizaje.

Udemy es una plataforma para aprender y enseñar en línea. Permite a expertos en diversos temas crear cursos bajo demanda de forma gratuita y otros pagados entre el promedio de 10 a 300 dólares. Asimismo, permite a cualquier persona interesada en dichos temas aprender de ellos.

Udemy considerada una de las mejores plataformas tipo MOOCs<sup>5</sup> (Cursos Abiertos Masivos Online) posee dentro de sus cursos clases con recursos como vídeos, diapositivas y texto. Además, los instructores pueden agregar recursos y diferentes tipos de actividades prácticas, como una manera de mejorar la experiencia de aprendizaje de los estudiantes.

Dado el contexto del negocio los tipos de usuario a tener en cuenta son los usuarios:

- **Estudiante**: Quienes consumen los cursos.
- **Expertos:** Quienes crean los cursos, crean contenido para la plataforma e imparten los cursos.
- **Administradores:** Gestionan la plataforma de Udemy y tienen privilegios de administración.

Dada la naturaleza del negocio, la plataforma cuenta con los siguientes módulos principales:

- **Landing page<sup>6</sup> :** Se encuentran todos los cursos disponibles de la plataforma y sugerencias de cursos acorde de los intereses del usuario o con temas relacionados a los cursos donde el usuario ha mostrado interés.
- **Perfil de estudiante:** Contiene una sección con los datos básicos del estudiante, información básica, cursos que está tomando y configuraciones de privacidad.

<sup>5</sup> MOOCs (Massive Open Online Course)

<sup>6</sup> Una Landing page, o página de aterrizaje, es una página web diseñada específicamente para convertir visitantes en leads (clientes potenciales).

- **Módulo de aprendizaje Udemy para estudiantes:** Contiene los cursos donde el estudiante está inscrito, junto con herramientas de aprendizaje que ayudan al estudiante a programar sus cursos, a su vez contiene listas de ordenamiento para organizar los cursos y listas de deseo para los cursos de interés del usuario tipo estudiante.
- **Configuraciones:** Contiene configuraciones del perfil con respecto a la cuenta estudiantil, seguridad de la cuenta, configuraciones de notificaciones y de mensajes.
- **Perfil de experto:** Contiene una sección con los datos básicos del experto, biografía, imagen de perfil y configuraciones de privacidad.
- **Módulo de enseñanza Udemy para expertos:** Se encuentran las herramientas para crear cursos y recomendaciones para hacerlos y herramientas de análisis de los cursos en la plataforma.
- **Módulo de aprendizaje Udemy para grupos de empresas:** Abarca las herramientas para que grupos de empresas o grupos grandes de aprendizaje las cuales serán útiles para capacitaciones de equipos de trabajo.

## Objetivos de las pruebas

### **Objetivo General**

El propósito principal de las Pruebas de Software es el encontrar la mayor cantidad de incidencias posibles en cuanto a calidad o usabilidad de la plataforma Udemy, con el propósito de garantizar que dicho producto cumple con los requerimientos y especificaciones funcionales definidas. Para ello se automatizarán los casos de pruebas, usando Selenium para mejorar el proceso de pruebas aplicado a la plataforma de aprendizaje Udemy y a su vez para mejorar el tiempo del proceso de pruebas.

### **Objetivos Específicos**

- Verificar el buen funcionamiento del sitio web y de la interfaz de usuario.
- Verificar mediante las pruebas diseñadas que las respuestas de Udemy son las esperadas conforme a las definiciones y requerimientos.
- Diseñar, analizar y priorizar las historias de usuario para someterlas a la herramienta de automatización de pruebas con Selenium.
- Aplicar buenas prácticas de desarrollo para la codificación de las pruebas automatizadas.
- Utilizar una herramienta de gestión de proyectos para administrar el control y seguimiento de las pruebas.
- Obtener reportes con los resultados de las pruebas automatizadas con Selenium.

## Alcance de las pruebas

### **Aspectos técnicos del alcance:**

Para automatizar las pruebas se utilizará Selenium Web Driver para controlar de manera remota las instancias del navegador, obteniendo los elementos de la interfaz gráfica de usuario de manera que se puedan simular tareas o interacciones que tendría un usuario al utilizar la plataforma de Udemy en un navegador web.

Para la ejecución de pruebas se seleccionó el navegador web Google Chrome en su última versión, debido a las cuotas de uso de navegadores web utilizados en la actualidad. (Ver: ANEXO IV: **[Cuota de uso de los navegadores web](#page-213-0)**)

#### **Inclusiones**

#### **Módulos que serán sujetos a prueba:**

La base principal para determinar las pruebas a ejecutar son los casos de pruebas de los flujos principales de los módulos más importantes.

El proceso de pruebas planteado, estará basado en:

- Automatizar pruebas en el módulo de Landing Page.
- Automatizar pruebas en el módulo de Perfil de Estudiante.
- Automatizar pruebas en el módulo de Perfil de Experto (solo desde la perspectiva del estudiante)
- Automatizar pruebas en el módulo de aprendizaje Udemy para estudiantes.

#### **Exclusiones**

#### **Módulos que no serán sujetos a prueba:**

En el proceso de pruebas no es conveniente descartar las pruebas de ningún tipo, nivel o funcionalidad, sin embargo, es importante tener en cuenta que para tener acceso a ciertos módulos implicaría un desembolso extra para el equipo de calidad y además considerar las limitaciones de la herramienta Selenium:

El proceso de pruebas planteado, no considerará:

- Automatizar pruebas en el módulo de Perfil de Experto.
- Automatizar pruebas en el módulo de enseñanza Udemy para expertos.
- Automatizar pruebas en el módulo de aprendizaje Udemy para grupos de empresas.

El proceso de pruebas planteado, no considerará pruebas en dispositivos móviles.

## Riesgos de calidad

Se detallan los riesgos de calidad del proyecto y su respectivo análisis de riesgos, donde también se tienen en cuenta planes de contingencia y mitigación.

Se han clasificado los riesgos de en riesgos del proyecto y riesgos del producto.

- Riesgo de proyecto: Impacta a la calendarización o recursos.
- Riesgo de producto: Impacta la calidad o rendimiento del software.

Para evaluar los riesgos de calidad se proporcionan tres cuadros que clasifican en un rango del a al 5 la probabilidad de ocurrencia, el impacto, se detallan a continuación:

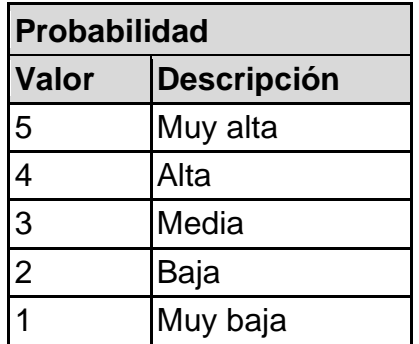

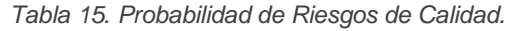

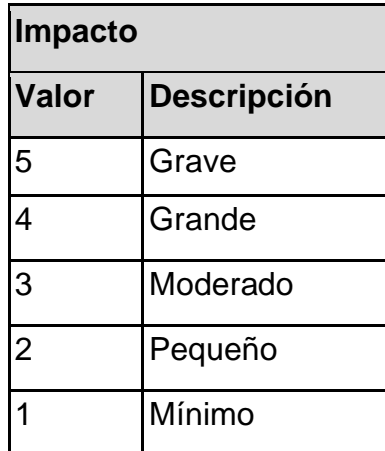

*Tabla 16. Impacto de Riesgos de Calidad.*

| Prioridad |                    |  |  |  |
|-----------|--------------------|--|--|--|
| Valor     | <b>Descripción</b> |  |  |  |
| $20 - 25$ | Alta               |  |  |  |
| $11 - 20$ | Media              |  |  |  |
| $1 - 10$  | Baja               |  |  |  |

*Tabla 17. Prioridad de los de Riesgos de Calidad.*

Se detalla la matriz de los riesgos del producto (para el cálculo de la Prioridad de cada riesgo se multiplicó el valor de la Probabilidad X Impacto)

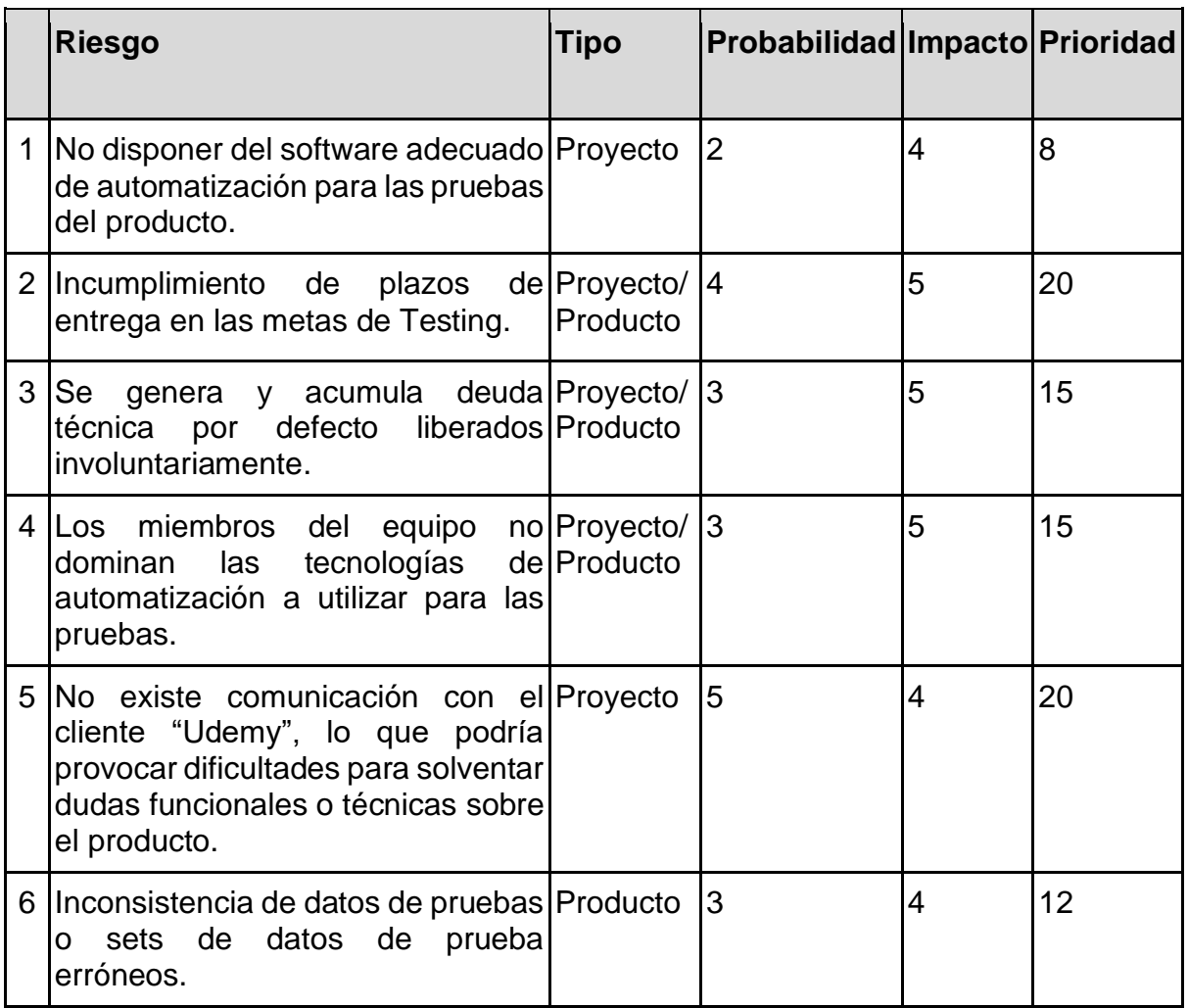

*Tabla 18. Matriz de los riesgos del producto.*

### **Planes de Mitigación**

El Plan de Mitigación, lo podemos definir como una maniobra de respuesta a los riesgos. Enfocándonos en los riesgos negativos, las respuestas de mitigación tratan de reducir la probabilidad de que un riesgo ocurra o en su defecto reducir el impacto que pueda causar.

Las respuestas de mitigación acorde a los riesgos planteados son las siguientes:

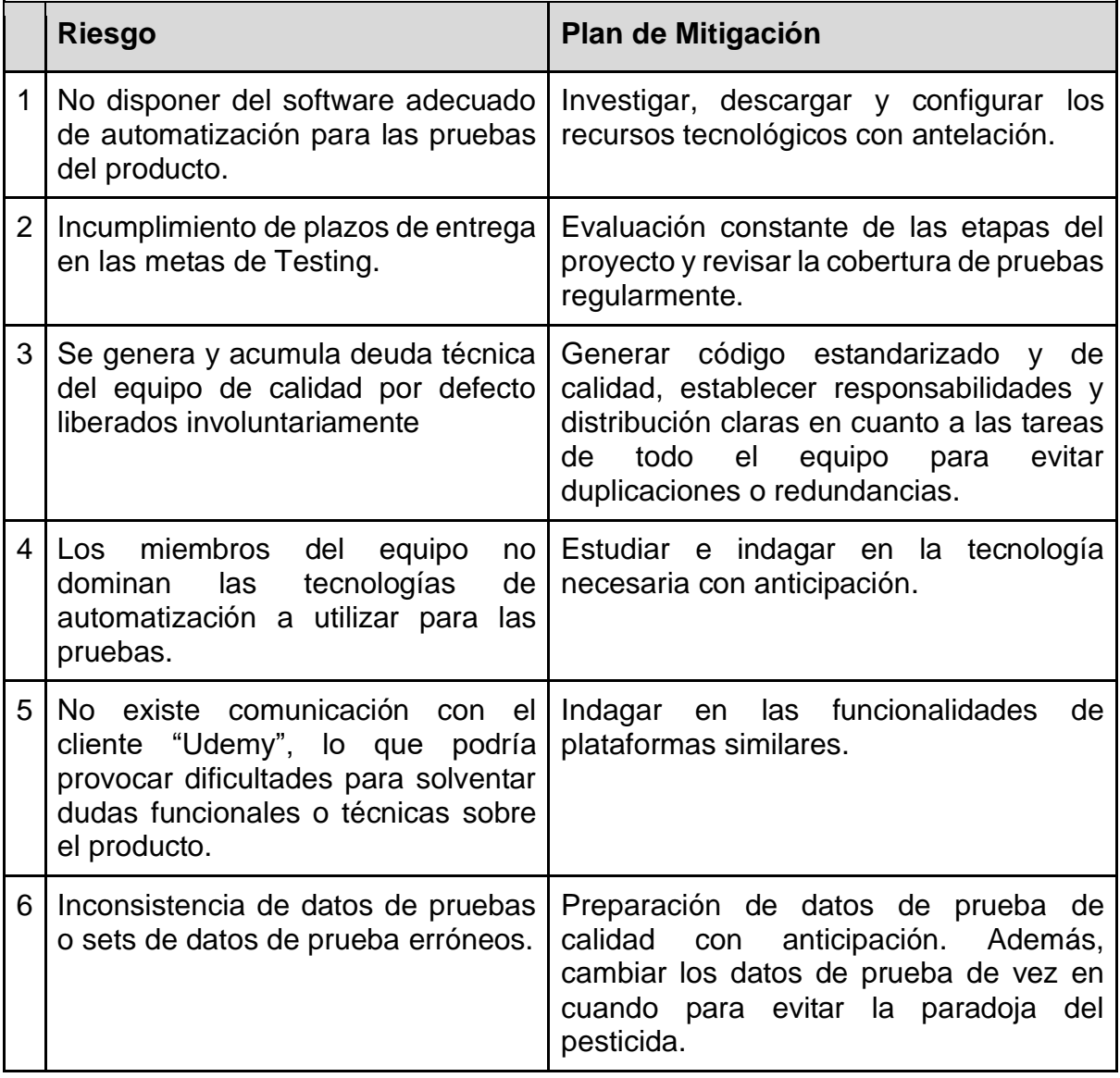

*Tabla 19. Planes de Mitigación de los Riesgos del Producto.*

## **Planes de Contingencia**

Las respuestas estratégicas de contingencias identificadas son llamadas Planes de Contingencia. Se conoce la contingencia a aquellas respuestas que se utilizan solamente si ocurre efectivamente un riesgo.

Las respuestas de mitigación acorde a los riesgos planteados son las siguientes:

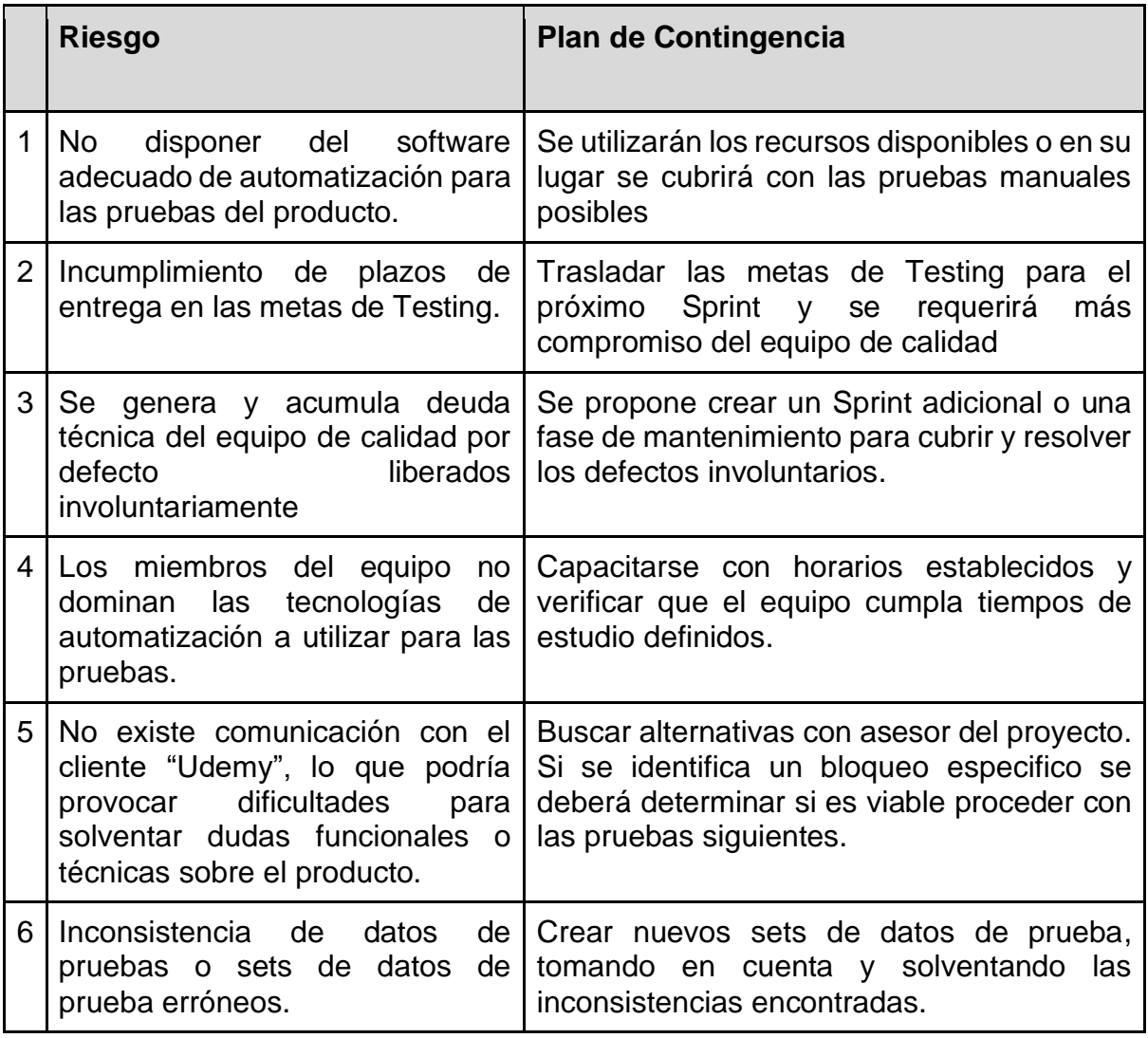

*Tabla 20. Planes de Contingencia de los Riesgos del Producto.*

## Tipos de pruebas

En la fase de ejecución de las pruebas se automatizarán pruebas de tipo funcional (Prueba funcional), específicamente pruebas a nivel de Sistema y de UI enfocadas en las historias de usuario seleccionadas durante la planificación de cada sprint.

## Recursos y preparación para las pruebas

Los recursos necesarios para la ejecución y documentación de las pruebas en este proyecto se consideran de acuerdo a tres tipos:

- Recurso de Software
- Recurso Humano

### **Recursos de Software**

Ambiente de pruebas

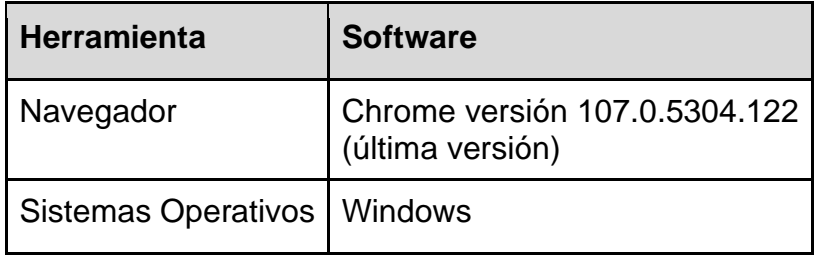

*Tabla 21. Ambientes de Pruebas.*

#### Herramientas de Pruebas

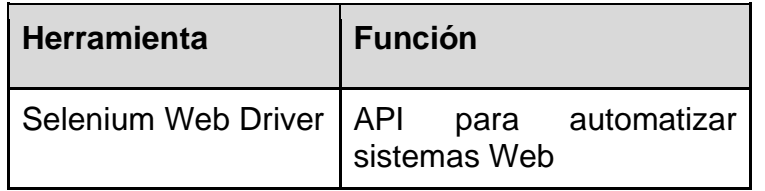

*Tabla 22. Herramientas de Pruebas.*

#### **Recursos Humanos.**

#### Equipo de Calidad de Software

Se estima que para cubrir las pruebas de este proyecto se necesitarán al menos 1 Líder de Pruebas y 2 Analistas de Calidad, todos con conocimientos en pruebas automatizadas, para completar el cronograma en el tiempo esperado.

#### Necesidades de Capacitación

Se necesita reforzar el conocimiento en cuanto a pruebas automatizadas que el equipo ya posee previamente, se prevé que el equipo de Calidad dedique un estimado una hora diaria en una semana laboral para reforzar los conocimientos que ya poseen en dicha área.

## Organización del equipo de pruebas

El equipo de pruebas y su habilidad para diseñar, analizar y probar el software son imprescindibles para el éxito del proyecto

Los roles principales a considerar en este proyecto son:

- Líder de Pruebas.
- Analista de pruebas.

Se ha usado la matriz RACI para determinar qué rol está involucrado en qué actividad (es) y cuál es el nivel de participación, donde RACI significa:

R: Responsable.

A: Apoyo

C: Consultado

I: Informado

| <b>Funciones</b>                                                                                                  | Líder<br>de<br><b>Pruebas</b> | <b>Analista</b><br>$QA^7$ |
|----------------------------------------------------------------------------------------------------|-------------------------------|---------------------------|
| Capacitar y velar por que el equipo tenga<br>comprensión de las Historias del Producto y sus<br>procesos          | <b>RA</b>                     | R                         |
| Identificar riesgos en el proceso de ejecución de<br>pruebas y ejecutar planes de mitigación de ser<br>requerido. | R.                            | R                         |
| Administrar la distribución de actividades dentro<br>del equipo de pruebas                                        | R                             |                           |
| Gestionar y monitorear las herramientas usadas<br>en el proceso de Pruebas                                        | R.                            | <b>RA</b>                 |
| Monitorización de la prueba (Monitorear el avance<br>del proceso de pruebas)                                      | R                             | R                         |
| Asegurar la calidad de los entregables o sprint en<br>cuanto a pruebas ejecutadas                                 | R.                            | <b>RA</b>                 |
| Administrar, controlar y monitorear las métricas<br>definidas para el proceso de pruebas                          | R.                            | R                         |

<sup>7</sup> El Analista QA, tambien llamado "Analistas de Pruebas", "Analista de Calidad" o conocido por su nombre en inglés como "Quality Analist", "QA" o "Tester".

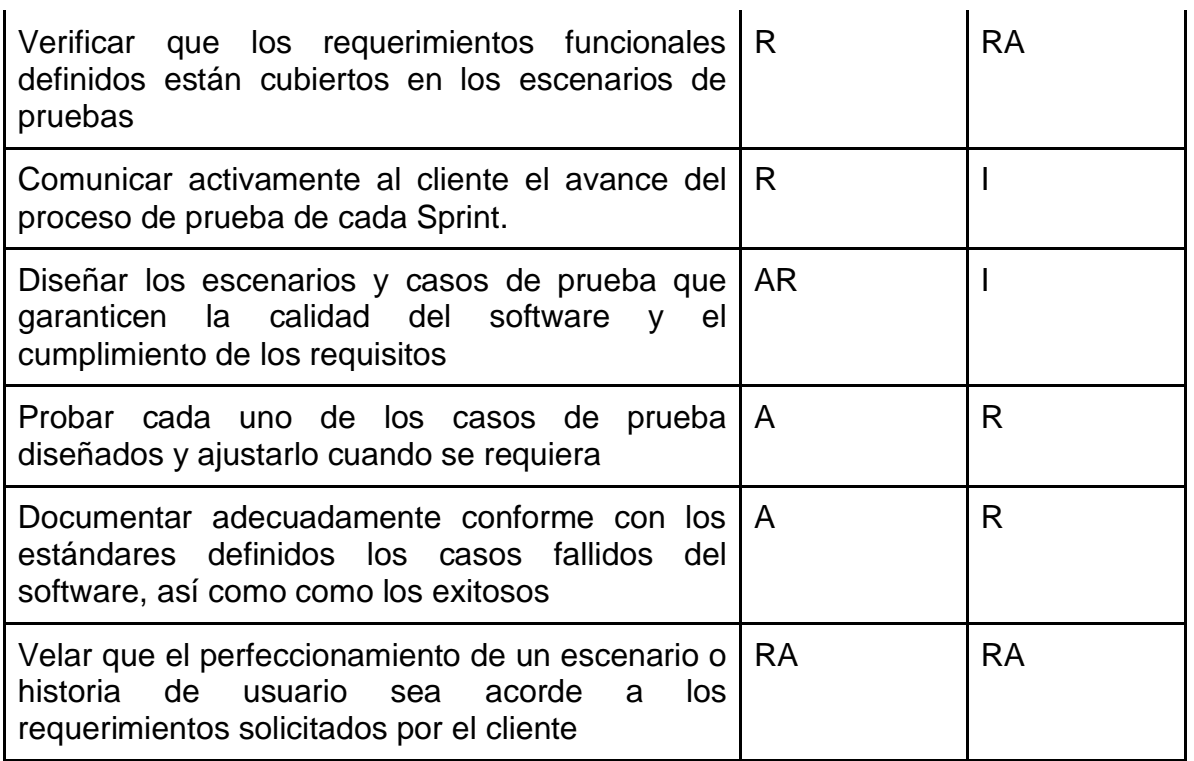

*Tabla 23. Matriz RACI para gestión de funciones del equipo.*

Equipo de Calidad está conformado por:

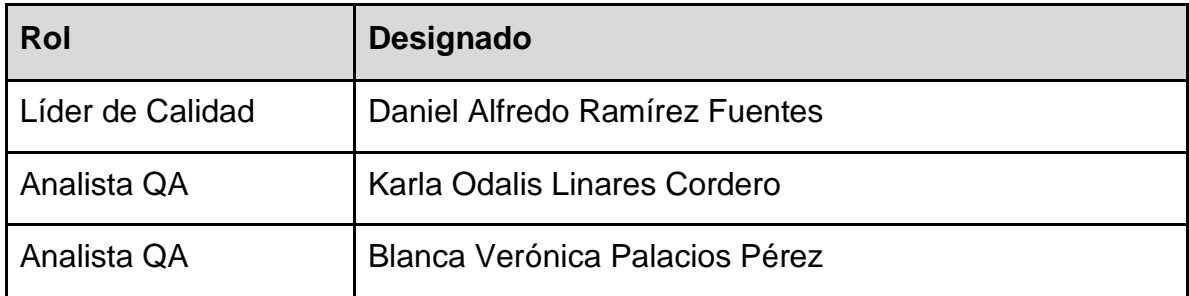

*Tabla 24. Detalle de Equipo de Calidad del Proyecto.*

## Enfoque/Adaptación de las pruebas

El enfoque que se utilizará, es analítico basado en riesgos en sintonía con la estrategia de pruebas planteada y con el análisis de los requerimientos los cuales forman las bases para la planificación, estimación y diseño de pruebas.

## Tipos de Pruebas

Tipos de Prueba según su ejecución

● Pruebas automatizadas:

Para las pruebas del proyecto se usarán pruebas automatizadas, para la optimización del tiempo de prueba.

● Pruebas manuales:

Se aplicarán pruebas manuales, para la verificación del proceso de pruebas automatizadas.

### Nivel de Pruebas

Pruebas de Sistema:

Su objetivo será comprobar el comportamiento adecuado de todo el sistema de software a nivel del producto, para minimizar el riesgo de fallas y defectos.

Se probará el comportamiento del producto a través de pruebas orientadas a interfaz de usuario en Google Chrome.

Tipos de Prueba según la validación que realizan

### ● Pruebas estáticas:

Se ejecutarán pruebas estáticas, las cuales tendrán por objetivo revisar productos de trabajo como documentos de requerimientos, análisis de pruebas, diseño de pruebas y el documento presente el plan de pruebas. Se ejecutarán a través de revisiones informales y guiadas dentro del equipo de calidad, empleando técnicas de revisión basadas en listas de comprobación y revisión basada en escenarios y ensayos.

● Pruebas dinámicas:

Se ejecutarán pruebas dinámicas, específicamente *pruebas funcionales* las cuales nos ayudarán a validar que el producto cumpla su función de acuerdo a los requerimientos del cliente de modo validando que las funcionalidades se lleven a cabo como fueron planteadas.

## Técnicas de prueba

Técnicas de pruebas que se podrán aplicar al proyecto:

● Técnicas de prueba de caja negra, las cuales se basan en analizar las entradas y resultados dentro del producto y que se seleccionarán y aplicarán de acuerdo a las historias de usuario planteadas.

## Administración de defectos

A medida que registramos defectos en el proyecto, estos van aumentando de modo que la situación pronto requerirá tener un control.

Para controlar los defectos en un proceso de pruebas es recomendable tomar en cuenta el siguiente ciclo de vida de un defecto:

#### **Ciclo de vida del defecto**

- 1. NUEVO: El analista de calidad encuentra un defecto en el producto y el líder de calidad lo revisa y si el defecto es válido, el estado cambia a "Nuevo". El defecto se enviará siempre con los pasos de reproducción al área de desarrollo mediante un Ticket en la herramienta de administración del proyecto (JIRA).
- 2. ASIGNADO: El líder de calidad o el analista de calidad encargado del caso de prueba, asignan el defecto al desarrollador correspondiente. El desarrollador analiza y depura el defecto en este paso.
- 3. EN PROCESO: Cuando un desarrollador ha analizado el defecto y procede a realizar los cambios necesarios para la depuración del defecto.
- 4. RECHAZADO: Cuando el desarrollador ha analizado y determinado que el defecto no es válido, entonces puede rechazar el defecto. Se asigna de nuevo al equipo de calidad.
- 5. LISTO PARA VOLVER A PROBAR: El desarrollador ha terminado su tarea de depuración y pasa el defecto al equipo de calidad para que lo verifique. Debe ser enviado al analista de calidad que lo asignó.
- 6. CERRADO: Si el defecto no tiene más problemas y se depura correctamente, el analista de calidad encargado puede registrarlo como "Cerrado".

#### **Casos especiales**

- a. DUPLICADO: Si el código de defecto que se está registrando se repite o si el equipo de calidad analiza qué defectos informados contienen pasos de ejecución similares o sus resultados son parecidos.
- b. APLAZADO: De haber complicaciones, impedimentos o bloqueos en la versión actual para depurar un defecto en particular, entonces el defecto se dejará para el próximo lanzamiento del sprint.
- c. NECESITO MÁS INFORMACIÓN: En caso que el desarrollador no tenga claros los pasos para reproducir el defecto o tiene dudas sobre el defecto entonces puede clasificarlo como "Necesito más información". En este caso, el equipo de calidad debe proporcionar más detalles o la información necesaria al equipo de desarrollo mediante medios digitales o reuniones.
- d. REABIERTO: Cuando se hacen pruebas de regresión o se vuelve a probar el defecto, si el analista de calidad encuentra que el defecto aún es reproducible o está parcialmente reparado. En dicho caso se volvería al paso #2 donde el defecto deberá ser reasignado a un desarrollador para examinar y depurar el defecto.

Dado que el presente proyecto tiene como enfoque presentar el proceso de pruebas de calidad desde el punto de vista del equipo de Testing, el ciclo de vida del defecto para esta investigación queda en la etapa de "NUEVO", debido a que el equipo de calidad no es responsable de la depuración de los defectos y tomando en cuenta las limitantes del proyecto al no tener comunicación con la parte técnica del producto "Udemy" para la depuración de defectos.

## Administración de la configuración

Se abarca el tema de las herramientas a ser usadas dentro del proyecto y algunas consideraciones que el equipo de calidad deberá tener en cuenta para la administración de la configuración de herramientas que se usarán a lo largo del proyecto, normas o requerimientos para ejecutar las pruebas de forma estandarizada y manejo de reuniones para revisiones del proceso de pruebas del producto.

## **Herramientas**

Las herramientas que se planea utilizar para administrar el proceso de pruebas son:

● Herramienta para documentación: Se utilizarán para creación de historias de usuario, planes de prueba y documentar fases de análisis, diseño e implementación de las pruebas. Se han seleccionado herramientas capaces de conectarse a internet de modo que todo el equipo de calidad pueda trabajar en línea y ver los cambios en los documentos en tiempo real.

Herramientas a usar:

- Microsoft Office Word Professional Plus 2019.
- Google Docs.
- Herramienta para gestionar archivos: Se utilizará una plataforma que sea capaz de almacenar y organizar archivos y la documentación del proyecto y a su vez mantenga un historial con los cambios que se hagan a los mismos.

Herramientas a usar:

● Suite en la nube Drive de Google.

● Herramienta para gestionar defectos: Se usará una herramienta para gestionar y dar un seguimiento a los defectos encontrados en el producto, que permita que cada miembro del equipo de calidad los comunique y asigne a los desarrolladores.

Herramientas a usar:

- JIRA
- Herramienta de desarrollo para pruebas. Se usarán para la ejecución y documentación de reportes de las pruebas

Herramientas a usar:

- Lenguaje de programación: JAVA con Framework Spring Boot
- IDE: Eclipse.
- Pruebas automatizadas: Selenium WEB Driver
- Gestión de pruebas: Jira
- Versionamiento de código fuente: GIT
- Herramienta reuniones. Se requerirá de una herramienta que permita que varias personas estén conectadas al mismo tiempo, chat incluido para anotaciones, encuestas en tiempo real y que almacene grabaciones de la reunión.

Herramientas a usar:

● Google Meet

#### **Versionamiento**

El versionamiento en cuanto al aseguramiento de la calidad del producto será importante para controlar las versiones de cada ítem relacionado a la funcionalidad a probar, si en ocasiones se presentan cambios que deben ser analizados para aplicarlos o si es requerido perfeccionar un producto de trabajo.

Los productos a tener en cuenta para la realización de las pruebas son: historias de usuario, plan de pruebas, el código fuente para pruebas automatizadas, scripts de la base de datos, scripts de pruebas, navegador donde es lanzado el producto.

El manejo de versiones de cada producto de configuración considerado en la ejecución de las pruebas se va a manejar de la siguiente forma:

## Mayor.Menor.Mantenimiento

**Mayor:** Cambio nuevos o significativos (adición de requerimiento/ funcionalidad/cambios que afecten varios módulos)

**Menor:** Mejora, corrección o perfeccionamiento de un producto

**Mantenimiento:** Corrección de defectos menores

### **Reuniones**

El equipo de calidad ha de sostener reuniones internas para darle seguimiento al proyecto.

Las diferentes reuniones en las cuales debe participar el equipo de calidad son:

- El equipo de calidad debe mantener reuniones periódicas con el líder de calidad para revisar las métricas generadas del trabajo realizado encontrando defectos en el software.
- Un líder de calidad o en su defecto uno o varios miembros del equipo de calidad debe asistir a las reuniones de planeación del sprint del proyecto.
- En caso de encontrar defectos, se debe coordinar una reunión interna con el equipo de calidad, donde se aplique la revisión guiada o revisión informal, para aclarar los pormenores del incidente detectado.

## Entregables de pruebas

Para cada sub- proceso de pruebas se debe generar la siguiente documentación:

- Plan de pruebas.
- Especificación de Escenarios y Casos de Pruebas
- Informes de Estado de las Pruebas.
- Informe de Finalización del subproceso de prueba
- Informe de las métricas seleccionadas:
	- ➢ Métrica de cobertura de prueba
	- ➢ Métrica de cobertura de Historias de Usuario

## Métricas de pruebas

Las métricas que aplican para la fase de pruebas de este proyecto son:

### **Métrica de cobertura de Historias de Usuario**

Una métrica importante para validar el proceso de calidad del producto está basada en la cobertura de requerimientos por parte de los casos de pruebas:

Esta métrica obtiene una medida de la cantidad de requerimientos que son verificados por los casos de prueba definidos. Esta medida puede presentarse como el porcentaje de requerimientos cubiertos por casos de prueba:

Cantidad de requerimientos cubiertos Cobertura de Historias de Usuarios = Total de Requerimientos

## ● **Métrica de cobertura de prueba**

Número de casos de prueba ejecutados Cobertura de pruebas  $=\frac{N$ umero de casos de prueba ejecutados  $T$ .

Esta métrica cuenta el número de casos de pruebas que han sido ejecutados detectados durante las pruebas y compárelo con el número de casos de pruebas requeridos para obtener una adecuada cobertura de pruebas.

Para la métrica de cobertura de prueba, se aplicará la regla de Pareto donde se considera que si el 80% de la cobertura fue alcanzada y el tiempo estimado para el Sprint está cerca de cumplirse se puede dar por cerrada las pruebas en ese caso de pruebas o para dicha Historia de Usuario.

Ya que dicha regla dice que el 80% del código genera tan solo el 20% de los fallos, por lo que alcanzar un 80% en la cobertura de prueba puede considerarse un escenario donde están cubiertas.

## Criterios de salida

Como criterio de salida se toma en cuenta la definición de "Hecho", que consiste en una lista que reúne los criterios acordados por el equipo de calidad al que se somete cada historia antes de ser colocada en la columna de Done en el Tablero de JIRA.

### Historias de usuario

Se verifican los puntos a nivel de equipo de calidad de software. "Hecho" en este nivel significa que el Product Owner revisó y aceptó la historia de usuario.

Una vez aceptada, la historia de usuario "hecha" contribuirá a la velocidad del equipo.

Debe cumplir con todos los criterios definidos o la historia de usuario no se da por "hecha" o "terminada".

- El propietario del producto acepta la historia de usuario
- Abarcan todos los requerimientos del cliente
- Criterios de aceptación cumplidos
- Escenarios de prueba revisados
- Pruebas superadas

Casos de Prueba

Un caso de prueba debe cumplir con todos los criterios definidos o no pueden darse por cerrados, concluidos o "Hechos"

- Documentado en la herramienta JIRA
- Pruebas superadas
- Si el caso es prioridad alta, debe ser revisado por un tercer compañero del equipo de calidad
- Que no haya ningún defecto de nivel alto abierto

# Monitoreo y control

## **Paso 1**

Se establecen los siguientes indicadores de seguimiento:

### **Métricas a utilizar para el medir el progreso de la cobertura de las pruebas e historias de usuario**

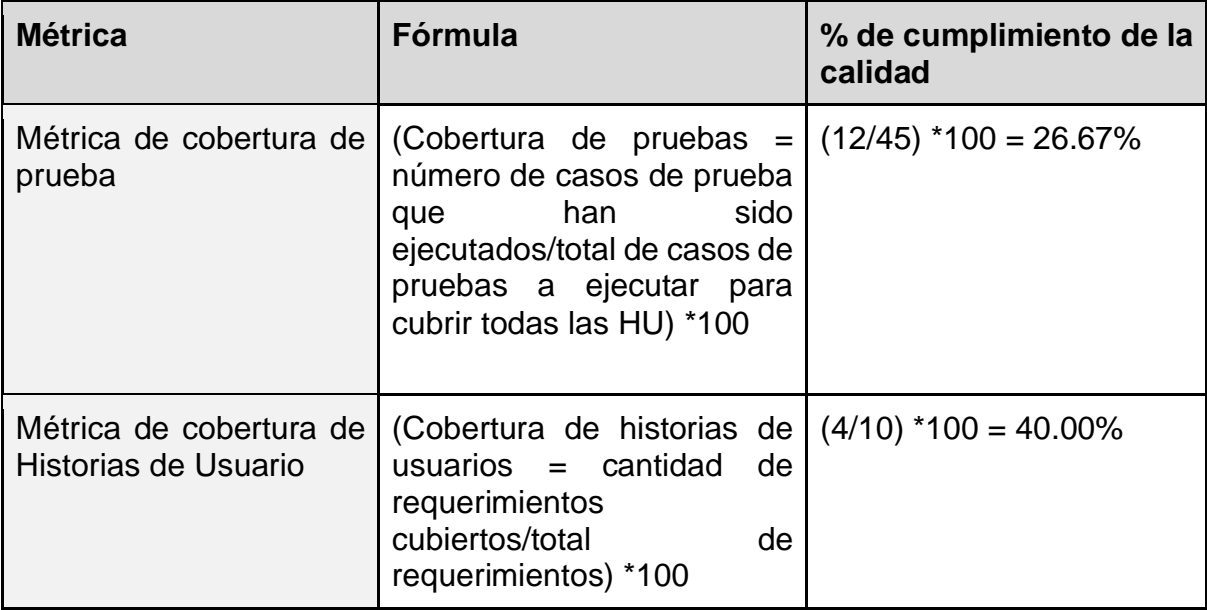

*Tabla 25. Métricas de Medición del progreso.*

## **Casos de pruebas pasados y fallados por ciclo**

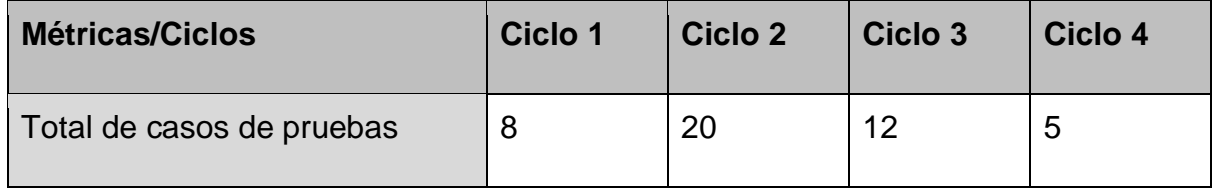

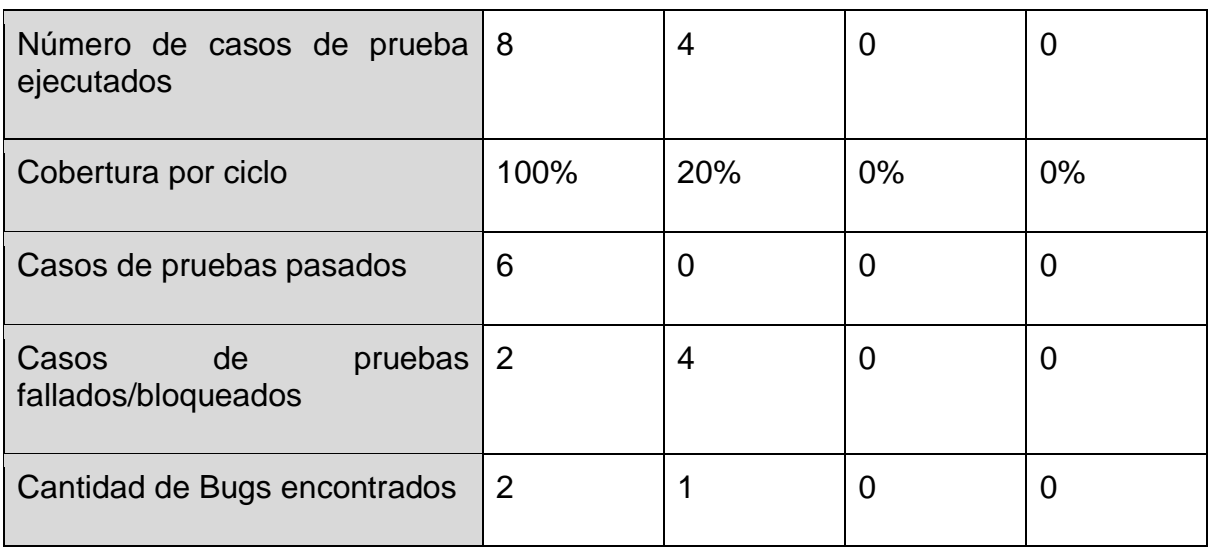

*Tabla 26. Casos de prueba pasados y fallados por ciclo.*

**Errores (Bugs) que se han encontrado durante el ciclo en ejecución (Ciclo 1 y 2)**

- *UD2022-56*: Bloqueo de seguridad de Udemy
- *UD2022-57*: Versión de la aplicación errónea

## **Paso 2**

### **Progreso de las pruebas**

Para el issue<sup>8</sup> *UD2022-56* se reportó al equipo de infraestructura para que le dé seguimiento al ticket <sup>9</sup>(El informe de hace vía correo tal y como se describe en el paso 3), ya que este error se da debido al nivel de seguridad incorporado a los servidores de la plataforma, por lo cual se requiere ese nivel de seguridad sea removido para evitar que bloquee la ejecución de las pruebas automatizadas. El proceso de seguimiento para la resolución de este ticket será llevado por el líder técnico; actualmente el ticket se encuentra en progreso

Para el issue *UD2022-57* se reportó al líder técnico para que revise y le seguimiento a este ticket (El informe de hace vía correo tal y como se describe en el paso 3) ya que es necesario desplegar la actualización para que todos los nodos del servidor se sincronicen, actualmente esta tarea se encuentra en progreso

<sup>8</sup> En informática un "issue" puede ser el arreglo de un fallo, una característica pedida, una tarea, un pedido de Documentación específico y todo tipo de solicitud al equipo de desarrollo.

<sup>9</sup> Un ticket de soporte técnico es un boleto digital generado por el sistema de tickets a partir de las solicitudes entrantes realizadas por los usuarios.

Se informa el estado de las pruebas del ciclo y las historias de usuario relacionadas, para realizar un mapeo entre las mismas como apoyo a la trazabilidad de las pruebas:

| $\vee$ <b>N</b> UD2022-2<br>1 DEFECTS<br>HU001: Buscar atraves de la barra de          | $\leq 2$ Tests                                                           | 2 Executions |                | <b>IN PROGRESS</b><br>$\Box$ UD2022-56<br>Bloqueo de seguridad de Udemy      |
|----------------------------------------------------------------------------------------|--------------------------------------------------------------------------|--------------|----------------|------------------------------------------------------------------------------|
|                                                                                        | $\equiv$ UD2022-34<br>CP002[SC002]: Probar que la búsqued                | Ciclo 1      | <b>PASS</b>    | None                                                                         |
|                                                                                        | $\equiv$ UD2022-1<br>CP001[SC001]: Probar que el campo d                 | Ciclo 1      | <b>PASS</b>    | $\Box$ UD2022-56<br><b>IN PROGRESS</b><br>Bloqueo de seguridad de Udemy      |
|                                                                                        | Ilustración 1. Estado de pruebas para HU001                              |              |                |                                                                              |
| $\vee$ <b>n</b> UD2022-3<br>2 DEFECTS<br>HU002:Presentar el listado de búsqued         | $\leq 3$ Tests                                                           | 3 Executions |                | 2 Defects                                                                    |
|                                                                                        | $\epsilon$ UD2022-35<br>CP003[SC003]: Probar que la lista de b           | Ciclo 1      | <b>PASS</b>    | None                                                                         |
|                                                                                        | $\equiv$ UD2022-36<br>CP004[SC004]: Probar que la lista de b             | Ciclo 1      | <b>PASS</b>    | <b>IN PROGRESS</b><br><b>D</b> UD2022-57<br>Version de la aplicación errónea |
|                                                                                        | $\equiv$ UD2022-37<br>CP005[SC005]: Probar que en el listado             | Ciclo 1      | <b>PASS</b>    | IN PROGRESS<br><b>D</b> UD2022-57<br>Version de la aplicación errónea        |
|                                                                                        | Ilustración 2. Estado de pruebas para HU002                              |              |                |                                                                              |
|                                                                                        |                                                                          |              |                |                                                                              |
| $\vee$ 0 UD2022-4<br>4 DEFECTS<br>HU003: Buscar a través de la selección               | $\sqrt{3}$ Tests                                                         | 3 Executions |                | 4 Defects                                                                    |
|                                                                                        | $\boxed{\equiv}$ UD2022-40<br>CP008[SC008]: Probar que no se pued        | Ciclo 1      | PASS           | None                                                                         |
|                                                                                        | $\equiv$ UD2022-38<br>CP006[SC006]: Probar que del listado d             | Ciclo 1      | <b>BLOCKED</b> | <b>IN PROGRESS</b><br><b>D</b> UD2022-56<br>Bloqueo de seguridad de Udemy    |
|                                                                                        |                                                                          |              |                | <b>D</b> UD2022-57<br><b>IN PROGRESS</b><br>Version de la aplicación errónea |
|                                                                                        | $\equiv$ UD2022-39<br>CP007[SC007]: Probar que del listado d             | Ciclo 1      | <b>BLOCKED</b> | <b>D</b> UD2022-56<br><b>IN PROGRESS</b><br>Bloqueo de seguridad de Udemy    |
|                                                                                        |                                                                          |              |                | <b>IN PROGRESS</b><br>$\Box$ UD2022-57<br>Version de la aplicación errónea   |
|                                                                                        | Ilustración 3. Estado de pruebas para HU003                              |              |                |                                                                              |
| 4 DEFECTS<br>$\triangledown$ $\Box$ UD2022-5<br>HU004: Abrir detalle de curso a través | $\sqrt{5}$ 4 Tests                                                       | 4 Executions |                | 4 Defects                                                                    |
|                                                                                        | $\blacktriangleright$ UD2022-41<br>CP009[SC009]: Validar la selección de | Ciclo 2      | <b>BLOCKED</b> | <b>IN PROGRESS</b><br>$\Box$ UD2022-56<br>Bloqueo de seguridad de Udemy      |
|                                                                                        | $\epsilon$ UD2022-42<br>CP010[SC010]: Validar la selección de            | Ciclo 2      | <b>BLOCKED</b> | $\Box$ UD2022-56<br><b>IN PROGRESS</b><br>Bloqueo de seguridad de Udemy      |
|                                                                                        | $\Box$ UD2022-43<br>CP011[SC009]: Validar la selección de                | Ciclo 2      | <b>BLOCKED</b> | $\Box$ UD2022-56<br><b>IN PROGRESS</b><br>Bloqueo de seguridad de Udemy      |
|                                                                                        | $\epsilon$ UD2022-44<br>CP012[SC010]: Validar la selección de            | Ciclo 2      | <b>BLOCKED</b> | <b>IN PROGRESS</b><br>$\Box$ UD2022-56<br>Bloqueo de seguridad de Udemy      |

*Ilustración 4. Estado de pruebas para HU004*

### **Paso 3**

Se informa al desarrollador, al equipo de pruebas y los interesados del proyecto por medio del correo el estatus de la ejecución del ciclo de pruebas que se detalla de la siguiente manera:

*"Buen día*

*Se informa las pruebas ejecutadas durante el Ciclo 1 Casos de pruebas Pasados*

*Listados de los códigos y nombre del caso Casos de Pruebas Fallados Listado de los códigos y nombre del caso Listado de Bugs(código del caso relacionado) encontrados abiertos*

*Quedando a la espera de sus comentarios*

*Saludos"*

*"Buen día*

*Se informa las pruebas ejecutadas durante el Ciclo 2 Casos de pruebas Pasados Listados de los códigos y nombre del caso Casos de Pruebas Fallados Listado de los códigos y nombre del caso Listado de Bugs(código del caso relacionado) encontrados abiertos Listado de Bugs(código del caso relacionado) cerrados Listado de Bugs(código del caso relacionado) en progreso*

*Quedando a la espera de sus comentarios*

*Saludos"*

# Análisis de pruebas

Escenarios para **HU001- Buscar a través de la barra de búsqueda de cursos**

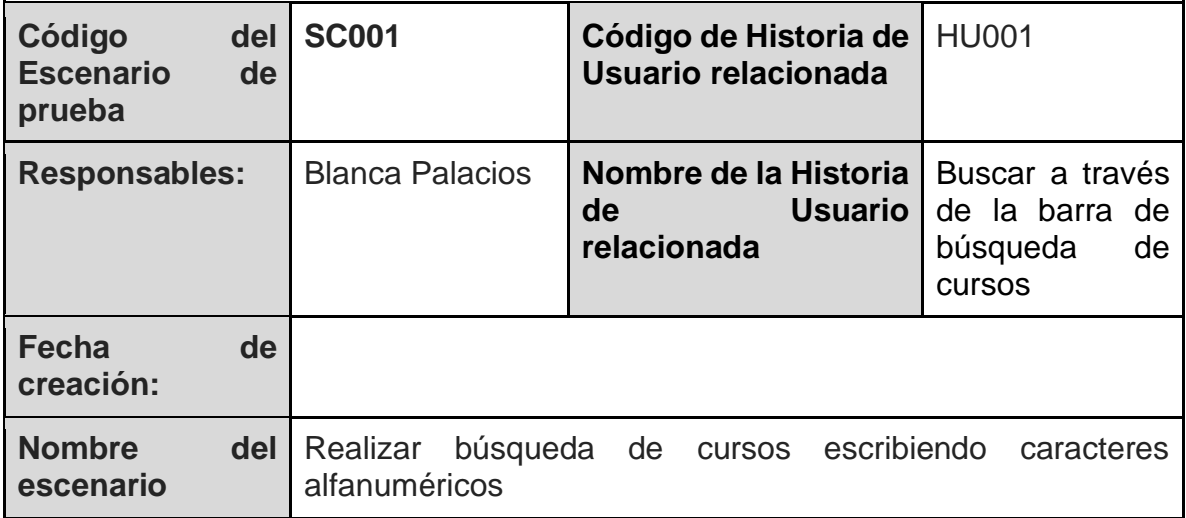

*Tabla 27. Escenario de prueba SC001*

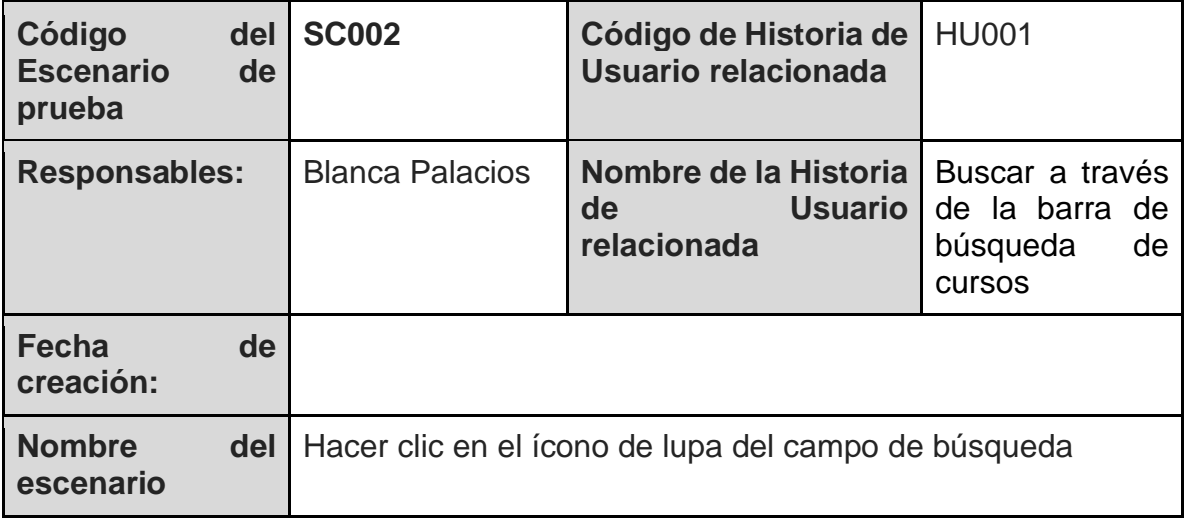

*Tabla 28. Escenario de prueba SC002*

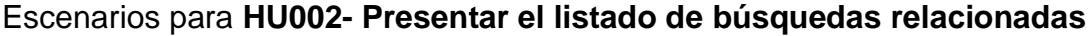

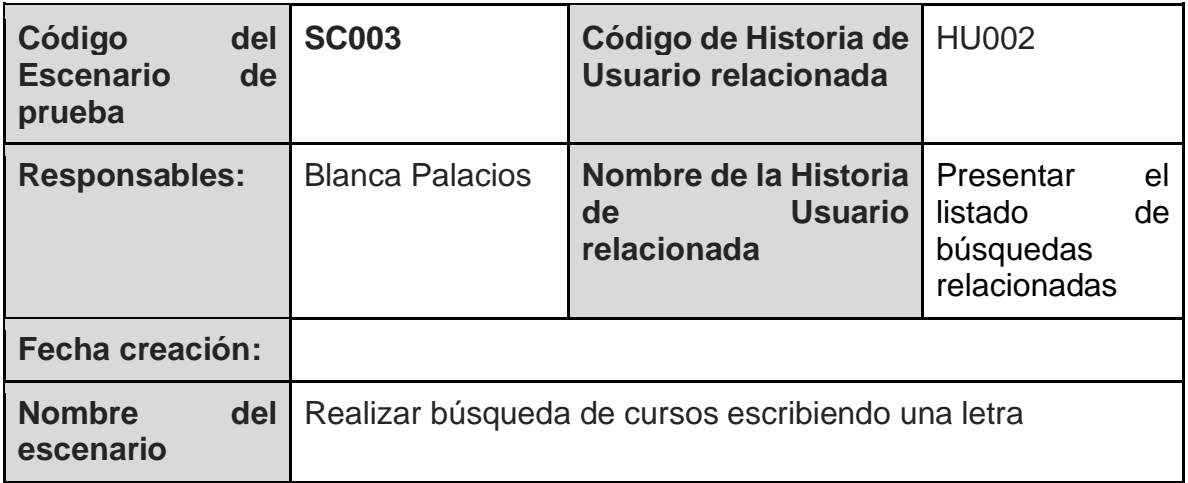

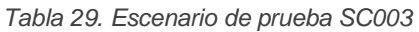

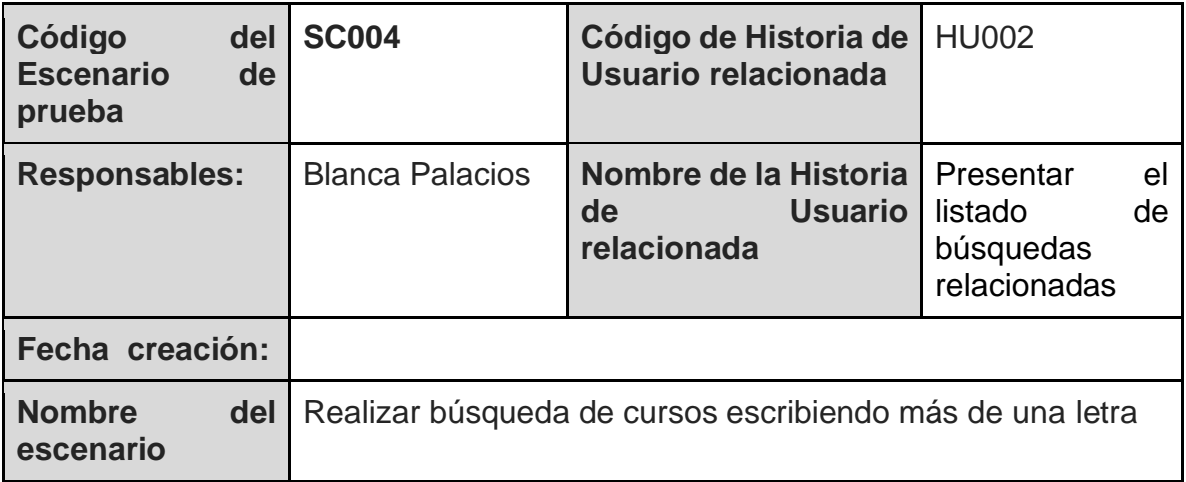

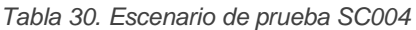

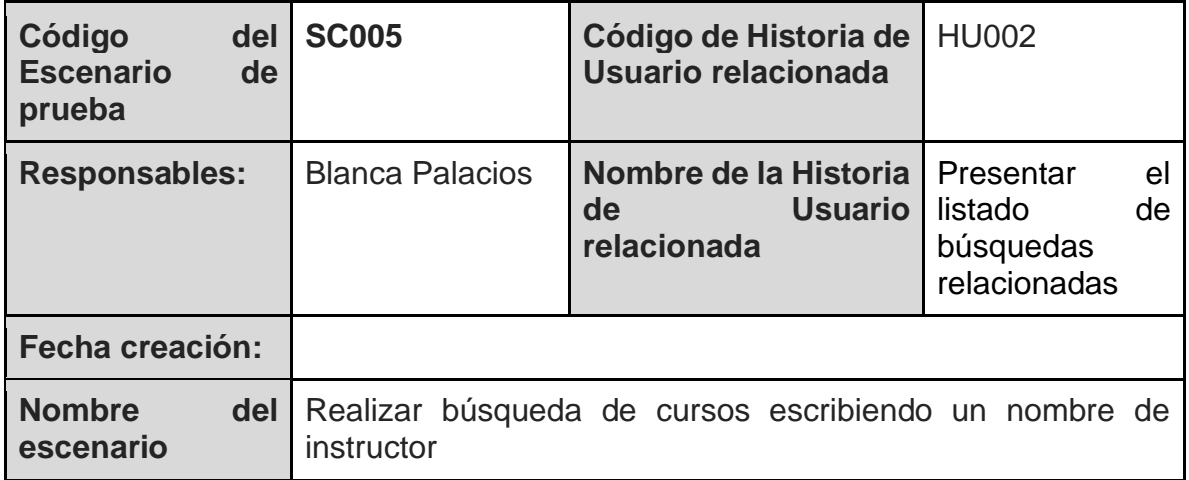

*Tabla 31. Escenario de prueba SC005*

## Escenarios para **HU003- Buscar a través de la selección un elemento del listado de búsquedas relacionadas**

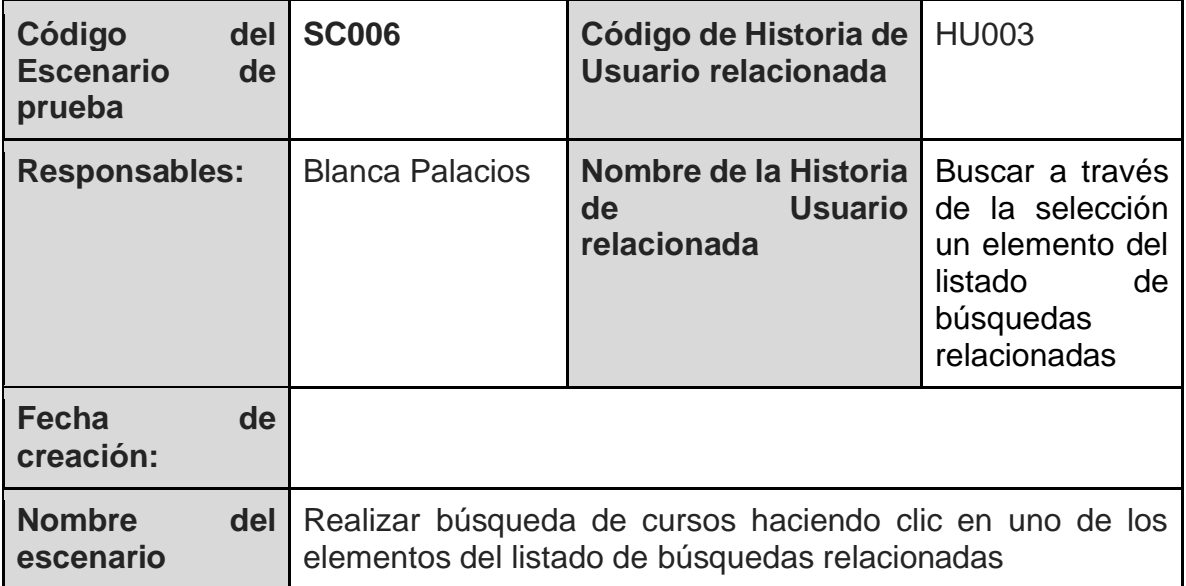

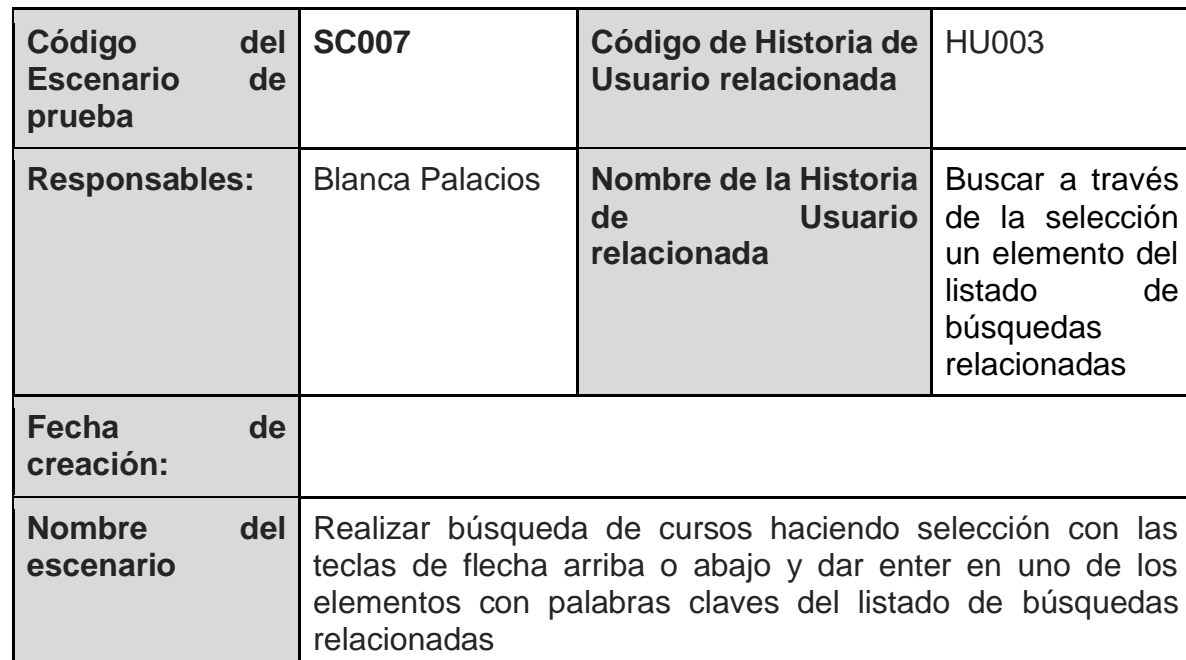

*Tabla 32. Escenario de prueba SC006*

*Tabla 33. Escenario de prueba SC007*

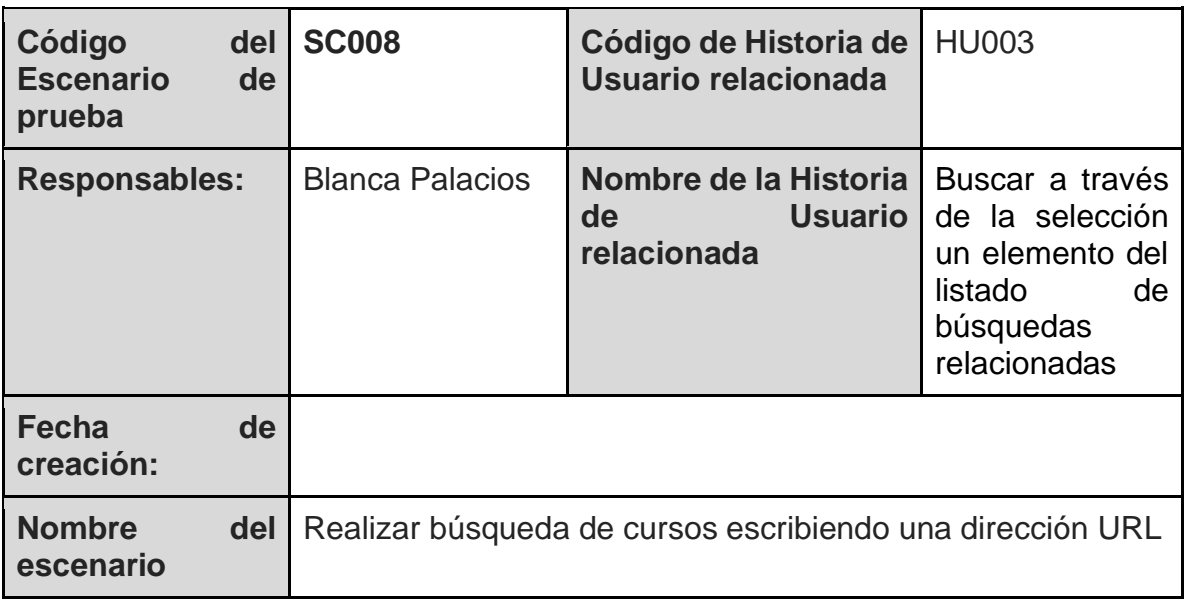

*Tabla 34. Escenario de prueba SC008*

### Escenarios para **HU004- Abrir detalle de curso a través de la selección un elemento del listado de búsquedas relacionadas**

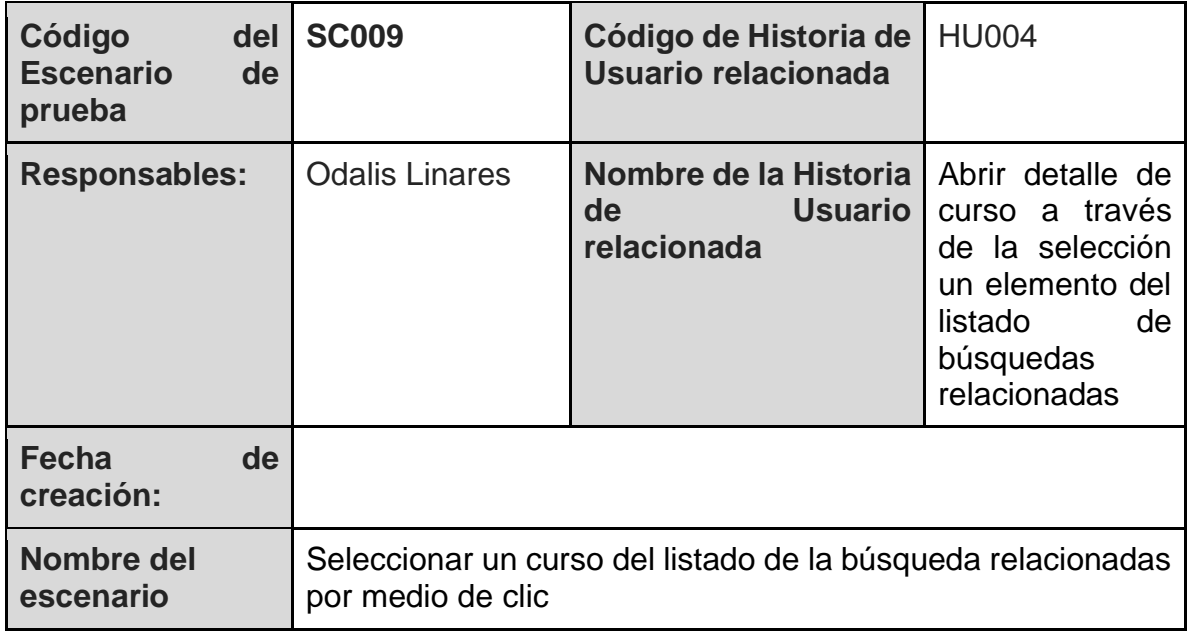

*Tabla 35. Escenario de prueba SC009*

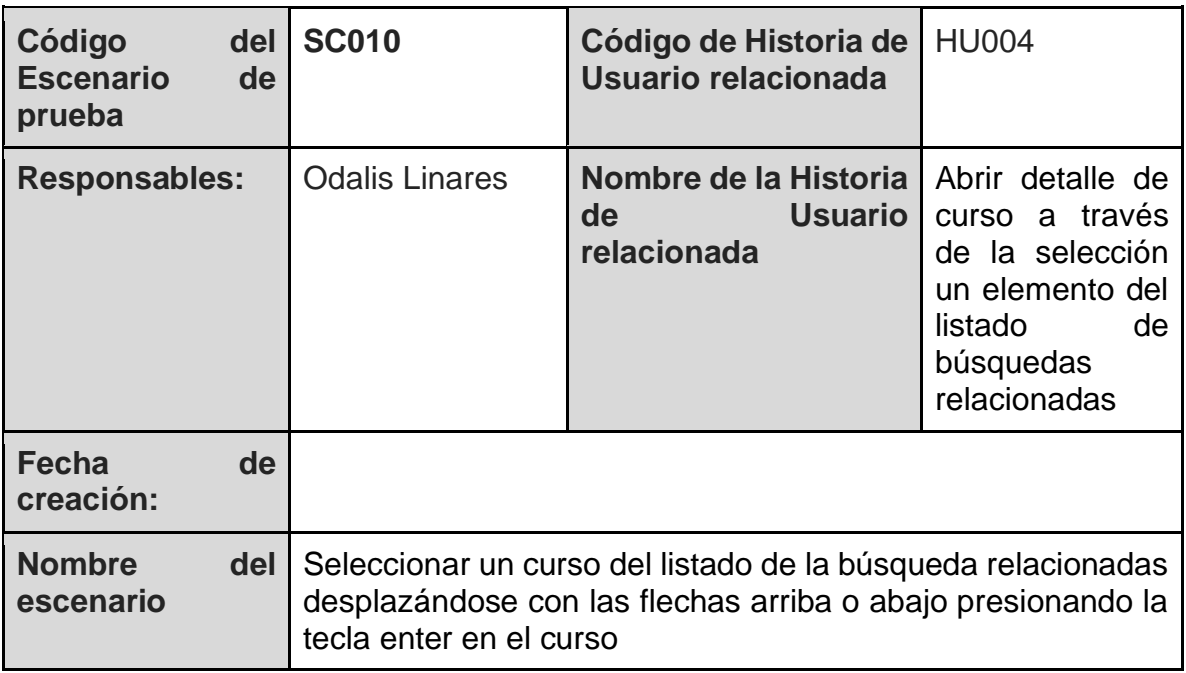

*Tabla 36. Escenario de prueba SC010*

Escenarios para **HU005- Abrir el perfil del Experto a través de la selección un elemento del listado de búsquedas relacionadas**

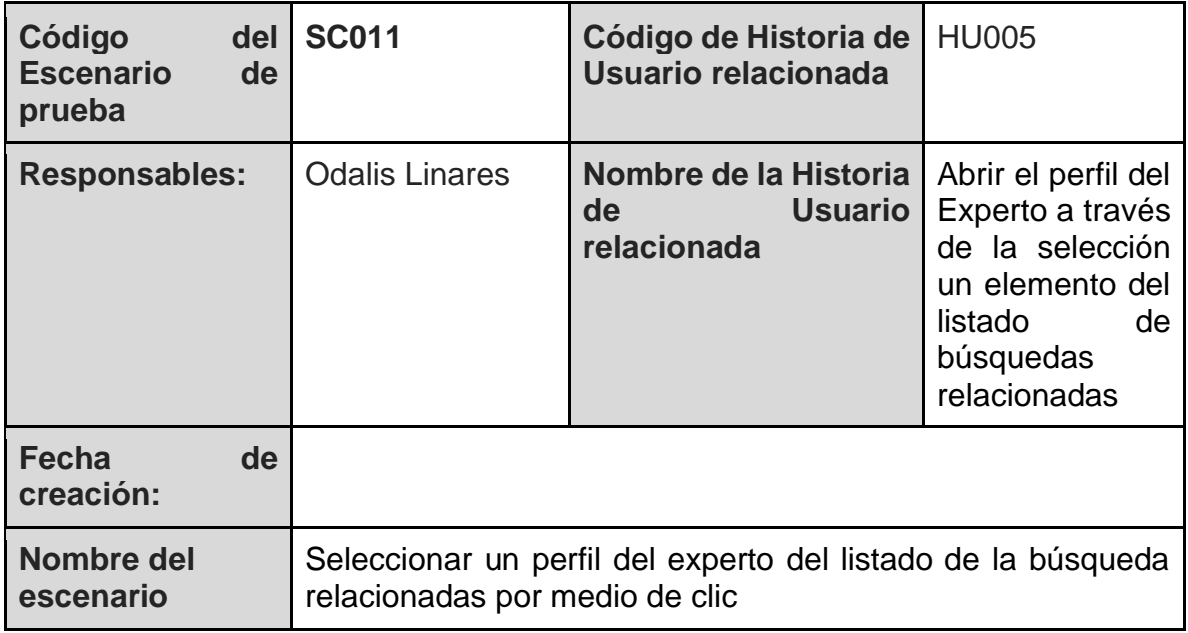

*Tabla 37. Escenario de prueba SC011*

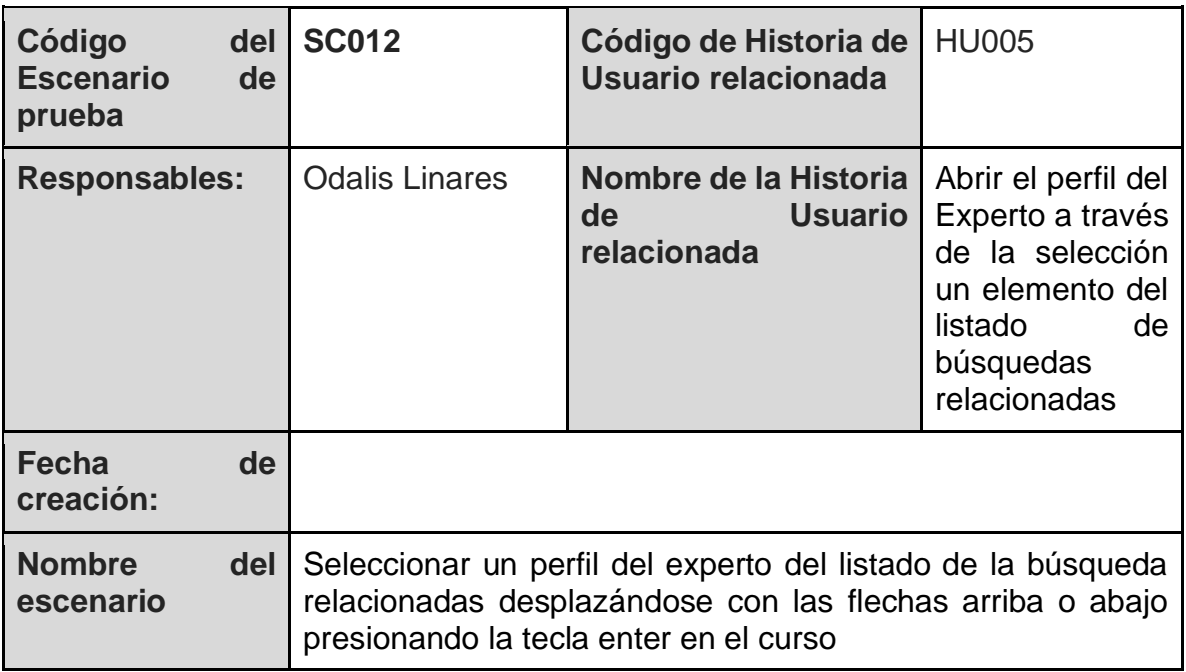

*Tabla 38. Escenario de prueba SC012*

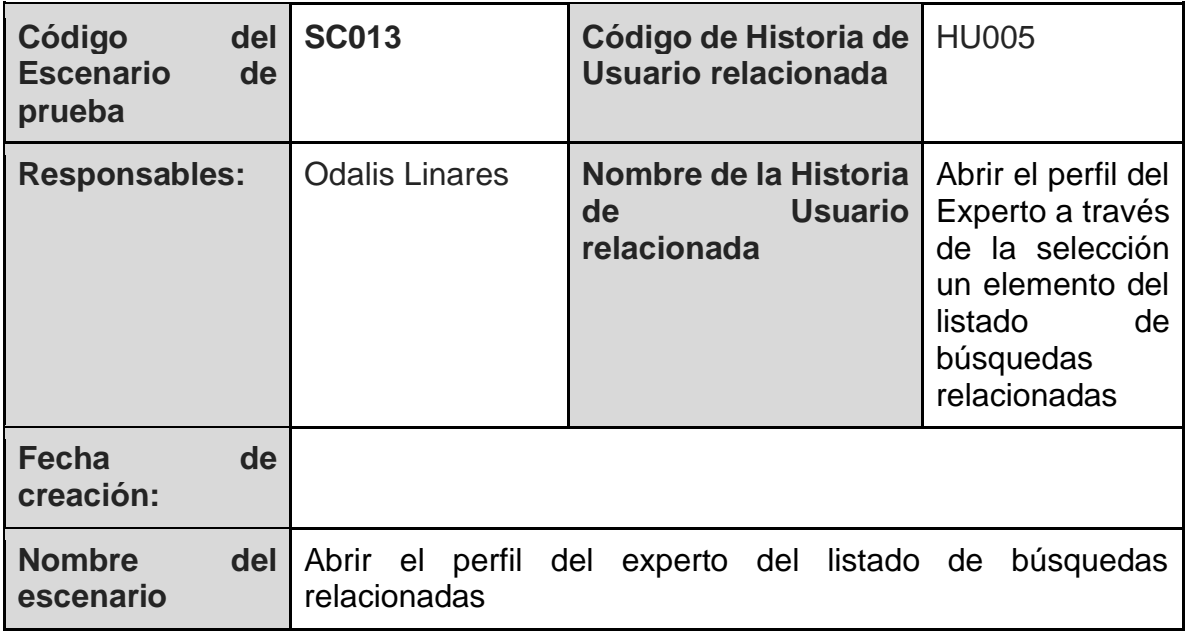

*Tabla 39. Escenario de prueba SC013*

## Escenarios para **HU006- Cambiar el orden de los resultados de búsqueda**

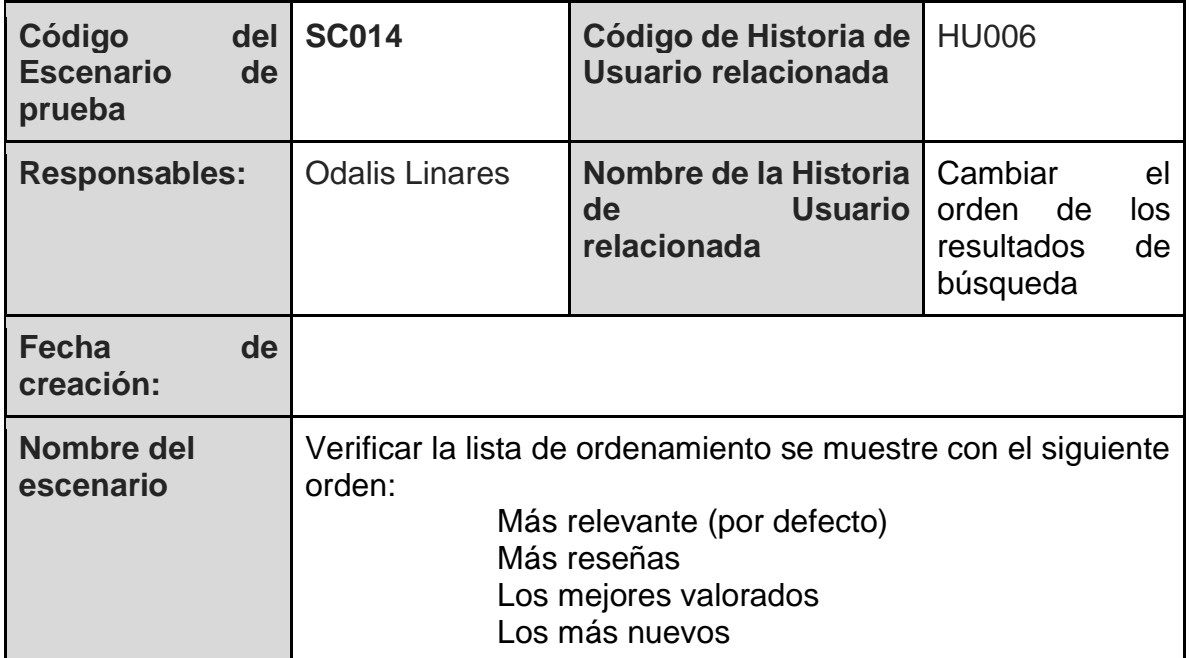

*Tabla 40. Escenario de prueba SC014*

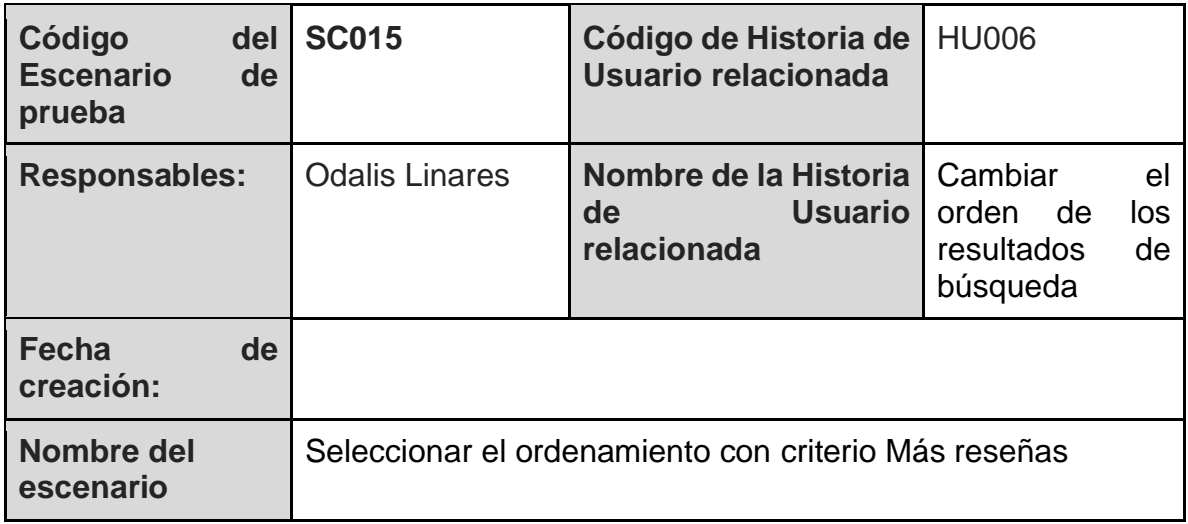

*Tabla 41. Escenario de prueba SC015*

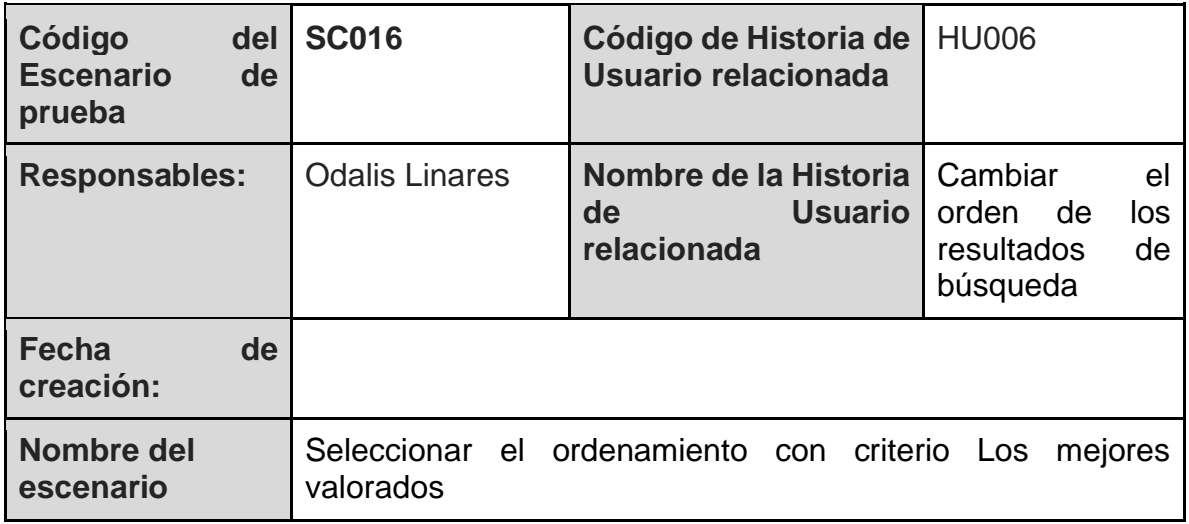

*Tabla 42. Escenario de prueba SC016*

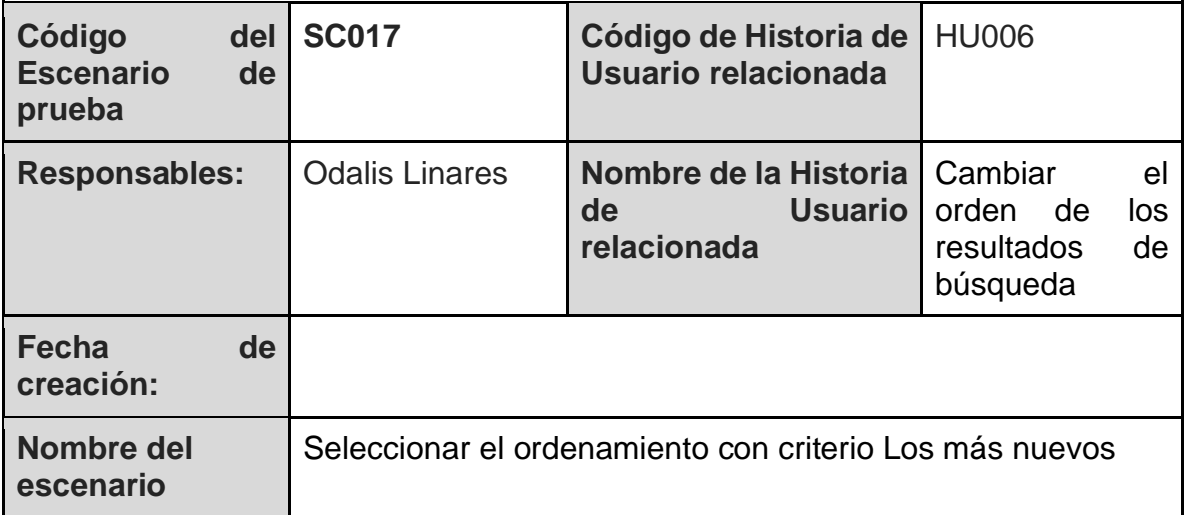

*Tabla 43. Escenario de prueba SC017*
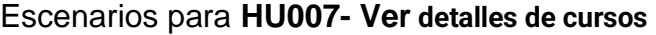

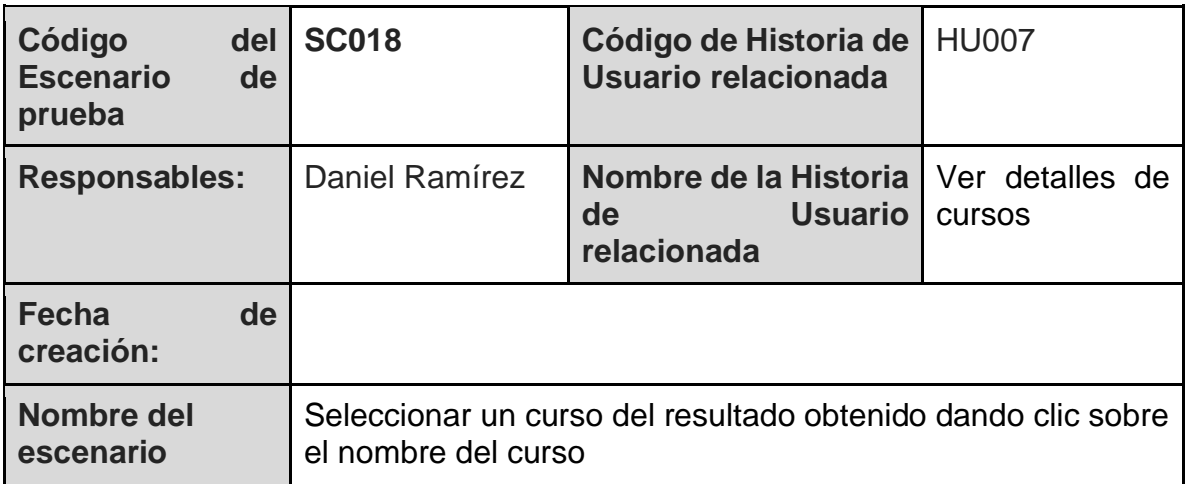

## *Tabla 44. Escenario de prueba SC018*

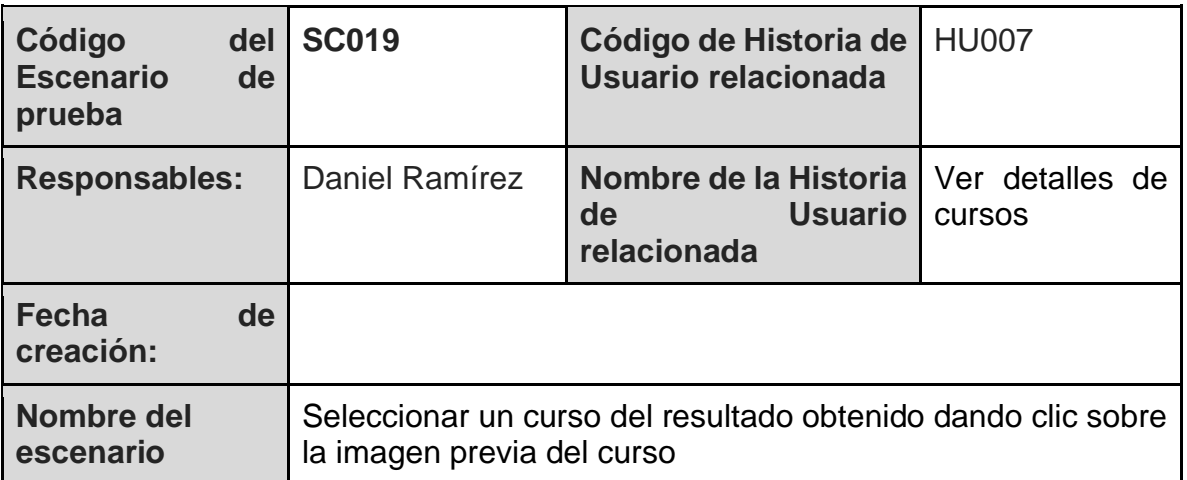

## *Tabla 45. Escenario de prueba SC019*

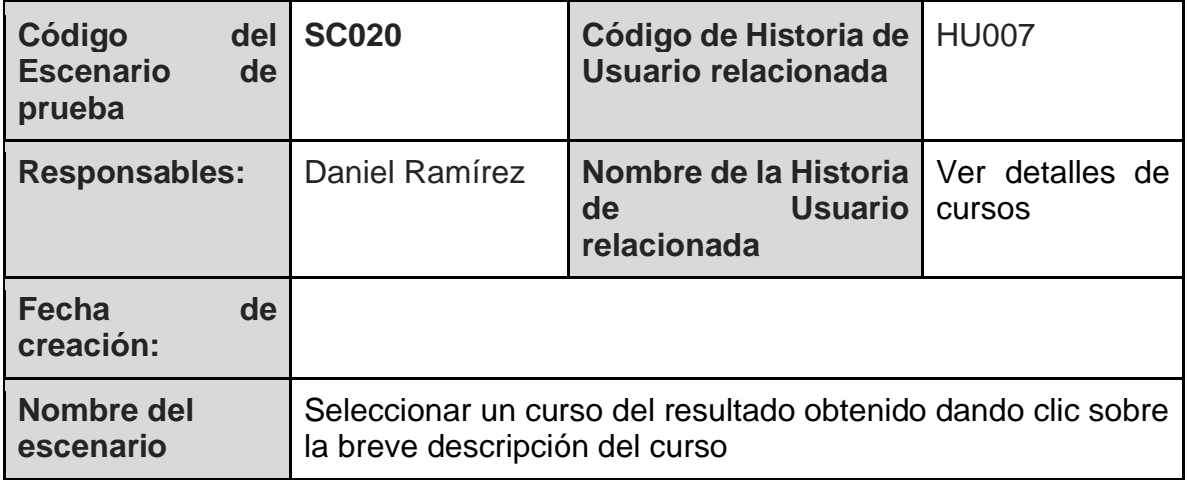

*Tabla 46. Escenario de prueba SC020*

| Código<br><b>Escenario</b><br>prueba | del<br>de | <b>SC021</b>                                                                                                    | Código de Historia de<br>Usuario relacionada                              | <b>HU007</b> |
|--------------------------------------|-----------|----------------------------------------------------------------------------------------------------|---------------------------------------------------------------------------|--------------|
| <b>Responsables:</b>                 |           | Daniel Ramírez                                                                                                    | Nombre de la Historia I Ver detalles de<br>Usuario I<br>de<br>relacionada | cursos       |
| Fecha<br>creación:                   | de        |                                                                                                    |                                                                           |              |
| Nombre del<br>escenario              |           | Comprobar que el detalle del curso contenga las secciones:<br>Total de calificaciones<br>Total de estudiantes<br>Fecha de actualización<br>Idioma<br>Precio<br><b>Requisitos</b><br>Nombre del creador<br>Detalle del contenido<br>Tiempo de duración del curso |                                                                           |              |

*Tabla 47. Escenario de prueba SC021*

Escenarios para **HU008- Ver perfil de expertos**

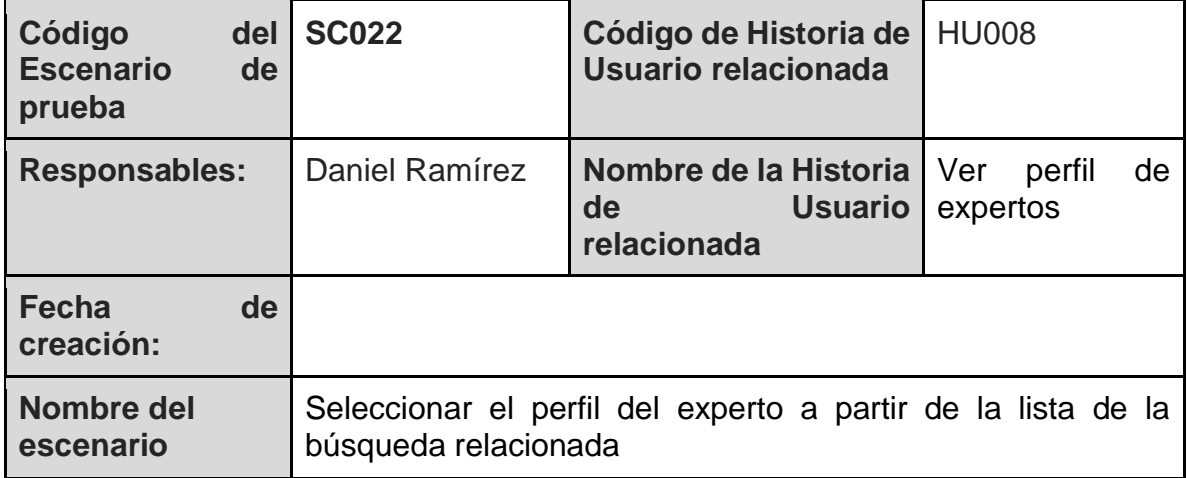

*Tabla 48. Escenario de prueba SC022*

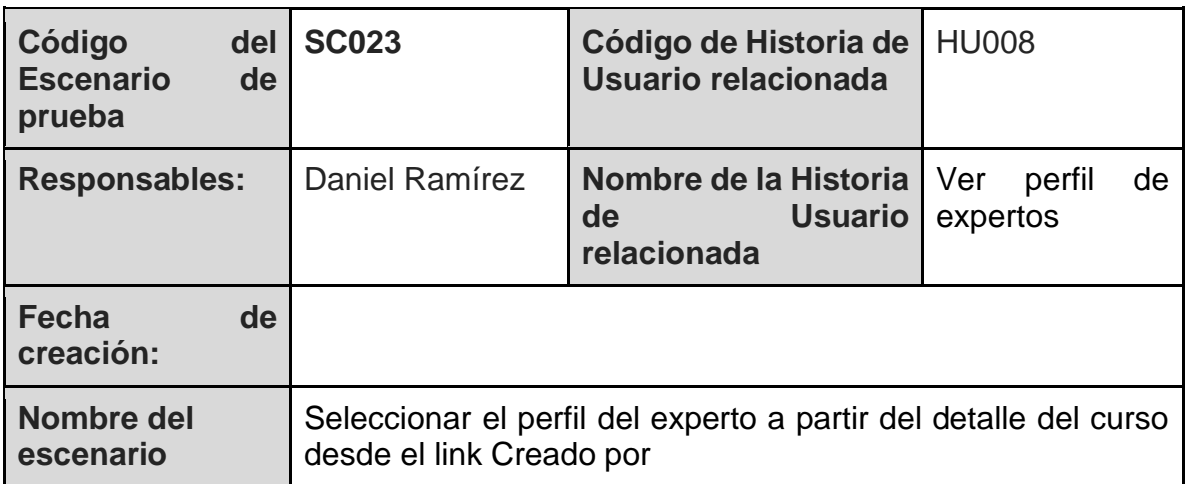

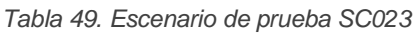

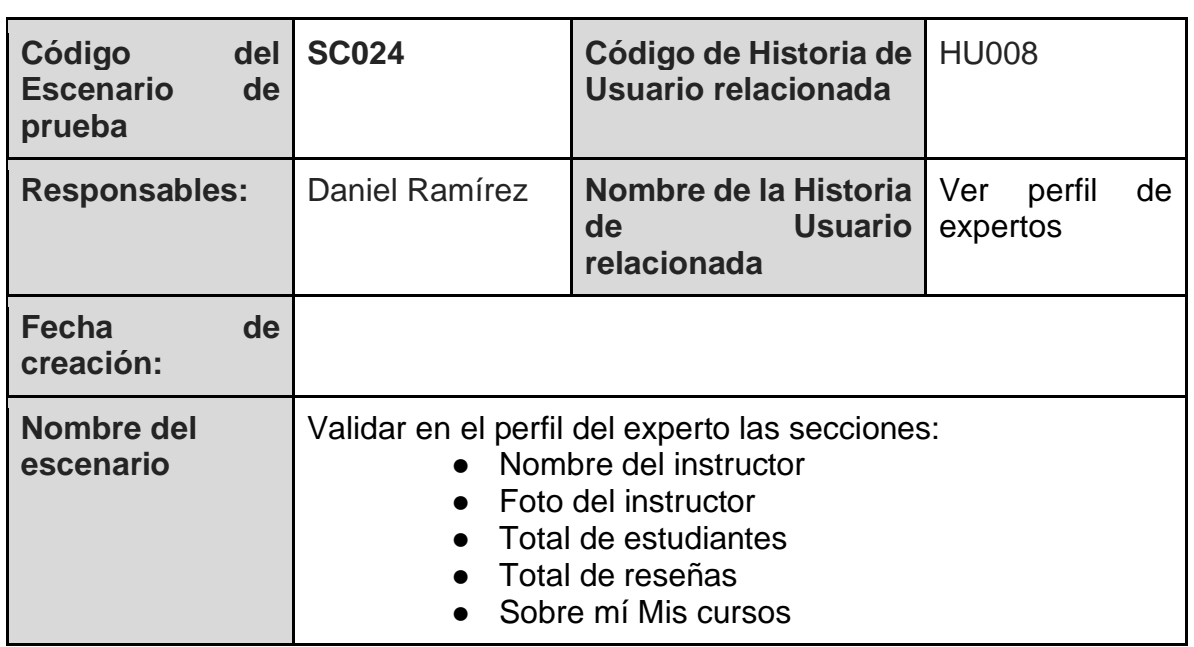

*Tabla 50. Escenario de prueba SC024*

Escenarios para **HU009- Iniciar sesión**

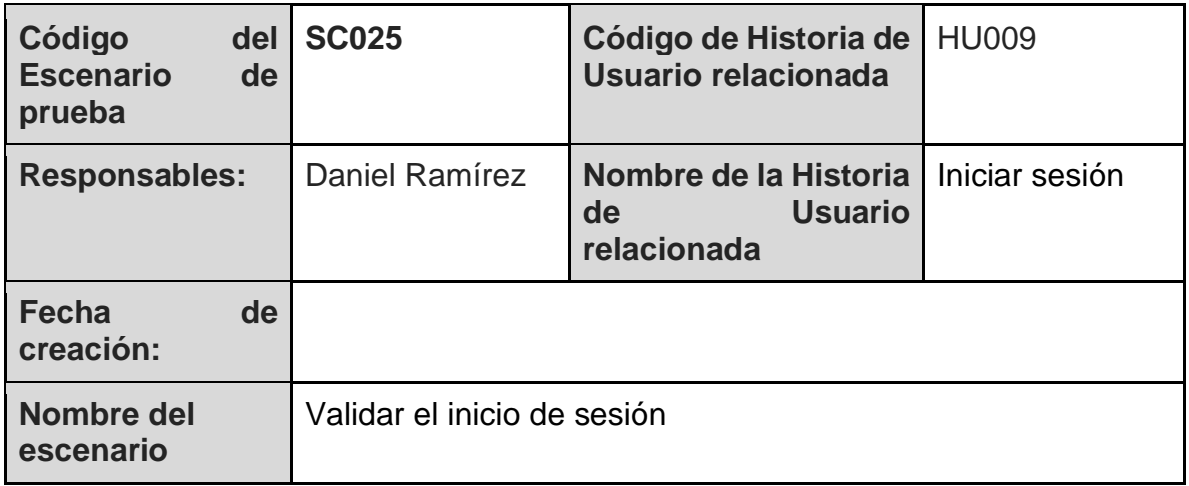

*Tabla 51. Escenario de prueba SC025*

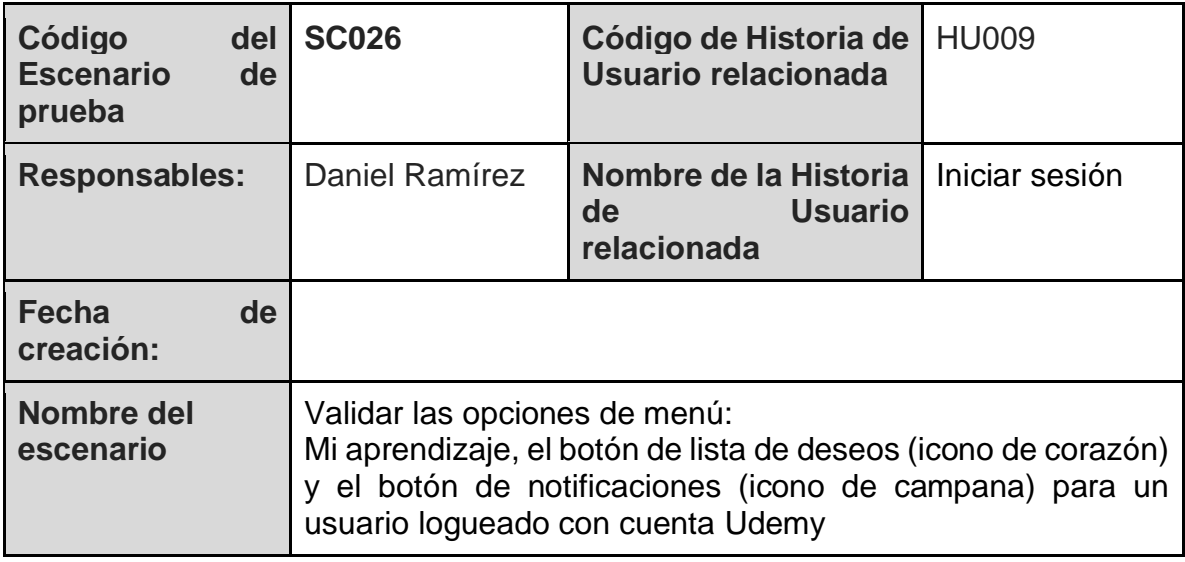

*Tabla 52. Escenario de prueba SC026*

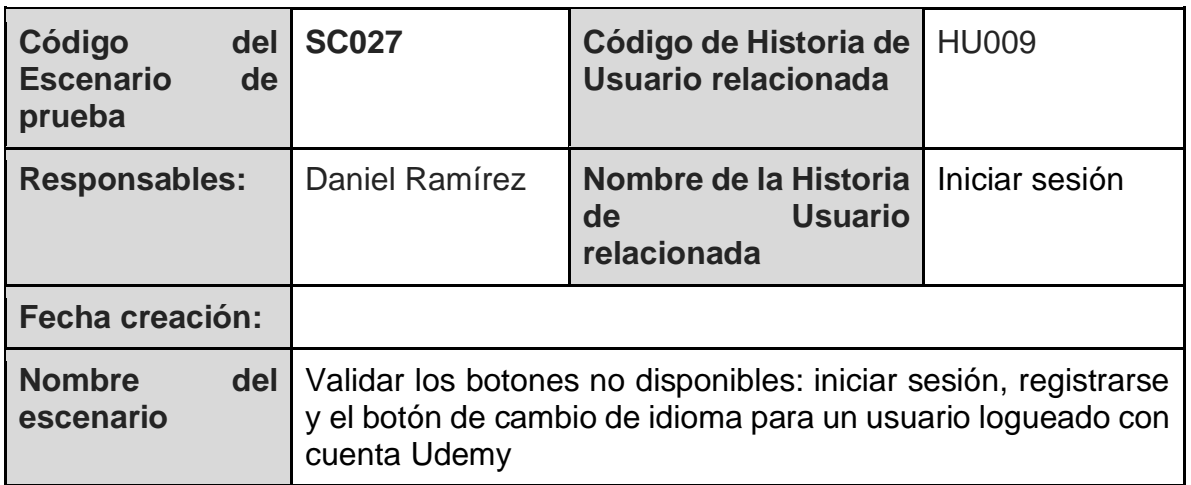

*Tabla 53. Escenario de prueba SC027*

## Escenarios para **HU010- Cerrar sesión**

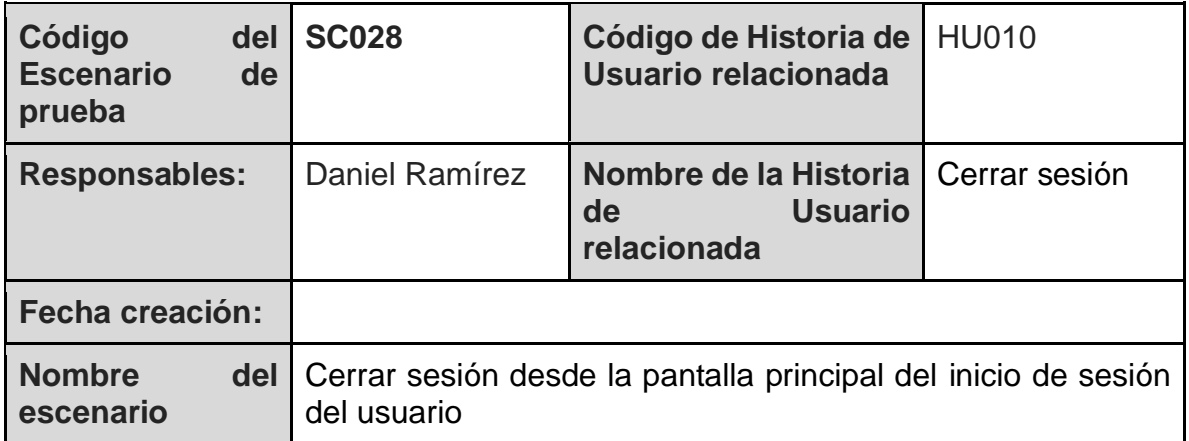

## *Tabla 54. Escenario de prueba SC028*

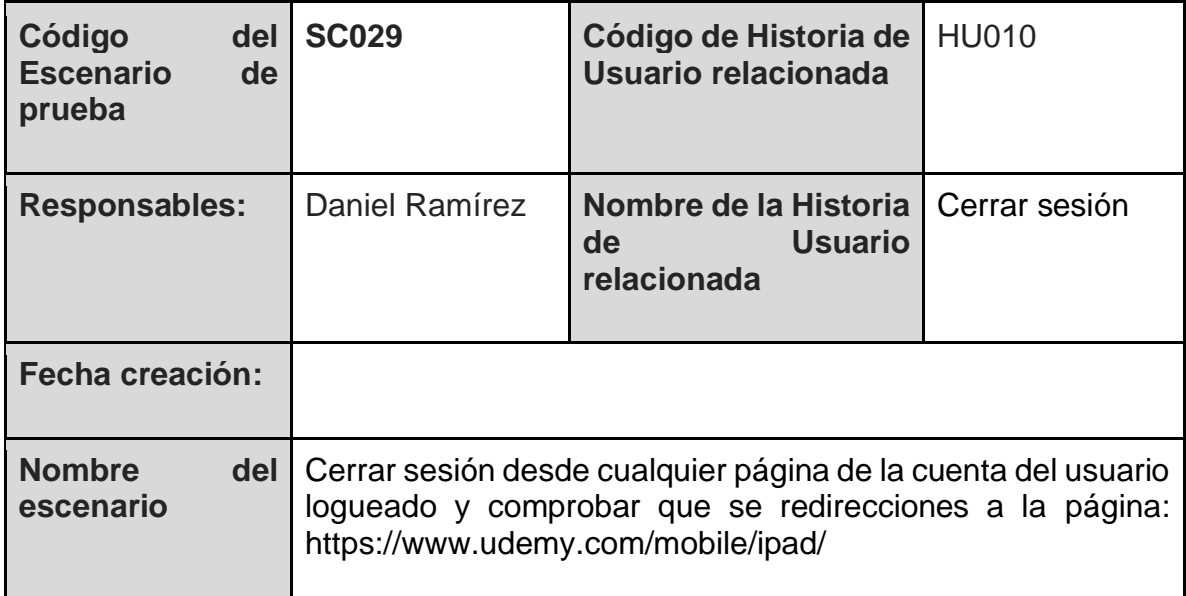

*Tabla 55. Escenario de prueba SC029*

# Diseño de las pruebas

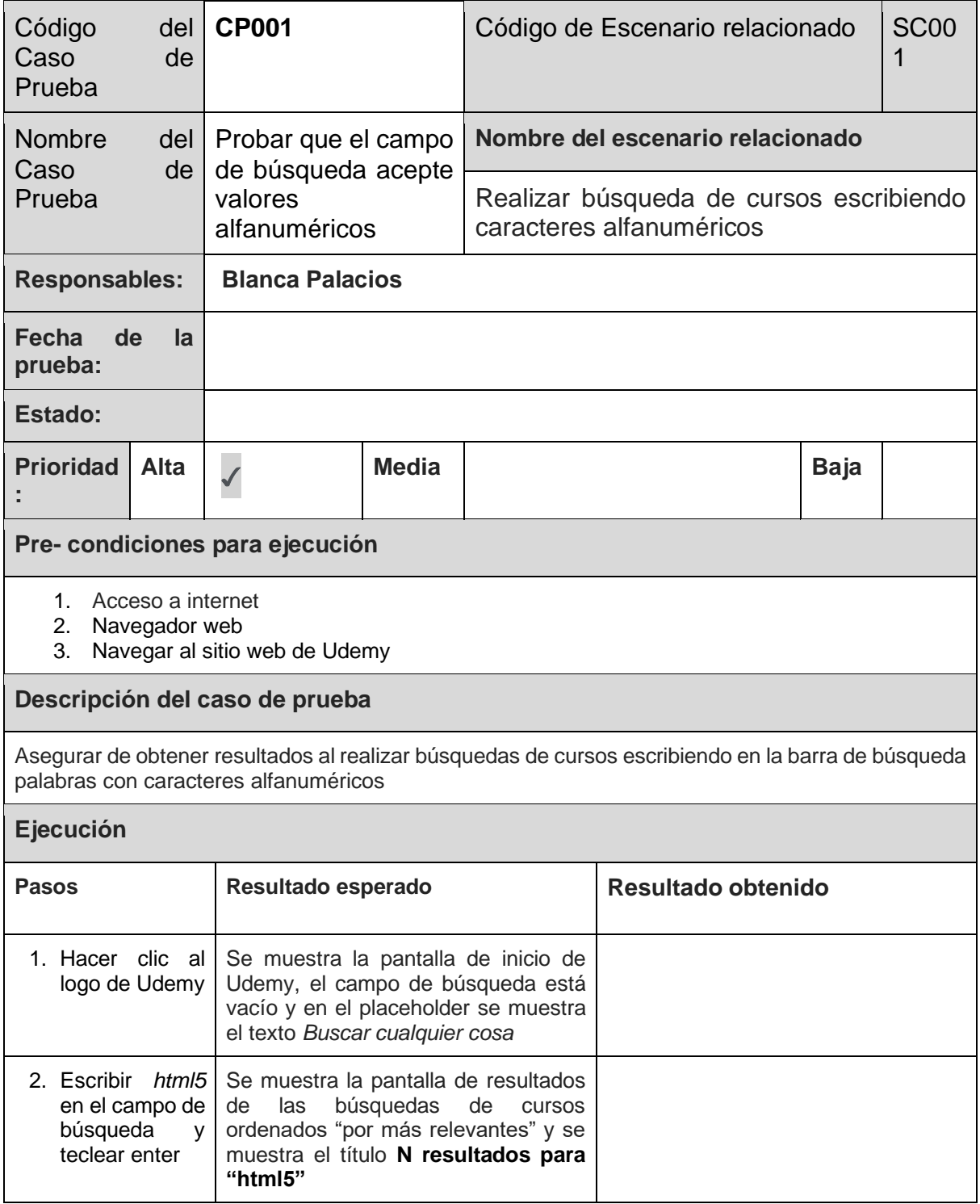

*Tabla 56. Caso de Prueba: CP001*

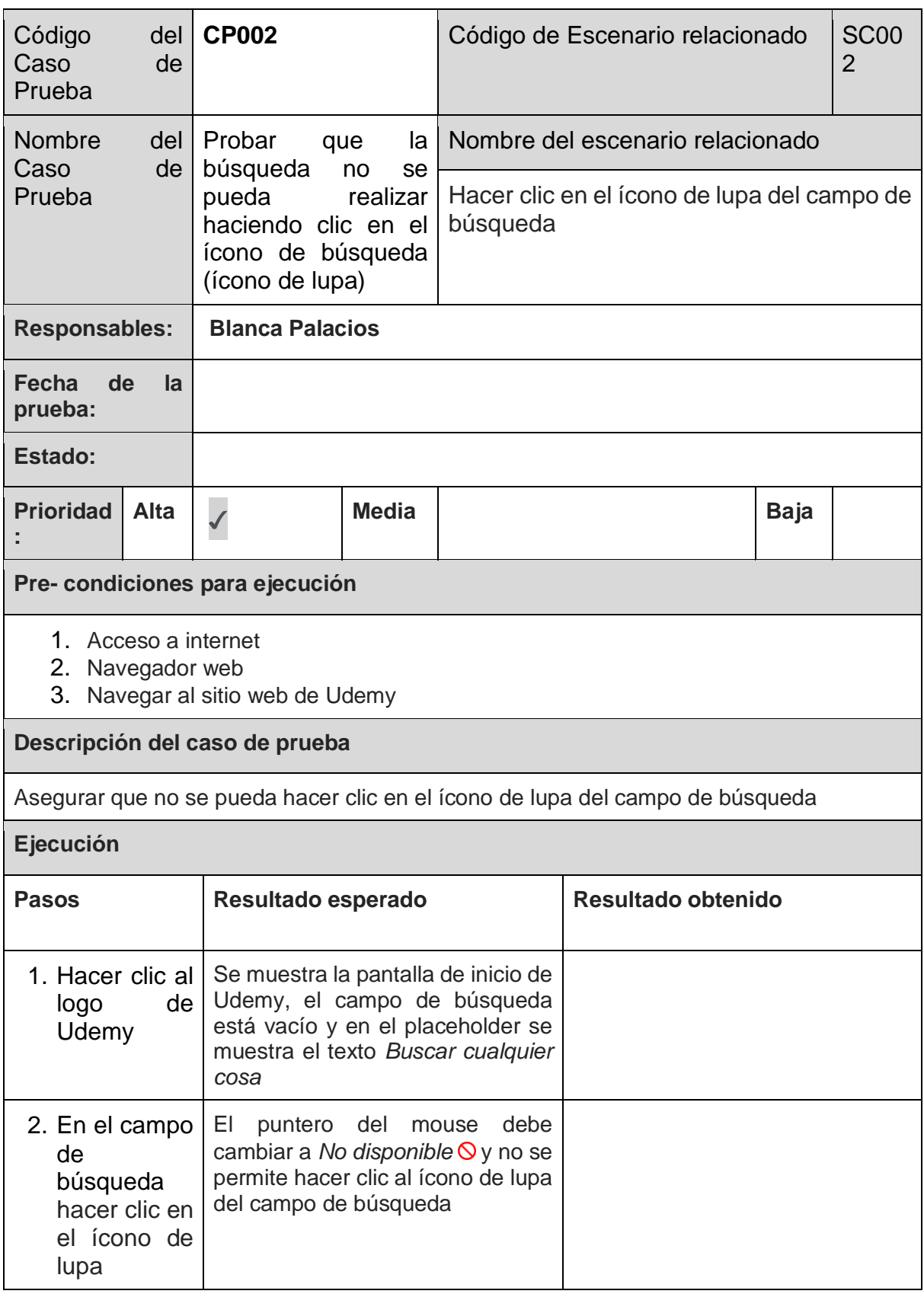

*Tabla 57. Caso de Prueba: CP002*

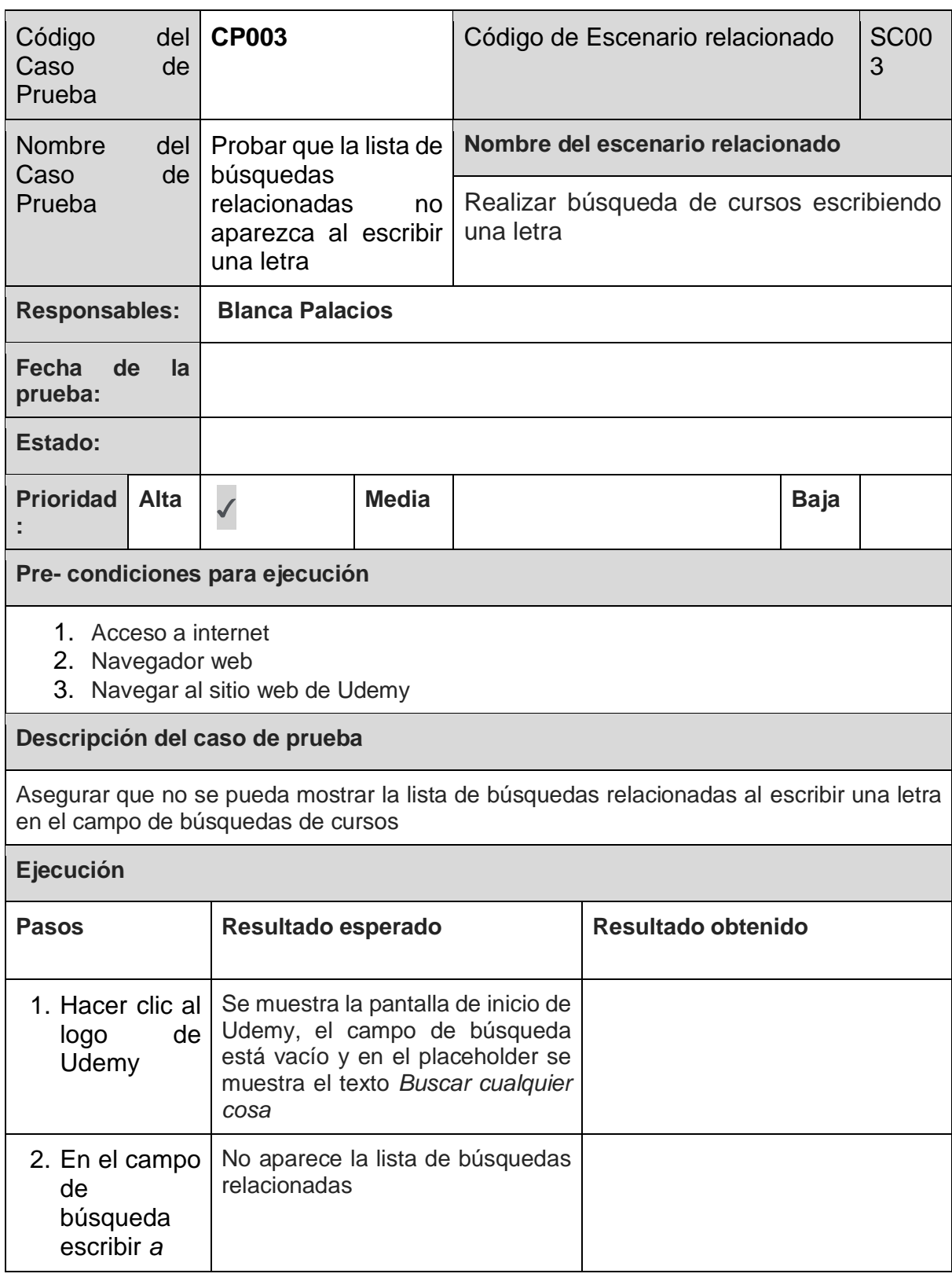

*Tabla 58. Caso de Prueba: CP003*

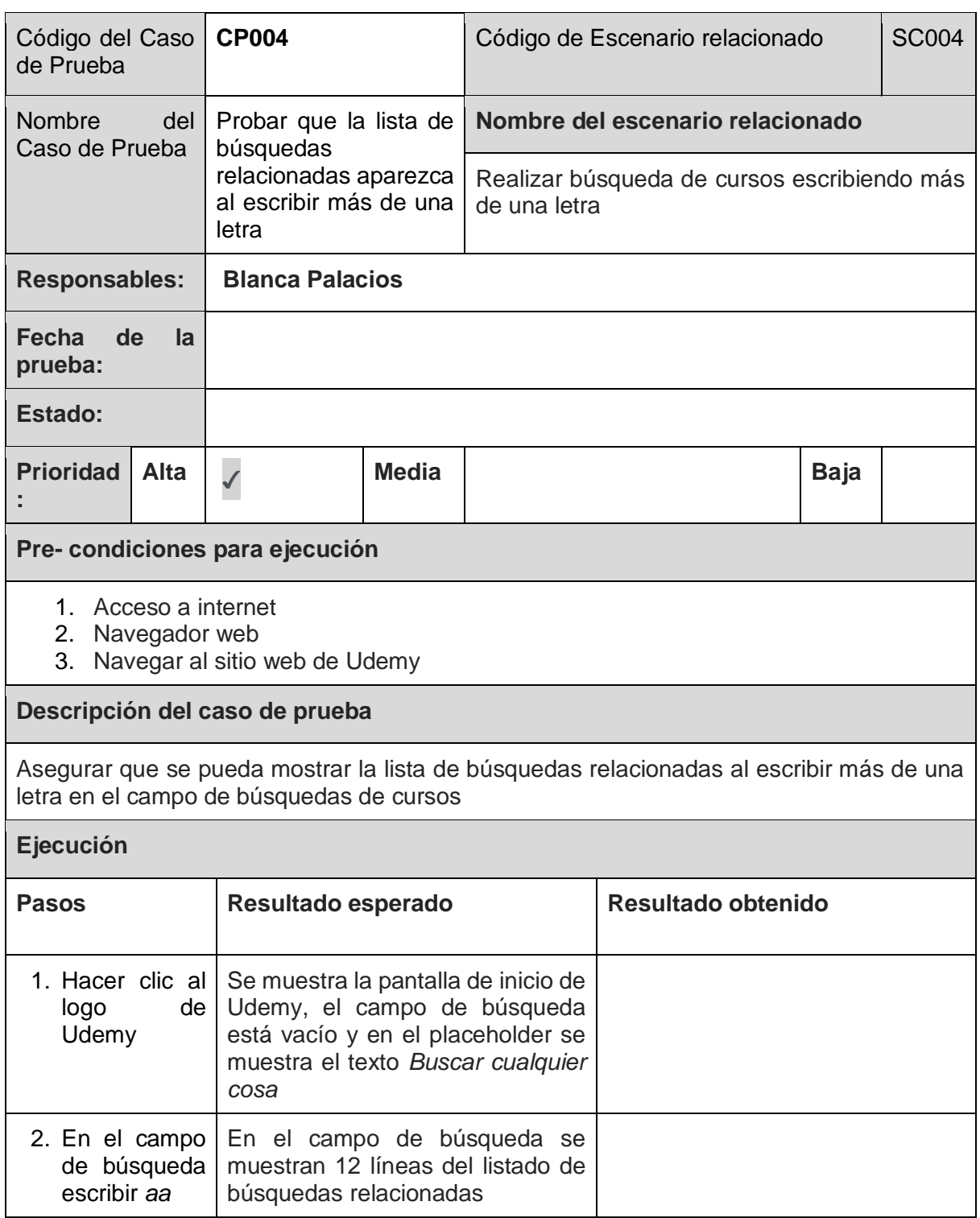

*Tabla 59. Caso de Prueba: CP004*

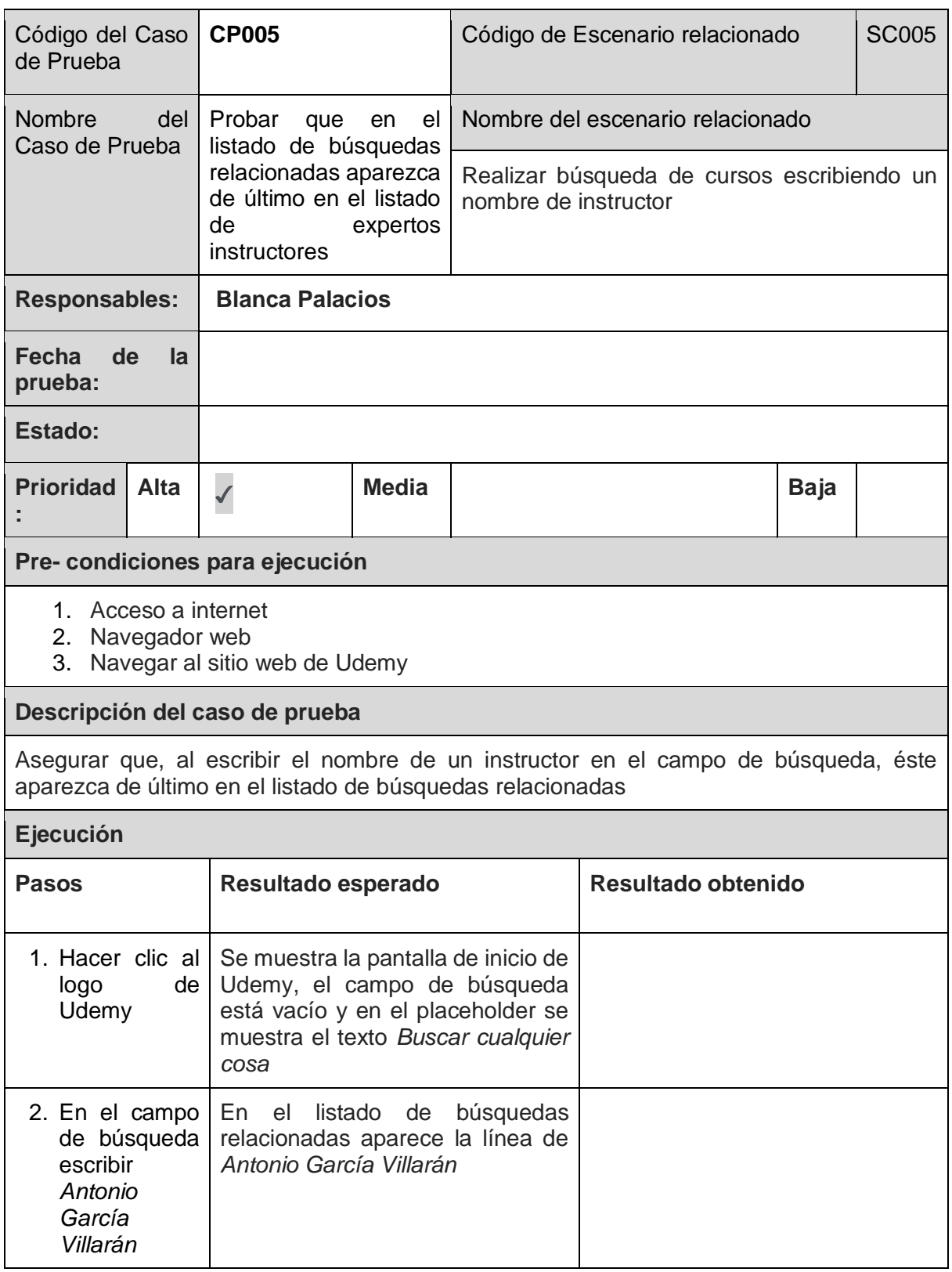

*Tabla 60. Caso de Prueba: CP005*

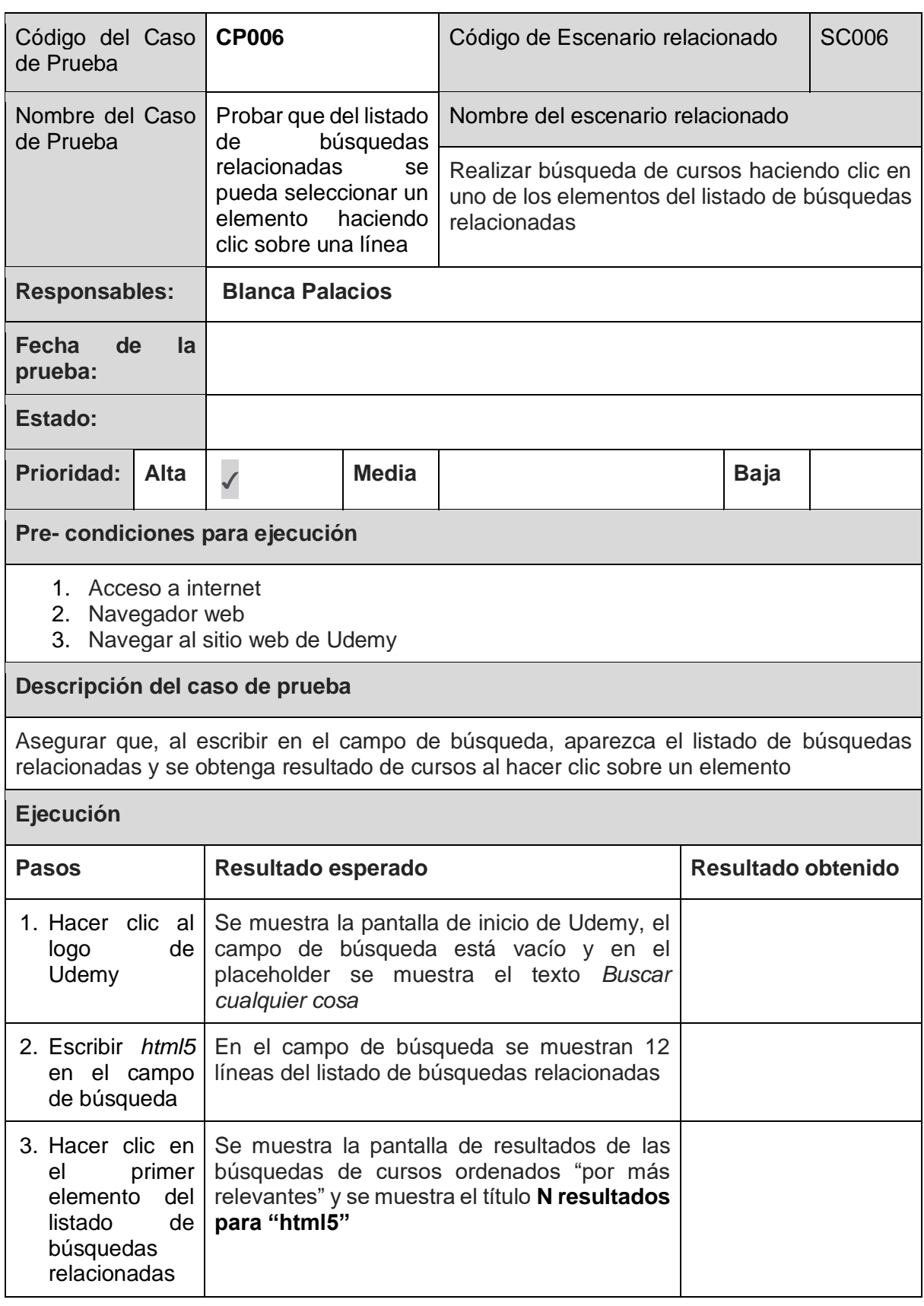

*Tabla 61. Caso de Prueba: CP006*

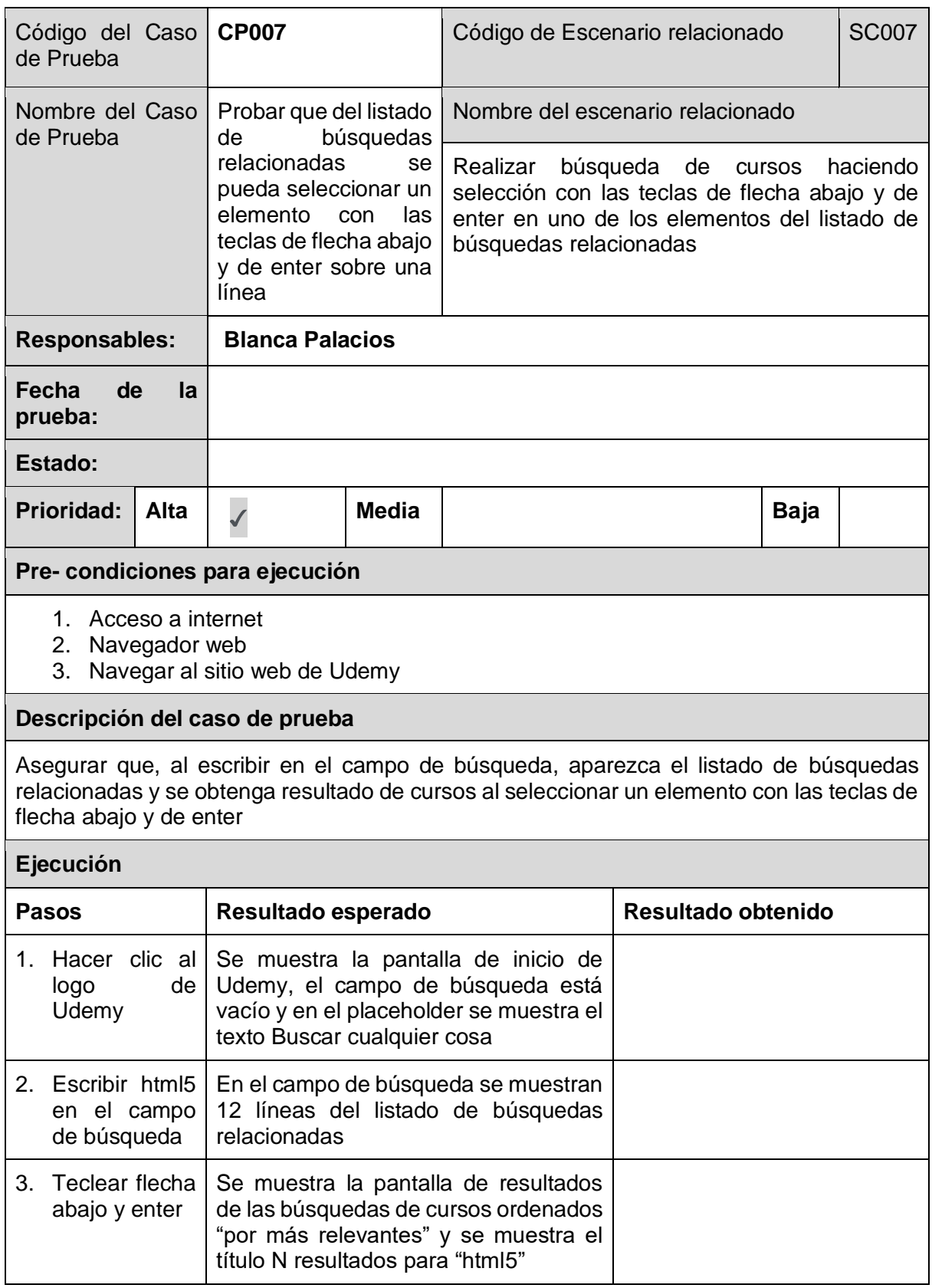

*Tabla 62. Caso de Prueba: CP007*

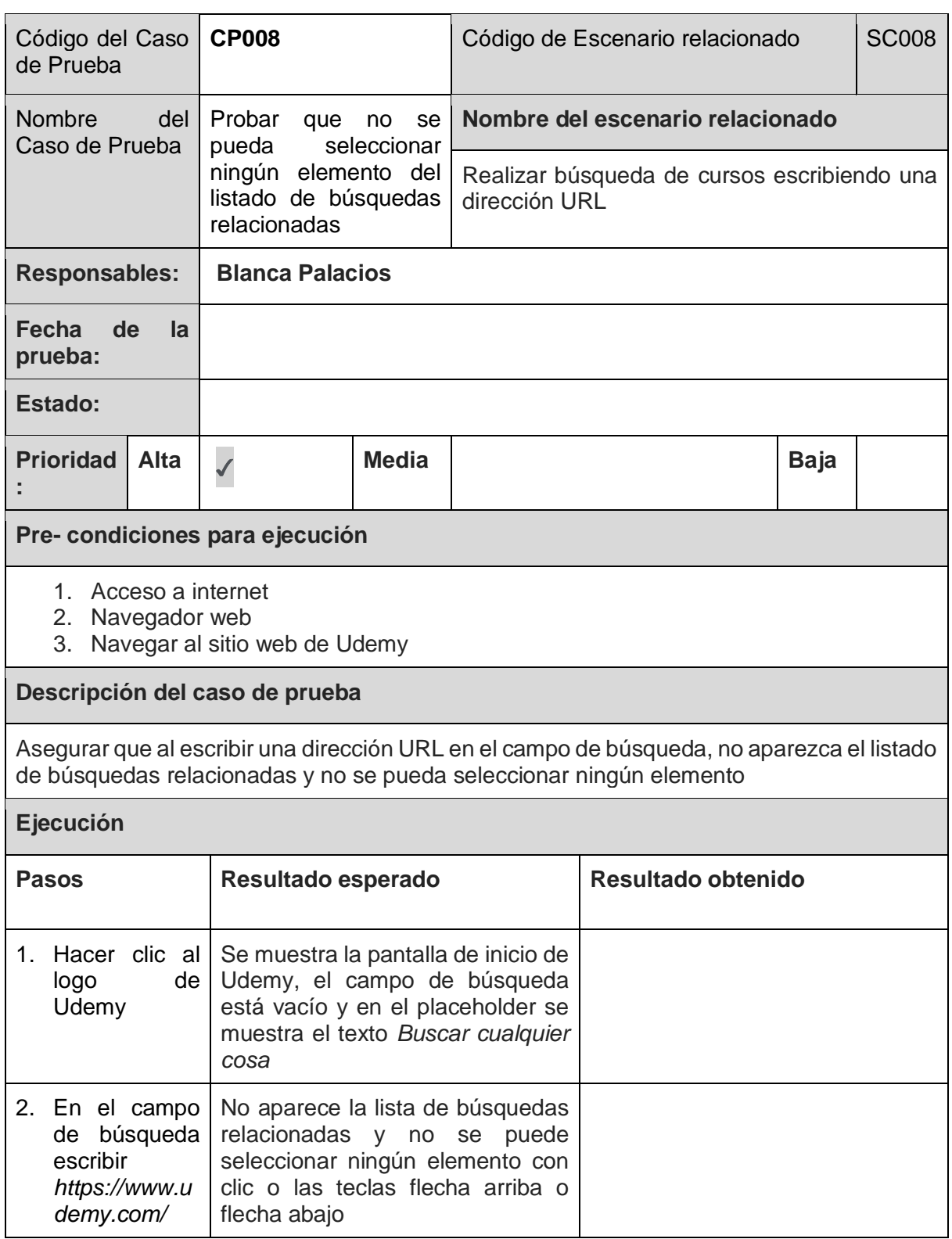

*Tabla 63. Caso de Prueba: CP008*

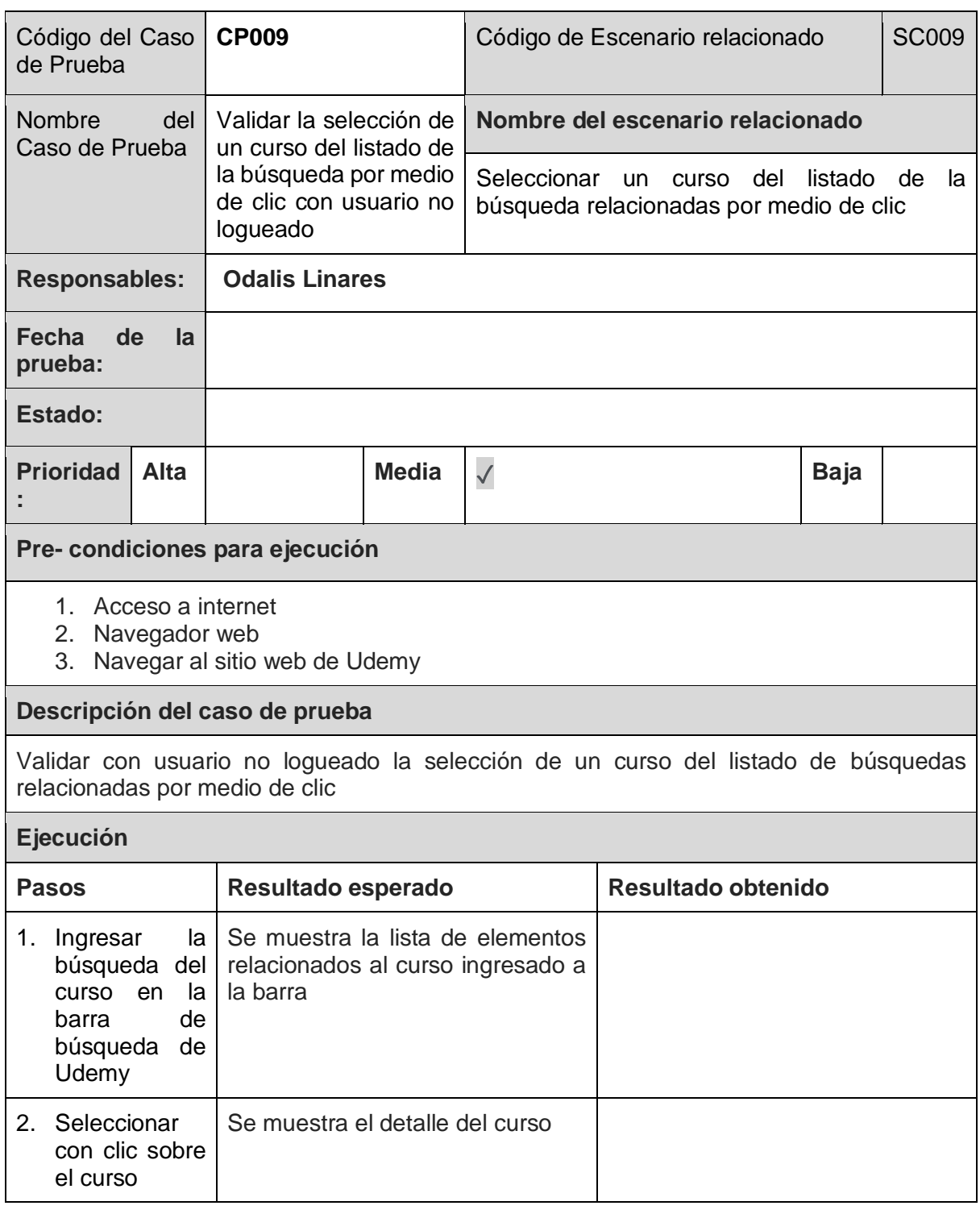

*Tabla 64. Caso de Prueba: CP009*

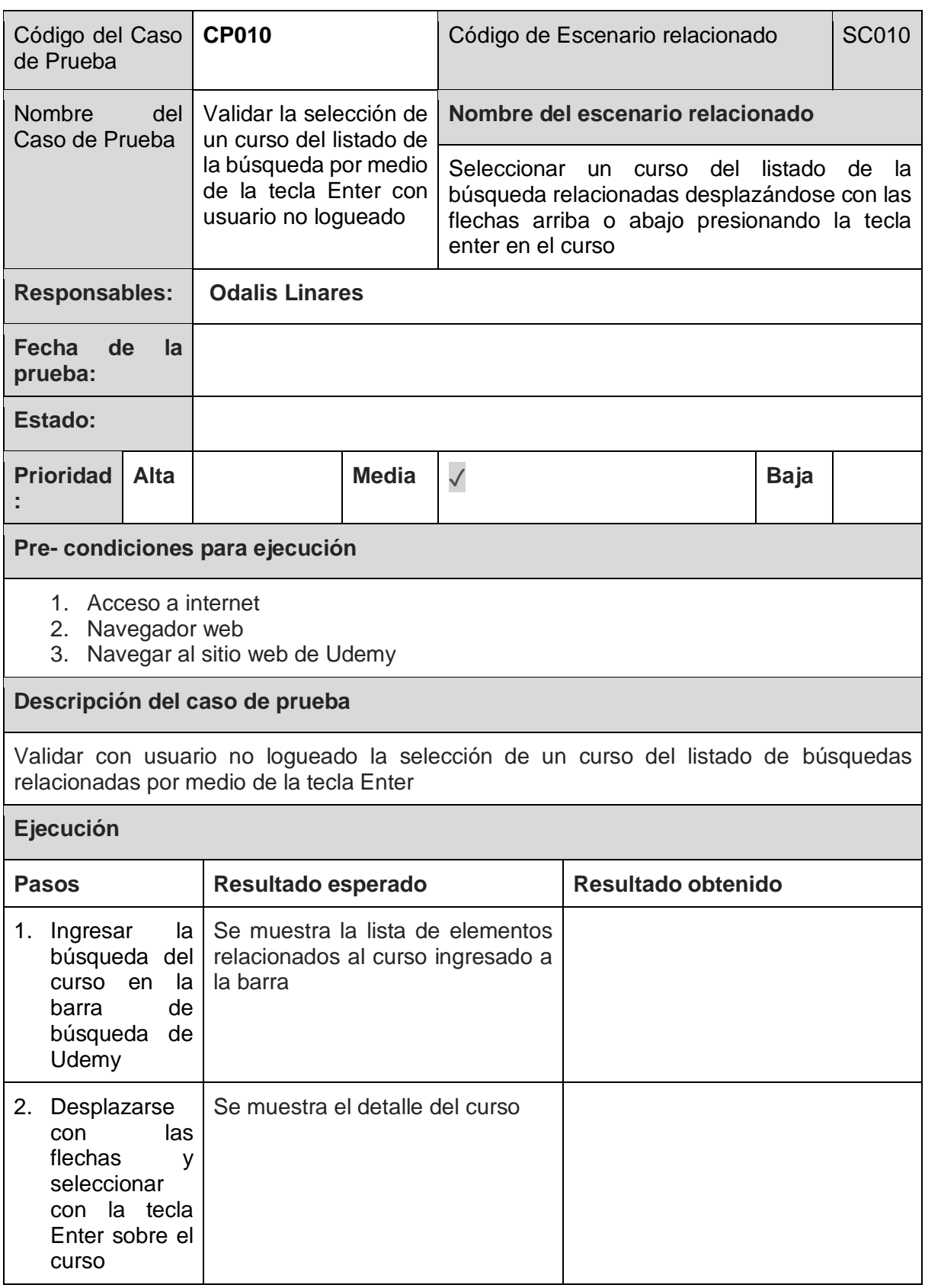

*Tabla 65. Caso de Prueba: CP010*

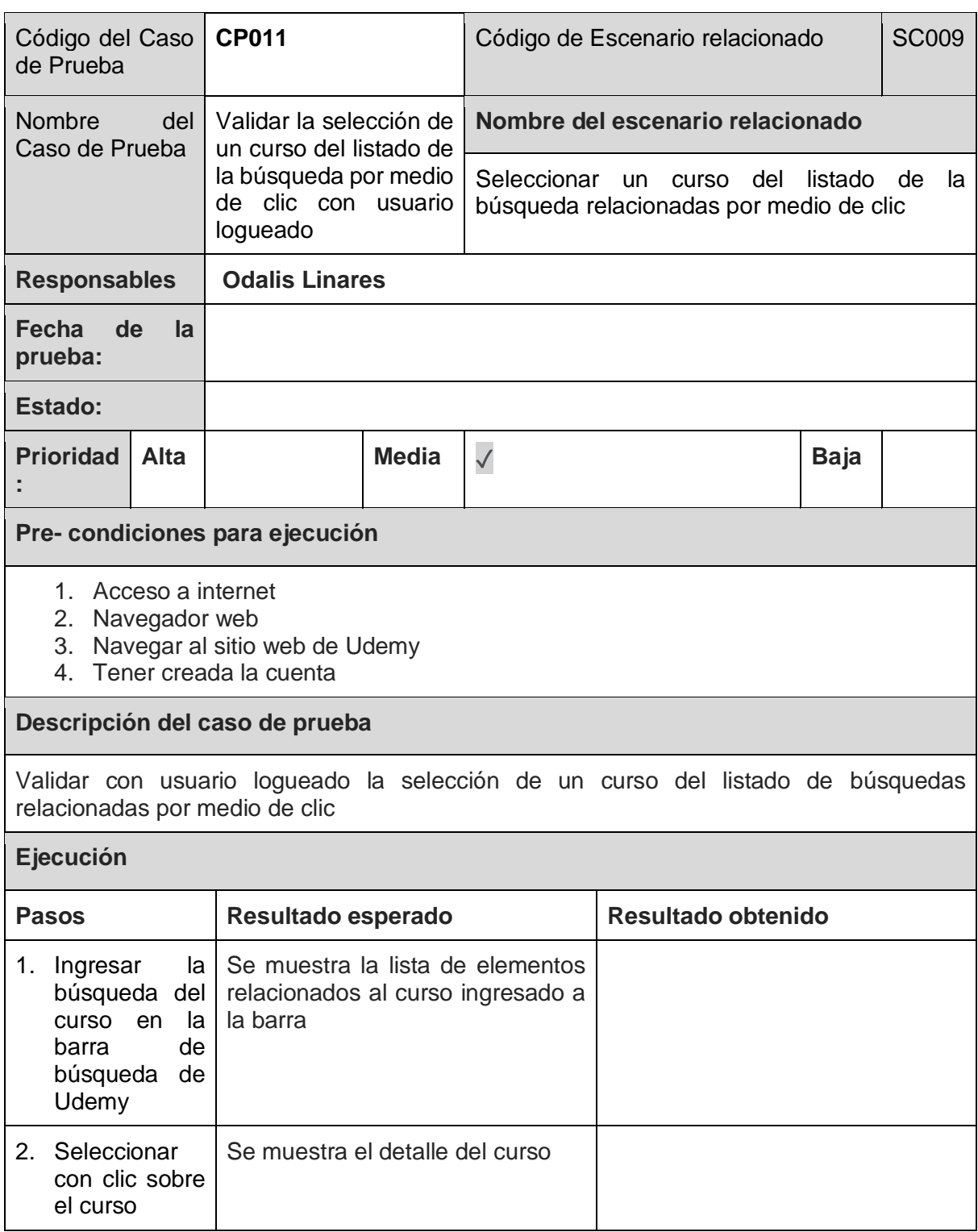

*Tabla 66. Caso de Prueba: CP011*

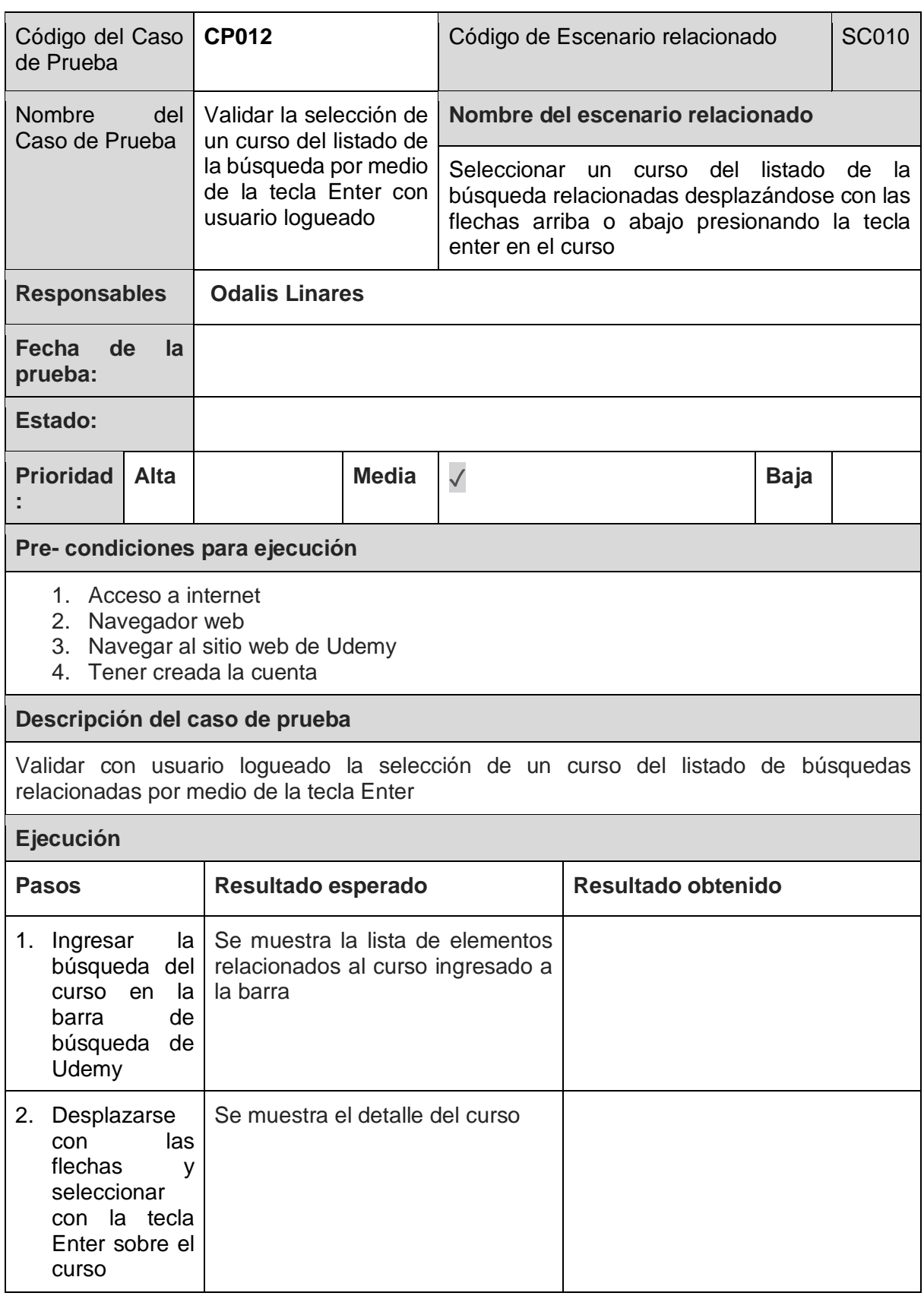

*Tabla 67. Caso de Prueba: CP012*

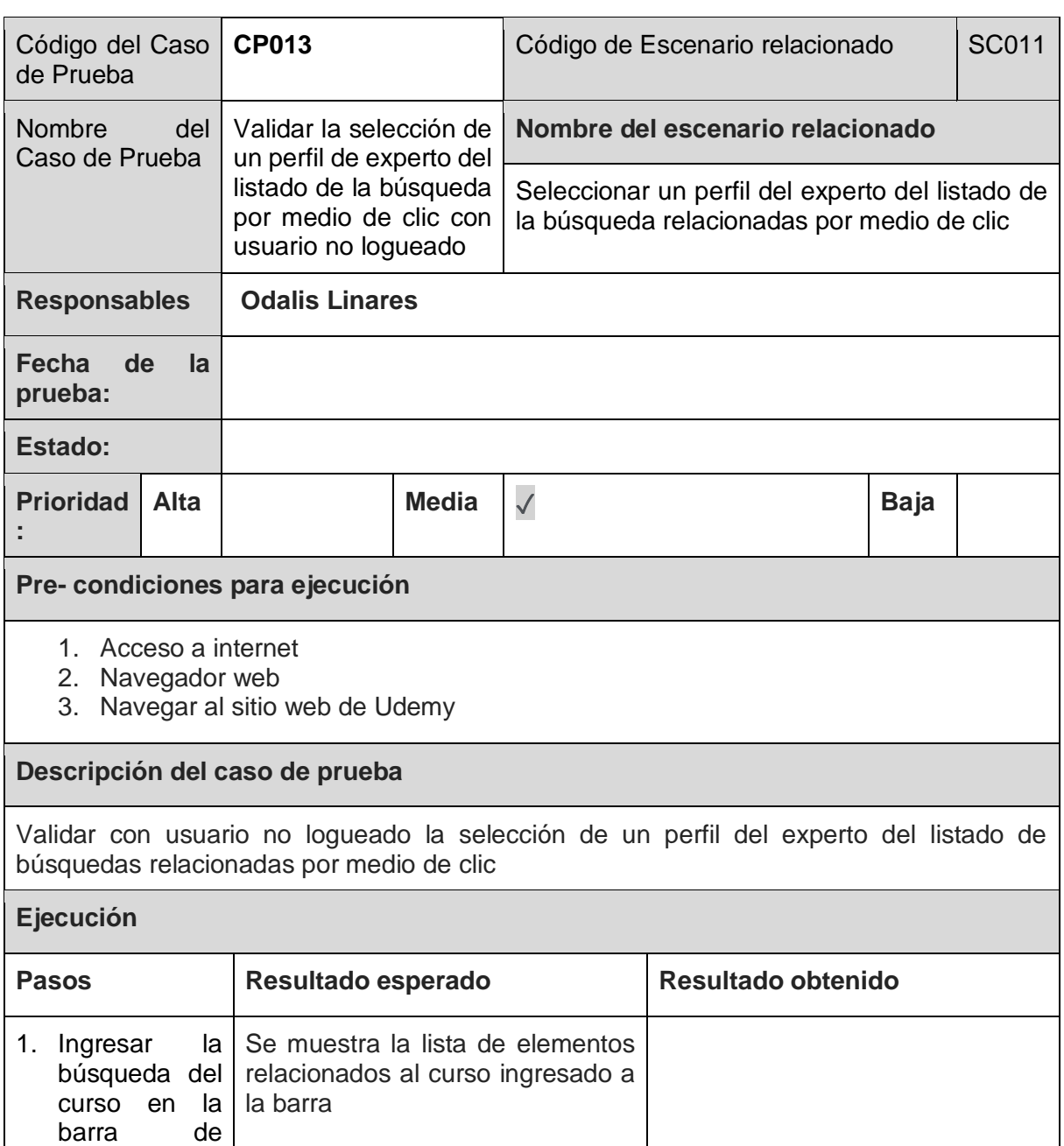

búsqueda de Udemy 2. Seleccionar con clic sobre el perfil del experto Se muestra el perfil del experto

*Tabla 68. Caso de Prueba: CP013*

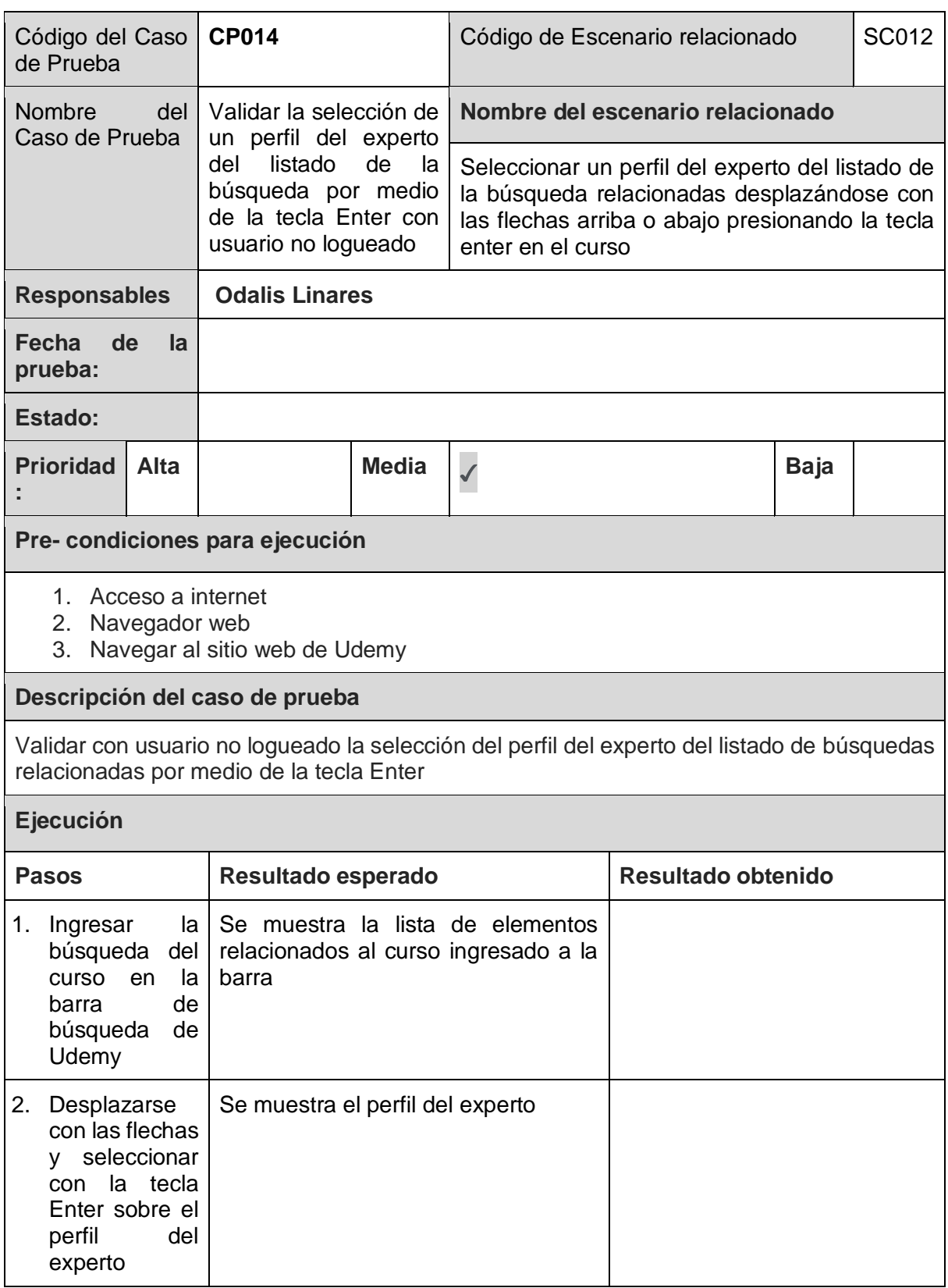

*Tabla 69. Caso de Prueba: CP014*

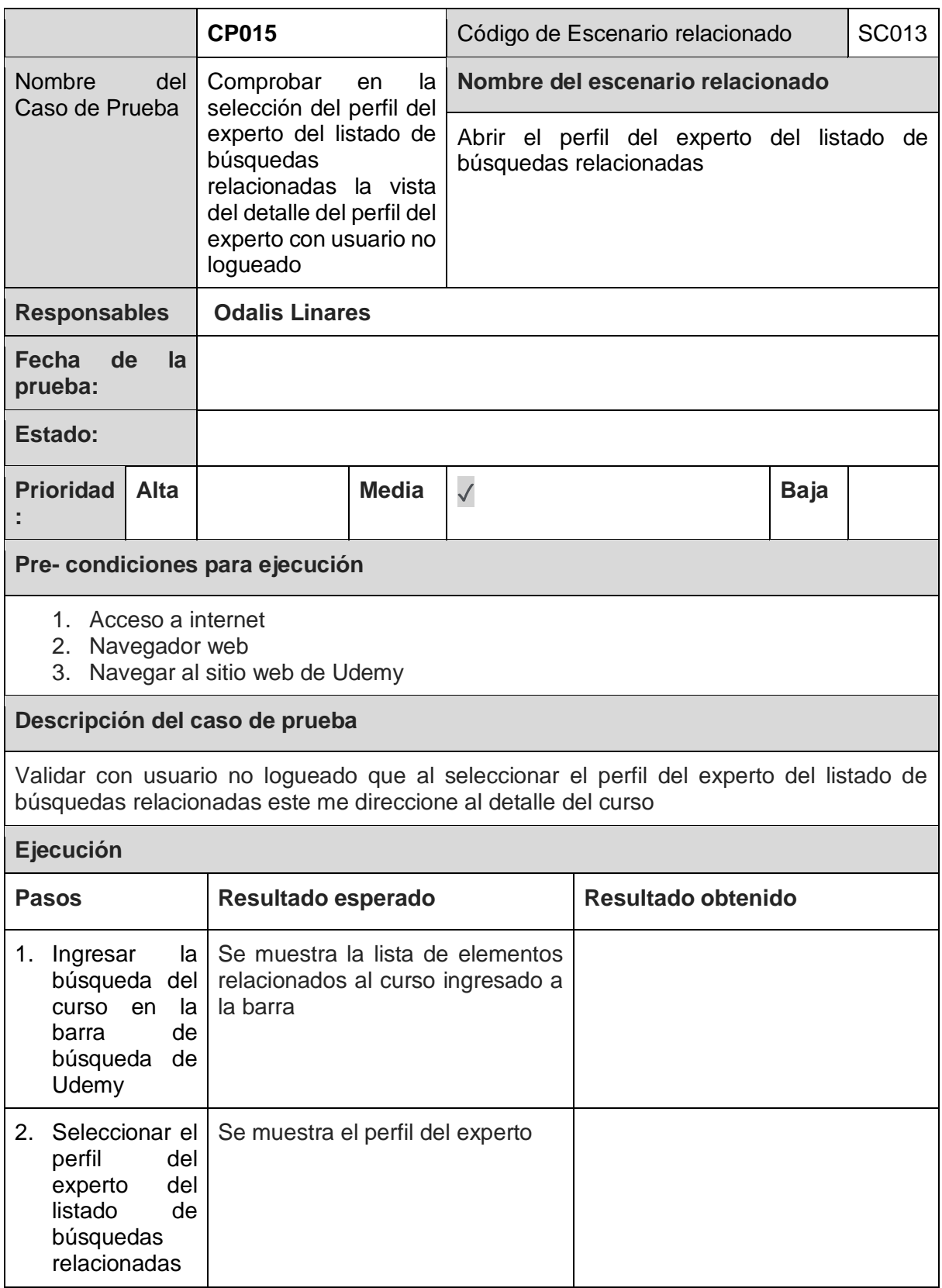

*Tabla 70. Caso de Prueba: CP015*

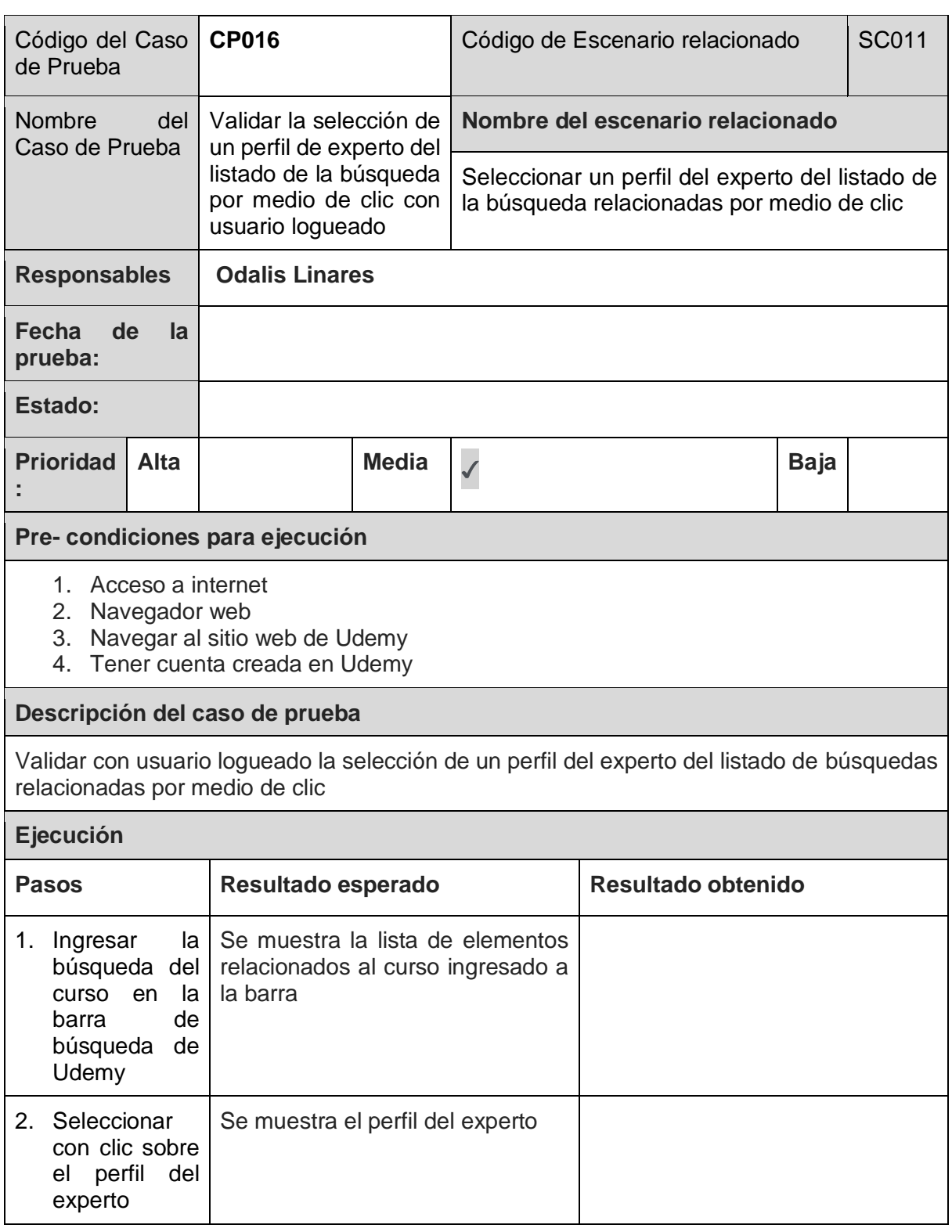

*Tabla 71. Caso de Prueba: CP016*

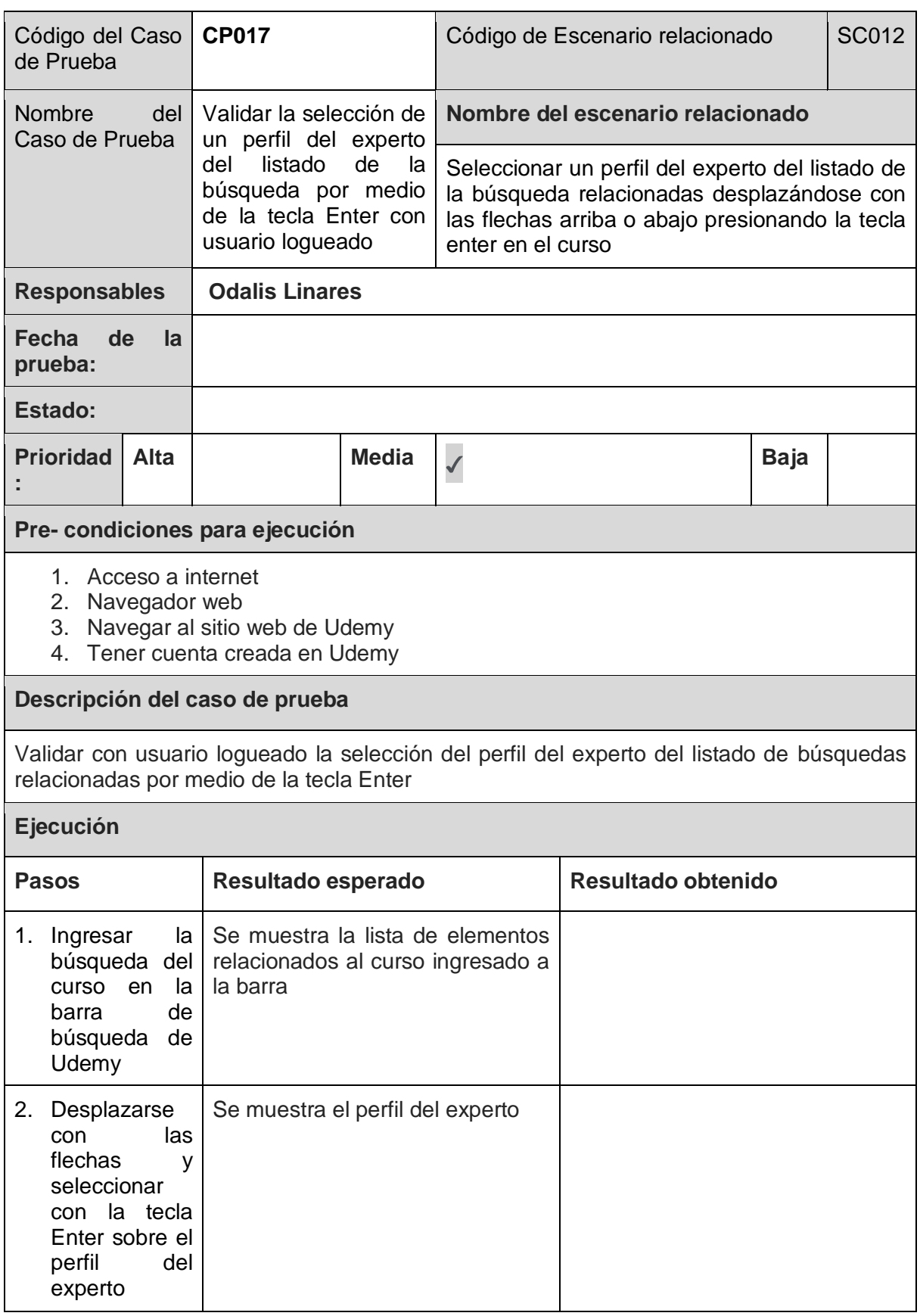

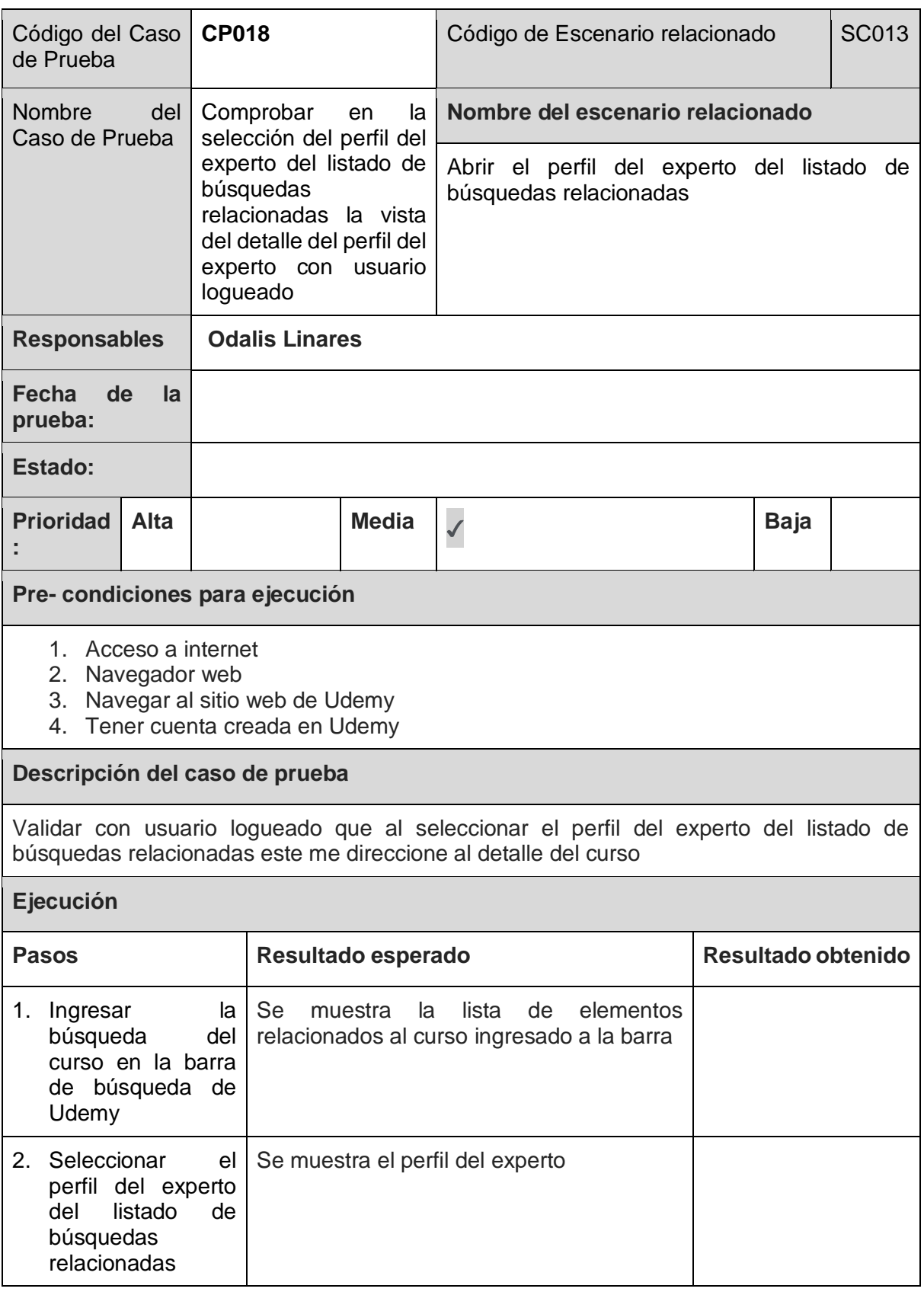

*Tabla 73. Caso de Prueba: CP018*

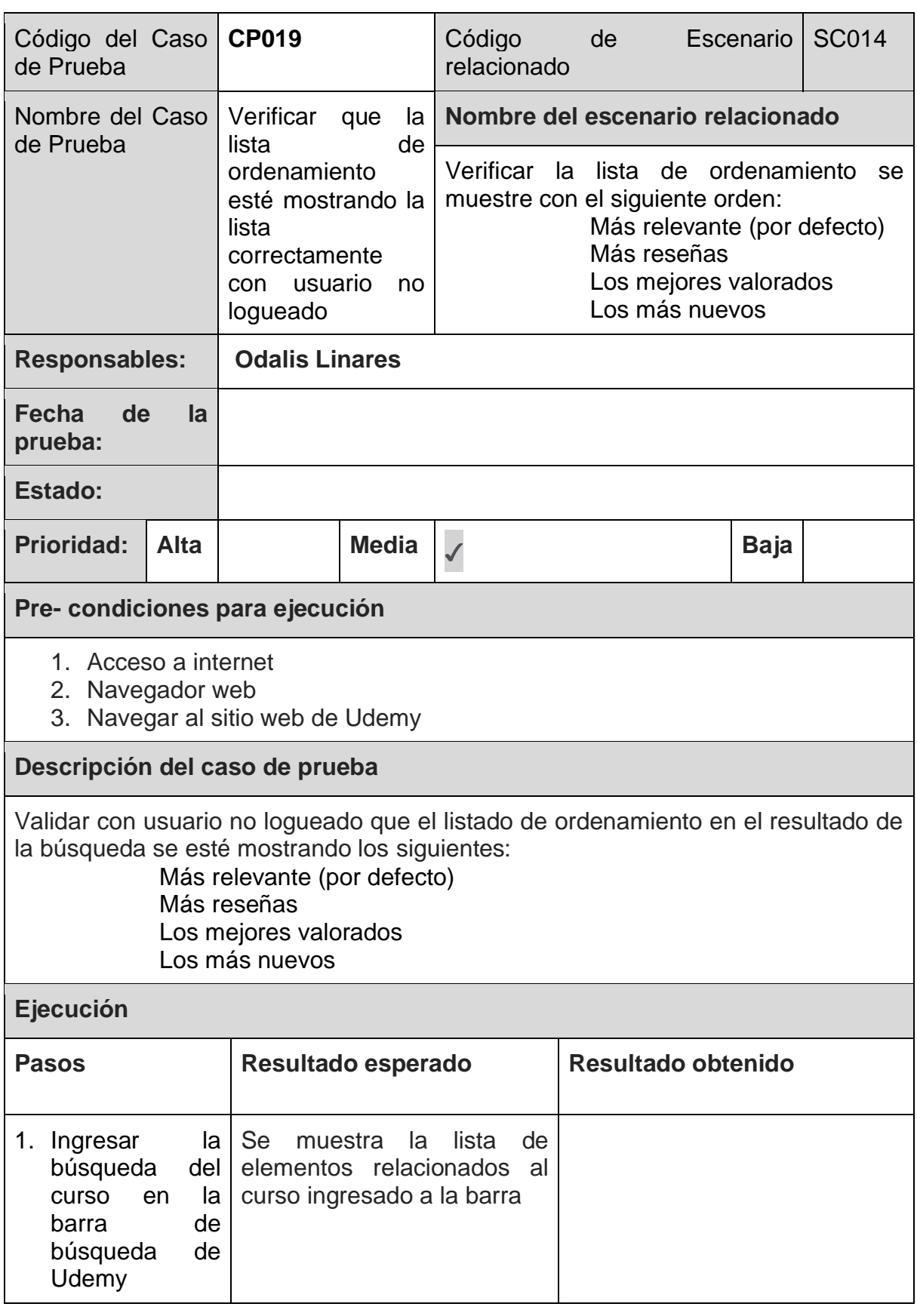

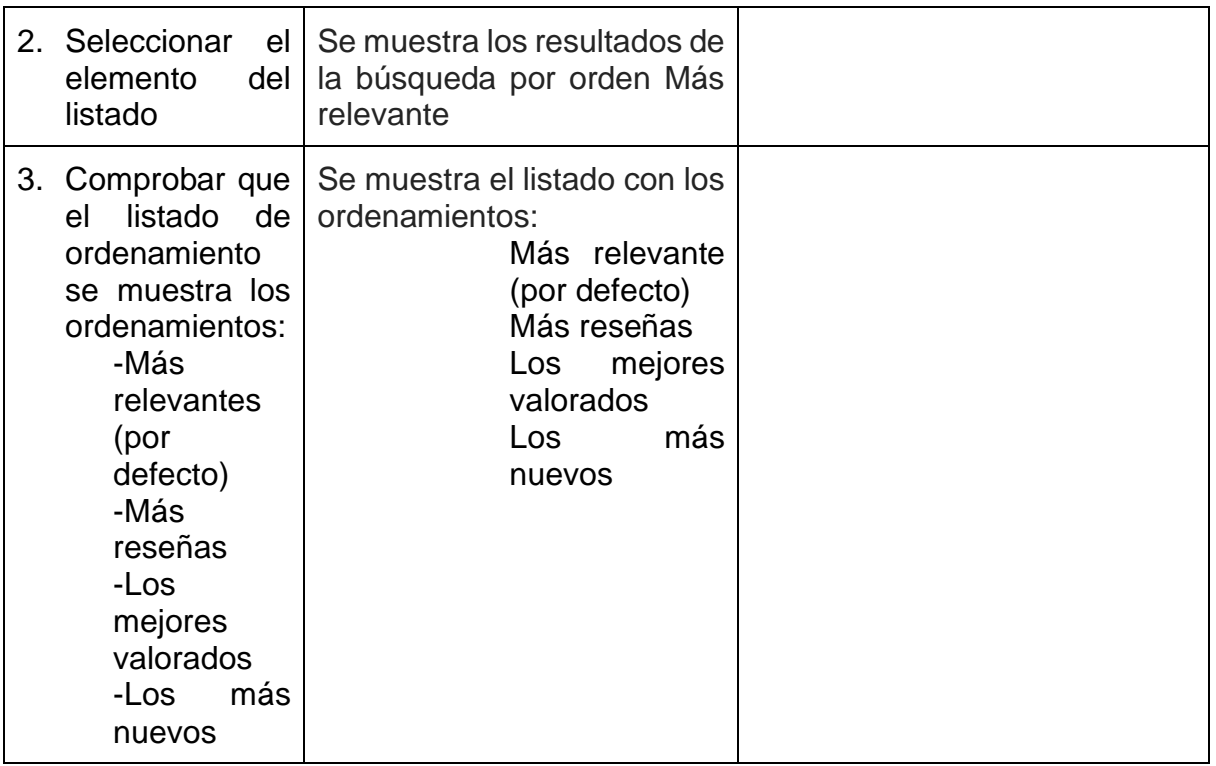

*Tabla 74. Caso de Prueba: CP019*

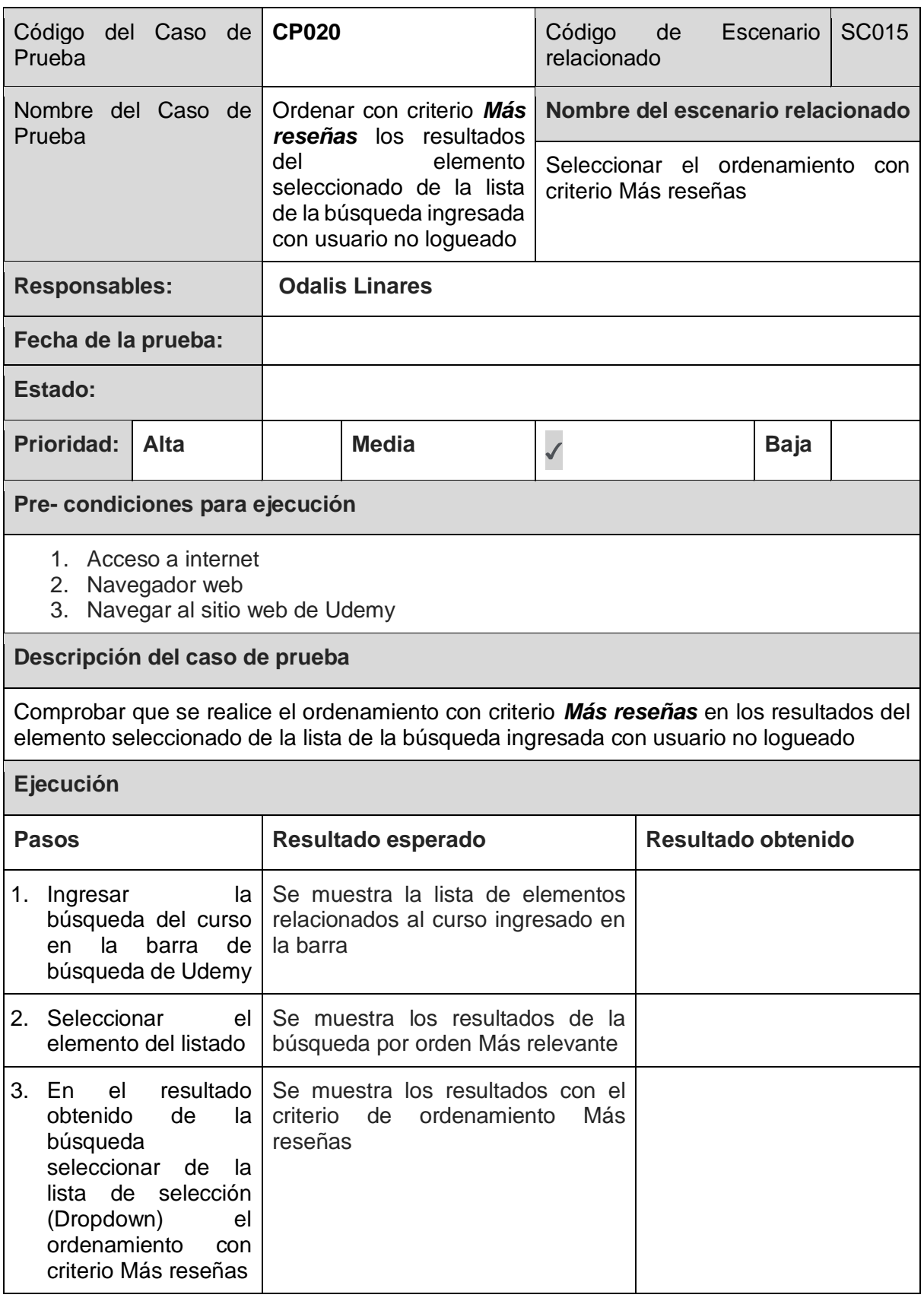

*Tabla 75. Caso de Prueba: CP020*

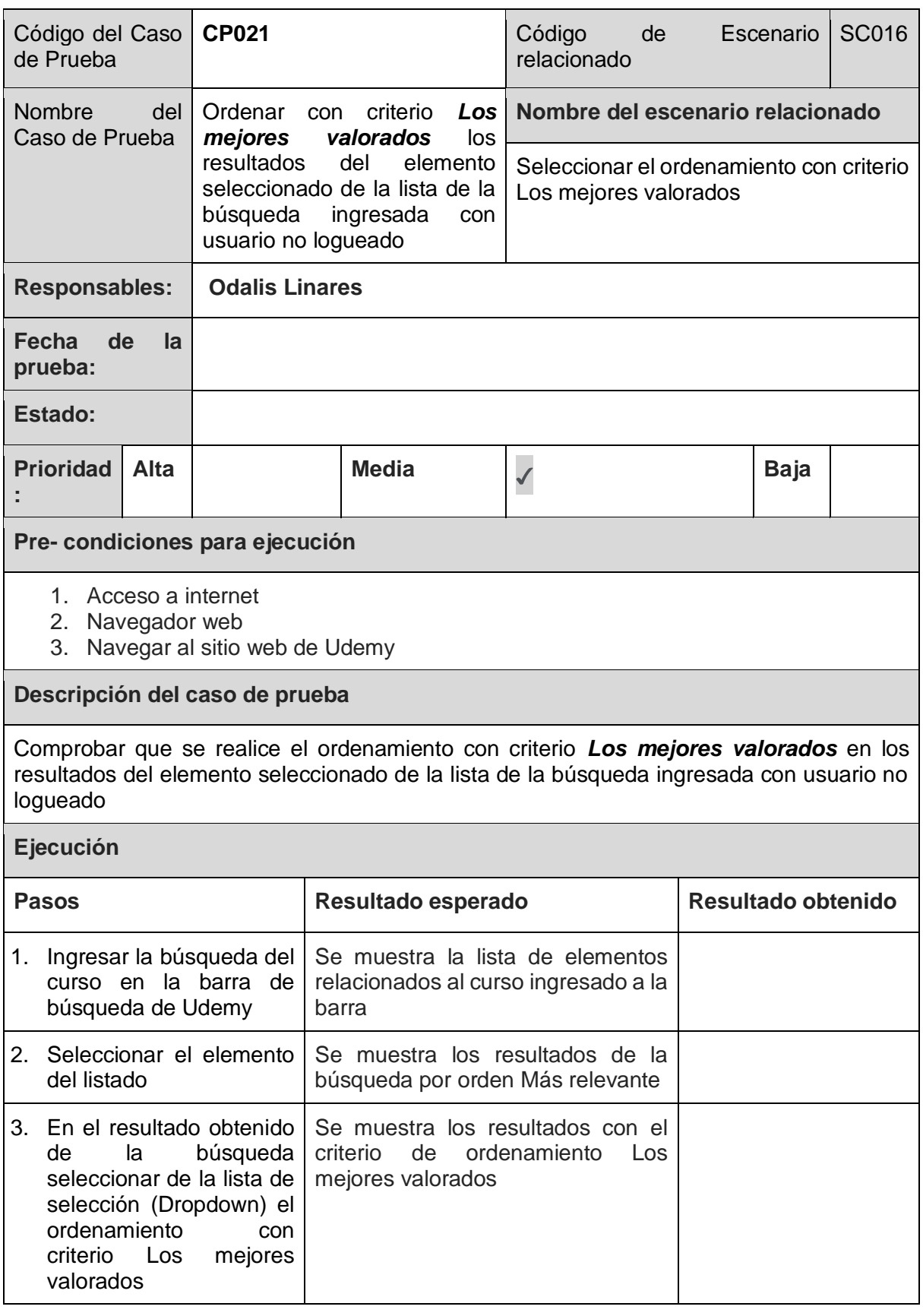

*Tabla 76. Caso de Prueba: CP021*

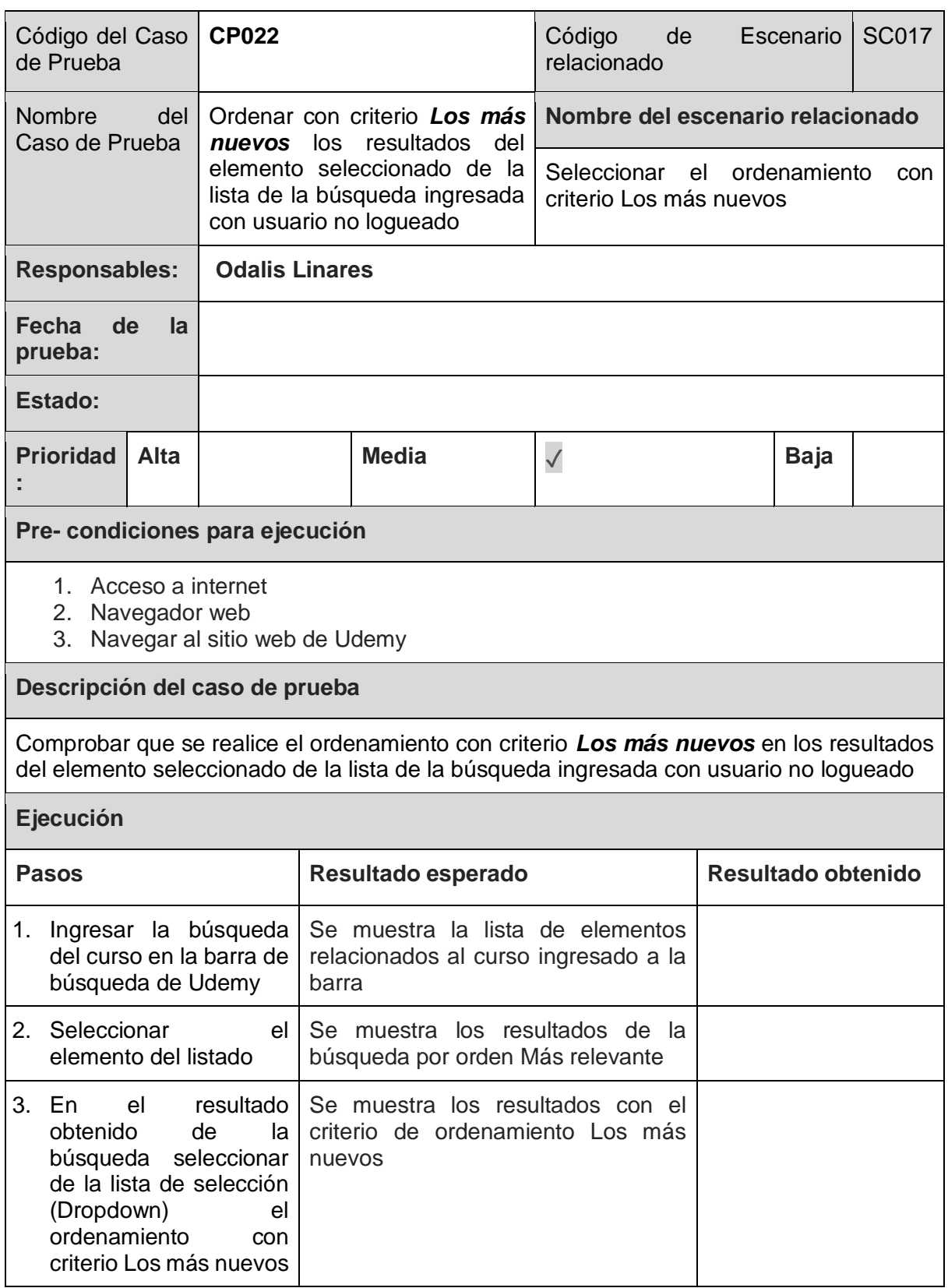

*Tabla 77. Caso de Prueba: CP022*

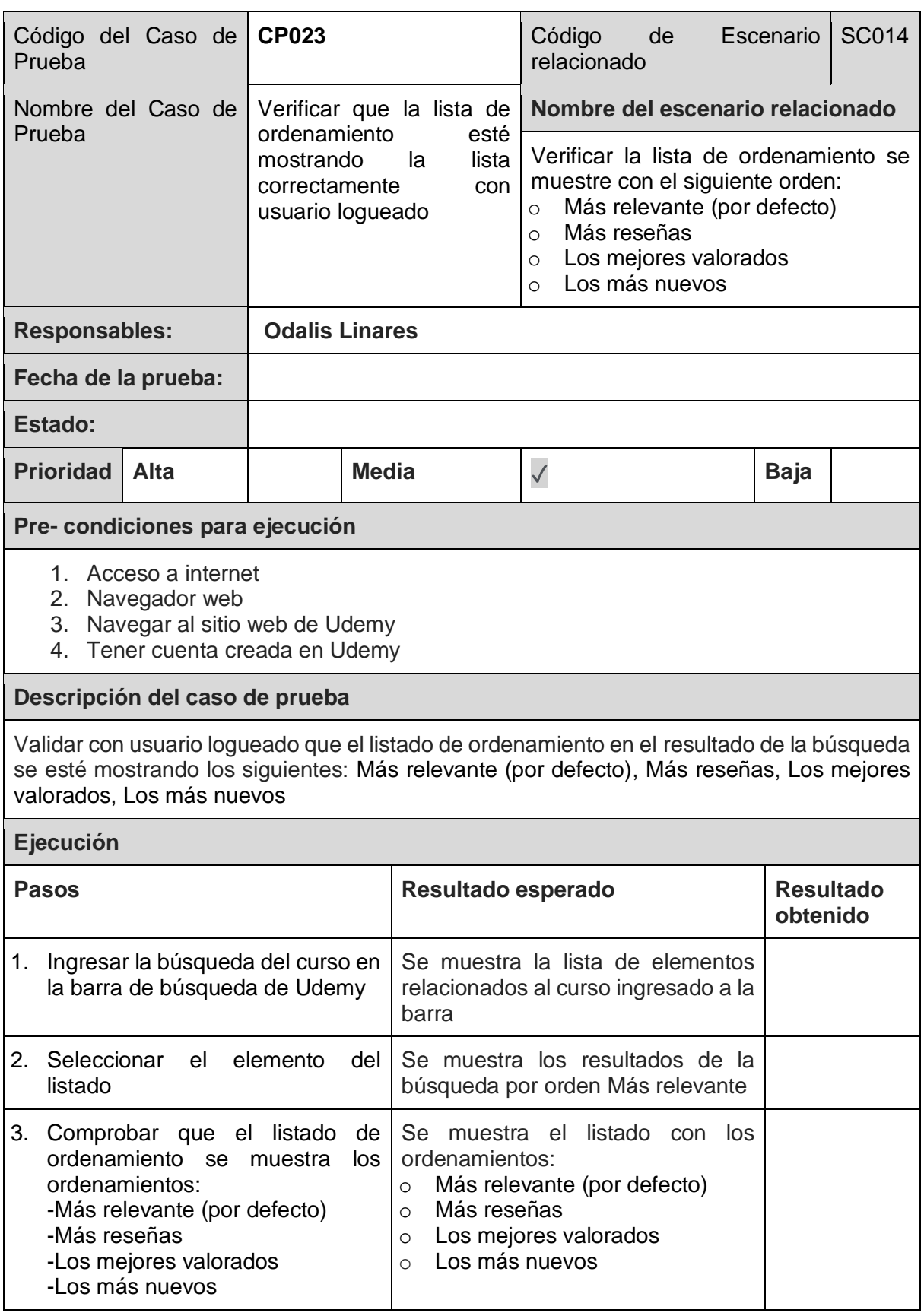

*Tabla 78. Caso de Prueba: CP023*

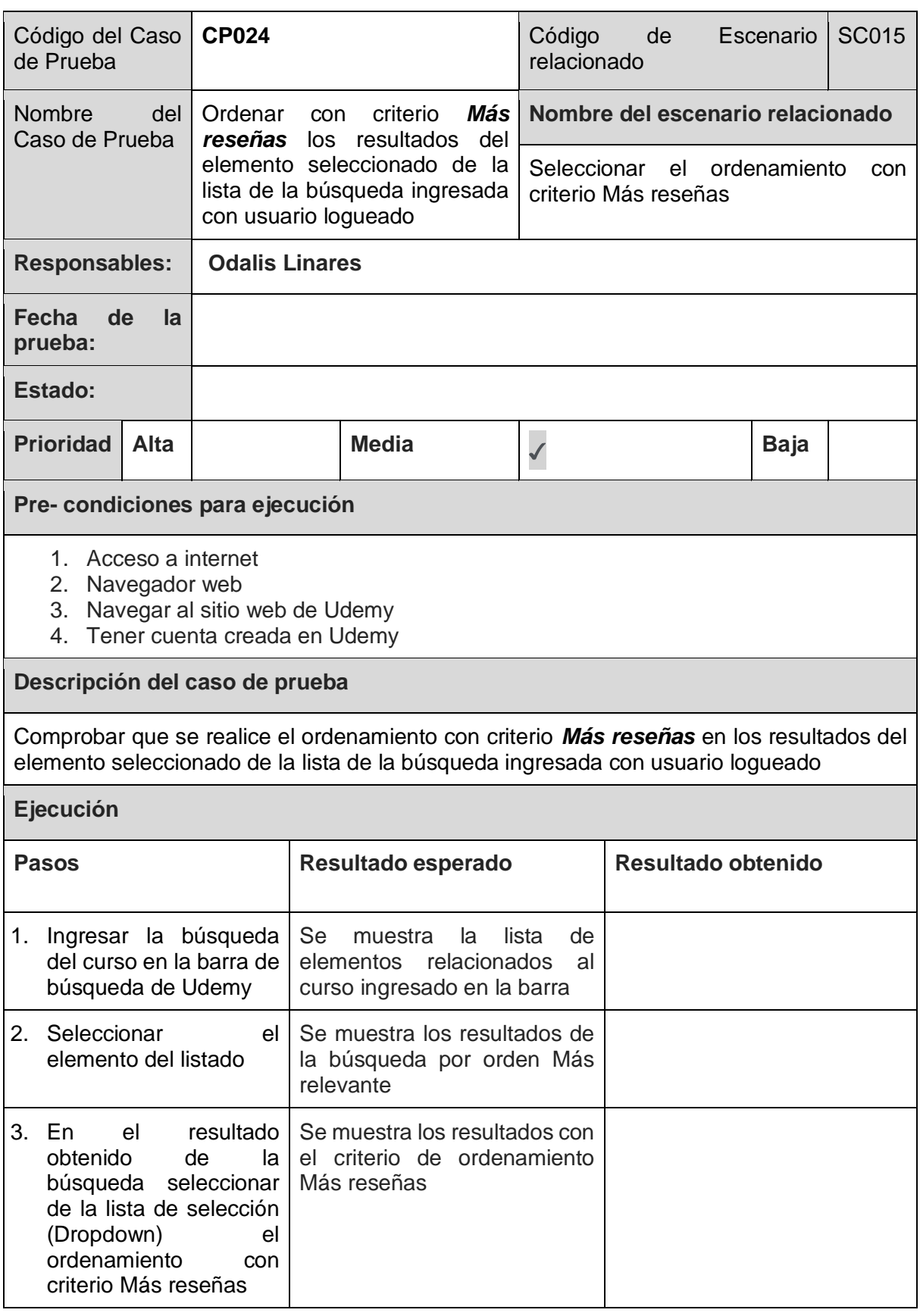

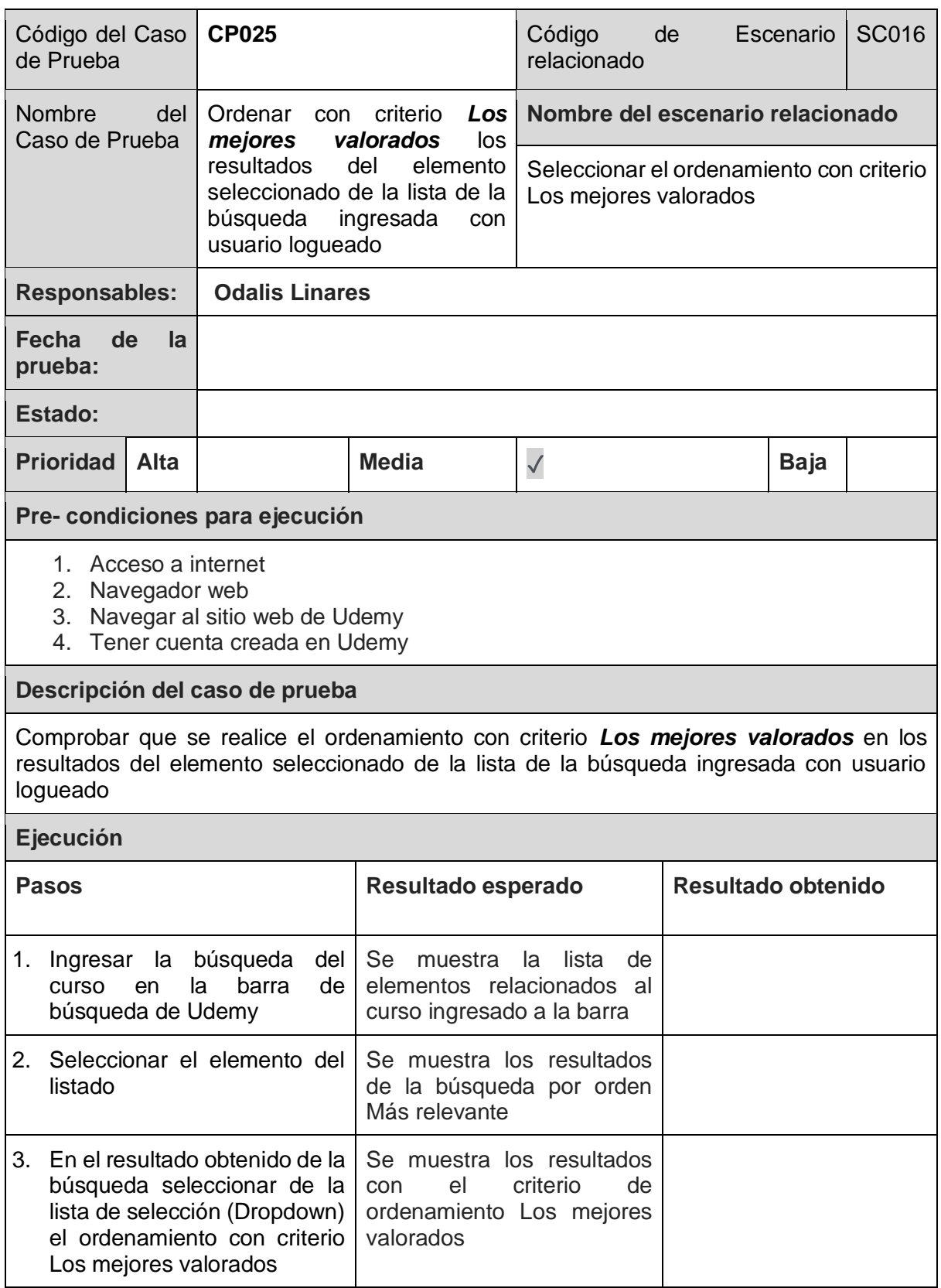

*Tabla 80. Caso de Prueba: CP025*

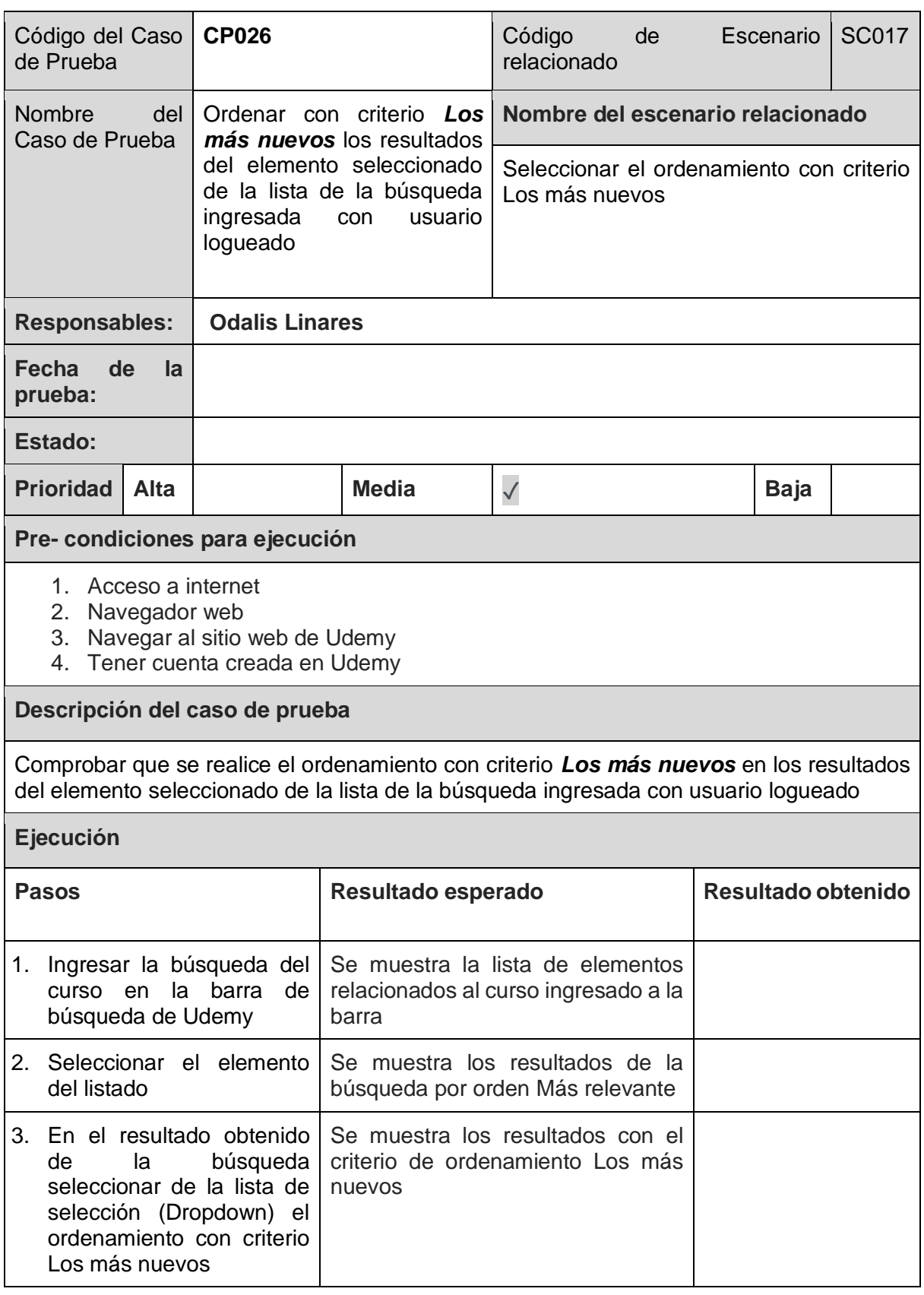

*Tabla 81. Caso de Prueba: CP026*

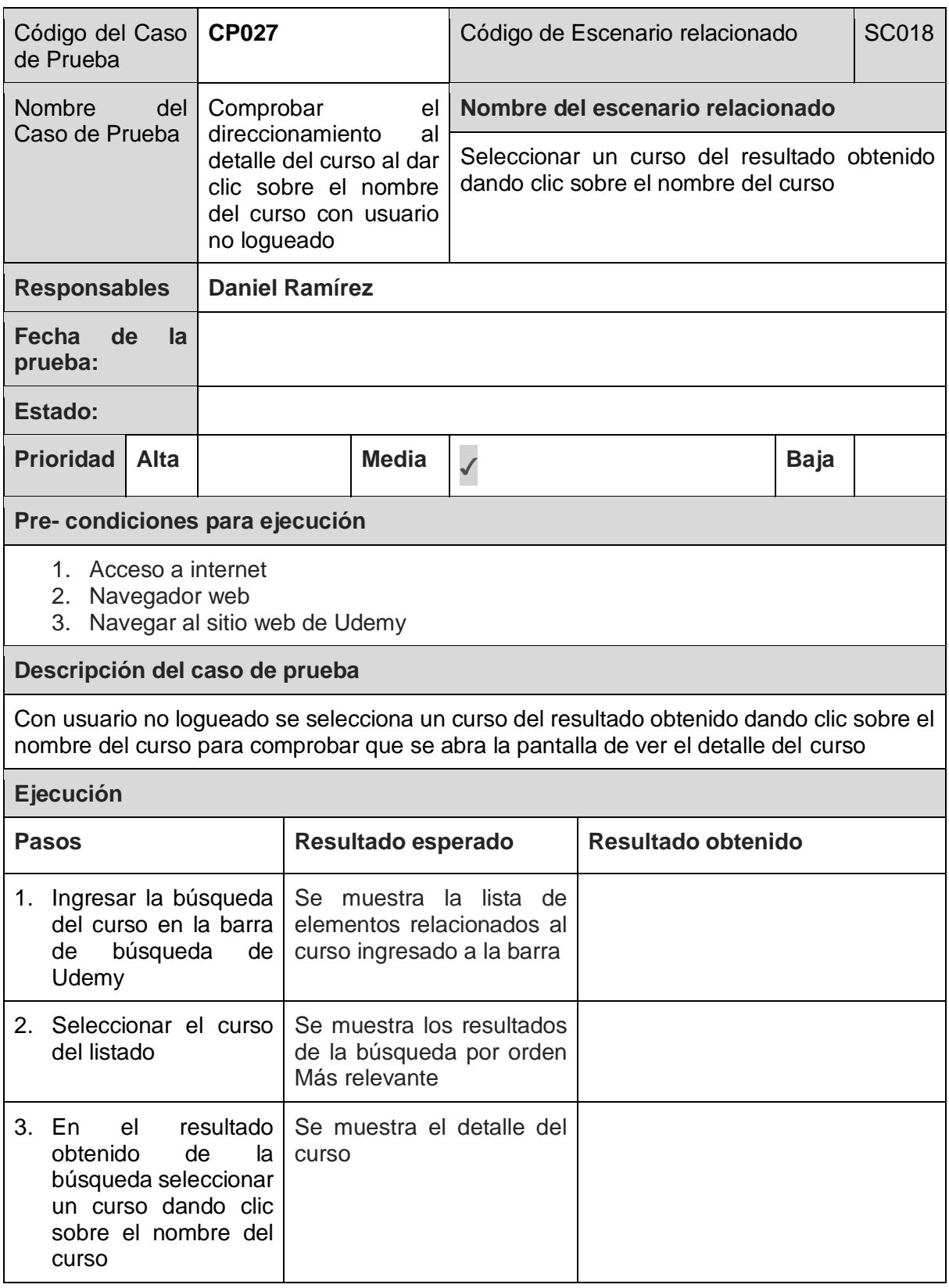

*Tabla 82. Caso de Prueba: CP027*

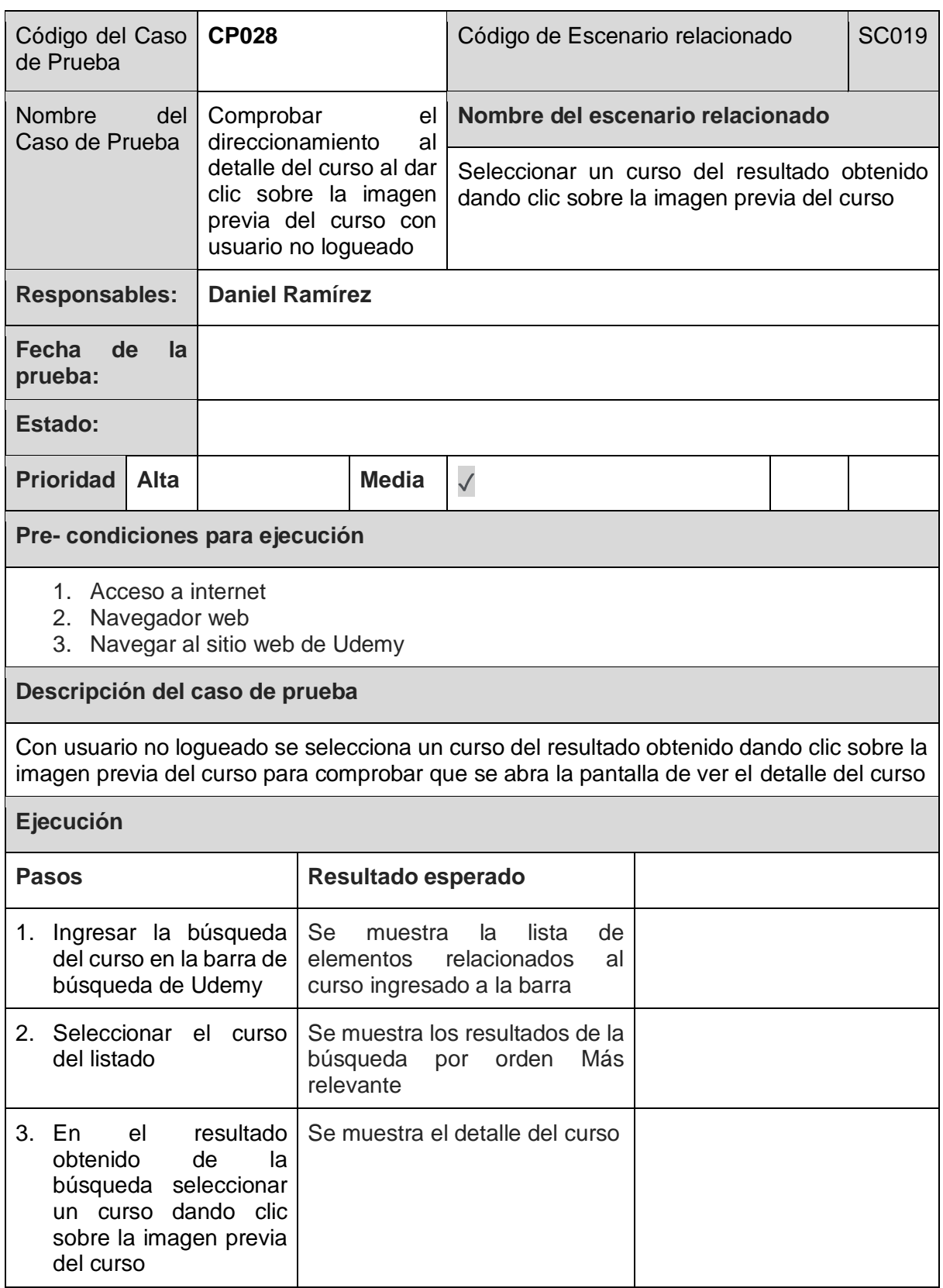

*Tabla 83. Caso de Prueba: CP028*

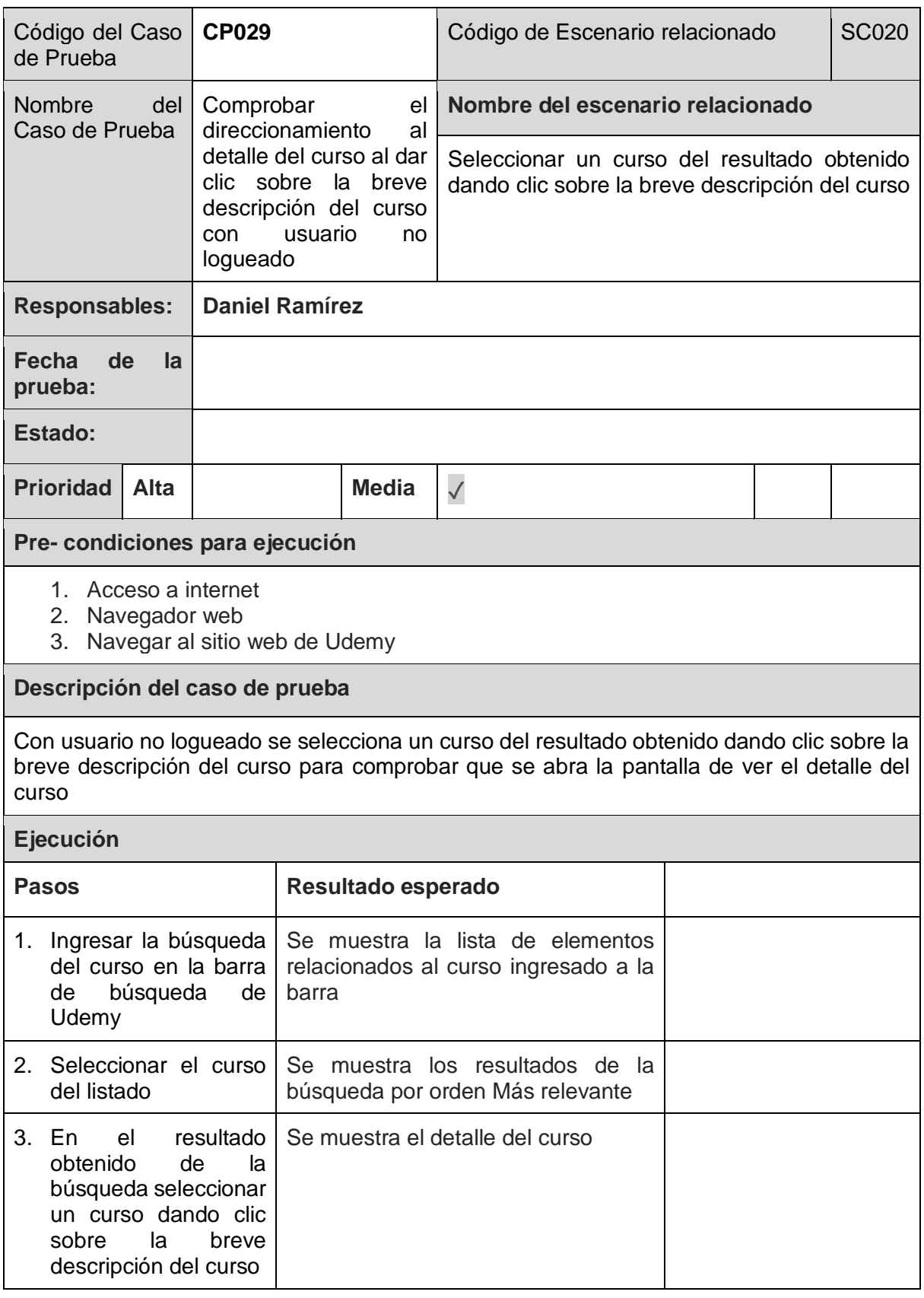

*Tabla 84. Caso de Prueba: CP029*

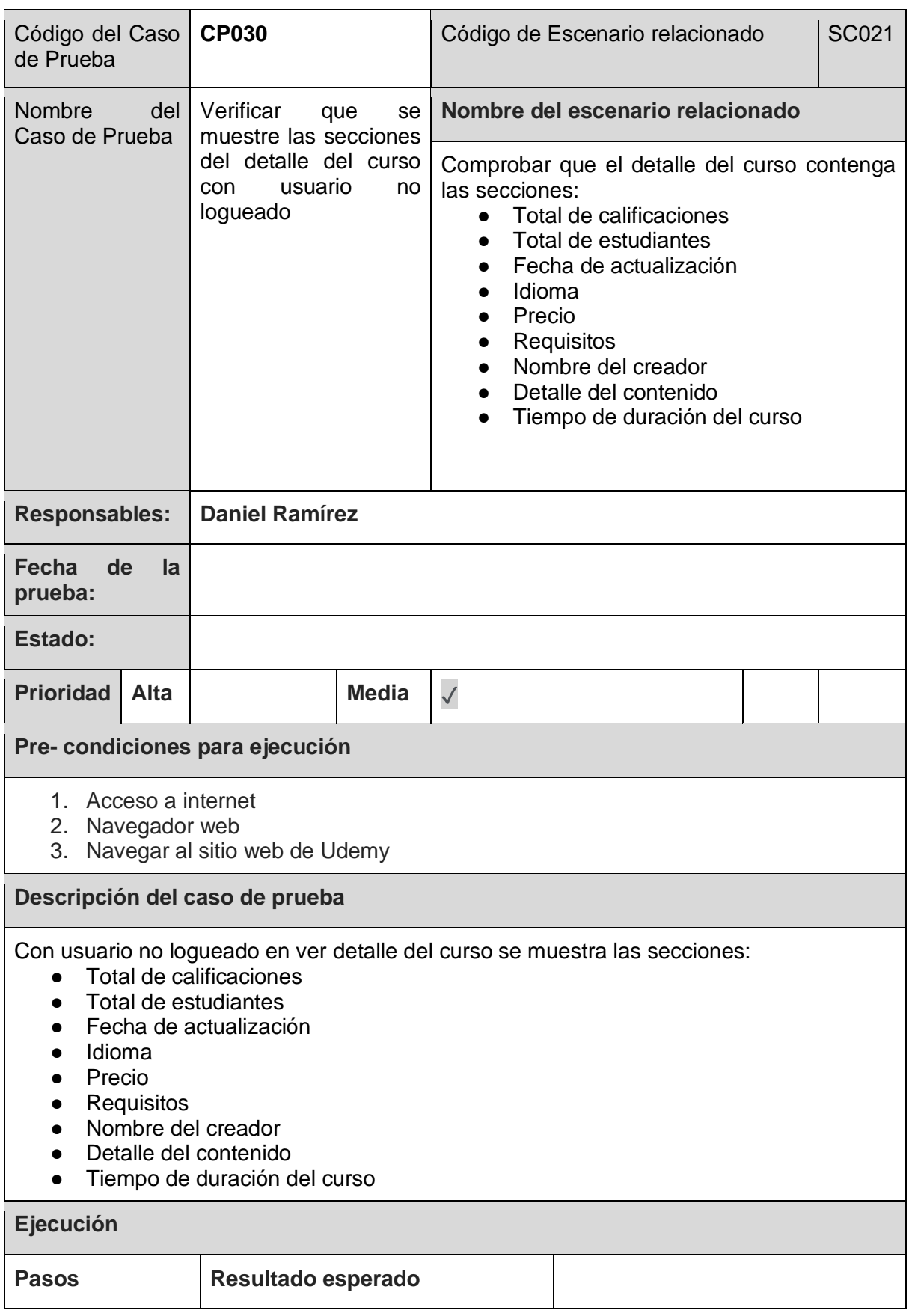
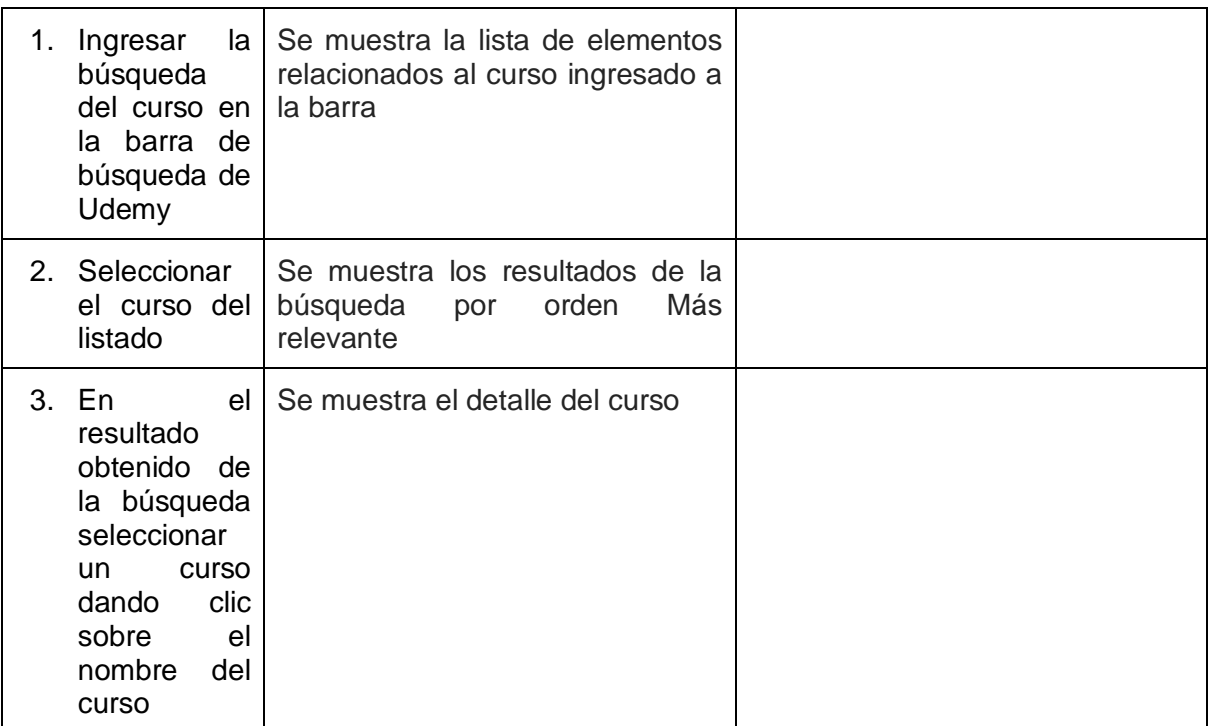

*Tabla 85. Caso de Prueba: CP030*

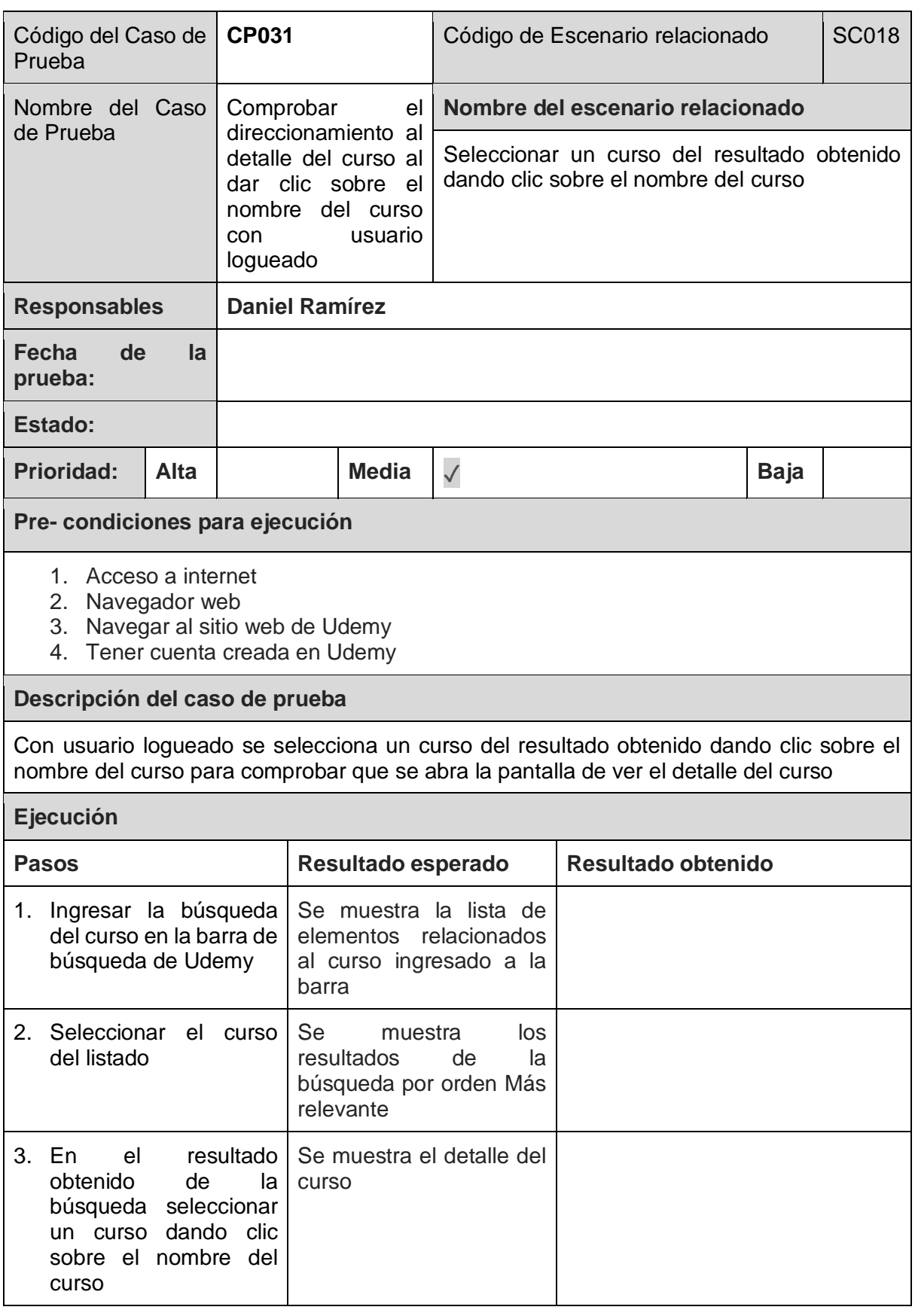

*Tabla 86. Caso de Prueba: CP031*

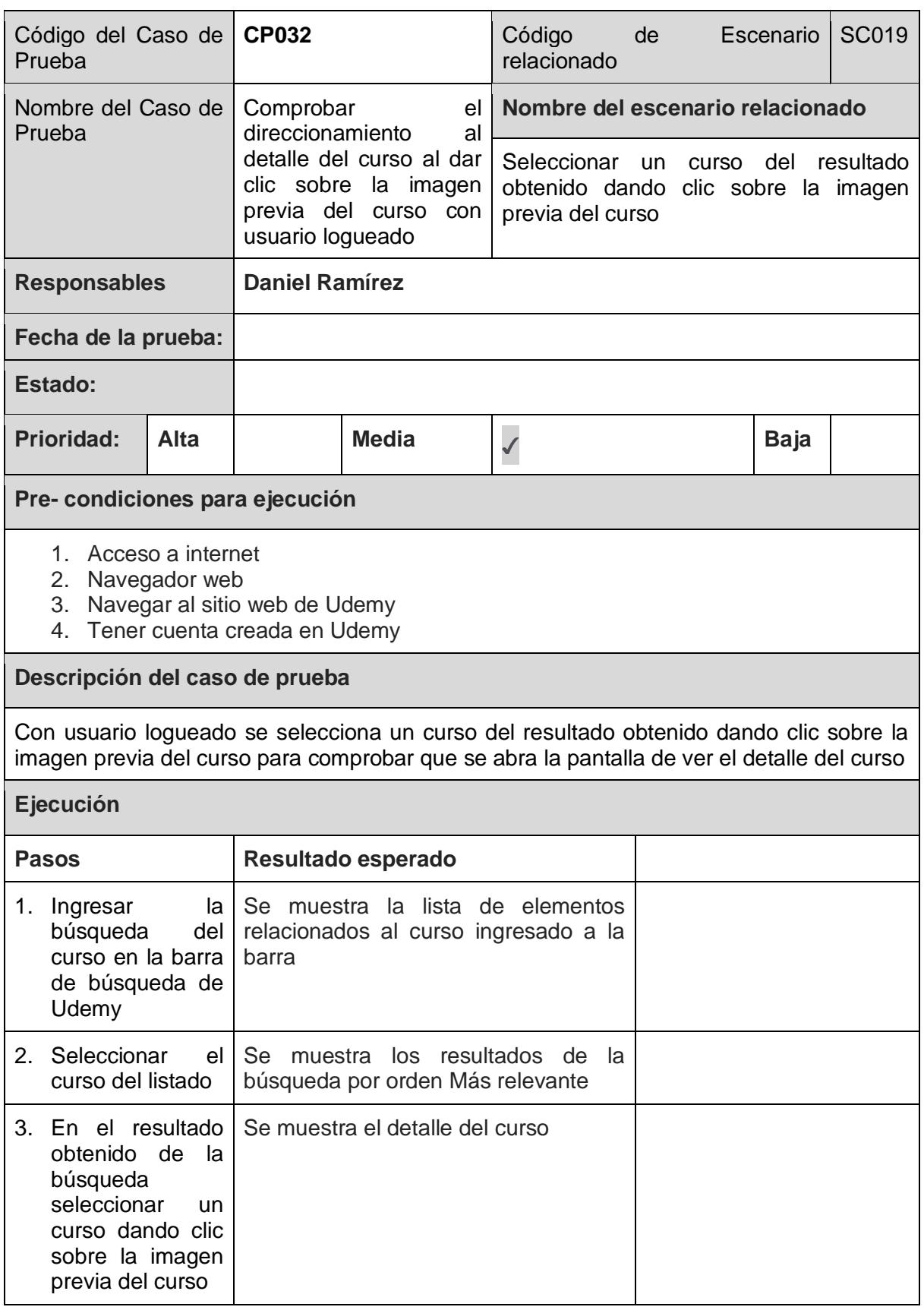

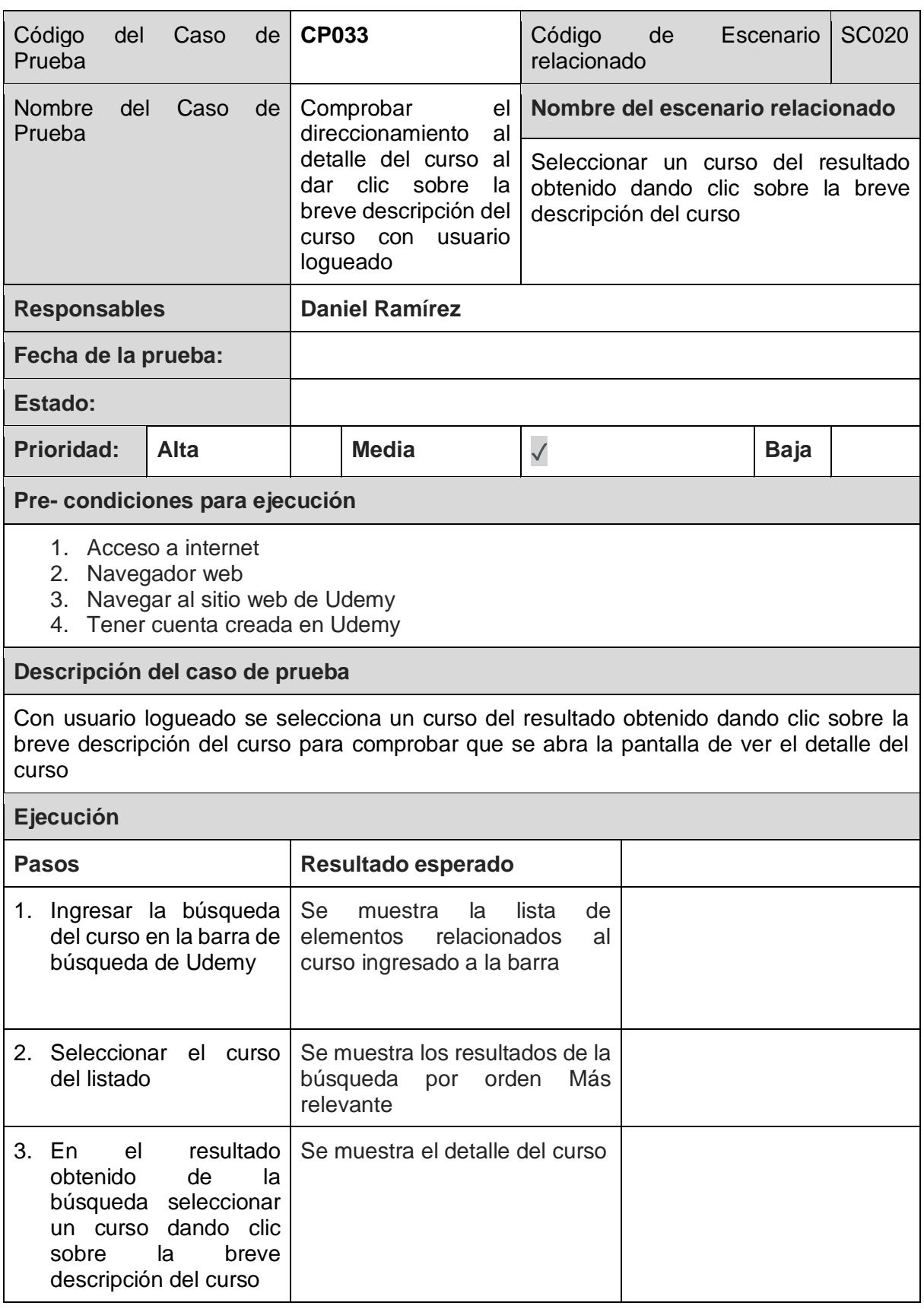

*Tabla 88. Caso de Prueba: CP033*

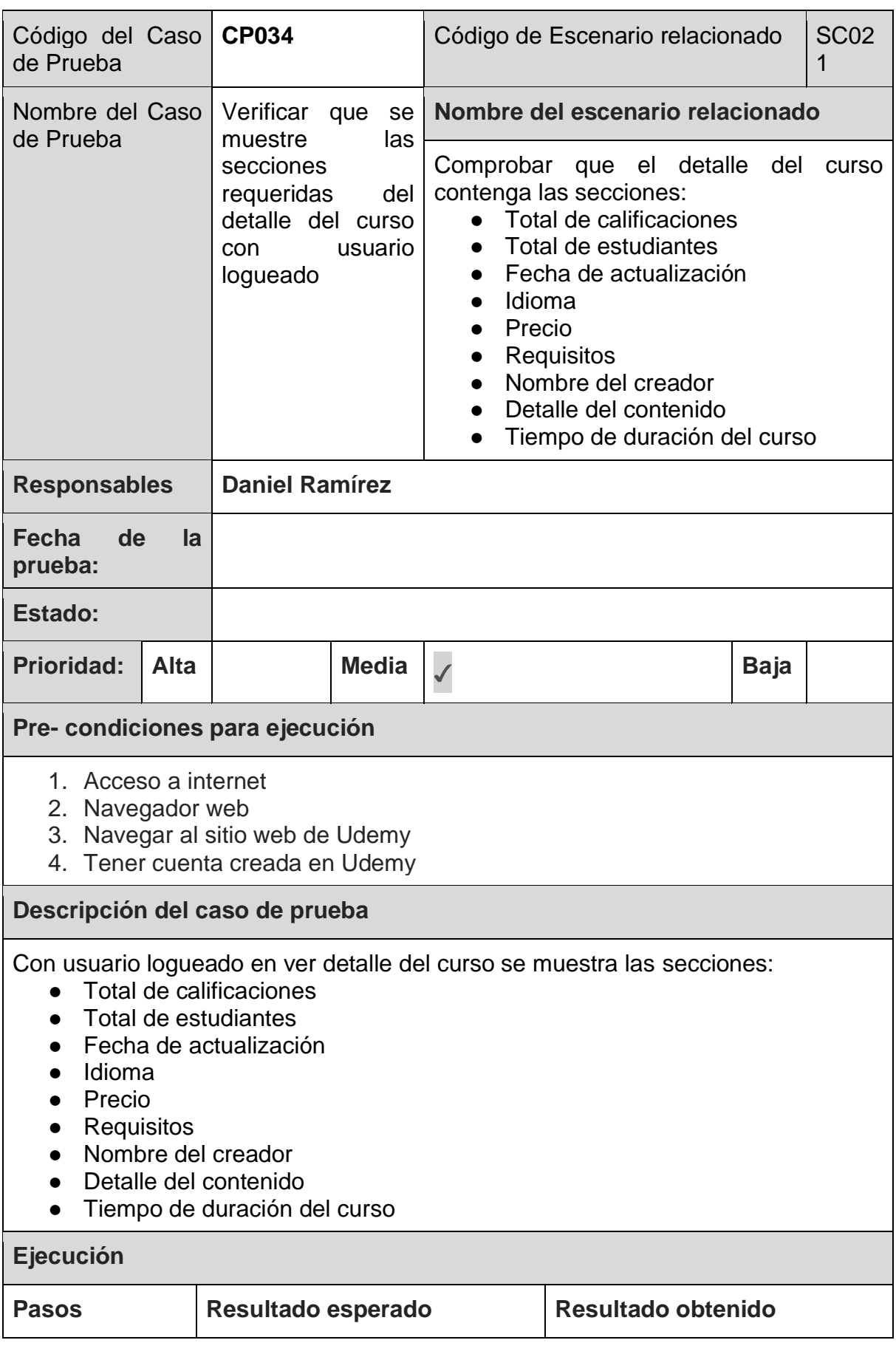

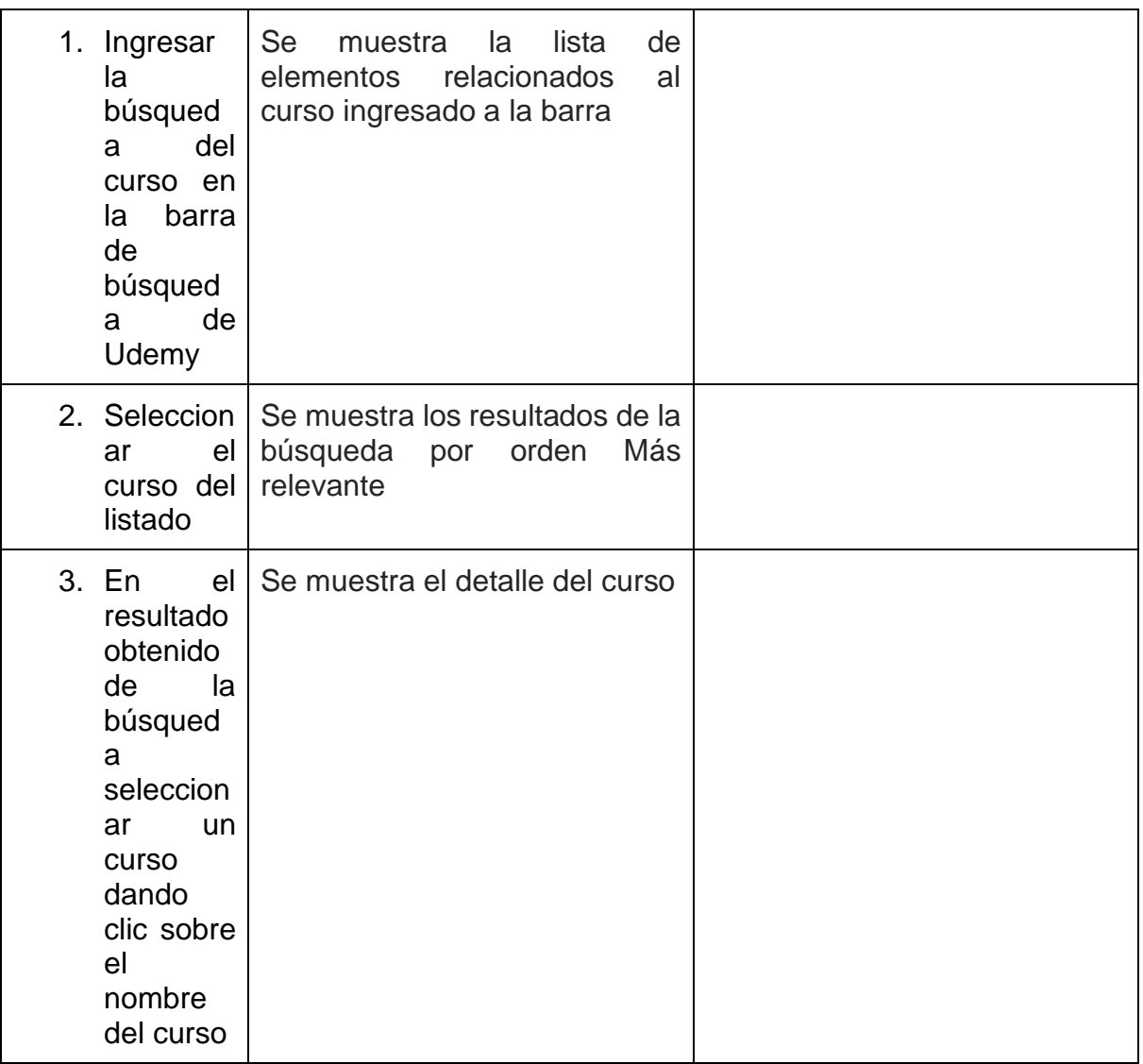

*Tabla 89. Caso de Prueba: CP034*

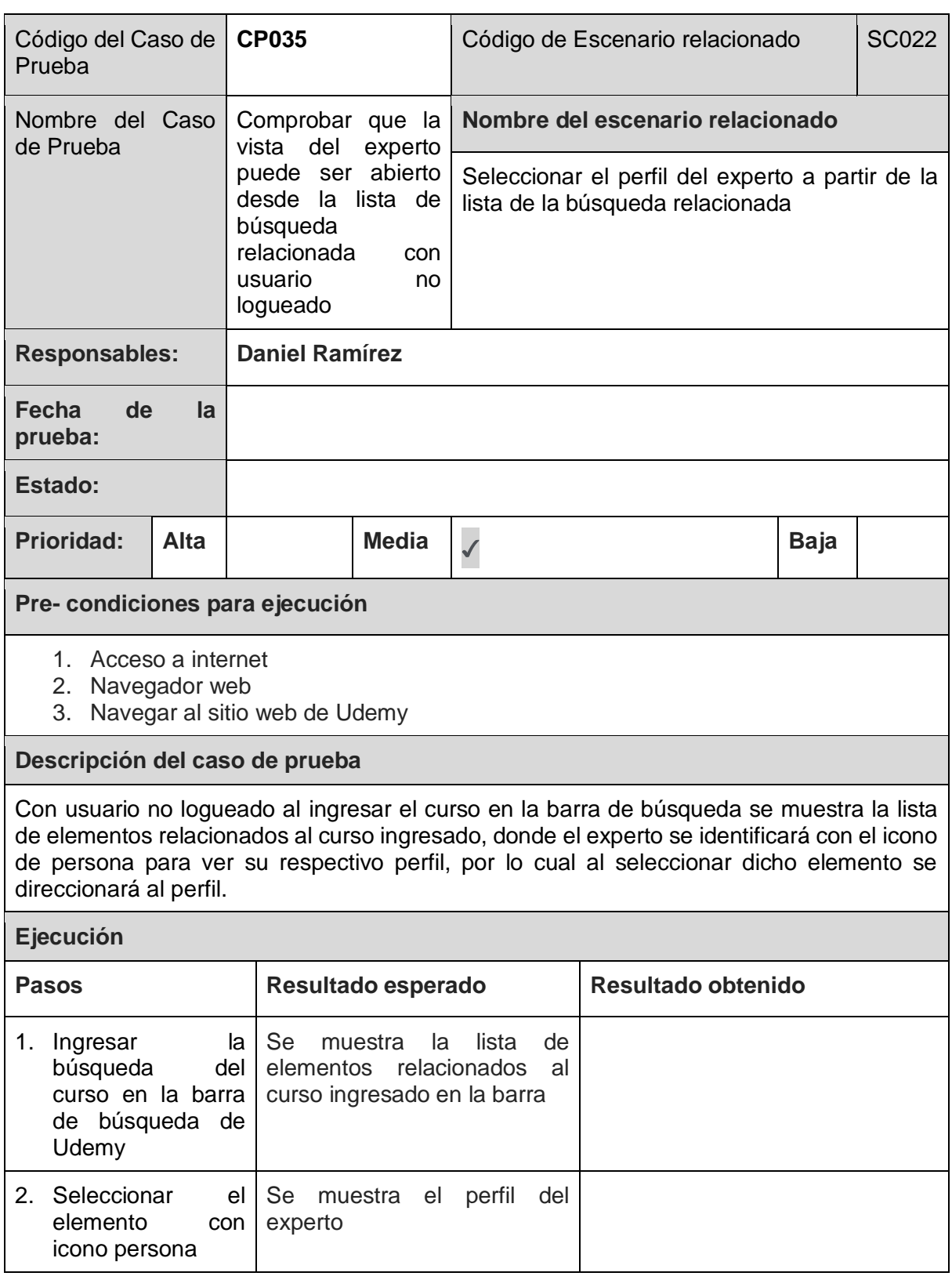

*Tabla 90. Caso de Prueba: CP035*

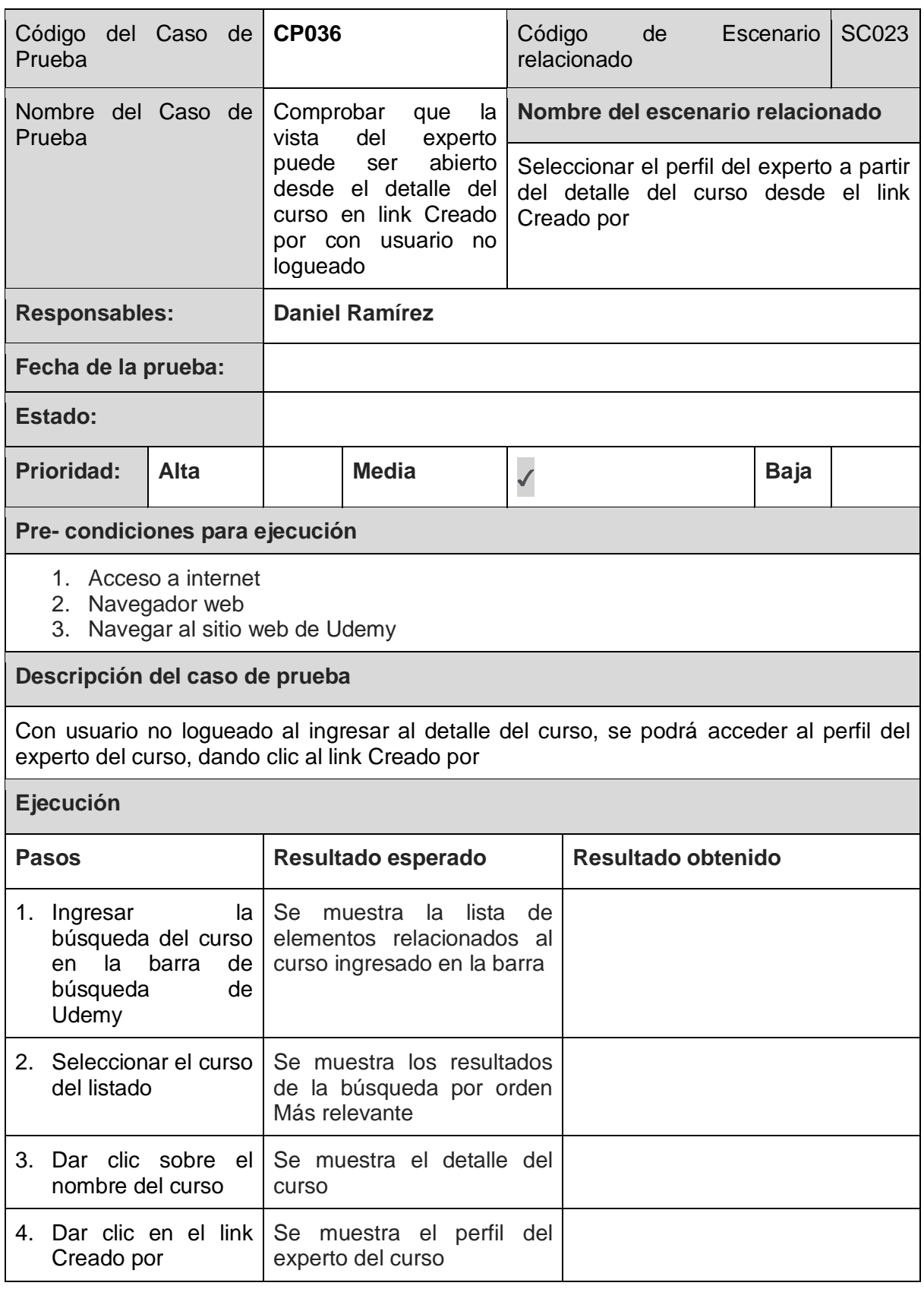

*Tabla 91. Caso de Prueba: CP036*

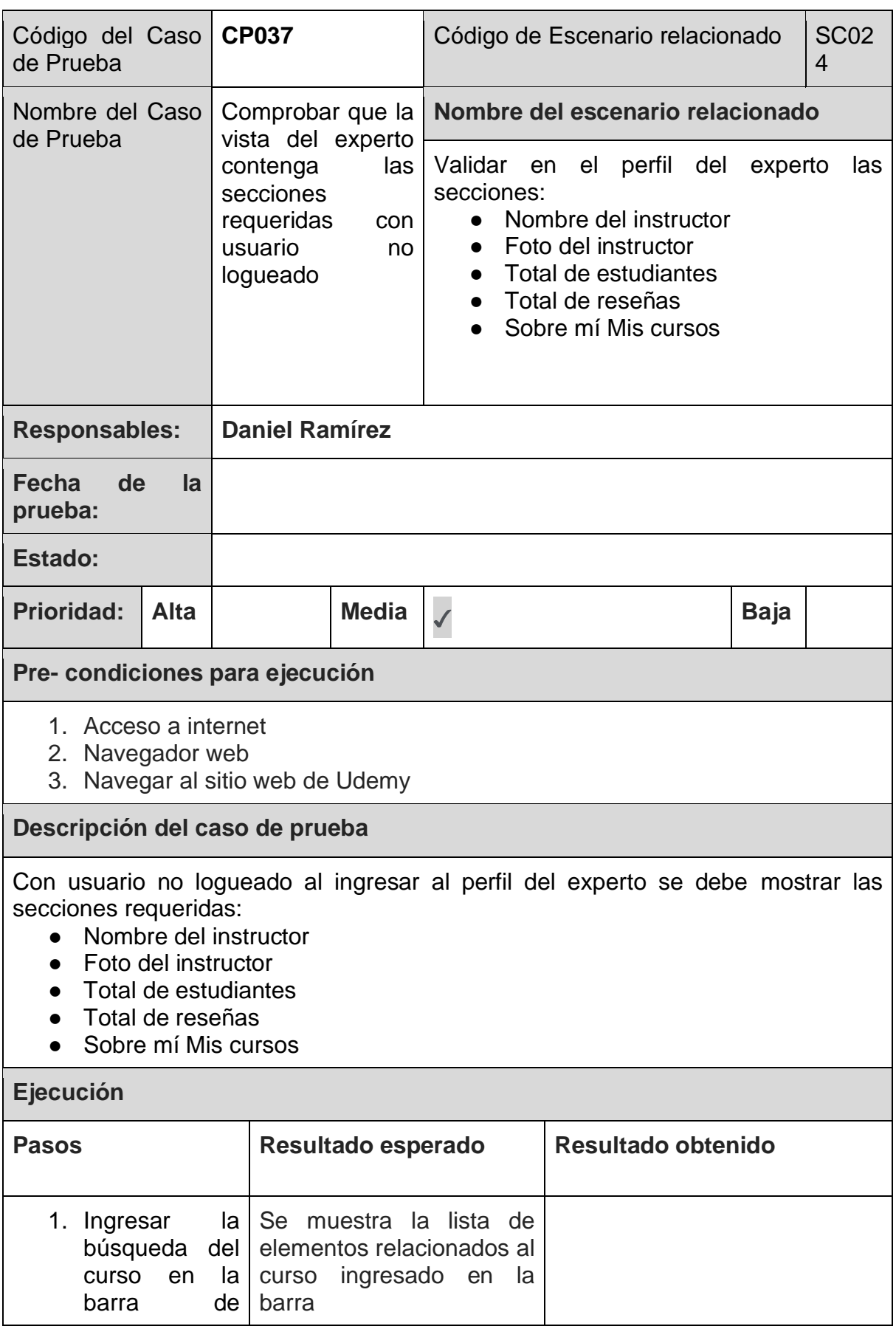

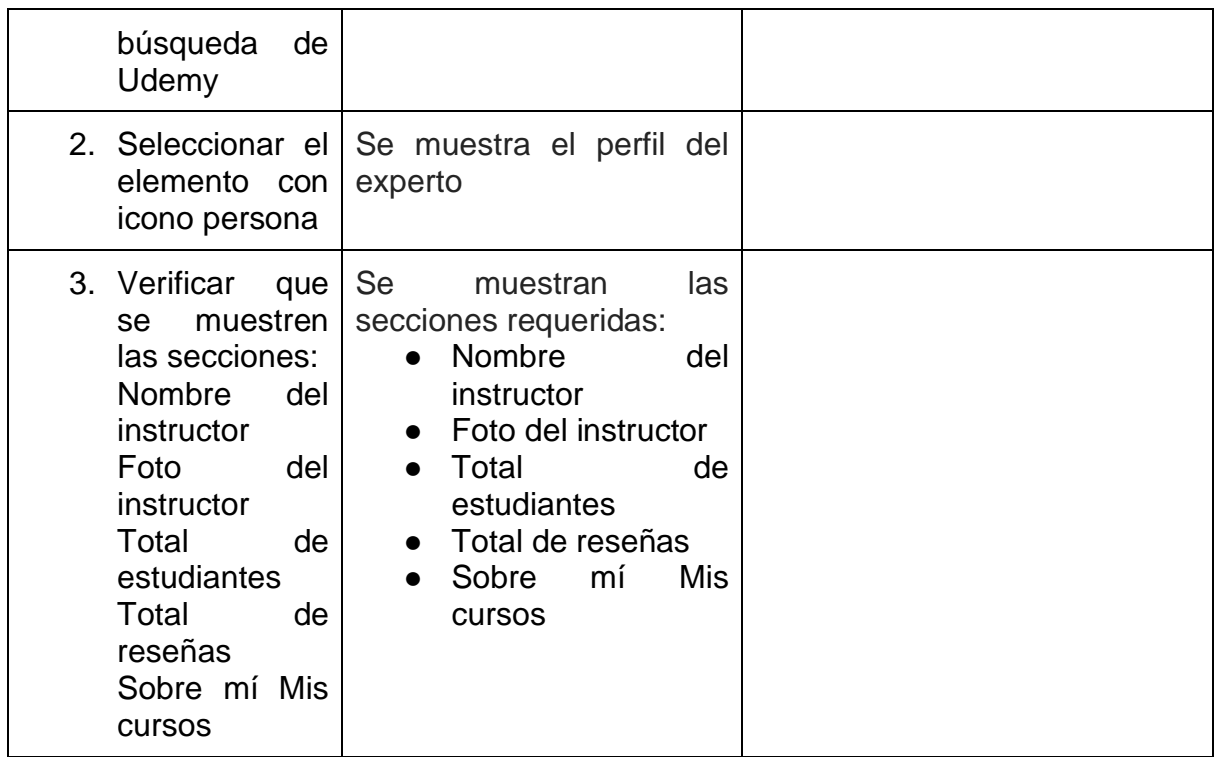

*Tabla 92. Caso de Prueba: CP037*

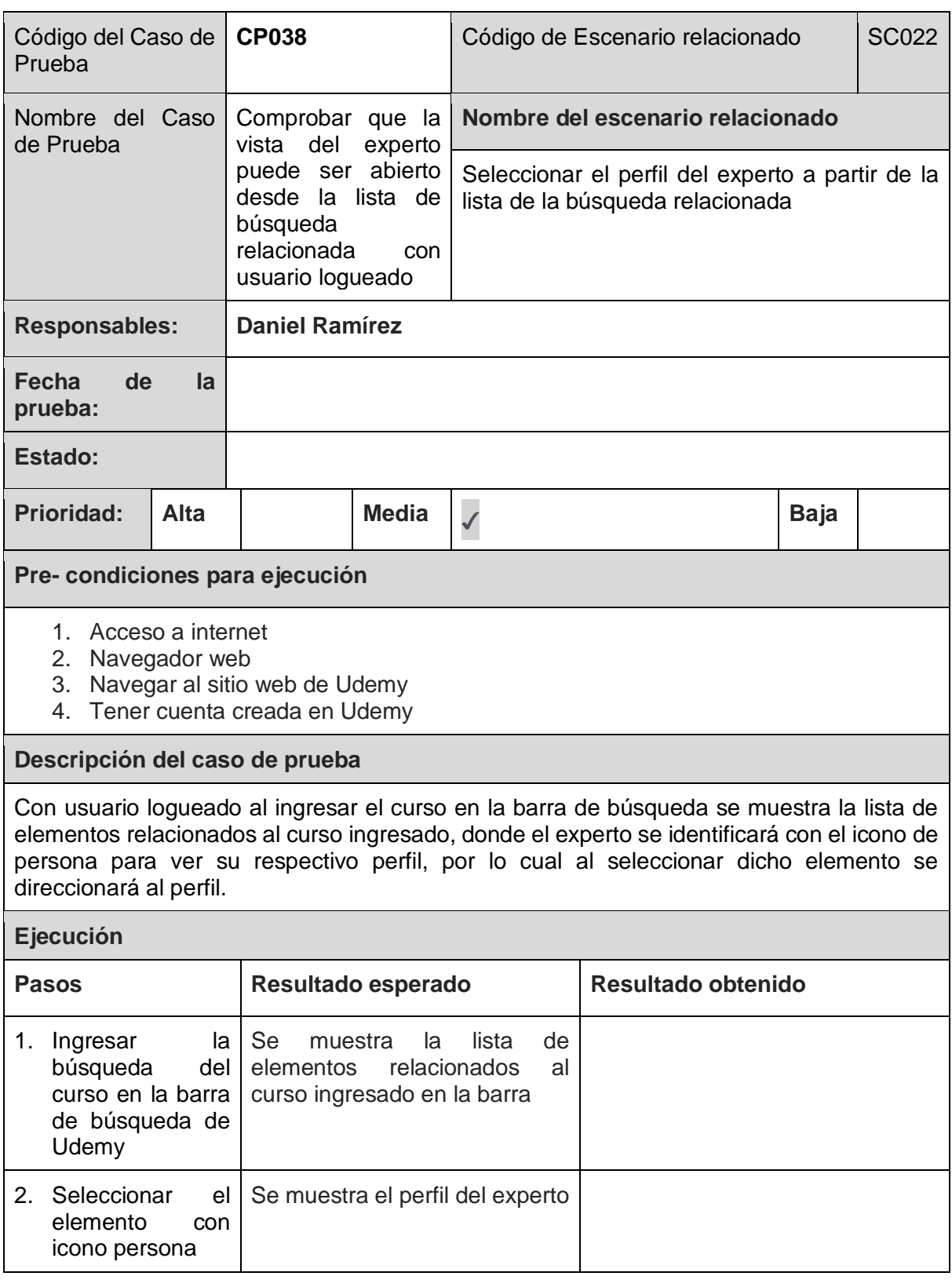

*Tabla 93. Caso de Prueba: CP038*

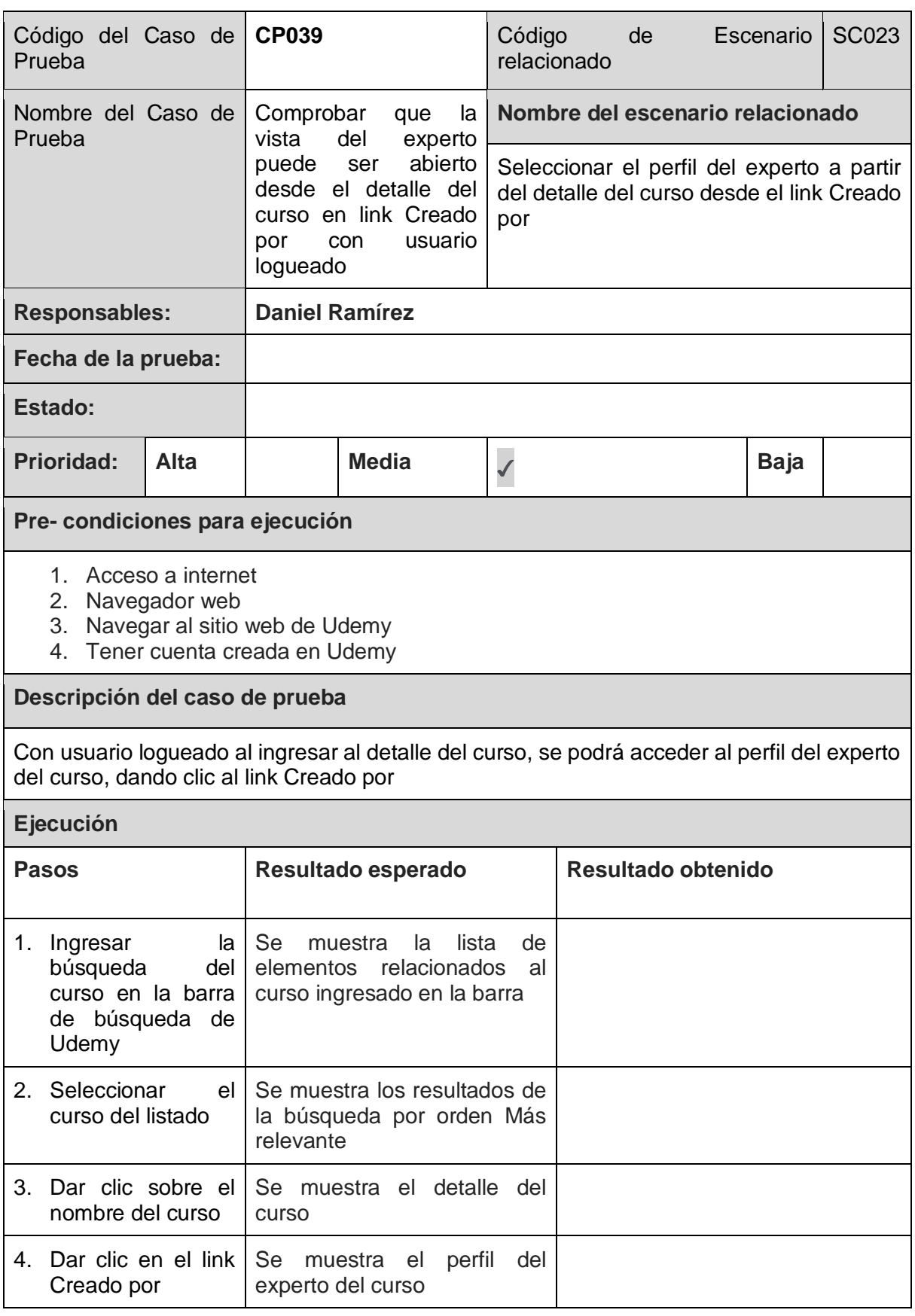

*Tabla 94. Caso de Prueba: CP039*

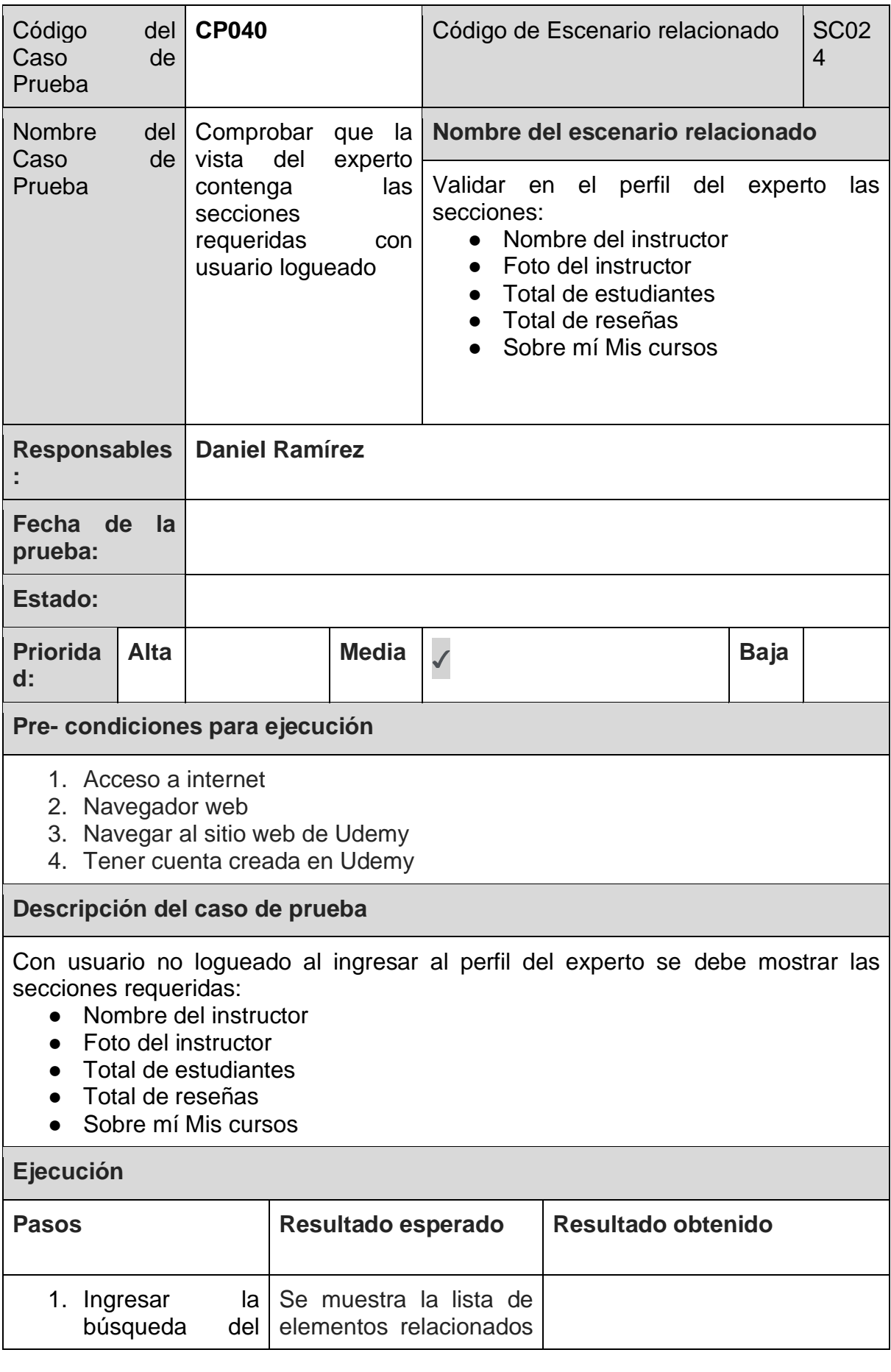

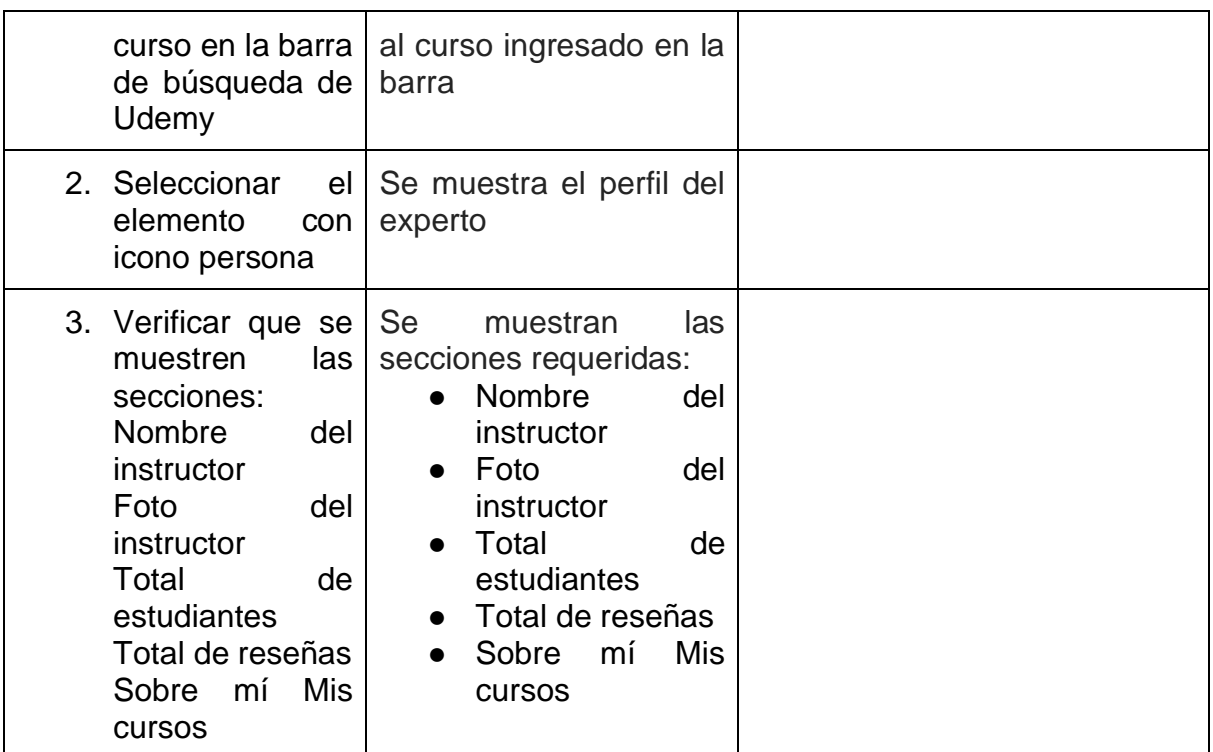

*Tabla 95. Caso de Prueba: CP040*

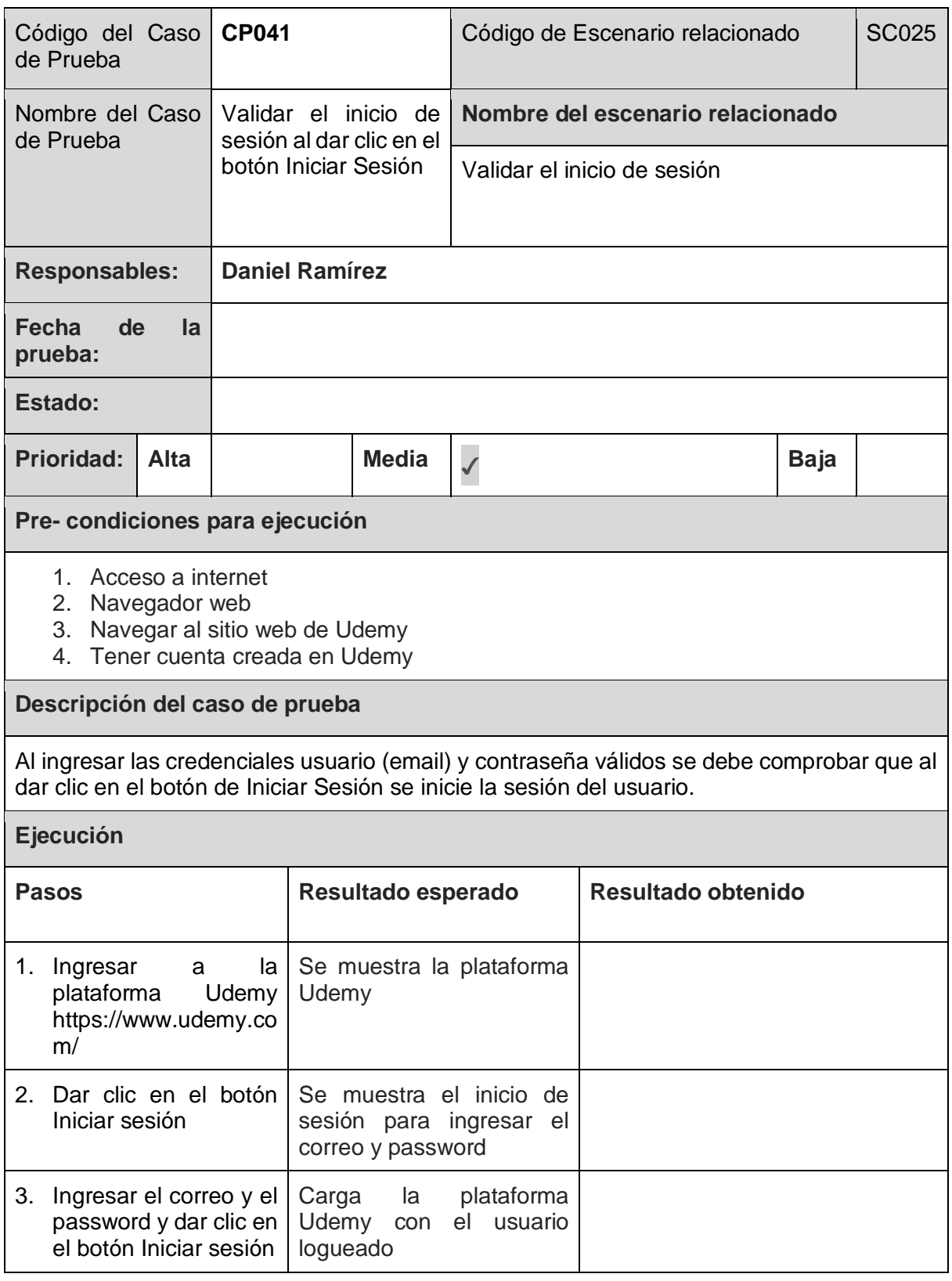

*Tabla 96. Caso de Prueba: CP041*

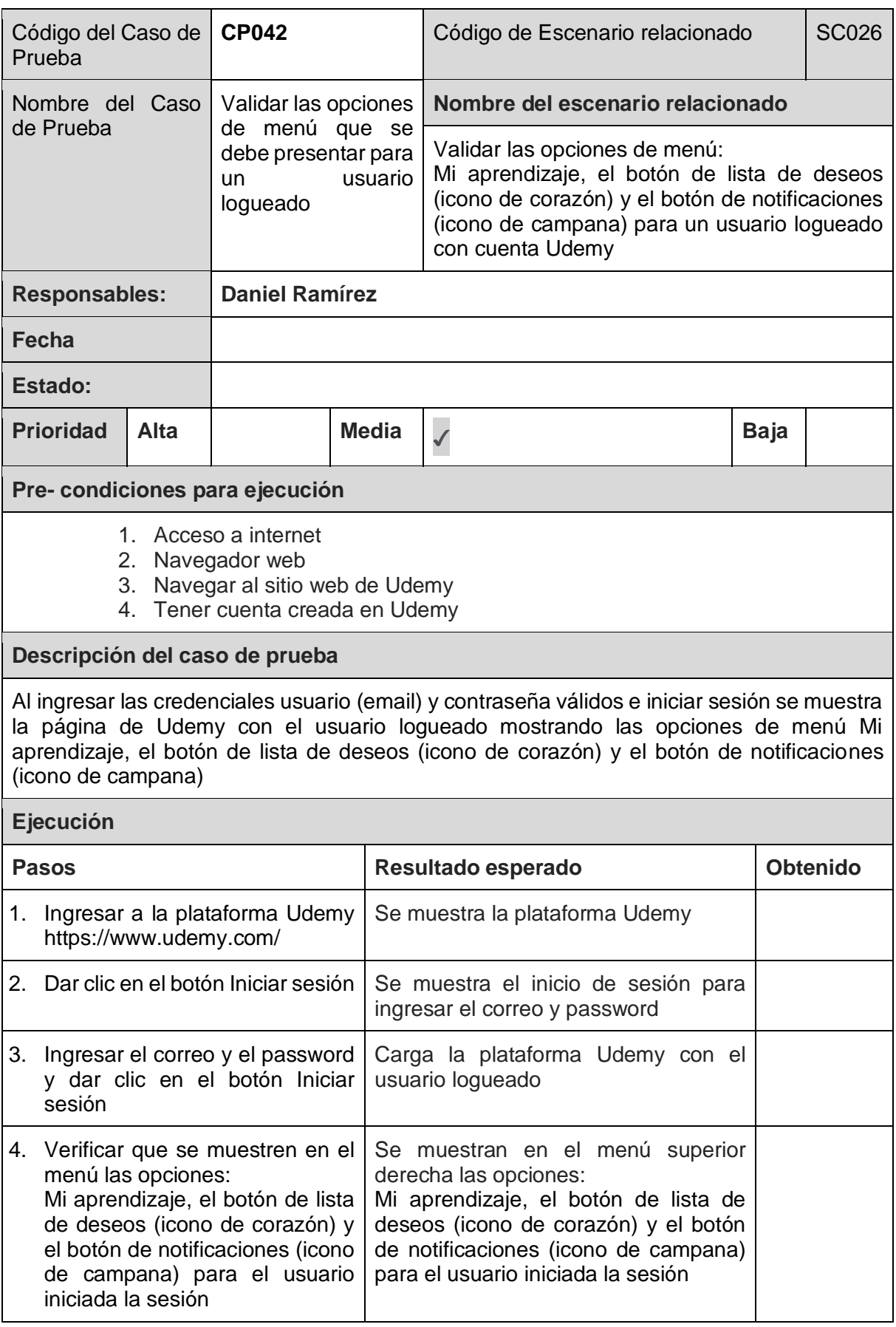

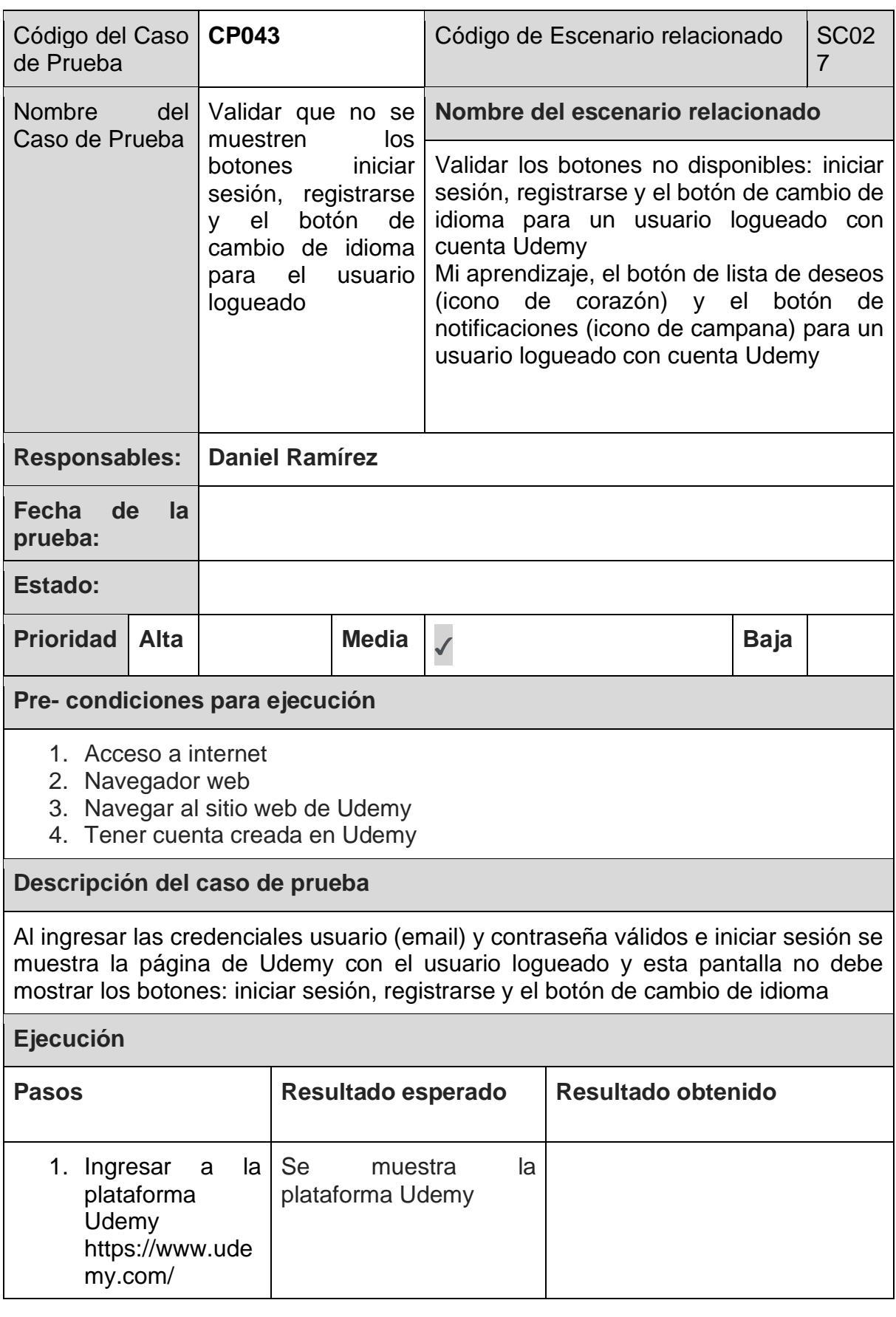

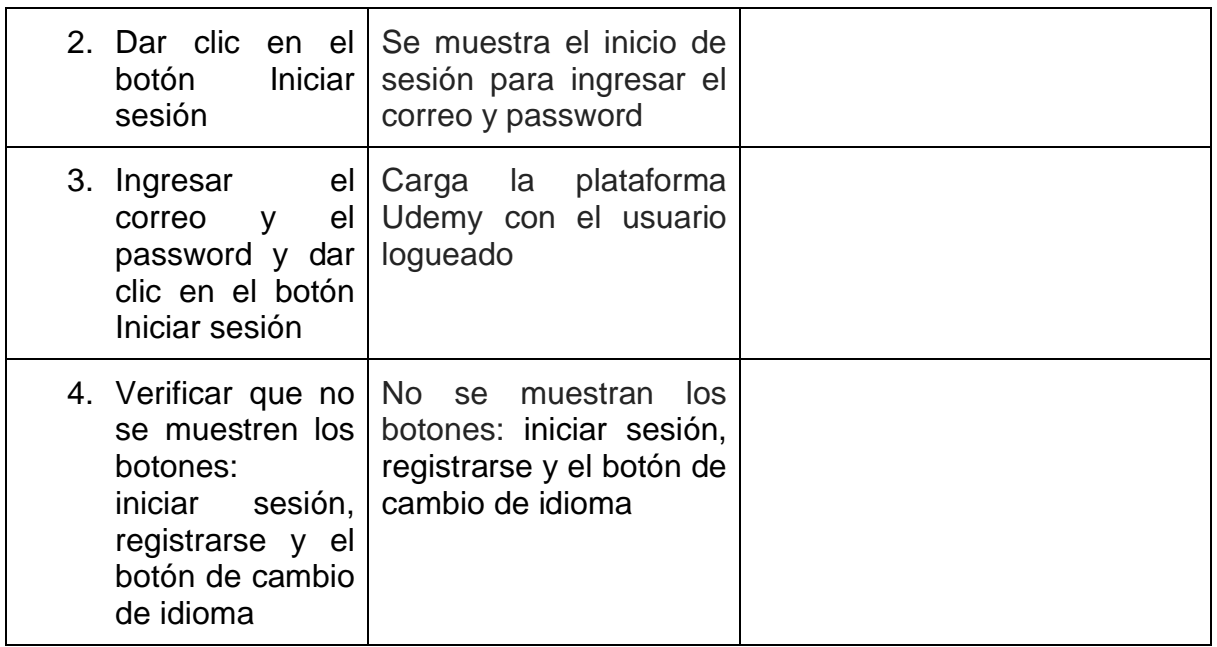

*Tabla 98. Caso de Prueba: CP043*

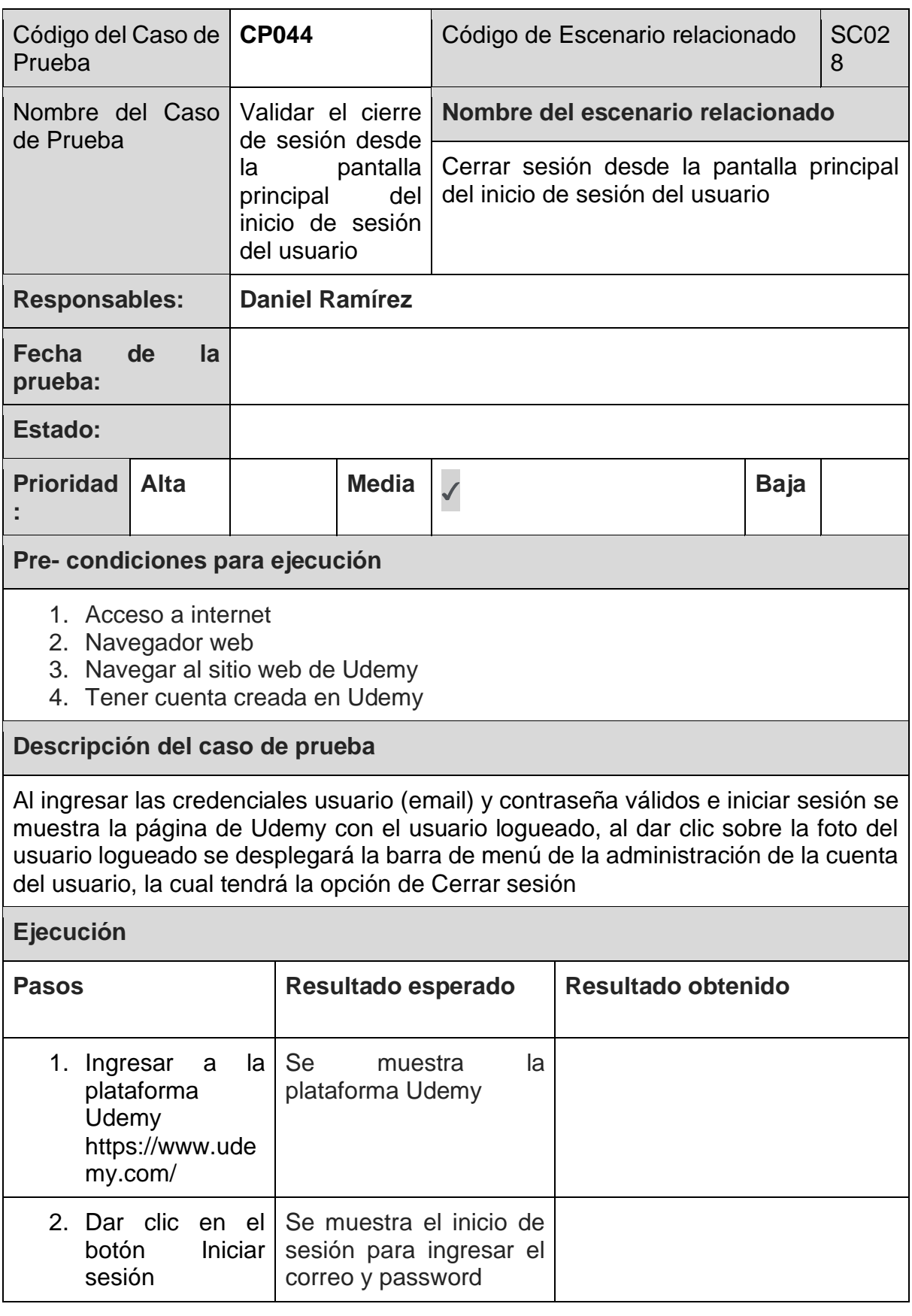

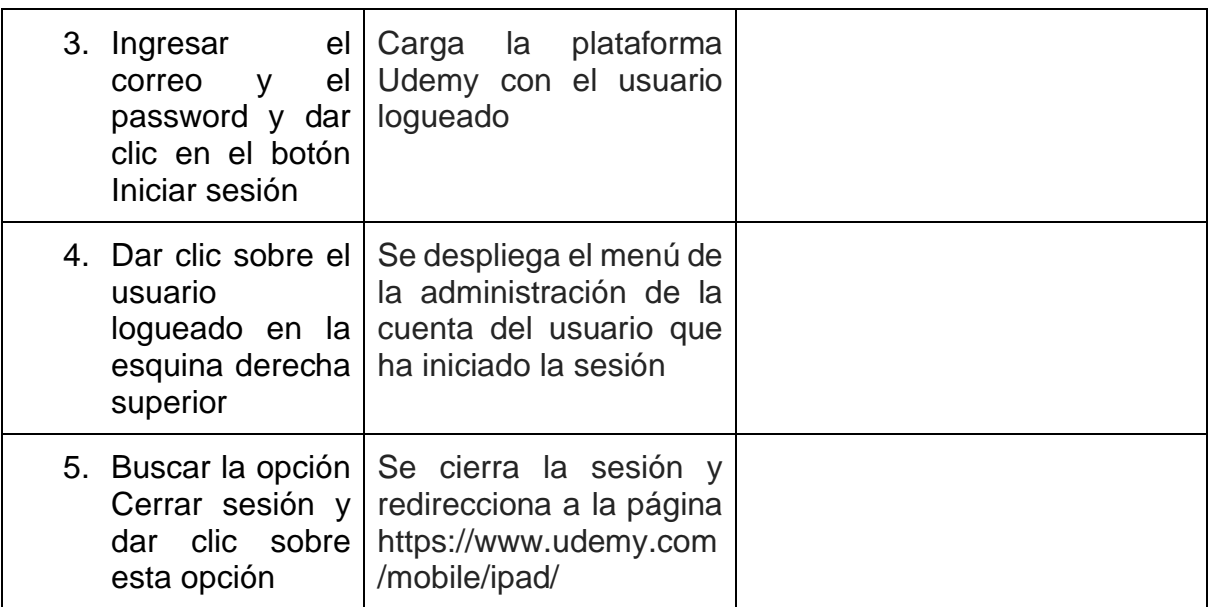

*Tabla 99. Caso de Prueba: CP044*

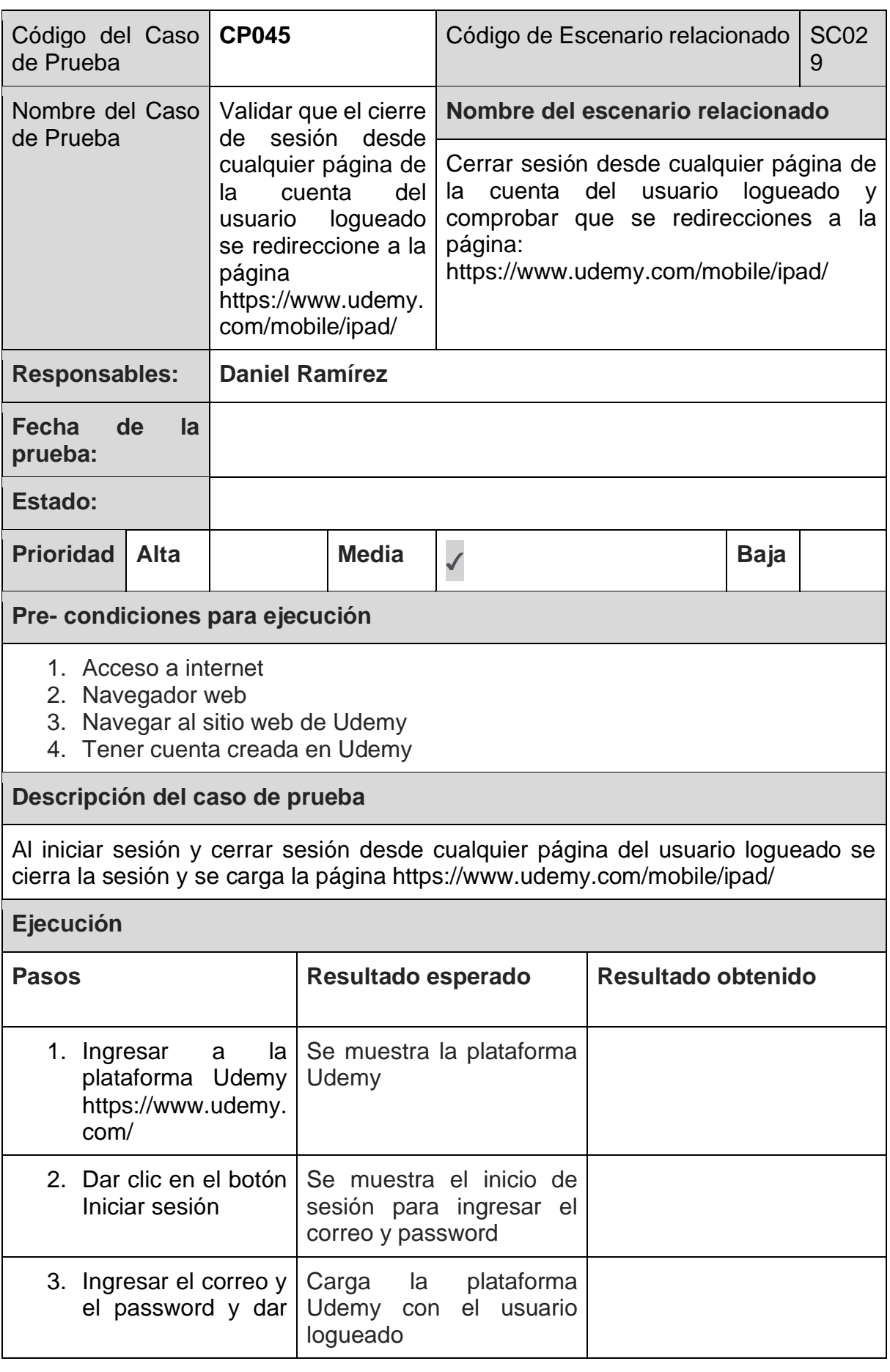

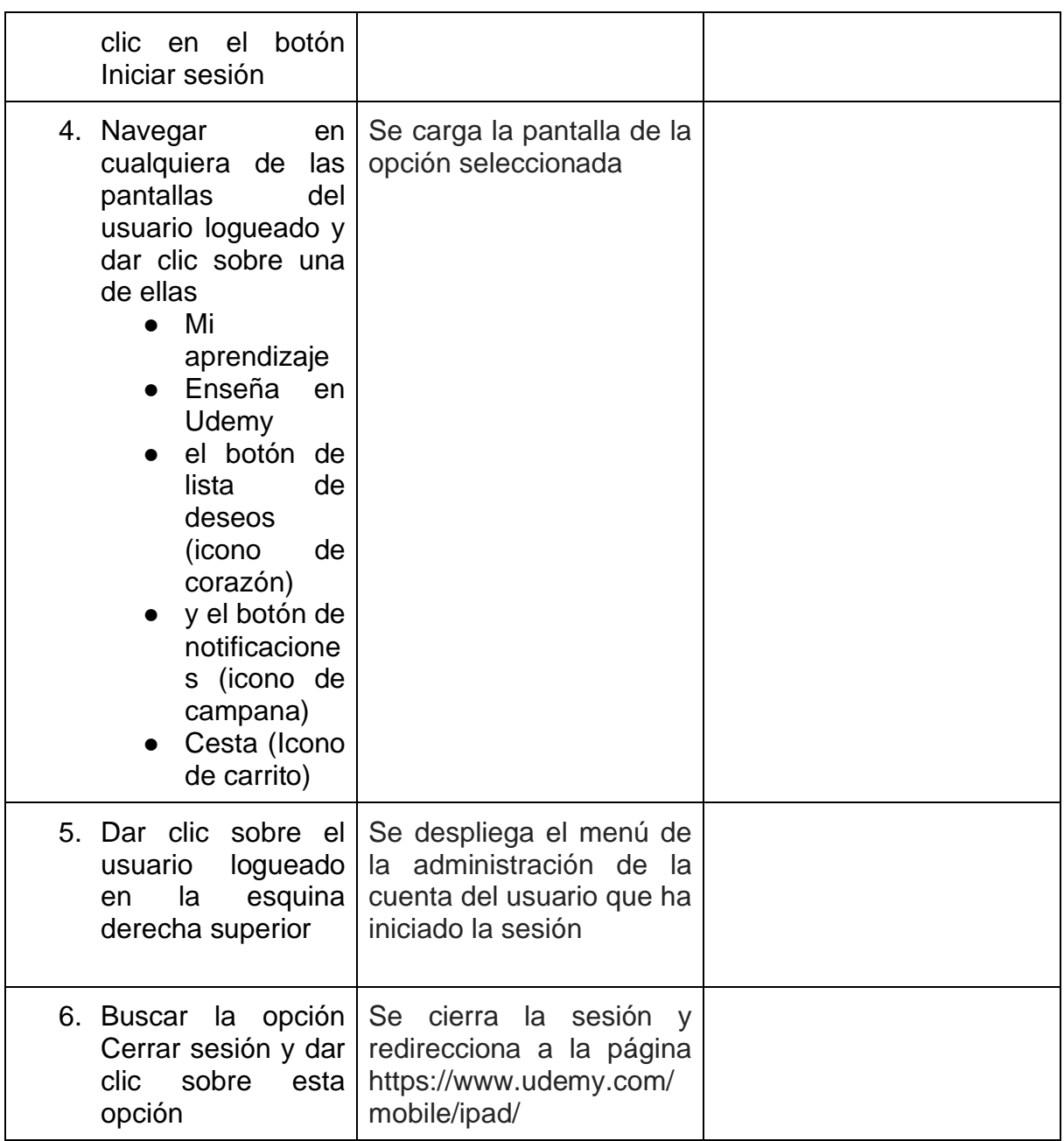

*Tabla 100. Caso de Prueba: CP045*

# Implementación de las pruebas

## **Objetivos**

El objetivo de las pruebas es asegurar que el software cumpla con los requisitos funcionales y no funcionales especificados. Esto incluye comprobar que el software funciona correctamente en situaciones normales y anormales, y que se comporta de manera predecible y confiable.

#### Alcance

El alcance de las pruebas estará basado en las pruebas de sistema; las cuales se enfocan en evaluar el software como un todo, asegurando que cumple con los requisitos funcionales y no funcionales y también pruebas de aceptación que serán enfocadas en evaluar si el software cumple con las necesidades y expectativas del cliente o usuario final. Las pruebas definidas están basadas en las Historias de Usuario detalladas en el Diseño/Evaluación de requerimientos.

#### Implementación de pruebas con Selenium

Selenium es un conjunto de herramientas de automatización de pruebas para aplicaciones web. Se utiliza para automatizar pruebas funcionales y de aceptación en el navegador web. Con Selenium, se pueden crear scripts de prueba para simular acciones de un usuario, como hacer clic en botones, ingresar datos en formularios, navegar a través de páginas web, y verificar que el software se comporta de manera esperada.

A grandes rasgos para implementar pruebas con Selenium, se pueden seguir los siguientes pasos:

- 1. Instalar Selenium: Descargar e instalar Selenium en tu sistema.
- 2. Seleccionar un lenguaje de programación: Selenium soporta varios lenguajes de programación, incluyendo Java, Python, C#, Ruby, JavaScript, etc. Escoge el lenguaje con el que te sientas más cómodo.
- 3. Crear un proyecto de prueba: Crear un nuevo proyecto de prueba en tu entorno de desarrollo y configurarlo para trabajar con Selenium.
- 4. Escribir scripts de prueba: Escribir scripts de prueba utilizando el lenguaje de programación seleccionado y las herramientas de Selenium para automatizar las acciones del usuario.
- 5. Ejecutar las pruebas: Ejecutar los scripts de prueba en un navegador web y verificar los resultados.
- 6. Documentar los resultados: Documentar los resultados de las pruebas, incluyendo cualquier error o fallo encontrado y anotar los resultados.

En el caso del presente proyecto la implementación de pruebas con Selenium se realizó de la siguiente manera:

- Por medio de scripts de pruebas con Selenium Web Driver con Java y Spring Boot (Ver ANEXO II: **[Configuración proyecto para pruebas con Selenium](#page-189-0)**)
- Y con Selenium IDE con el proceso de grabación de pruebas (Ver [ANEXO I:](#page-177-0)  **[Configuración de Selenium](#page-177-0)**)

### Metodología utilizada

La metodología usada para implementar las pruebas automatizadas usando Selenium Web Driver con java es basada en las pruebas de sistema: la cual es una metodología que se enfoca en escribir pruebas automatizadas para evaluar la aplicación como un todo, asegurando que cumple con los requisitos funcionales y no funcionales especificados.

Para ello se tuvo que crear un proyecto usando las siguientes herramientas y tecnologías:

- Java (JDK11) como lenguaje de programación
- Spring boot (v2.7.6) para el manejo de la arquitectura de la aplicación
- Eclipse como IDE (Eclipse 2022-06 (4.24) o superior)
- Selenium Web Driver (v4.5.2) para la automatización de pruebas
- Junit (v 4.13.2) como gestor de pruebas
- Google Chrome (v 107.0.5304)

Arquitectura de la aplicación:

- 1. **Capa de pruebas**: Esta capa contiene los scripts de prueba escritos en Java utilizando las clases y métodos proporcionados por el Web Driver de Selenium. Estos scripts simularán las acciones de un usuario en un navegador web y verificarán que la aplicación se comporta de manera esperada.
- 2. **Capa de automatización**: Esta capa contiene código que se encarga de la automatización de las pruebas. Es en esta capa donde se encuentran las

clases y métodos que manejan la interacción con el navegador web a través del Web Driver de Selenium.

3. **Capa de configuración**: Esta capa contiene la configuración necesaria para ejecutar las pruebas, como la URL de la aplicación web a probar, las credenciales de acceso, las opciones de configuración del navegador, entre otros. Esta configuración se puede almacenar en archivos de configuración externos para facilitar la modificación y el mantenimiento.

### Preparación de ambientes de prueba

Los ambientes de prueba necesarios para la ejecución de los ciclos de pruebas son los siguientes:

- **Local**: Este ambiente es el que configura cada miembro del equipo de QA en el equipo asignado el cual puede o no conectarse con los ambientes QA y/o Productivos, el cual contiene como mayor capacidad que el mínimo requerido para la automatización de pruebas con Selenium (Software Freedom Conservancy, s.f.)
- **QA**: Este ambiente será utilizado durante el periodo de prueba, el cual es solicitado al equipo de infraestructura y al líder técnico para que preparen el ambiente con las características del servidor necesarios para este tipo de ambiente y la versión objeto de prueba; ya que el objeto de prueba está siendo construido a través de la metodología agile, la versión de la aplicación objeto de prueba cambiará de acuerdo a las versiones liberadas por el equipo de desarrollo.
- **UAT o Preproducción**: Este ambiente será utilizado durante el periodo de pruebas de aceptación de usuarios, este ambiente también es solicitado al equipo de infraestructura y al líder técnico para que preparen el ambiente con las características del servidor necesarios para este tipo de ambiente y la versión objeto de prueba; la versión del objeto de prueba corresponde a la última versión probada y aceptada por el equipo de QA de acuerdo las métricas establecidas en este documento; por lo general esto se da previo a la congelación de código (code freeze)

**NOTA**: En el caso del presente proyecto y debido a que estamos trabajando en una aplicación ya puesto en producción y que no tenemos control de los ambientes ni manera cómo solicitarlos, el desarrollo y la ejecución de las pruebas automatizadas se realizará sobre el ambiente expuesto en el sitio oficial de Udemy.

#### Ciclos de prueba

Para la ejecución de las pruebas, se base el ciclo de vida del proyecto en cual es gestionado bajo un enfoque agile el cual consta de 4 iteraciones y las historias de usuario se organizan de la siguiente manera:

● Iteración 1:

- HU001 [R001, R002] Buscar a través de la barra de búsqueda de cursos
- HU002 [R001, R002] Presentar el listado de búsquedas relacionadas
- HU003 [R001, R002] Buscar a través de la selección un elemento del listado de búsquedas relacionadas
- Iteración 2:
	- HU004 [R001, R002] Abrir detalle de curso a través de la selección de un elemento del listado de búsquedas relacionadas
	- HU006 [R003, R004] Cambiar el orden de los resultados de búsqueda
	- HU007 [R005, R006] Ver detalles de cursos
- Iteración 3:
	- HU005 [R001, R002] Abrir el perfil del Experto a través de la selección un elemento del listado de búsquedas relacionadas
	- HU008 [R007, R008] Ver perfil de expertos
- Iteración 4:
	- HU009 [R009] Iniciar sesión
	- HU010 [R010] Cerrar sesión

Ciclo 1 de prueba (Iteración 1)

El ciclo de prueba 1 contiene los casos de prueba correspondientes a las historias de usuario de iteración 1, que se listan a continuación:

- CP001[SC001]: Probar que el campo de búsqueda acepte valores alfanuméricos
- CP002[SC002]: Probar que la búsqueda no se pueda realizar haciendo clic en el ícono de búsqueda (ícono de lupa)
- CP003[SC003]: Probar que la lista de búsquedas relacionadas no aparezca al escribir una letra
- CP004[SC004]: Probar que la lista de búsquedas relacionadas aparezca al escribir más de una letra
- CP005[SC005]: Probar que en el listado de búsquedas relacionadas aparezca de último en el listado de expertos instructores
- CP006[SC006]: Probar que del listado de búsquedas relacionadas se pueda seleccionar un elemento haciendo clic sobre una línea

- CP007[SC007]: Probar que del listado de búsquedas relacionadas se pueda seleccionar un elemento con las teclas de flecha abajo y de enter sobre una línea
- CP008[SC008]: Probar que no se pueda seleccionar ningún elemento del listado de búsquedas relacionadas

Ciclo 2 de prueba (Iteración 2)

El ciclo de prueba 2 contiene los casos de prueba correspondientes a las historias de usuario de iteración 2, que se listan a continuación:

- CP009[SC009]: Validar la selección de un curso del listado de la búsqueda por medio de clic con usuario no logueado
- CP010[SC010]: Validar la selección de un curso del listado de la búsqueda por medio de la tecla Enter con usuario no logueado
- CP011[SC009]: Validar la selección de un curso del listado de la búsqueda por medio de clic con usuario logueado
- CP012[SC010]: Validar la selección de un curso del listado de la búsqueda por medio de la tecla Enter con usuario logueado
- CP019[SC014]: Verificar que la lista de ordenamiento esté mostrando la lista correctamente con usuario no logueado
- CP020[SC015]: Ordenar con criterio "Más reseñas" los resultados del elemento seleccionado de la lista de la búsqueda ingresada con usuario no logueado
- CP021[SC016]: Ordenar con criterio "Los mejores valorados" los resultados del elemento seleccionado de la lista de la búsqueda ingresada con usuario no logueado
- CP022[SC017]: Ordenar con criterio "Los más nuevos" los resultados del elemento seleccionado de la lista de la búsqueda ingresada con usuario no logueado
- CP023[SC014]: Verificar que la lista de ordenamiento esté mostrando la lista correctamente con usuario logueado
- CP024[SC015]: Ordenar con criterio Más reseñas los resultados del elemento seleccionado de la lista de la búsqueda ingresada con usuario logueado
- CP025[SC016]: Ordenar con criterio Los mejores valorados los resultados del elemento seleccionado de la lista de la búsqueda ingresada con usuario logueado
- CP026[SC017]: Ordenar con criterio Los más nuevos los resultados del elemento seleccionado de la lista de la búsqueda ingresada con usuario logueado
- CP027[SC018]: Comprobar el direccionamiento al detalle del curso al dar clic sobre el nombre del curso con usuario no logueado
- CP028[SC019]: Comprobar el direccionamiento al detalle del curso al dar clic sobre la imagen previa del curso con usuario no logueado
- CP029[SC020]: Comprobar el direccionamiento al detalle del curso al dar clic sobre la breve descripción del curso con usuario no logueado
- CP030[SC021]: Verificar que se muestre las secciones del detalle del curso con usuario no logueado
- CP031[SC018]: Comprobar el direccionamiento al detalle del curso al dar clic sobre el nombre del curso con usuario logueado
- CP032[SC019]: Comprobar el direccionamiento al detalle del curso al dar clic sobre la imagen previa del curso con usuario logueado
- CP033[SC020]: Comprobar el direccionamiento al detalle del curso al dar clic sobre la breve descripción del curso con usuario logueado
- CP034[SC021]: Verificar que se muestre las secciones requeridas del detalle del curso con usuario logueado

#### Ciclo 3 de prueba (Iteración 3)

El ciclo de prueba 3 contiene los casos de prueba correspondientes a las historias de usuario de iteración 3, que se listan a continuación:

- CP013[SC011]: Validar la selección de un perfil de experto del listado de la búsqueda por medio de clic con usuario no logueado
- CP014[SC012]: Validar la selección de un perfil del experto del listado de la búsqueda por medio de la tecla Enter con usuario no logueado
- CP015[SC013]: Comprobar en la selección del perfil del experto del listado de búsquedas relacionadas la vista del detalle del perfil del experto con usuario no logueado
- CP016[SC011]: Validar la selección de un perfil de experto del listado de la búsqueda por medio de clic con usuario logueado
- CP017[SC012]: Validar la selección de un perfil del experto del listado de la búsqueda por medio de la tecla Enter con usuario logueado
- CP018[SC013]: Comprobar en la selección del perfil del experto del listado de búsquedas relacionadas la vista del detalle del perfil del experto con usuario logueado
- CP035[SC022]: Comprobar que la vista del experto puede ser abierto desde la lista de búsqueda relacionada con usuario no logueado
- CP036[SC023]: Comprobar que la vista del experto puede ser abierto desde el detalle del curso en link Creado por con usuario no logueado
- CP037[SC024]: Comprobar que la vista del experto contenga las secciones requeridas con usuario no logueado
- CP038[SC022]: Comprobar que la vista del experto puede ser abierto desde la lista de búsqueda relacionada con usuario logueado
- CP039[SC023]: Comprobar que la vista del experto puede ser abierto desde el detalle del curso en link Creado por con usuario logueado
- CP040[SC024]: Comprobar que la vista del experto contenga las secciones requeridas con usuario logueado

Ciclo 4 de prueba (Iteración 4)

El ciclo de prueba 4 contiene los casos de prueba correspondientes a las historias de usuario de iteración 4, que se listan a continuación:

- CP041[SC025]: Validar el inicio de sesión al dar clic en el botón Iniciar Sesión
- CP042[SC026]: Validar las opciones de menú que se debe presentar para un usuario logueado
- CP043[SC027]: Validar que no se muestren los botones iniciar sesión, registrarse y el botón de cambio de idioma para el usuario logueado
- CP044[SC028]: Validar el cierre de sesión desde la pantalla principal del inicio de sesión del usuario
- CP045[SC029]: Validar que el cierre de sesión desde cualquier página de la cuenta del usuario logueado se redireccione a la página https://www.udemy.com/mobile/ipad/

# Ejecución de las pruebas

A continuación, se muestran el estado general de la ejecución de pruebas, basado en los datos que se ingresaron en Jira:

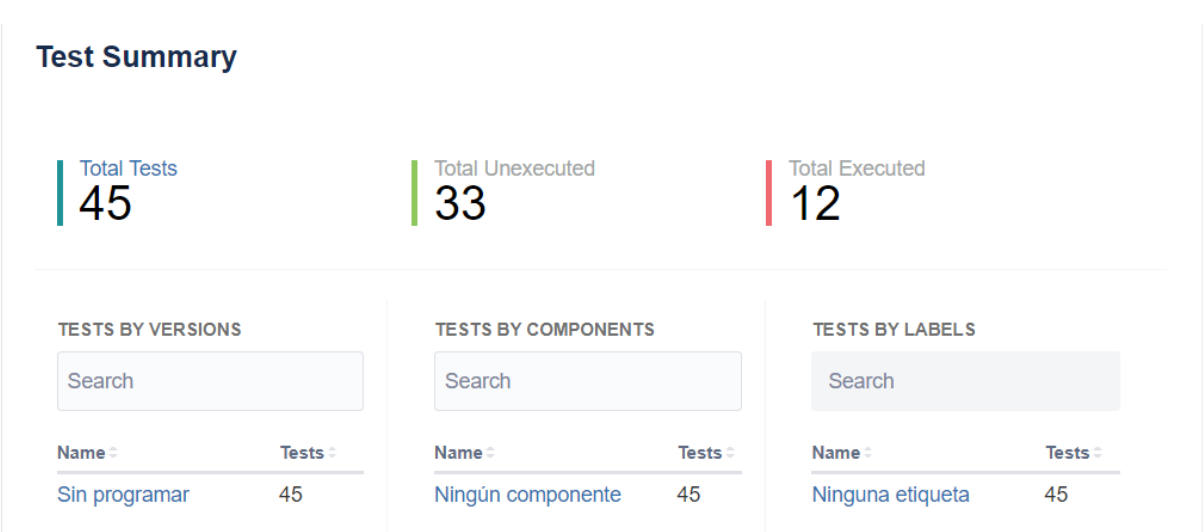

*Ilustración 5. Estado general de ejecución de pruebas.*

El detalle de la ejecución de los casos de pruebas se mostrará en la siguiente sección.

## Reportes

Reporte de ejecución de casos de prueba

Ciclo 1

● CP001[SC001]: Probar que el campo de búsqueda acepte valores alfanuméricos

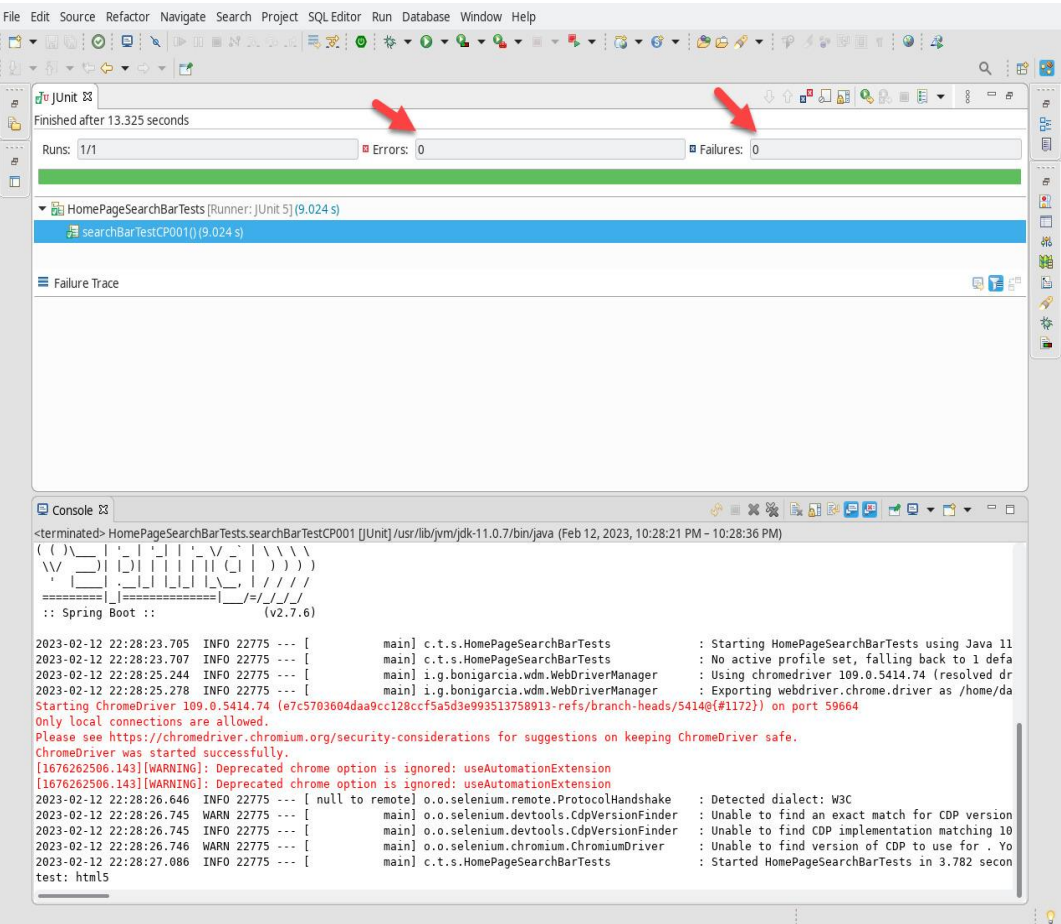

*Ilustración 6. Ejecución de Caso de Prueba CP001*

| $0 \rightarrow \overline{n} \rightarrow 0 \leftarrow \rightarrow \rightarrow \rightarrow \mathbf{r}$                                                                                                    |                                                                                                    |                                                                                                    | $Q$ :<br>■ ■ |
|----------------------------------------------------------------------------------------------------|----------------------------------------------------------------------------------------------------|----------------------------------------------------------------------------------------------------|--------------|
| dv   Unit 23                                                                                                    |                                                                                                    | 3 分a 5 幻 副 Q 乳 画 目 マ   8                                                                                                    | $=$ $p$      |
| Finished after 13.87 seconds                                                                                                    |                                                                                                    |                                                                                                    |              |
| Runs: 1/1                                                                                                    | <b>B</b> Errors: 1                                                                                                    | <b>B</b> Failures: 0                                                                                                    |              |
|                                                                                                    |                                                                                                    |                                                                                                    |              |
| HomePageSearchBarTests [Runner: JUnit 5] (10.283 s)                                                                                                    |                                                                                                    |                                                                                                    |              |
| searchBarTestCP001()(10.283 s)                                                                                                    |                                                                                                    |                                                                                                    |              |
|                                                                                                    |                                                                                                    |                                                                                                    |              |
| Failure Trace                                                                                                    |                                                                                                    |                                                                                                    | 風冒評          |
|                                                                                                    | Je org.openga.selenium.NoSuchElementException: no such element: Unable to locate element: {"method":"css selector","selector":"header > h1.ud-heading-xl"}                                                       |                                                                                                    |              |
| (Session info: chrome=109.0.5414.74)                                                                                                    |                                                                                                    |                                                                                                    |              |
|                                                                                                    | For documentation on this error, please visit: https://selenium.dev/exceptions/#no_such_element                                                                                                    |                                                                                                    |              |
| Build info: version: '4.1.4', revision: '535d840ee2'                                                                                                    |                                                                                                    |                                                                                                    |              |
|                                                                                                    | System info: host: 'DR4J', ip: '127.0.1.1', os.name: 'Linux', os.arch: 'amd64', os.version: '4.19.0-18-amd64', java.version: '11.0.7'                                                                            |                                                                                                    |              |
| Driver info: org.openga.selenium.chrome.ChromeDriver                                                                                                    |                                                                                                    |                                                                                                    |              |
|                                                                                                    | Command: [815fe2026f2498fe0c72527b720d5844, findElement {using=css selector, value=header > h1.ud-heading-xl}]                                                                                                   |                                                                                                    |              |
|                                                                                                    |                                                                                                    |                                                                                                    |              |
|                                                                                                    |                                                                                                    |                                                                                                    |              |
|                                                                                                    | the filled and a structure of the contract of the community of the community of the secondary and a structure                                                                                                    | Capabilities {acceptInsecureCerts: false, browserName: chrome, browserVersion: 109.0.5414.74, chrome: {chromedriverVersion: 109.0.5414.74 (e7c5703604da, userDataDir: /tmp/.com. |              |
|                                                                                                    |                                                                                                    | <b>X OR FOYPY PD</b>                                                                                                    |              |
|                                                                                                    |                                                                                                    |                                                                                                    |              |
|                                                                                                    |                                                                                                    | org.openga.selenium.NoSuchElementException: no such element: Unable to locate element: {"method":"css selector","selector":"header > h1.ud-heading-x                             |              |
| (Session info: chrome=109.0.5414.74)                                                                                                    |                                                                                                    |                                                                                                    |              |
|                                                                                                    | For documentation on this error, please visit: https://selenium.dev/exceptions/#no such element                                                                                                    |                                                                                                    |              |
|                                                                                                    |                                                                                                    | System info: host: 'DR4J', ip: '127.0.1.1', os.name: 'Linux', os.arch: 'amd64', os.version: '4.19.0-18-amd64', java.version: '11.0.7'                                            |              |
|                                                                                                    |                                                                                                    |                                                                                                    |              |
|                                                                                                    | Command: [815fe2026f2498fe0c72527b720d5844, findElement {using=css selector, value=header > h1.ud-heading-xl}]                                                                                                   | Capabilities {acceptInsecureCerts: false, browserName: chrome, browserVersion: 109.0.5414.74, chrome: {chromedriverVersion: 109.0.5414.74 (e7c570360                             |              |
|                                                                                                    |                                                                                                    |                                                                                                    |              |
|                                                                                                    | at java.base/jdk.internal.reflect.NativeConstructorAccessorImpl.newInstance0(Native Method)                                                                                                    |                                                                                                    |              |
|                                                                                                    | at java.base/jdk.internal.reflect.NativeConstructorAccessorImpl.newInstance(NativeConstructorAccessorImpl.java:62)                                                                                               |                                                                                                    |              |
|                                                                                                    | at java.base/java.lang.reflect.Constructor.newInstance(Constructor.java:490)                                                                                                    | at java.base/jdk.internal.reflect.DelegatingConstructorAccessorImpl.newInstance(DelegatingConstructorAccessorImpl.java:45)                                                       |              |
|                                                                                                    | at org.openga.selenium.remote.codec.w3c.W3CHttpResponseCodec.createException(W3CHttpResponseCodec.java:200)                                                                                                    |                                                                                                    |              |
|                                                                                                    | at org.openga.selenium.remote.codec.w3c.W3CHttpResponseCodec.decode(W3CHttpResponseCodec.java:133)                                                                                                    |                                                                                                    |              |
|                                                                                                    | at org.openqa.selenium.remote.codec.w3c.W3CHttpResponseCodec.decode(W3CHttpResponseCodec.java:53)                                                                                                    |                                                                                                    |              |
|                                                                                                    | at org.openqa.selenium.remote.HttpCommandExecutor.execute(HttpCommandExecutor.java:184)                                                                                                    |                                                                                                    |              |
|                                                                                                    | at org.openqa.selenium.remote.service.DriverCommandExecutor.invokeExecute(DriverCommandExecutor.java:167)<br>at org.openga.selenium.remote.service.DriverCommandExecutor.execute(DriverCommandExecutor.java:142) |                                                                                                    |              |
|                                                                                                    | at org.openga.selenium.remote.RemoteWebDriver.execute(RemoteWebDriver.java:567)                                                                                                    |                                                                                                    |              |
| <b>■</b> Console ¤<br>Java Stack Trace Console<br>Build info: version: '4.1.4', revision: '535d840ee2'<br>Driver info: org.openqa.selenium.chrome.ChromeDriver<br>Session ID: 815fe2026f2498fe0c72527b720d5844 | at org.openga.selenium.remote.ElementLocation\$ElementFinder\$2.findElement(ElementLocation.java:162)                                                                                                    |                                                                                                    |              |
|                                                                                                    | at org.openga.selenium.remote.ElementLocation.findElement(ElementLocation.java:60)<br>at org.openga.selenium.remote.RemoteWebDriver.findElement(RemoteWebDriver.java:385)                                        |                                                                                                    |              |

*Ilustración 7. Hallazgos de Ejecución de Caso de Prueba CP001*

● CP002[SC002]: Probar que la búsqueda no se pueda realizar haciendo clic en el ícono de búsqueda (ícono de lupa)

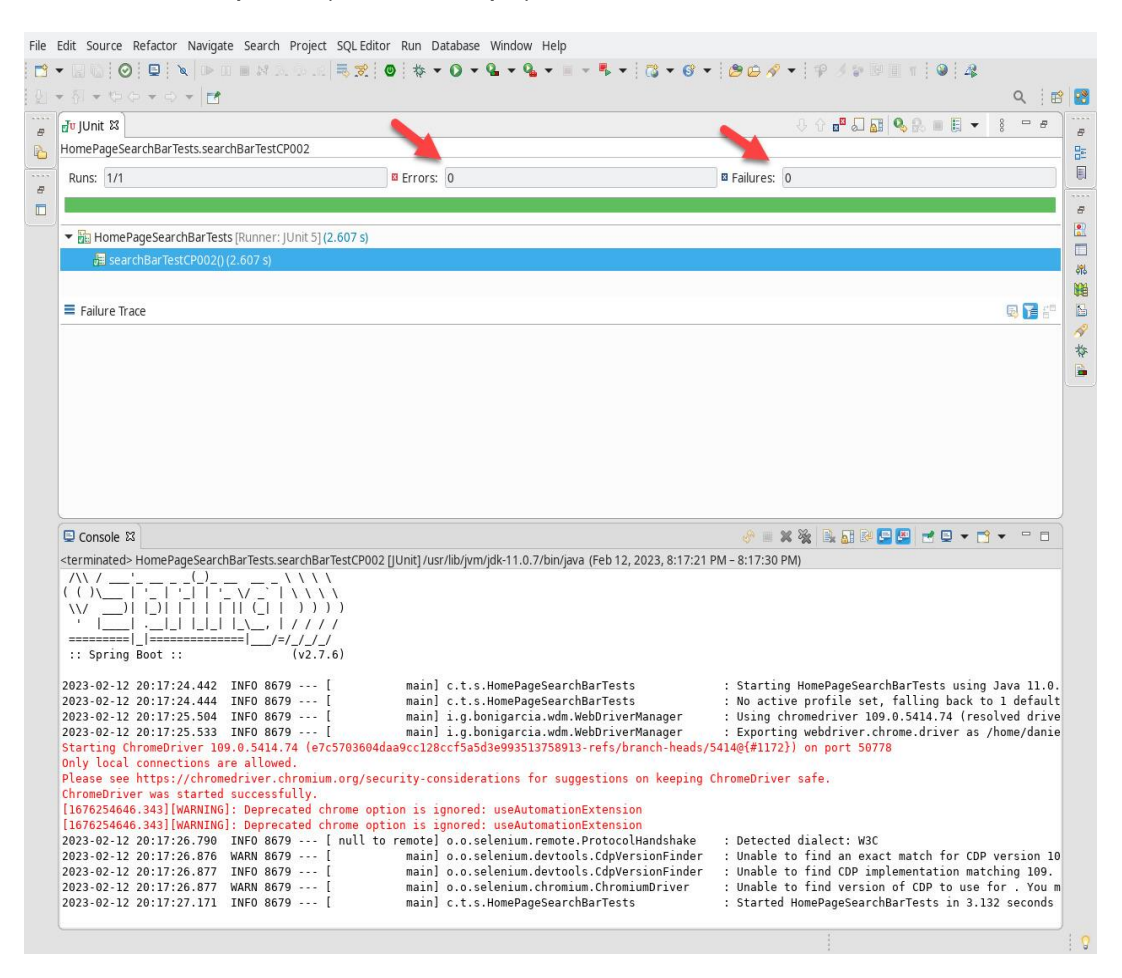

*Ilustración 8. Ejecución de Caso de Prueba CP002*

● CP003[SC003]: Probar que la lista de búsquedas relacionadas no aparezca al escribir una letra

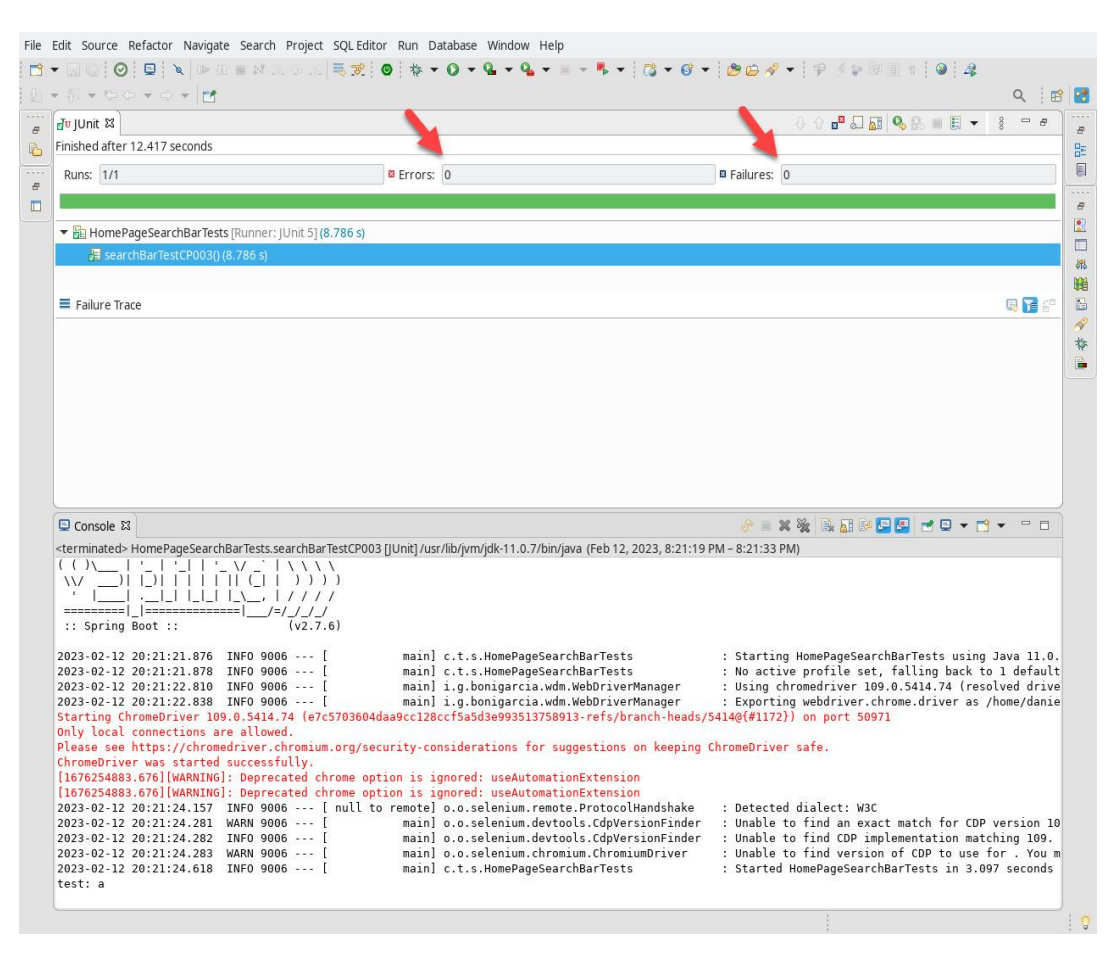

*Ilustración 9. Ejecución de Caso de Prueba CP003*

● CP004[SC004]: Probar que la lista de búsquedas relacionadas aparezca al escribir más de una letra

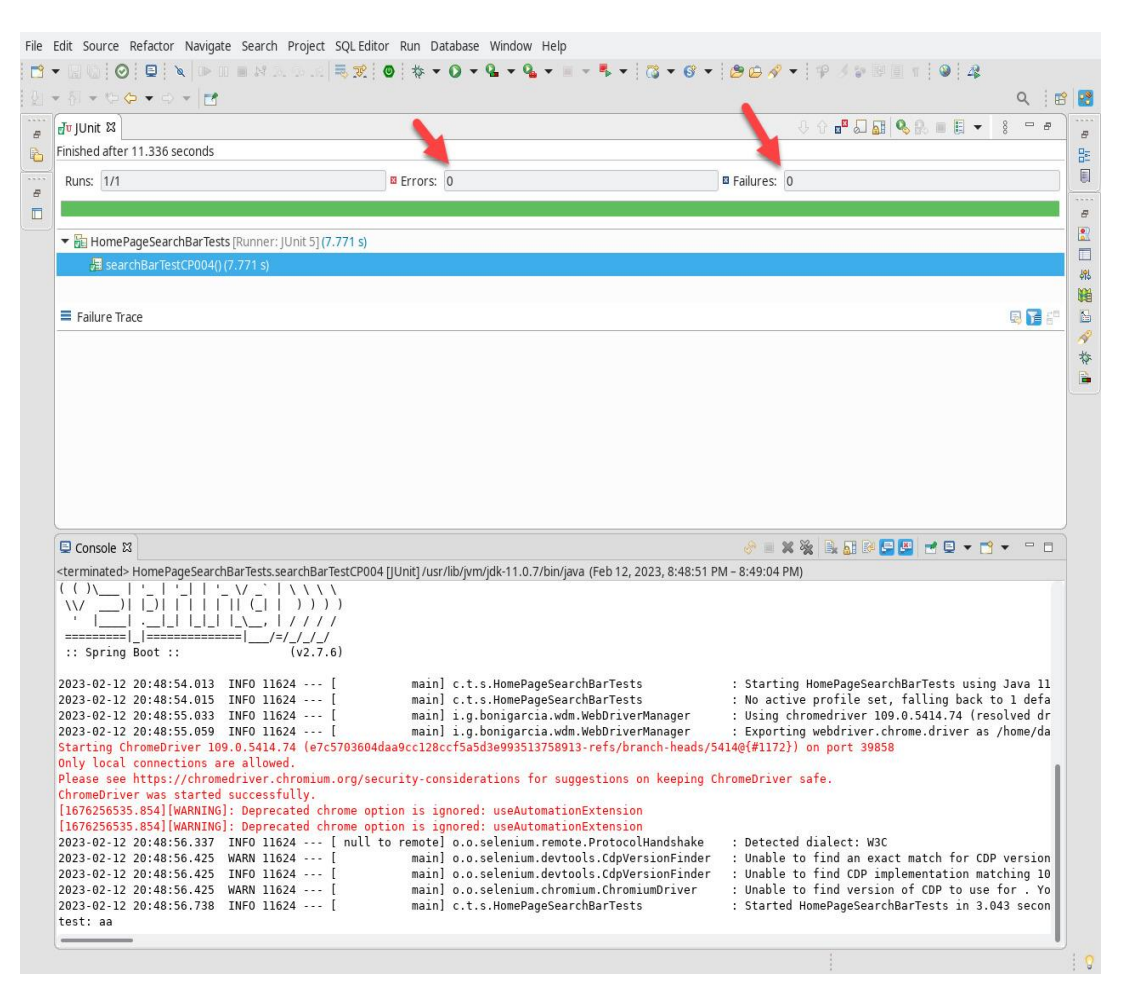

*Ilustración 10. Ejecución de Caso de Prueba CP004*

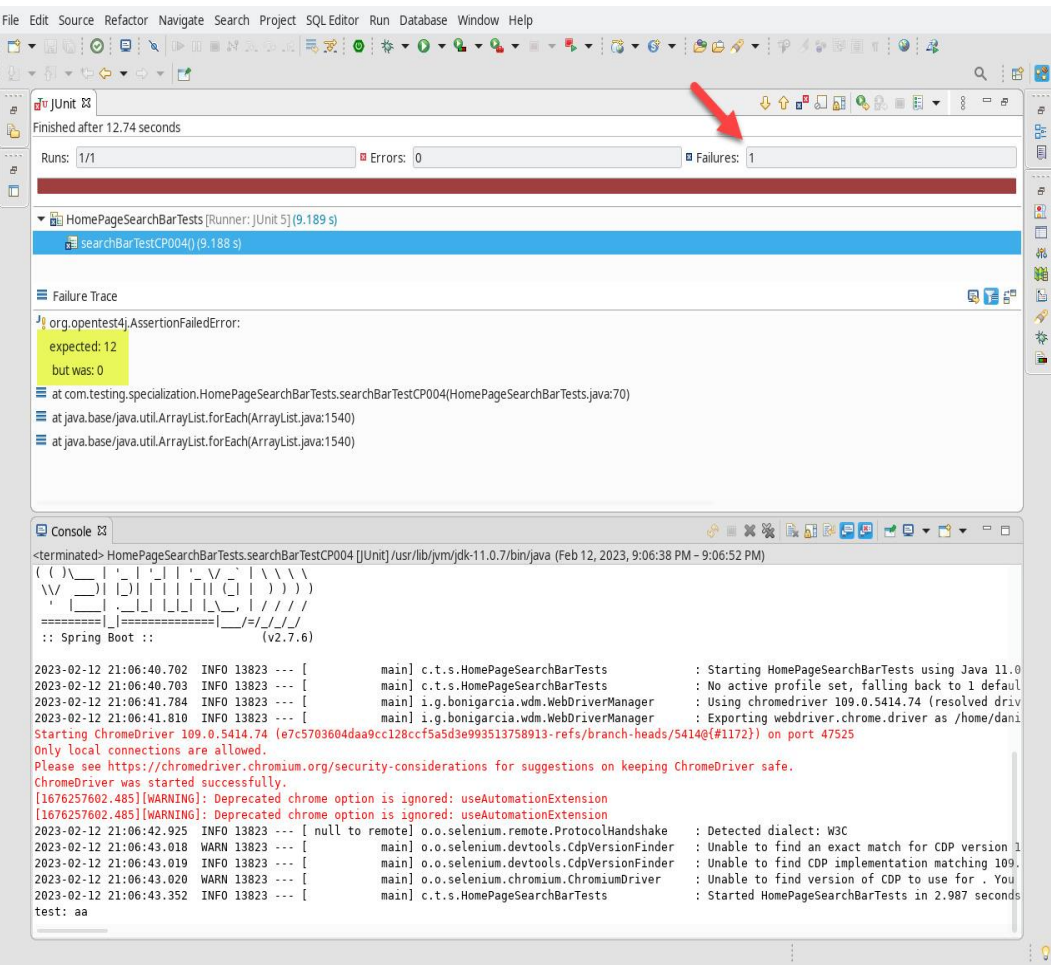

*Ilustración 11. Hallazgos de Ejecución de Caso de Prueba CP004*
● CP005[SC005]: Probar que en el listado de búsquedas relacionadas aparezca de último en el listado de expertos instructores

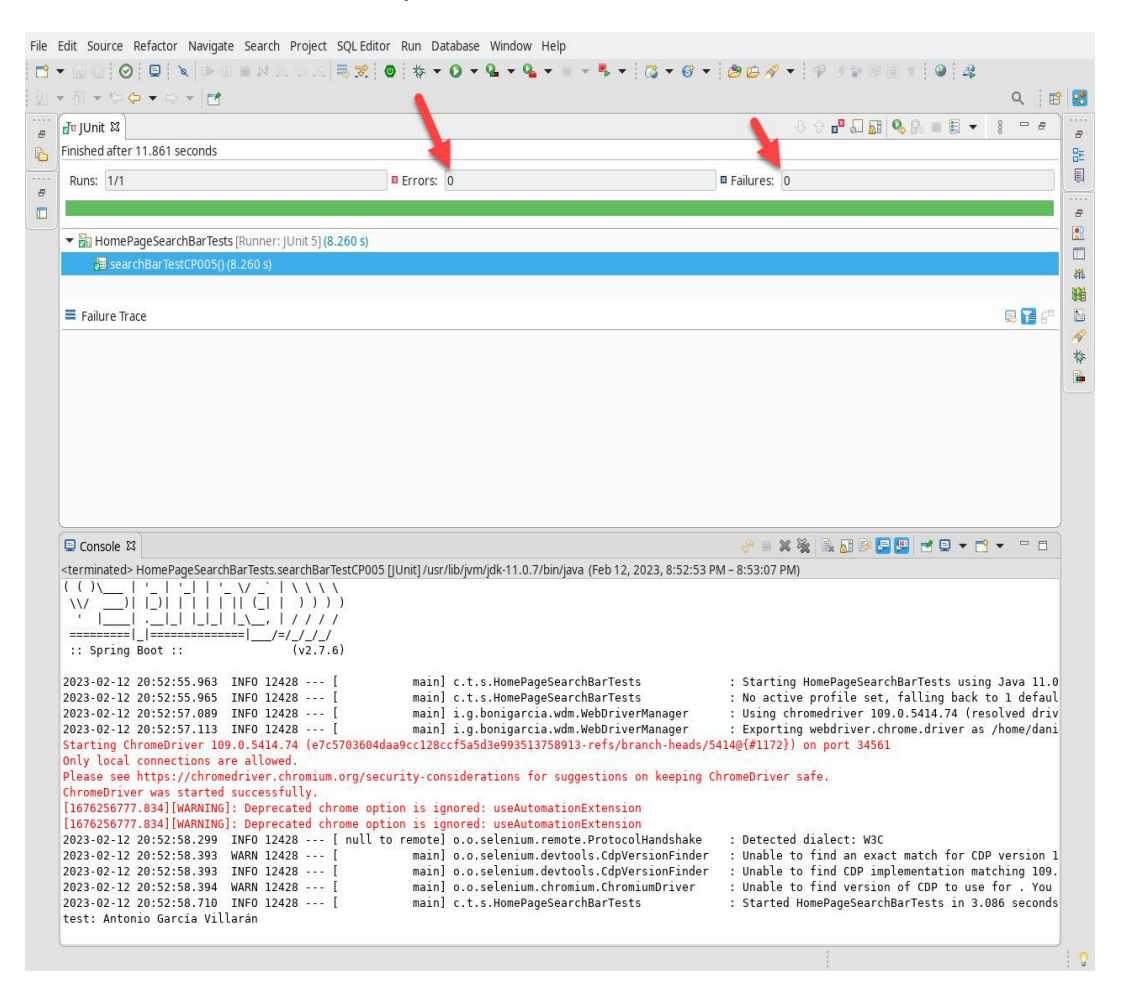

*Ilustración 12. Ejecución de Caso de Prueba CP005*

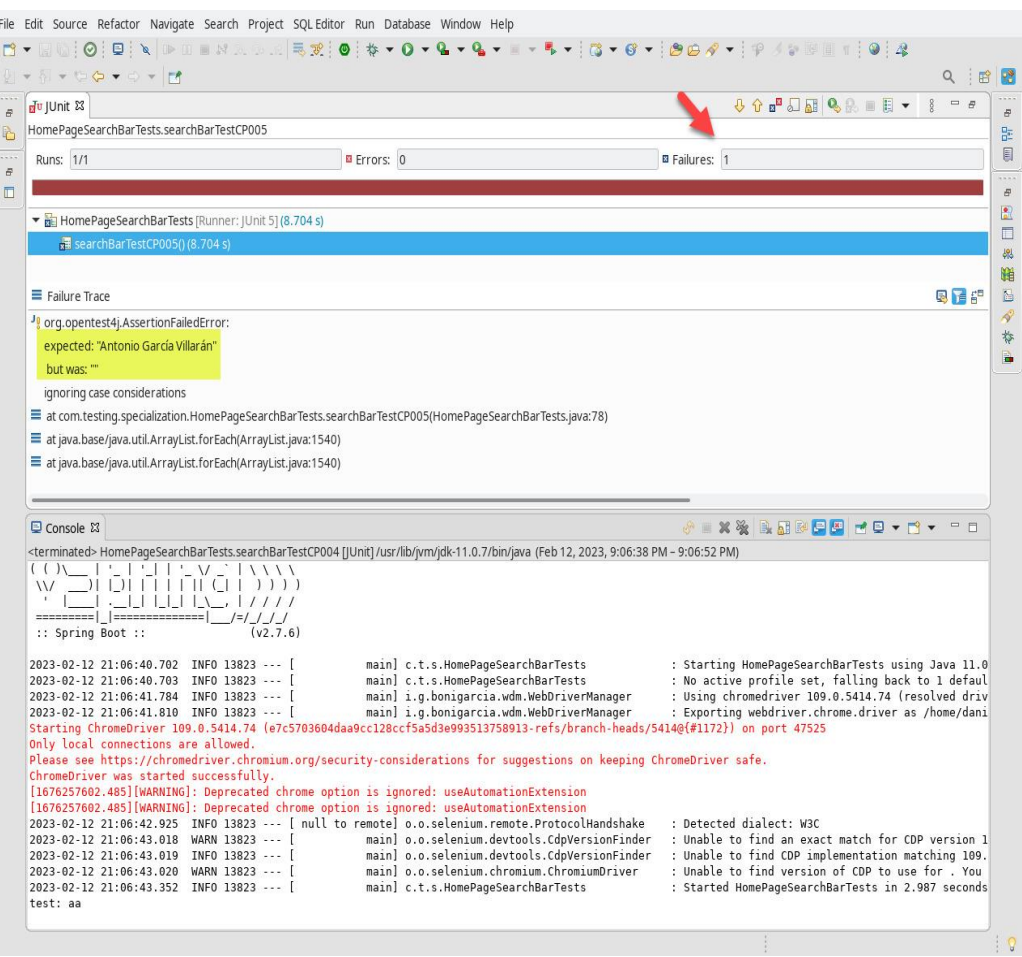

*Ilustración 13. Hallazgos de Ejecución de Caso de Prueba CP005*

● CP006[SC006]: Probar que del listado de búsquedas relacionadas se pueda seleccionar un elemento haciendo clic sobre una línea

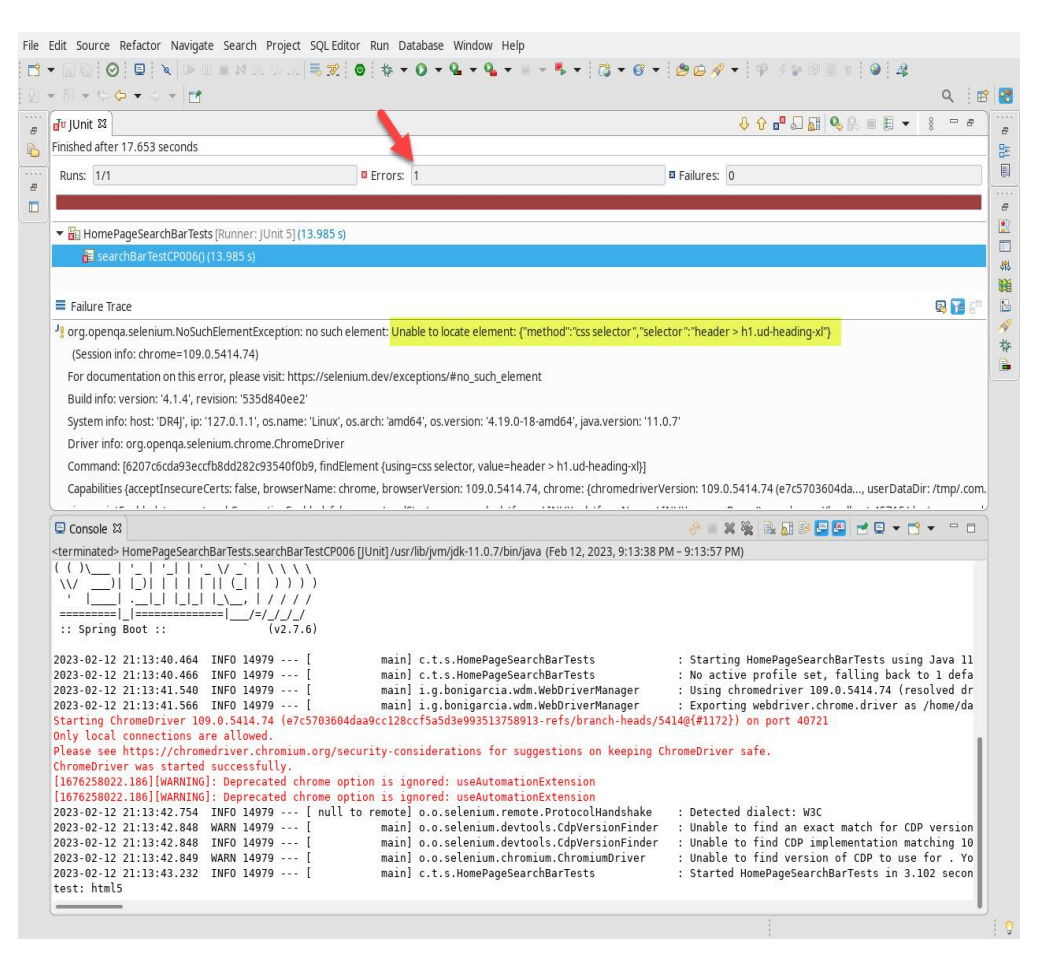

*Ilustración 14. Ejecución de Caso de Prueba CP006*

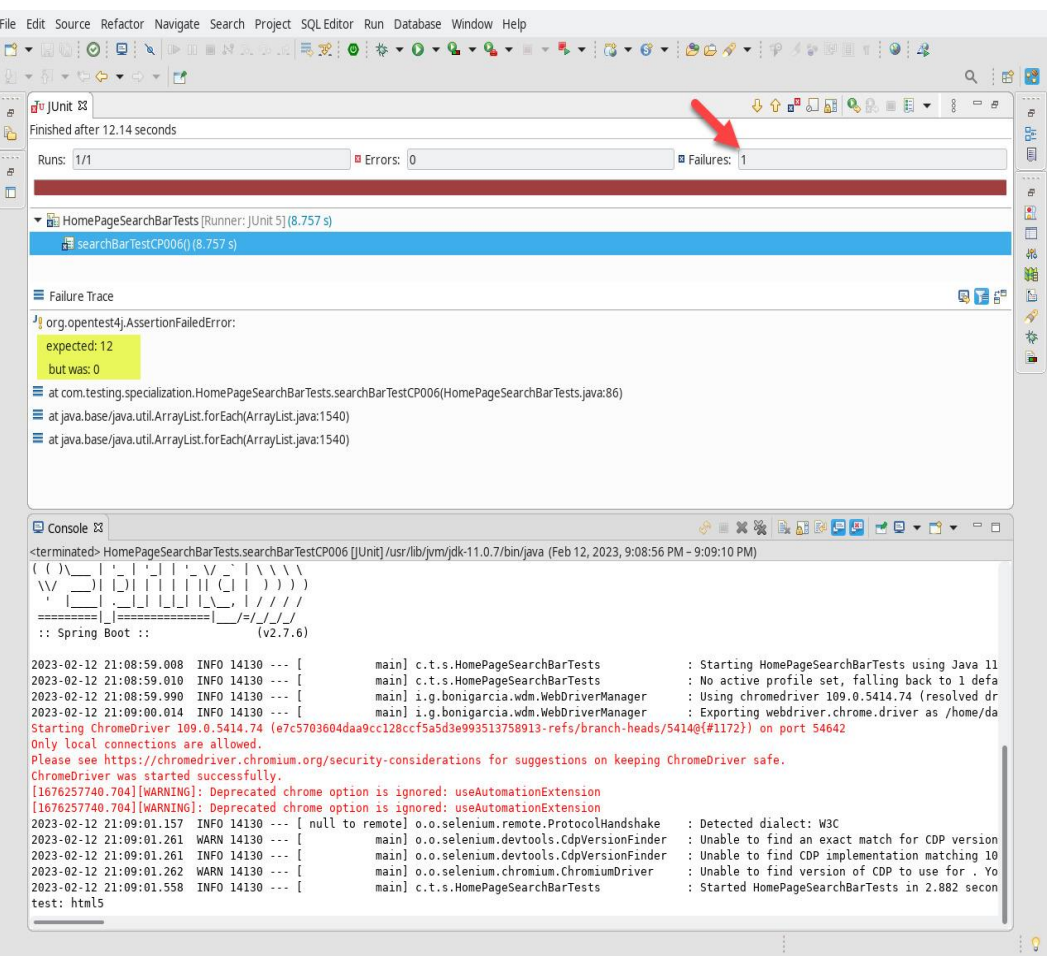

*Ilustración 15. Hallazgos de Ejecución de Caso de Prueba CP006*

● CP007[SC007]: Probar que del listado de búsquedas relacionadas se pueda seleccionar un elemento con las teclas de flecha abajo y de enter sobre una línea

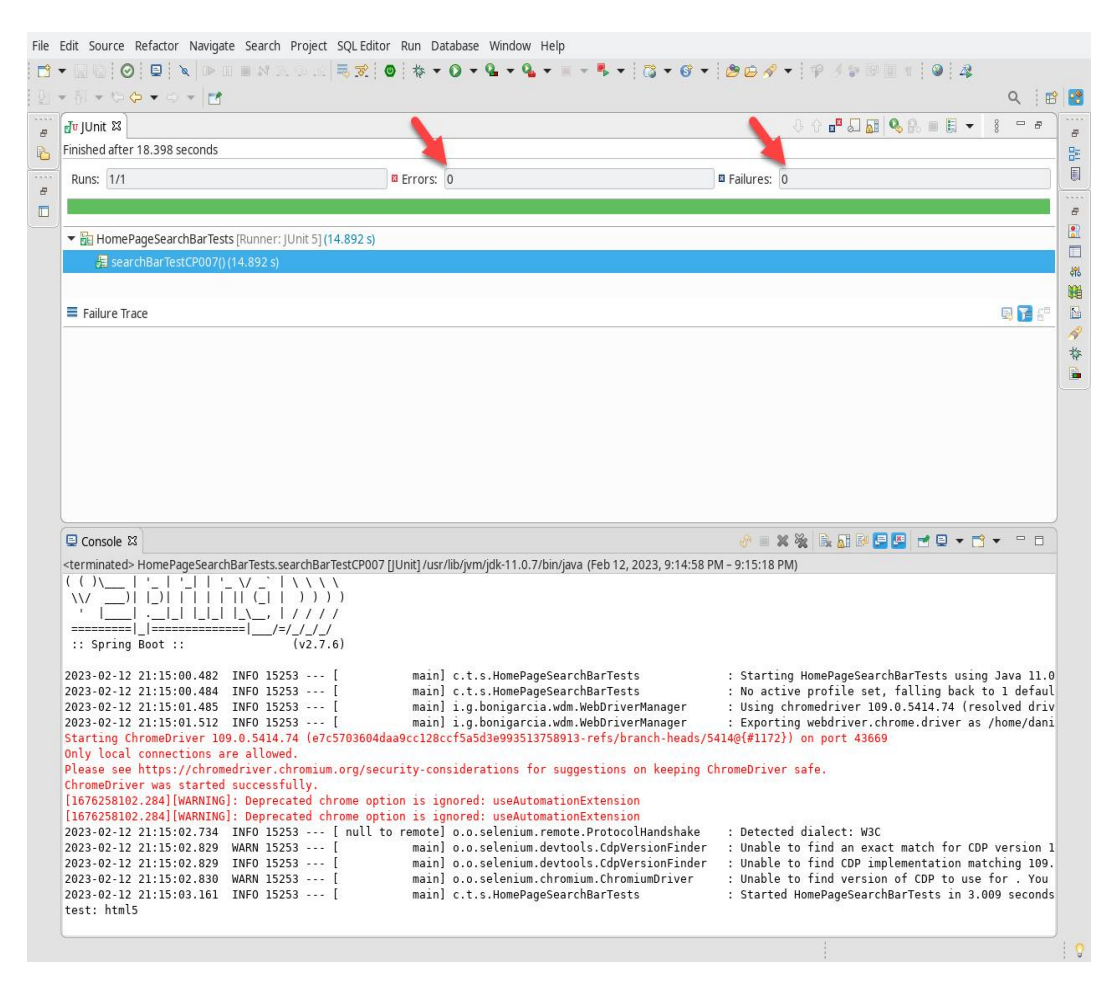

*Ilustración 16. Ejecución de Caso de Prueba CP007*

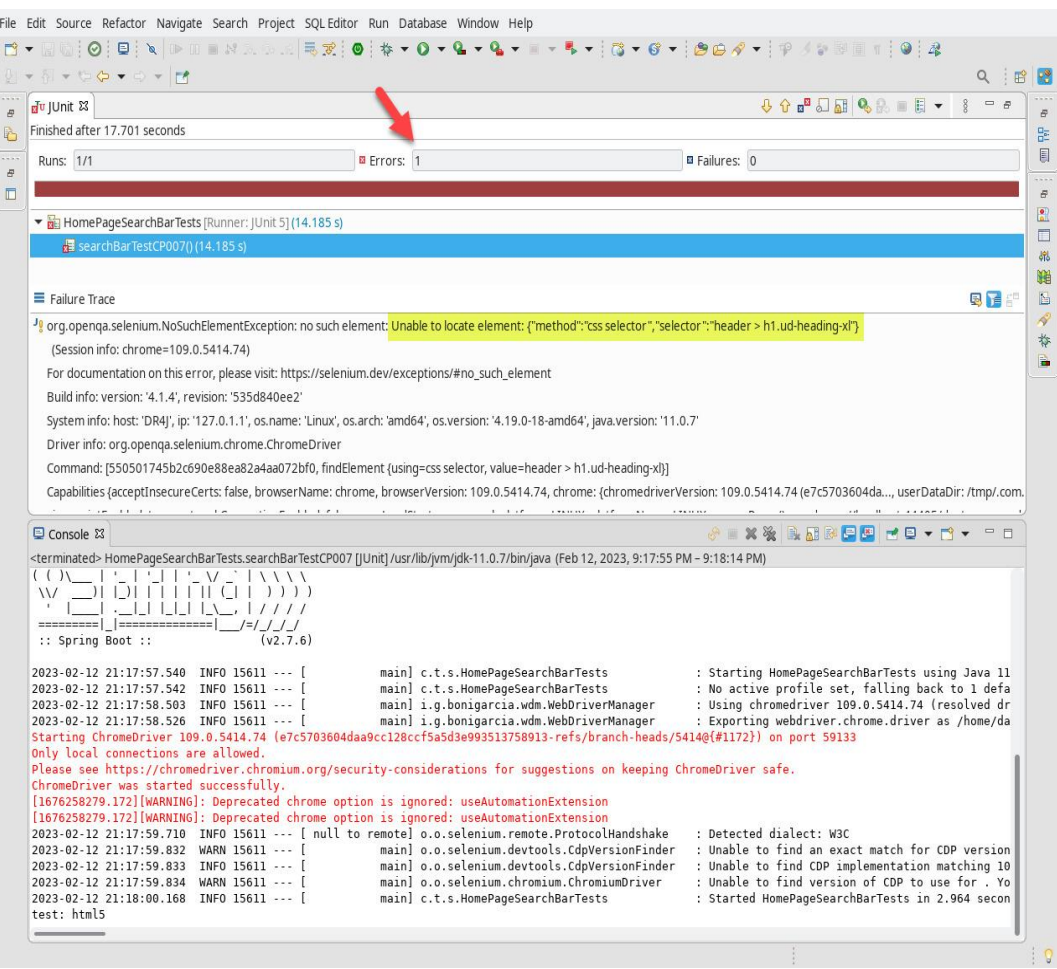

*Ilustración 17. Hallazgos de Ejecución de Caso de Prueba CP007*

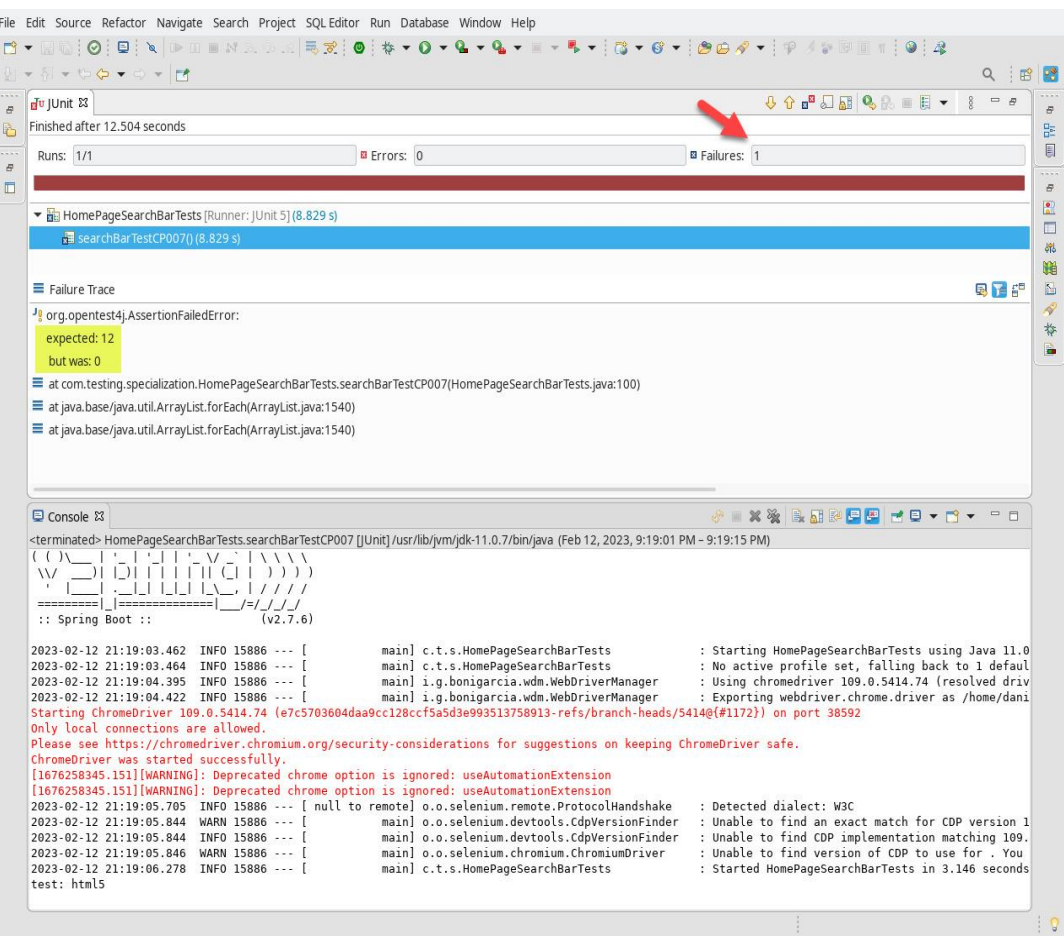

*Ilustración 18. Hallazgos de Ejecución de Caso de Prueba CP007*

● CP008[SC008]: Probar que no se pueda seleccionar ningún elemento del listado de búsquedas relacionadas

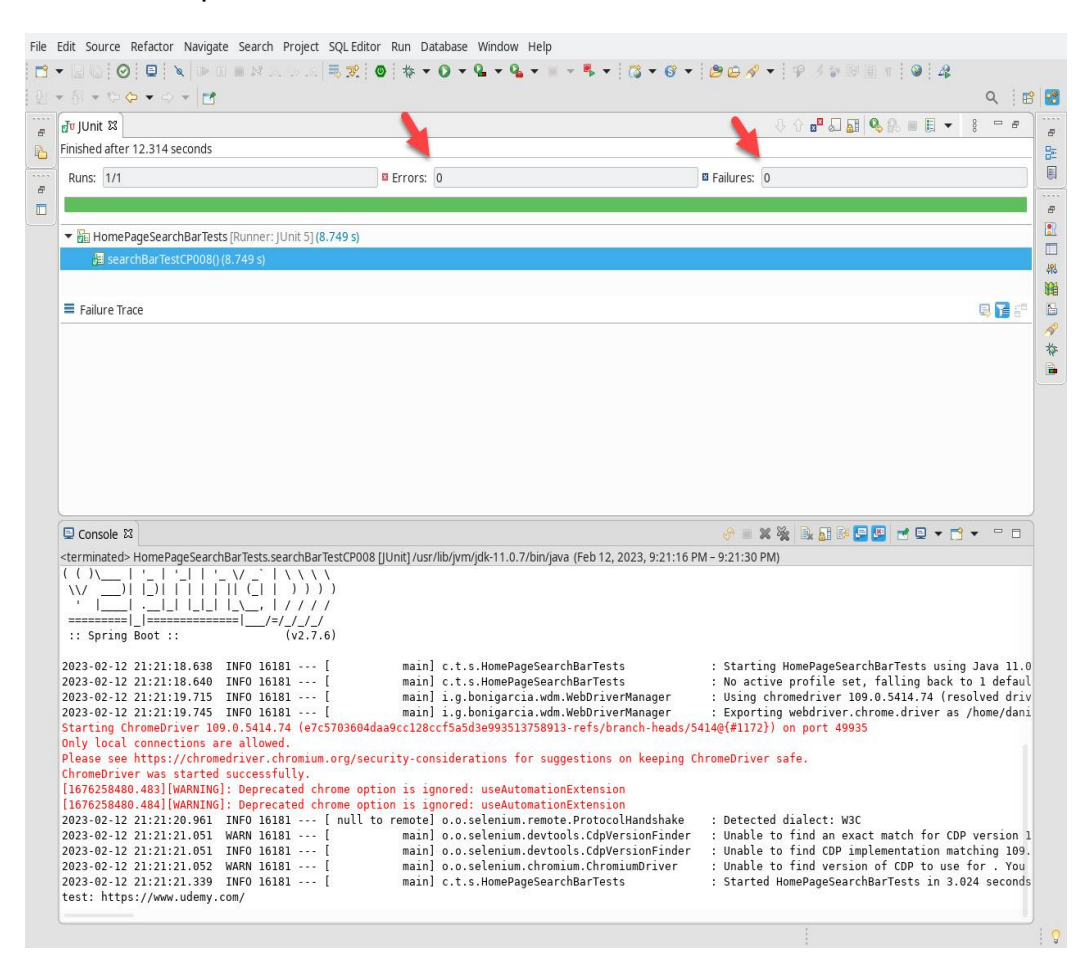

*Ilustración 19. Ejecución de Caso de Prueba CP008*

## Ciclo 2

● CP009[SC009]: Validar la selección de un curso del listado de la búsqueda por medio de clic con usuario no logueado

| n JUnit 23                                                                                                    |                                                                                                    | 000000000 T<br>$=$ $p$                                                                                                    |
|----------------------------------------------------------------------------------------------------|----------------------------------------------------------------------------------------------------|----------------------------------------------------------------------------------------------------|
| Finished after 19.264 seconds                                                                                                    |                                                                                                    |                                                                                                    |
| Runs: 1/1                                                                                                    | <b>B</b> Errors: 1                                                                                                    | <b>B</b> Failures: 0                                                                                                    |
| HomePageSearchBarTests [Runner:  Unit 5] (15.267 s)                                                                                                    |                                                                                                    |                                                                                                    |
| searchBarTestCP009() (15.267 s)                                                                                                    |                                                                                                    |                                                                                                    |
| $\equiv$ Failure Trace                                                                                                    |                                                                                                    | 風情に                                                                                                    |
| (Session info: chrome=109.0.5414.74)                                                                                                    | org.openga.selenium.NoSuchElementException: no such element: Unable to locate element: {"method":"css selector";"selector":"div.ud-text-sm.clp-lead > h1.ud-heading-xl"}                                                                                                    |                                                                                                    |
| Build info: version: '4.1.4', revision: '535d840ee2'                                                                                                    | For documentation on this error, please visit: https://selenium.dev/exceptions/#no_such_element                                                                                                    |                                                                                                    |
|                                                                                                    | System info: host: 'DR4 ', ip: '127.0.1.1', os.name: 'Linux', os.arch: 'amd64', os.version: '4.19.0-18-amd64', java.version: '11.0.7'                                                                                                    |                                                                                                    |
|                                                                                                    |                                                                                                    |                                                                                                    |
| Driver info: org.openqa.selenium.chrome.ChromeDriver                                                                                                    |                                                                                                    |                                                                                                    |
|                                                                                                    | Command: [be5af03be3d5fb6aedd27c1496c11e50, findElement {using=css selector, value=div.ud-text-sm.clp-lead > h1.ud-heading-xl}]                                                                                                    | Capabilities (acceptInsecureCerts: false, browserName: chrome, browserVersion: 109.0.5414.74, chrome: (chromedriverVersion: 109.0.5414.74/e7c5703604da, userDataDir: /tmp/.com.                          |
| Contractor of the Contractor<br>the commission of the commission of the commis-                                                                                                    | The Committee of the Committee<br><b>All All Administrations</b><br><b>CONSTRUCTION</b>                                                                                                    | 1.7511111                                                                                                    |
| Console &                                                                                                    |                                                                                                    | <b>8 X X &amp; R B D D d D - D - P D</b>                                                                                                    |
| $W \_$<br>========= _ ============= ___/=/_/_/_/<br>:: Spring Boot ::                                                                                                    | <terminated> HomePageSearchBarTests.searchBarTestCP009 [JUnit] /usr/lib/jvm/jdk-11.0.7/bin/java (Feb 12, 2023, 9:26:23 PM - 9:26:44 PM)<br/>(v2.7.6)</terminated>                                                                                                    |                                                                                                    |
|                                                                                                    | main] c.t.s.HomePageSearchBarTests<br>main] c.t.s.HomePageSearchBarTests<br>main] i.g.bonigarcia.wdm.WebDriverManager<br>main] i.g.bonigarcia.wdm.WebDriverManager<br>Starting ChromeDriver 109.0.5414.74 (e7c5703604daa9cc128ccf5a5d3e993513758913-refs/branch-heads/5414@{#1172}) on port 40115      |                                                                                                    |
| 2023-02-12 21:26:25.734 INFO 16809 --- [<br>2023-02-12 21:26:25.736 INFO 16809 --- [<br>2023-02-12 21:26:27.037 INFO 16809 --- [<br>2023-02-12 21:26:27.063 INFO 16809 --- [<br>Only local connections are allowed.<br>ChromeDriver was started successfully. | Please see https://chromedriver.chromium.org/security-considerations for suggestions on keeping ChromeDriver safe.<br>[1676258787.927][WARNING]: Deprecated chrome option is ignored: useAutomationExtension<br>[1676258787.927][WARNING]: Deprecated chrome option is ignored: useAutomationExtension | : Starting HomePageSearchBarTests using Java 11<br>: No active profile set, falling back to 1 defa<br>: Using chromedriver 109.0.5414.74 (resolved dr<br>: Exporting webdriver.chrome.driver as /home/da |

*Ilustración 20. Ejecución de Caso de Prueba CP009*

● CP010[SC010]: Validar la selección de un curso del listado de la búsqueda por medio de la tecla Enter con usuario no logueado

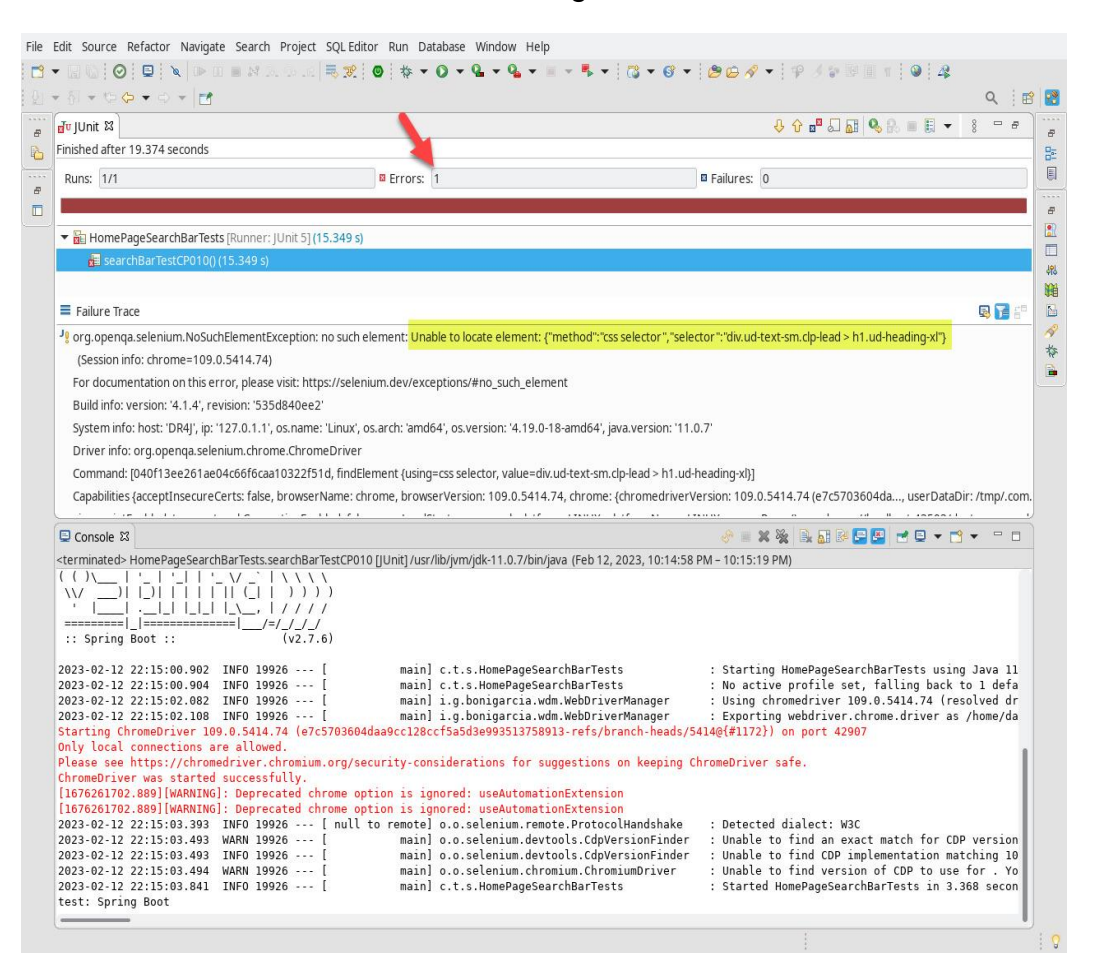

*Ilustración 21. Ejecución de Caso de Prueba CP010*

● CP011[SC009]: Validar la selección de un curso del listado de la búsqueda por medio de clic con usuario logueado

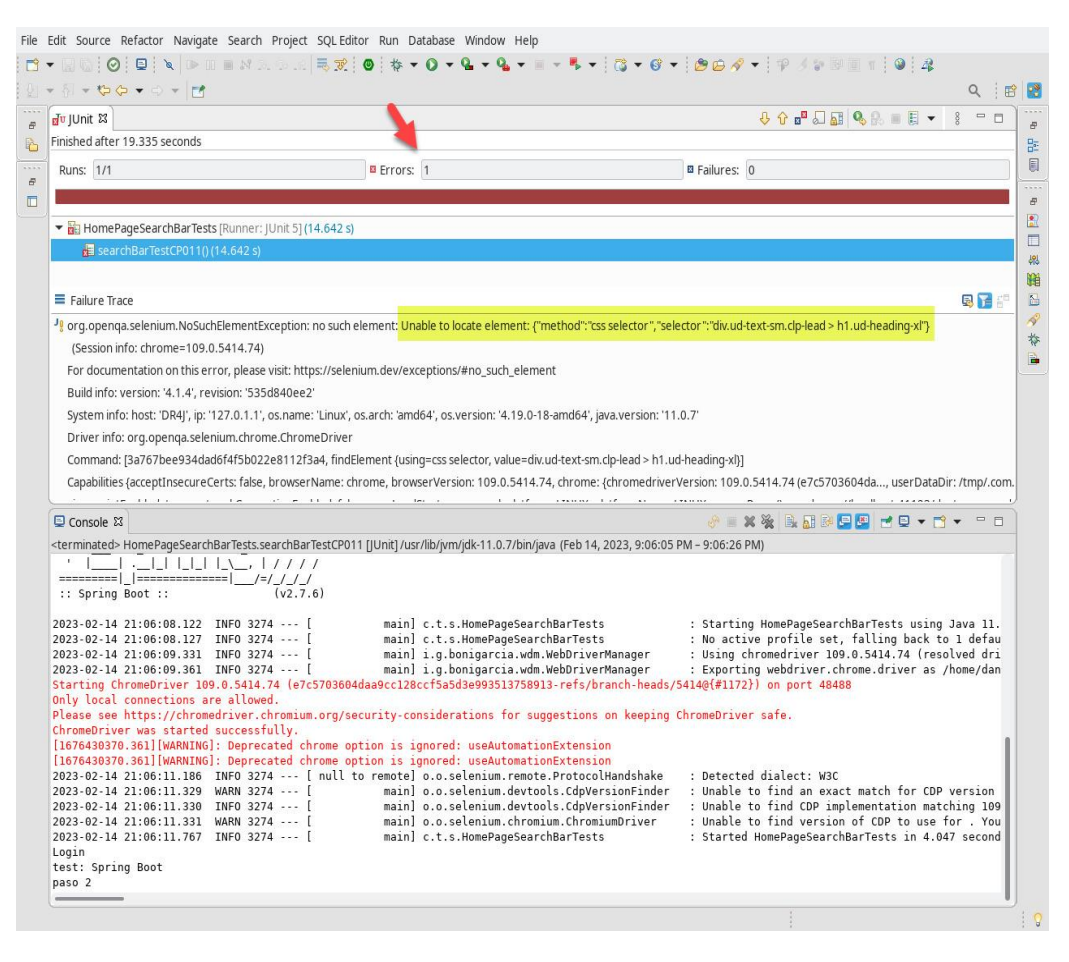

*Ilustración 22. Ejecución de Caso de Prueba CP011*

● CP012[SC010]: Validar la selección de un curso del listado de la búsqueda por medio de la tecla Enter con usuario logueado

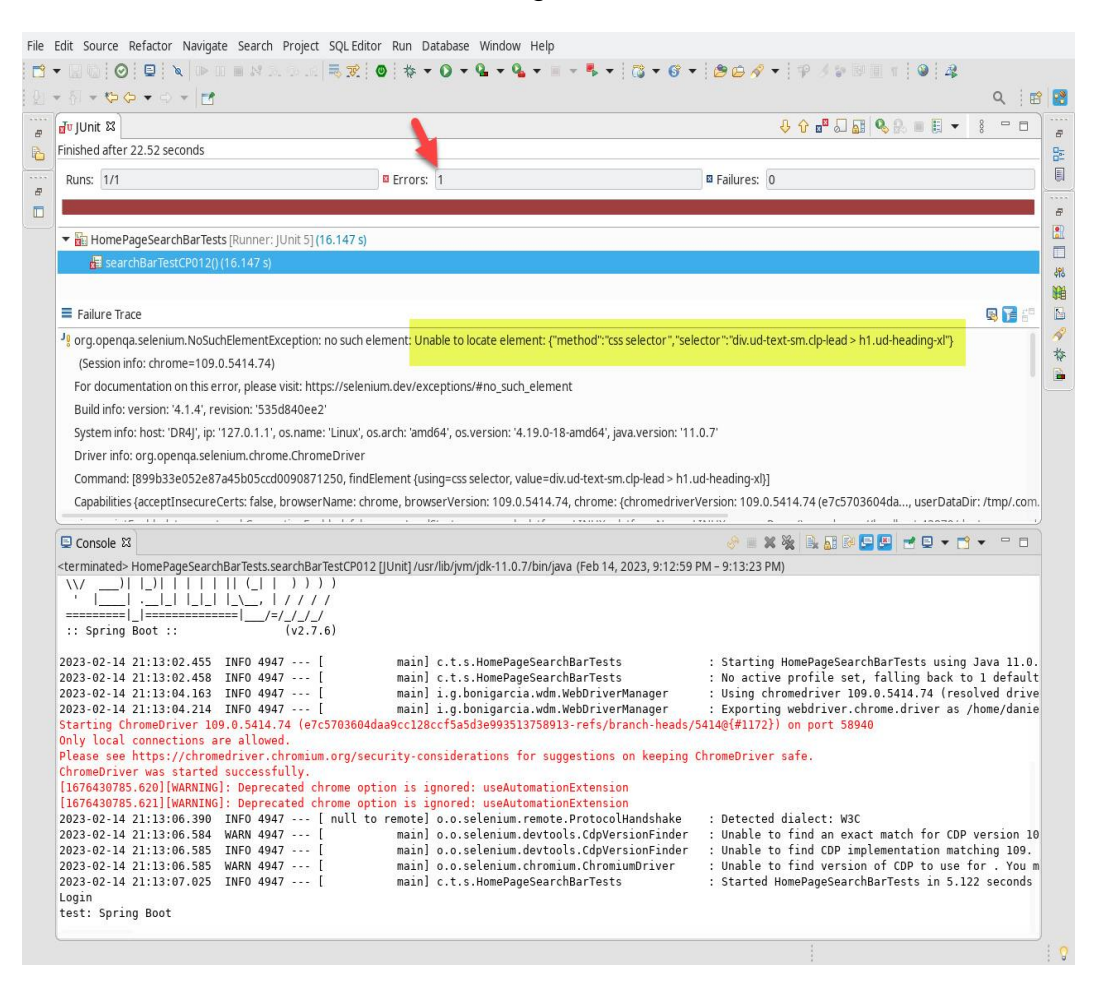

*Ilustración 23. Ejecución de Caso de Prueba CP012*

## **Defectos**

### **Errores que se han encontrado durante el ciclo en ejecución (Ciclo 1 y 2)**

● *UD2022-56* Bloqueo de seguridad de Udemy

A continuación, se muestra la evidencia del error encontrado, que de acuerdo al análisis de QA el error obtenido se debe a que: *El sitio de Udemy detecta la ejecución de las pruebas automatizadas con Selenium como un Bot, impidiendo el direccionamiento a otras rutas.*

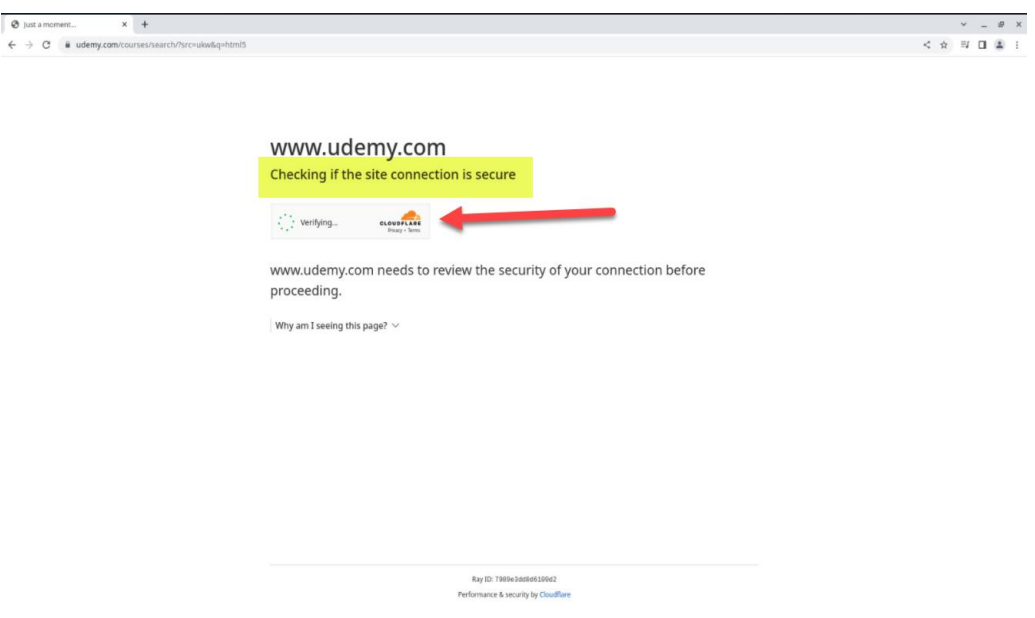

*Ilustración 24. Evidencia de error UD2022-56*

Por ejemplo, falla el caso CP001

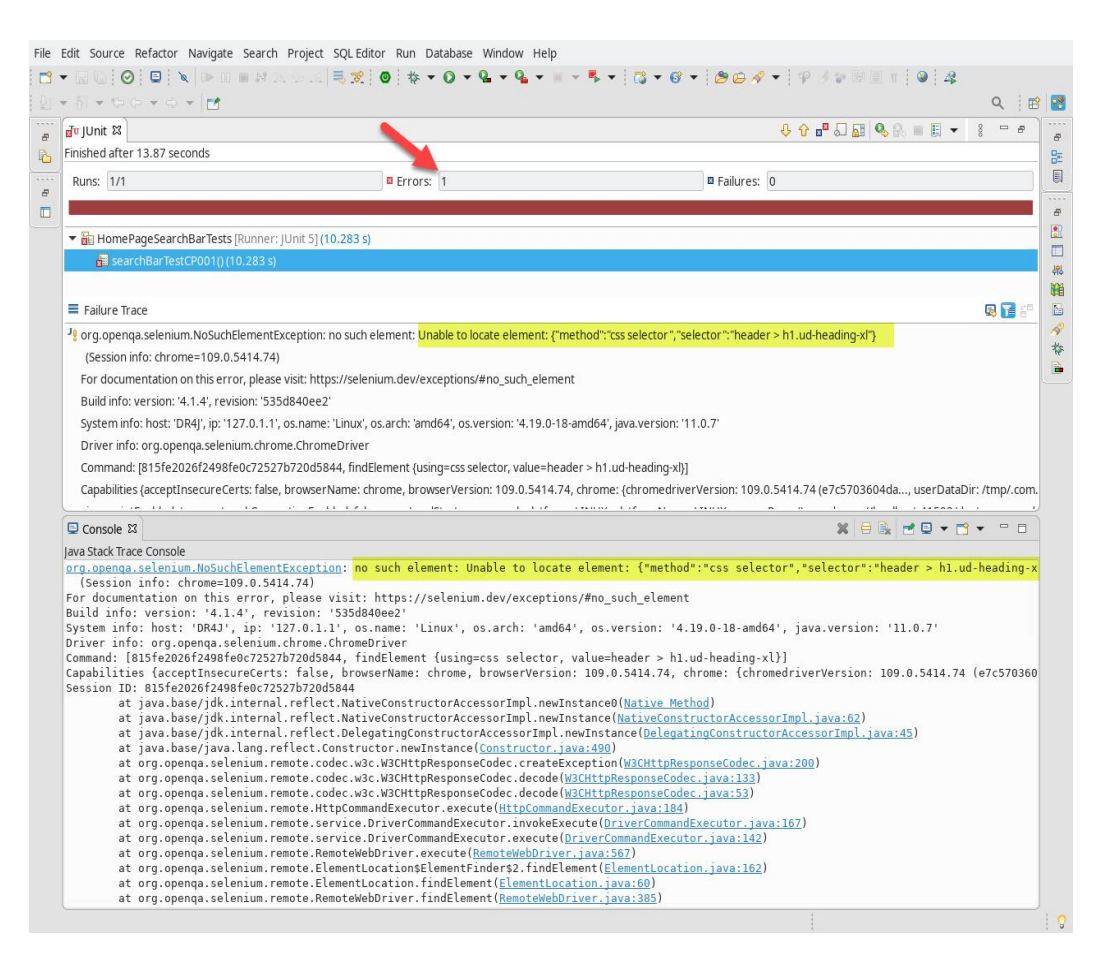

*Ilustración 25. Evidencia de error UD2022-56- Fallo para CP001*

Las tareas de seguimiento que se deben realizar son las siguientes:

- 1. Se reportó el error en Jira y se asignó a un miembro del equipo de infraestructura
- 2. Se notificó vía correo al líder de QA, líder técnico y al equipo de infraestructura del error reportado
- 3. El líder de QA junto con el líder técnico le dieron seguimiento para verificar el estado del ticket del error reportado
- 4. El equipo de infraestructura reasignara el ticket a QA cuando el error haya sido corregido
- 5. El equipo de QA realizará pruebas de verificación
- 6. Si el error ya no es reproducible el equipo de QA marcará el ticket del error como finalizado, en caso contrario se reportará la persistencia del error al líder de QA, líder técnico y equipo de infraestructura, y se reasignará el ticket

**Nota**: Dado que nuestro equipo de trabajo no tiene comunicación con los equipos de Udemy, no fue posible realizar todas las tareas de seguimiento descritas anteriormente, por lo que solo se pudo realizar la creación del ticket en Jira.

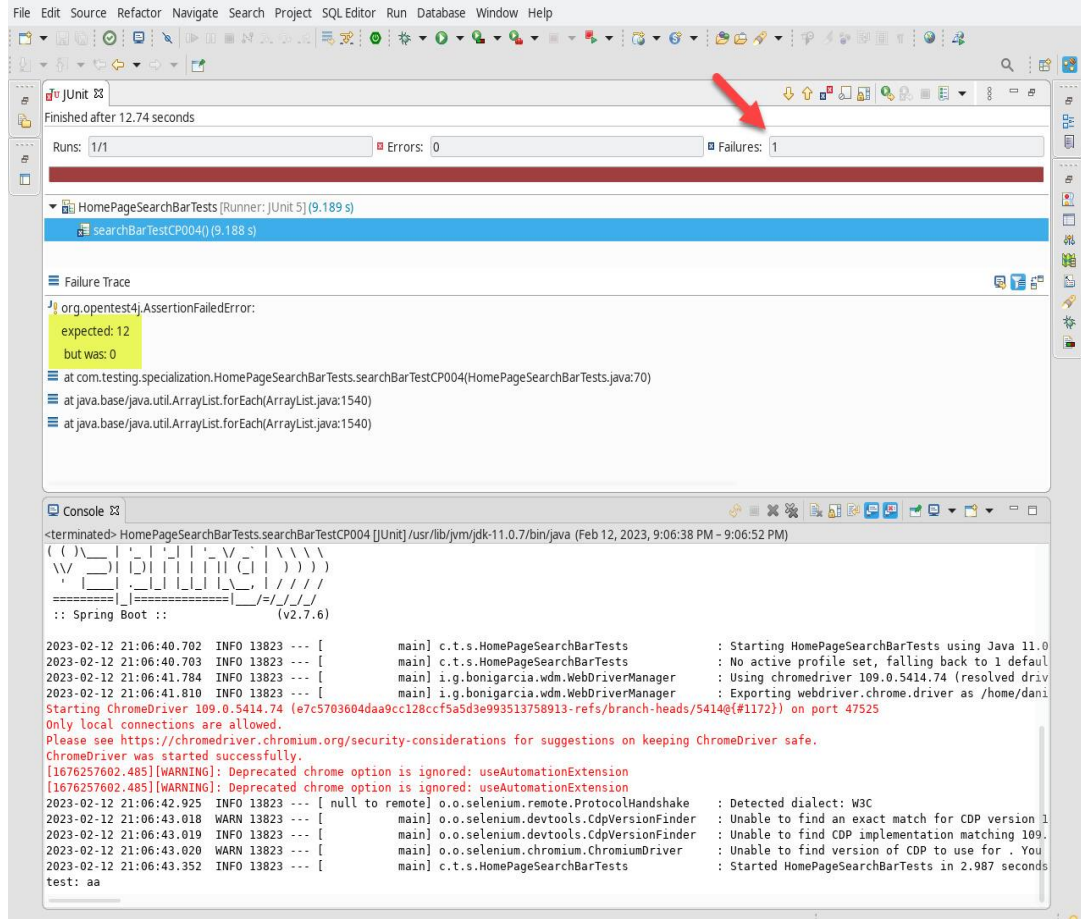

● *UD2022-57* Versión de la aplicación errónea

*Ilustración 26. Evidencia de Error UD2022-57*

Las tareas de seguimiento que se deben realizar son las siguientes:

- 1. Se reportó el error en Jira y se asignó al líder técnico
- 2. Se notificó vía correo al líder de QA y al líder técnico del error reportado
- 3. El líder de QA le da seguimiento para verificar el estado del ticket del error reportado
- 4. El líder técnico reasignará el ticket a QA, cuando el error haya sido corregido
- 5. El equipo de QA realizará pruebas de verificación

6. Si el error ya no es reproducible el equipo de QA marcará el ticket del error como finalizado, en caso contrario se reportará la persistencia del error al líder de QA y al líder técnico, y se reasignará el ticket

**Nota**: Actualmente se considera que los errores reportados se encuentran en estado en Curso, ya que como equipo de QA no tememos comunicación con los equipos de Udemy. Cabe aclarar que de las tareas de seguimiento descritas únicamente se realizó la creación del ticket en Jira.

# Evaluación de criterios de salida y reportes

Tomando en cuenta los datos obtenidos con a partir de las métricas y también la definición de "Hecho" a nivel de Historias de usuarios y de casos de prueba tal como se muestra a continuación:

Evaluación de definición de "Hecho" para Historias de Usuarios

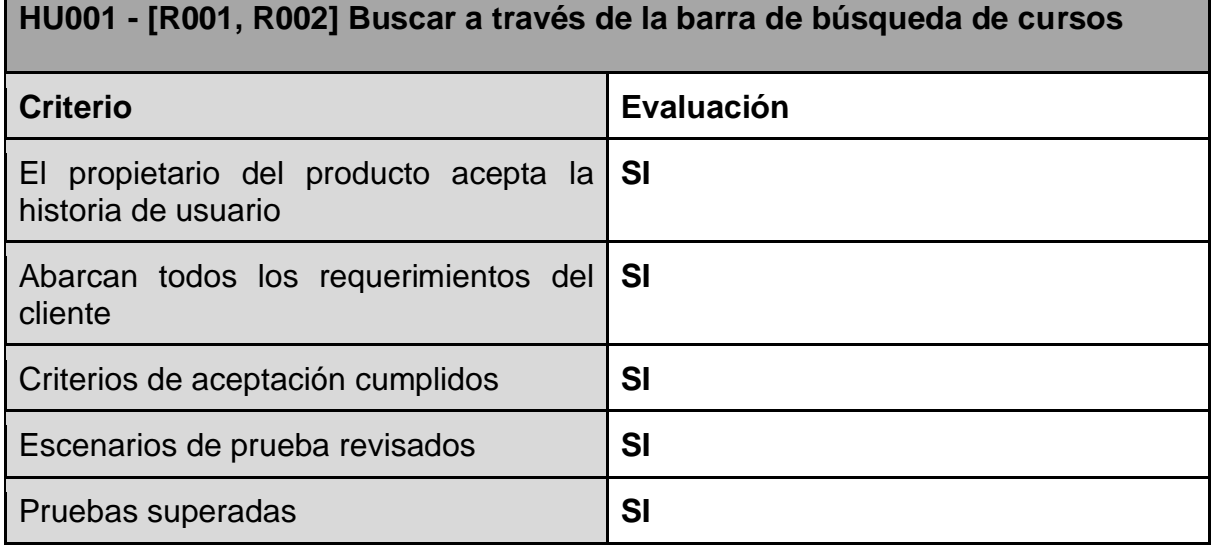

*Tabla 101.Evaluación de definición de "Hecho" para HU001*

### **HU002 - [R001, R002] Presentar el listado de búsquedas relacionadas**

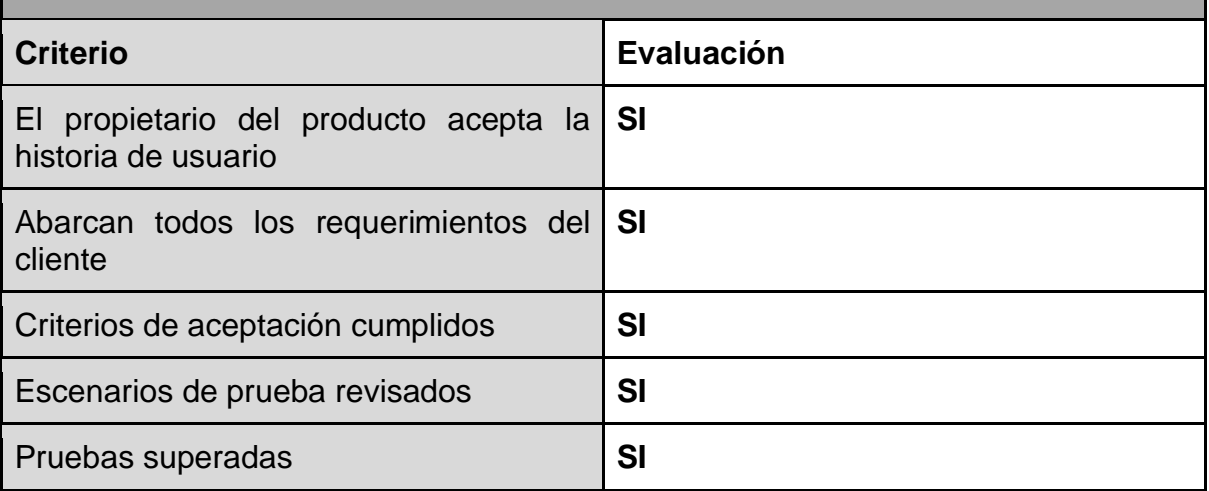

*Tabla 102.Evaluación de definición de "Hecho" para HU002*

### **HU003 - [R001, R002] Buscar a través de la selección un elemento del listado de búsquedas relacionadas**

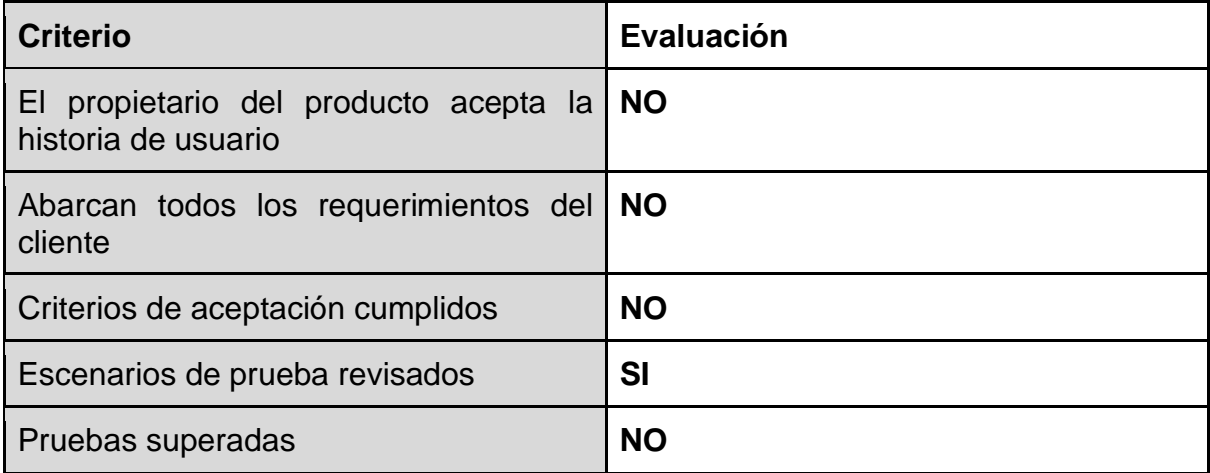

*Tabla 103.Evaluación de definición de "Hecho" para HU003*

**HU004 - [R001, R002] Abrir detalle de curso a través de la selección de un elemento del listado de búsquedas relacionadas**

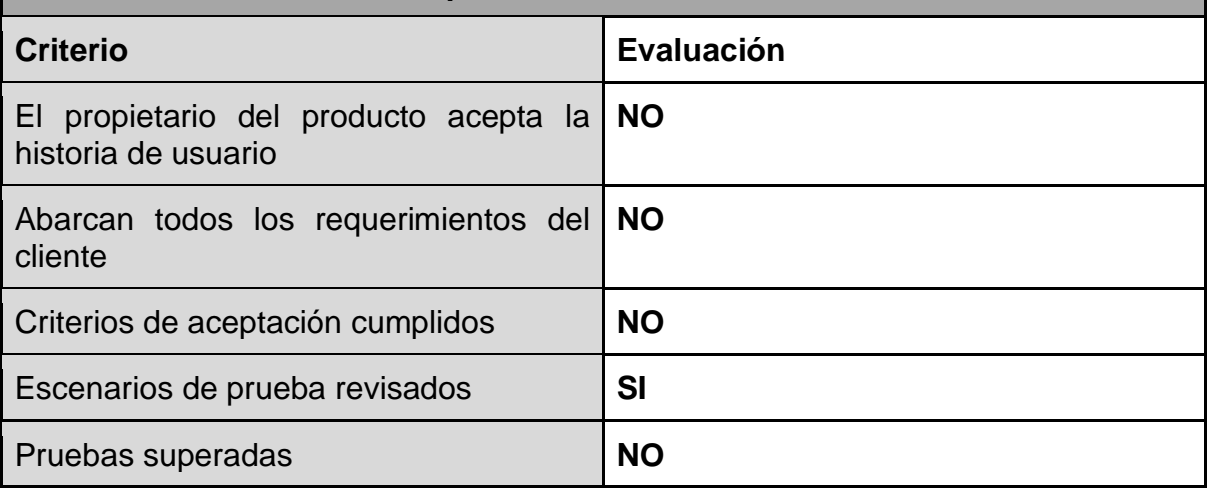

*Tabla 104.Evaluación de definición de "Hecho" para HU004*

### **HU005 - [R001, R002] Abrir el perfil del Experto a través de la selección un elemento del listado de búsquedas relacionadas**

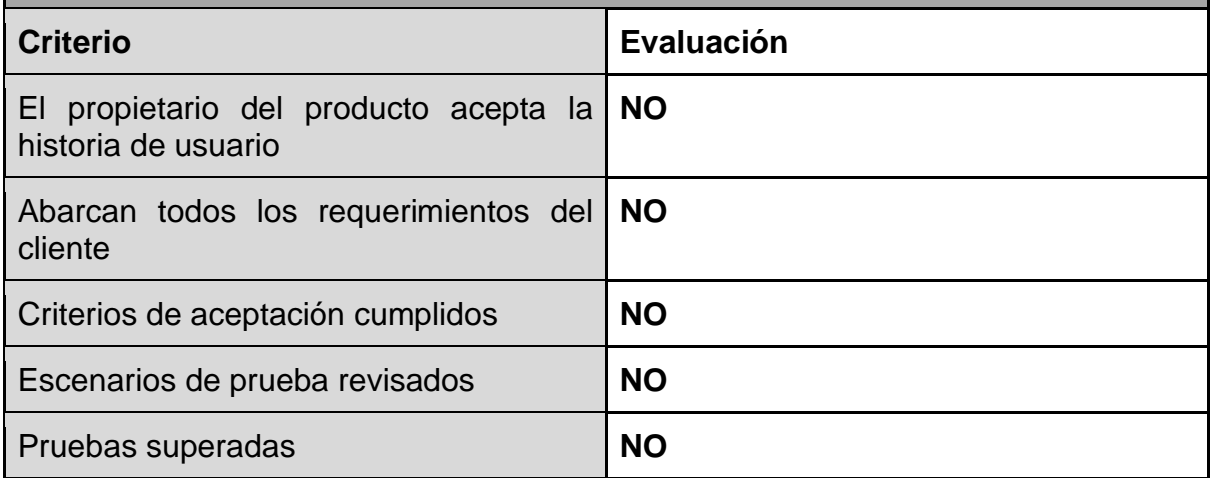

*Tabla 105.Evaluación de definición de "Hecho" para HU005*

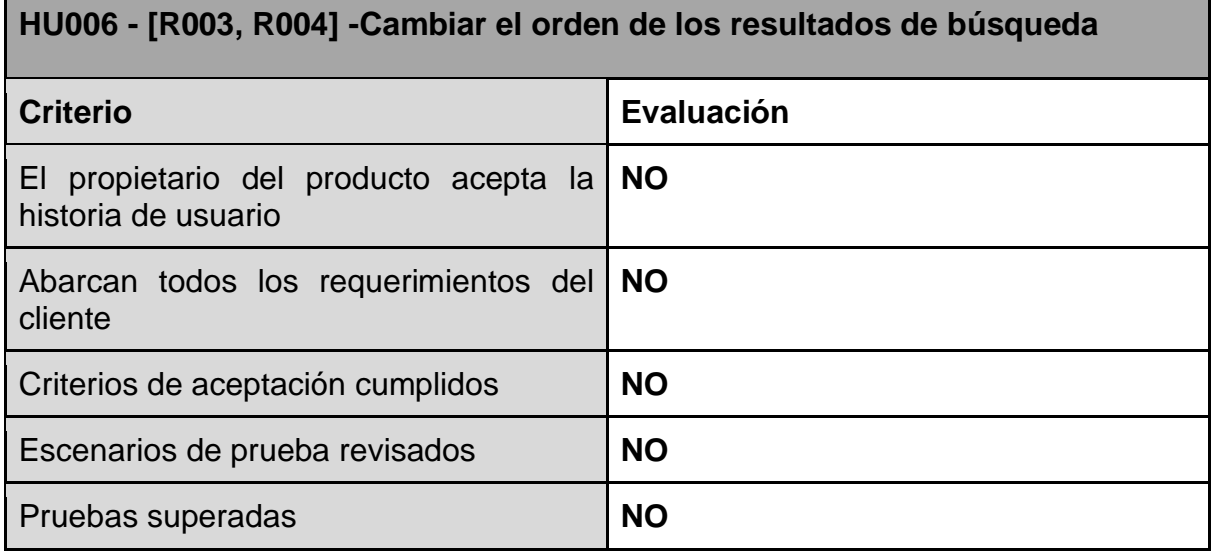

*Tabla 106.Evaluación de definición de "Hecho" para HU006*

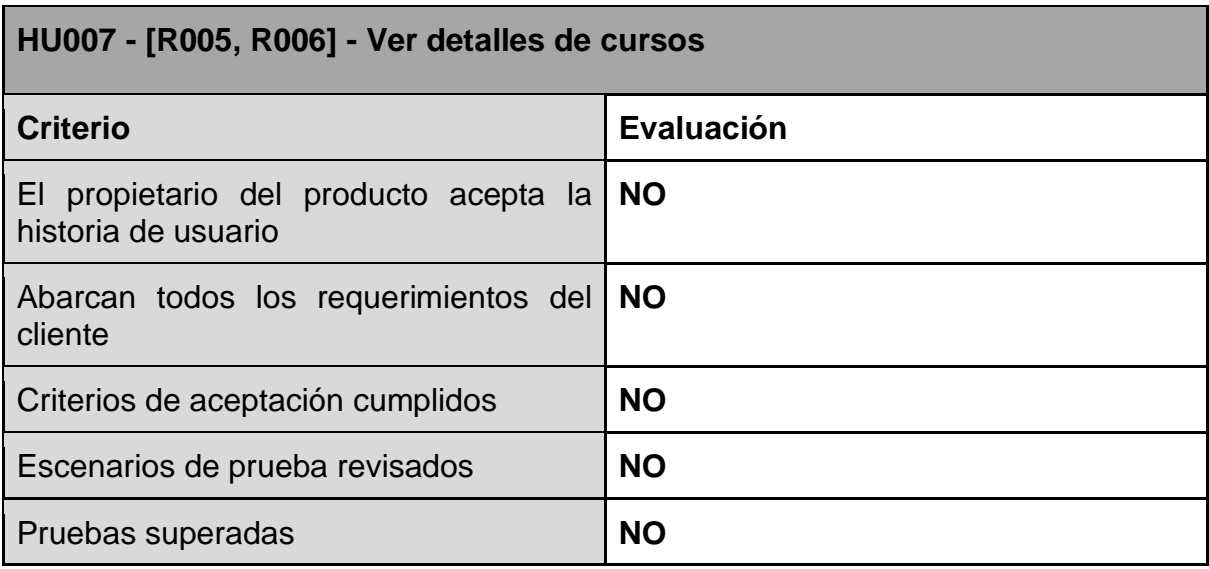

*Tabla 107.Evaluación de definición de "Hecho" para HU007*

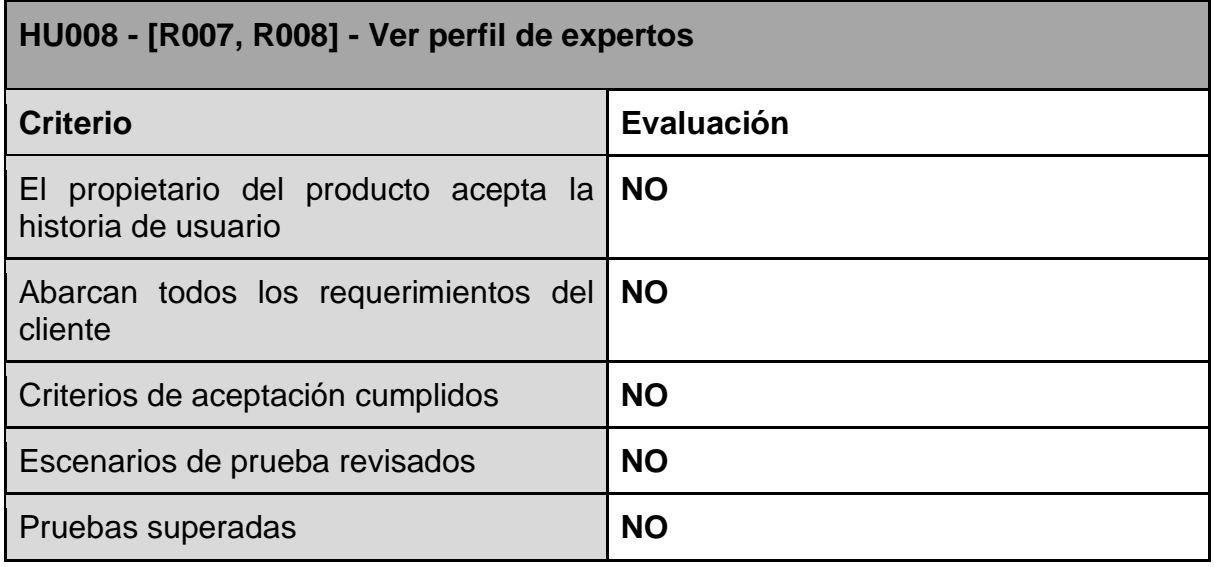

*Tabla 108.Evaluación de definición de "Hecho" para HU008*

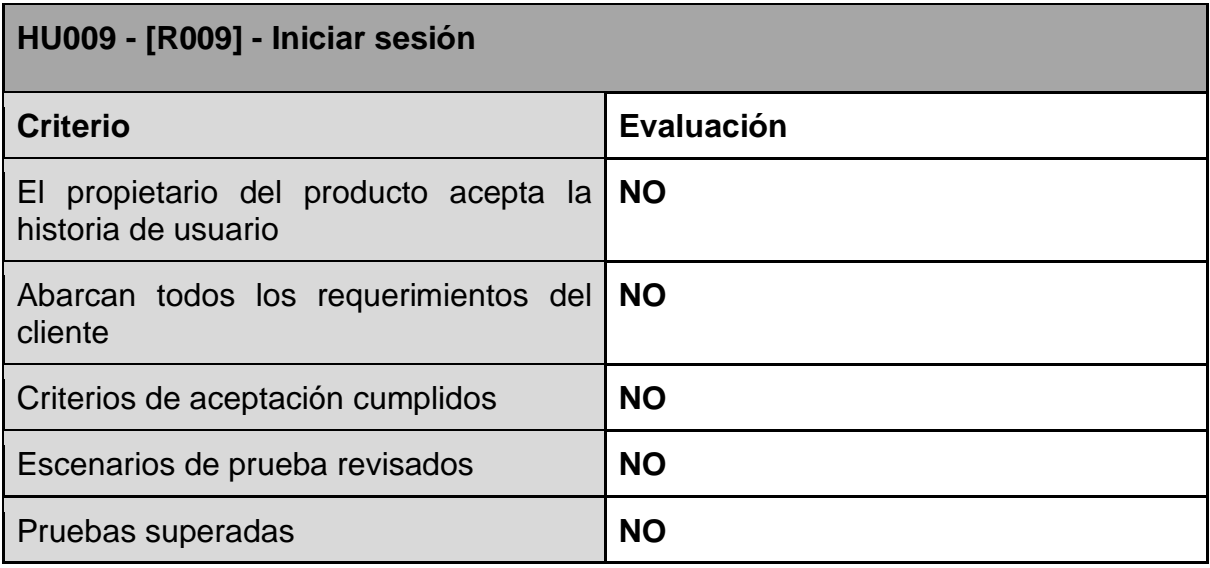

*Tabla 109.Evaluación de definición de "Hecho" para HU009*

| HU010 - [R010] - Cerrar sesión                               |                   |  |
|--------------------------------------------------------------|-------------------|--|
| <b>Criterio</b>                                              | <b>Evaluación</b> |  |
| El propietario del producto acepta la<br>historia de usuario | <b>NO</b>         |  |
| Abarcan todos los requerimientos del<br>cliente              | <b>NO</b>         |  |
| Criterios de aceptación cumplidos                            | <b>NO</b>         |  |
| Escenarios de prueba revisados                               | <b>NO</b>         |  |
| Pruebas superadas                                            | <b>NO</b>         |  |

*Tabla 110.Evaluación de definición de "Hecho" para HU010*

Durante la ejecución de las pruebas se encontraron 2 errores. Los criterios aplicados para estos son los mismos de la definición "Hecho" de las historias de usuario, los cuales se muestran a continuación:

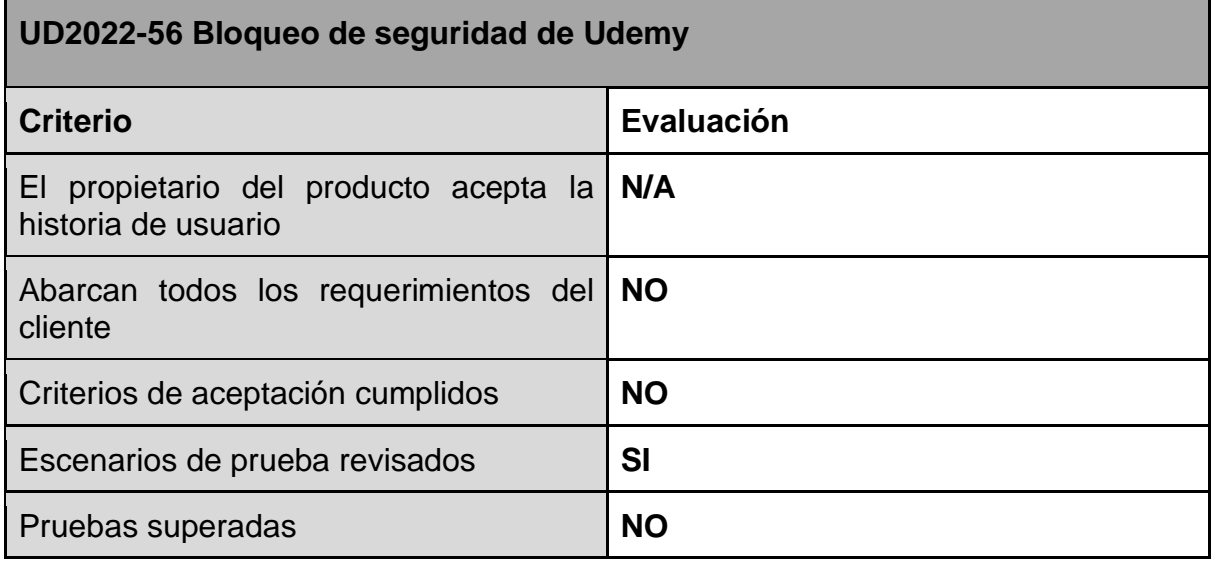

*Tabla 111. Incidencia detectada UD2022-56*

| UD2022-57 Versión de la aplicación errónea                   |            |  |
|--------------------------------------------------------------|------------|--|
| <b>Criterio</b>                                              | Evaluación |  |
| El propietario del producto acepta la<br>historia de usuario | N/A        |  |
| Abarcan todos los requerimientos del<br>cliente              | <b>NO</b>  |  |
| Criterios de aceptación cumplidos                            | <b>NO</b>  |  |
| Escenarios de prueba revisados                               | <b>SI</b>  |  |
| Pruebas superadas                                            | <b>NO</b>  |  |

*Tabla 112. Incidencia detectada UD2022-57*

## Conclusión sobre la evaluación de los criterios de salida

Dado el análisis anterior y tomando en cuenta que solo 2 historias cumplen los criterios de "Hecho", podemos concluir que:

- Dos historias se marcan como cerradas
- Dos historias se encuentran en curso (a nivel de pruebas)
- Seis historias están pendientes de iniciar pruebas
- Dos errores fueron encontrados durante las pruebas y se encuentran en curso

# Cierre de actividades de pruebas

## Informe de resultados

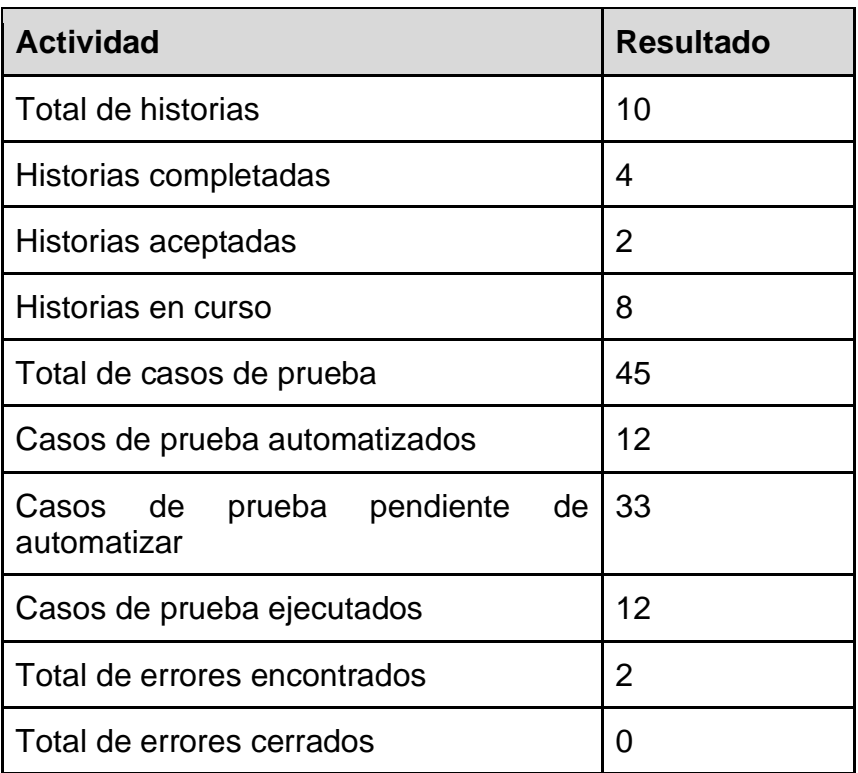

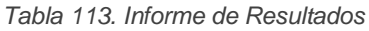

## Conclusión del cierre de actividades de prueba

Al revisar la cantidad de Historias de usuarios marcadas como "Hechas" y la cantidad de historias cubiertas por las pruebas automatizadas podemos concluir que no se alcanzó el porcentaje mínimo de acuerdo al principio de Pareto para realizar el cierre de actividades de pruebas.

El análisis aplicando el principio de Pareto se detalla continuación:

- 1. Aplicando la métrica de cobertura de historias de usuario tememos que las 2 historias han sido marcadas como "Hechas" ya que cumples con todos los criterios de salida; pero esto solamente representa el 20% de cobertura de historias de usuario por lo cual NO se puede dar cierre a las actividades de prueba
- 2. Además, y debido a los errores encontrado en el ambiente de prueba de los cuales fueron reportados e informados a los equipos correspondientes solo se

alcanzó a automatizar 12 casos de pruebas de un total de 45 casos a automatizar; el cual representa un 26.67% en la métrica de cobertura de los casos de prueba

Debido a lo anterior NO se puede dar cierre a las actividades de prueba. Todo esto se notificó a todas las partes interesadas por medio de correo electrónico y además se documentó en las plataformas correspondientes.

# Definición de especialización de pruebas

La especialización de pruebas se refiere al enfoque en un área específica del sistema o aplicación durante el proceso de pruebas. Esto puede incluir pruebas de una característica específica, un conjunto de funciones o un conjunto de dispositivos. La especialización de pruebas ayuda a los equipos de pruebas a ser más eficientes al centrarse en áreas que requieren una mayor atención y también puede ayudar a encontrar problemas o fallos específicos que podrían pasar desapercibidos durante pruebas más generales.

# Beneficios de la especialización de pruebas

La especialización de pruebas tiene varios beneficios, algunos de los cuales son:

- 1. Mayor eficiencia: Al enfocarse en un área específica del sistema o aplicación, los equipos de pruebas pueden ser más eficientes al realizar pruebas y encontrar problemas.
- 2. Identificación de problemas específicos: La especialización de pruebas permite a los equipos de pruebas centrarse en problemas específicos que podrían pasar desapercibidos durante pruebas más generales.
- 3. Mejora de la calidad del software: Al encontrar y corregir problemas específicos, se puede mejorar la calidad general del software.
- 4. Mayor seguridad y cumplimiento: La especialización en pruebas de seguridad ayuda a garantizar que el software cumpla con los estándares de seguridad aplicables.
- 5. Mayor rendimiento: La especialización en pruebas de rendimiento ayuda a garantizar que el software se ejecute de manera eficiente en diferentes entornos.
- 6. Mayor confianza: Al realizar pruebas específicas se puede tener una mayor confianza en el software y en su calidad.

# Demostración práctica de especialización de pruebas

Digamos que se está desarrollando una aplicación web de gestión de proyectos. El equipo de pruebas podría especializarse en diferentes áreas de la aplicación, como:

- 1. Pruebas de autenticación y seguridad: Este equipo se especializaría en probar el proceso de inicio de sesión, la protección contra ataques como el hacking, la protección de contraseñas y la integridad de la información confidencial.
- 2. Pruebas de funcionalidades: Este equipo se especializaría en probar las funciones clave de la aplicación, como la creación y asignación de tareas, la gestión de calendarios y la comunicación entre miembros del equipo.
- 3. Pruebas de usabilidad: Este equipo se especializaría en probar la facilidad de uso de la aplicación, la claridad de la interfaz de usuario, la accesibilidad y la satisfacción del usuario.
- 4. Pruebas de rendimiento: Este equipo se especializaría en probar la velocidad de la aplicación, la capacidad de manejar una gran cantidad de datos y la escalabilidad.

Cada equipo de pruebas se enfocaría en su área de especialización, lo que les permitiría ser más eficientes al realizar pruebas y encontrar problemas específicos. Al final, se combinarían los resultados de cada equipo para asegurarse de que la aplicación sea completamente funcional y satisfactoria para los usuarios.

# Recomendaciones

Tomando en cuenta que este proyecto se realizó basado en pruebas automatizadas usando Selenium Framework, nuestro equipo desarrolló habilidades nuevas ya que con Selenium pudimos aprender a automatizar diferentes tipos de pruebas, lo cual nos permite aumentar la eficiencia y efectividad en los procesos de pruebas. Además, el uso de Selenium nos permitió mejorar nuestras habilidades técnicas y conocimientos sobre programación y automatización de pruebas, lo cual nos hace más valiosos como profesionales de QA. También, el uso de Selenium nos ayudará a descubrir y solucionar problemas más rápidamente en proyectos futuros, lo que nos permitirá trabajar de manera más inteligente y eficiente. Por lo cual como equipo de QA extendemos las siguientes recomendaciones de acuerdo al beneficio que identificamos:

- Ahorro de tiempo y recursos: Las pruebas manuales pueden llevar mucho tiempo y requerir de un gran esfuerzo humano. Al automatizar estas pruebas con Selenium, se ahorra tiempo y recursos, permitiendo que los profesionales de QA puedan dedicarse a otras tareas importantes.
- Mejora de la calidad del software: Al automatizar las pruebas, se pueden detectar errores y problemas de manera temprana, antes de que lleguen a los usuarios finales. Esto significa que los problemas pueden ser solucionados antes de que afecten a la calidad del software, mejorando así la confiabilidad del mismo.
- Aumento de la cobertura de prueba: Con Selenium, se pueden realizar pruebas en diferentes navegadores y plataformas, lo que permite aumentar la cobertura de prueba y asegurar que el software funciona de manera óptima en todos los entornos.
- Actualización de habilidades: Selenium es una herramienta muy utilizada en la automatización de pruebas, lo que significa que aprender a usarla puede ayudar a mantener actualizadas las habilidades y conocimientos en esta área.

En resumen, aprender Selenium permite a los profesionales de QA realizar su trabajo de manera más rápida, efectiva y con mejores resultados en la calidad del software.

# **Conclusiones**

Al culminar el proyecto de implementación de pruebas en Udemy se puede concluir lo siguiente:

Se han analizado los requerimientos de Udemy considerando los flujos principales que los usuarios utilizan al navegar en la plataforma.

Basados en el análisis de los requerimientos se ha definido una estrategia de pruebas donde definimos qué enfoque se tendrá el proyecto, la misma ha servido como apoyo durante el planteamiento del Plan de Pruebas en el que quedan plasmados los procedimientos a seguir a lo largo del proyecto.

Se han diseñado los casos de prueba para cada escenario y se ha aplicado automatización a través del Framework Selenium. A partir de dichos casos de prueba, se han construidos scripts con apoyo de Selenium para cubrir los escenarios planteados. Posteriormente se han implementado y ejecutado pruebas automatizadas, las cuales pesé a las limitaciones técnicas que se pueden haber presentado en el desarrollo de este proyecto se han ejecutado de manera correcta.

En adición se ha documentado el proceso de prueba utilizando herramientas de gestión de proyectos como JIRA, en donde fue posible realizar la gestión de pruebas e incidencias presentadas con sus correspondientes historias de usuario, como apoyo para la trazabilidad de las incidencias encontradas. Dicha documentación facilitó identificar los productos de trabajo relacionados en el proceso de pruebas.

Finalmente se ha logrado dar seguimiento y monitoreo al proceso de pruebas a través de métricas planteadas en el Plan de Pruebas y analizadas en la fase de Monitoreo del proyecto.

# Bibliografía

- Albarka Umar, M., & Zhanfang, C. (2019). *A Study of Automated Software Testing:.* Jilin: Changchun University of Science and Technology.
- Araque Jimenez, M. L. (2015). *Gestión de Riesgos en Proyecto de Software a Desarrollar en Empresa Privada.* Nueva Granada: Universidad Militar de Nueva Granada.
- Building, Q. (12 de Marzo de 2022). *Introducción a Selenium Testing*. Obtenido de Qualified Building Quality: https://qalified.com/es/introduccion-a-seleniumtesting/
- Desconocido. (2023). *https://spa.myservername.com/*. Obtenido de Ultimate Guide Risk Based Testing: https://spa.myservername.com/ultimate-guide-risk-basedtesting
- Figuerola, N. (2015). *Riesgos: Plan de Mitigación vs Plan de Contingencia vs Fallback Plan.* Buenos Aires.
- García, B. (19 de Enero de 2023). *Selenium Web Driver*. Obtenido de WebDriverManager: https://bonigarcia.dev/webdrivermanager/
- López Meneses, E., Gómez Galán, J., Bernal Bravo, C., & Vázquez Cano, E. (2020). *Fortalezas y debilidades de los cursos masivos abiertos en línea (MOOC) frente a otros modelos de enseñanza en contextos socio-educativos.* Sevilla.
- Martínez, C. R. (2018). *Automatización de Pruebas de Regresión.* Santiago: Universidad de Chile.
- Minh, Q. D. (2018). *Implementing test automation with Selenium WebDriver.* Lahti: Lahti University of Applied Sciences.
- Newly, T. (13 de Febrero de 2021). *Testing Newly*. Obtenido de Riesgos y otros enfoques para priorizacion de pruebas y asignacion de esfuerzo: https://testingnewly.medium.com/test-manager-istqb-gestion-riesgos-y-otros-enfoquespara-priorizacion-y-asignacion-de-esfuerzo-73b8e91345ec
- Palamarchuk, S. (30 de Mayo de 2020). *Abstracta*. Obtenido de Mejores prácticas de Testing para equipos ágiles: La Pirámide de Automatización: https://cl.abstracta.us/blog/piramide-de-automatizacion/
- Sánchez Duquino, Á. P. (2020). *Automatizaci´on de un Sistema de Pruebas de Software.* Bogotá: Universidad Nacional de Colombia.
- Software Freedom Conservancy. (s.f.). *Selenium Dev*. Obtenido de The Selenium Browser Automation Project: https://www.selenium.dev/documentation/
- Stack Exchange Inc. (1 de Noviembre de 2021). *How to configure Selenium WebDriver with Spring Boot for UI testing*. Obtenido de Stack OverFlow:

https://stackoverflow.com/questions/54599169/how-to-configure-seleniumwebdriver-with-spring-boot-for-ui-testing

- Stack Exchange Inc. (23 de Marzo de 2022). *Udemy website keeps on loading while trying to Web Scrape with Selenium and Python*. Obtenido de Stack OverFlow: https://stackoverflow.com/questions/71593305/udemy-website-keeps-onloading-while-trying-to-web-scrape-with-selenium-and-pyth
- Udemy. (2022). *Preguntas frecuentes sobre el aprendizaje con Udemy*. Obtenido de Udemy: https://support.udemy.com/hc/es/articles/229232187--Qu%C3%A9 es-Udemy
- Villa Betancur, A., & Giraldo Plaza, J. E. (2011). Estrategia de Diseño para la Automatización de Pruebas Unitarias de Códigos PHP Utilizando el Framework PHPUNIT. *Revista Politécnica ISSN 1900-2351*, 48.

# Glosario de términos

#### *A*

#### **Administración de la configuración**

Disciplina que aplica dirección y supervisión técnica y administrativa a

identificar y documentar las características funcionales y físicas de un elemento de la configuración · 42

#### **Analista de pruebas**

También llamado "Analista QA" tiene como objetivo principal probar las soluciones tecnológicas y asegurarse de su adecuado funcionamiento. · 37

#### **Aseguramiento de la calidad**

Parte de la gestión de calidad y está orientada a proporcionar confianza en que los requisitos serán cumplidos. · 2, 27, 43

#### **Automatización**

Uso de software para realizar o apoyar las actividades de pruebas, por ejemplo, gestión de pruebas, diseño de pruebas, ejecución de pruebas y comprobación de resultados. · 2, 4, 6, 24, 27, 29, 32, 33, 34, 35, 118, 119, 154, 155

#### *B*

#### **Bug**

Un error de software, error o simplemente fallo es un problema en un programa de computador o sistema de software que desencadena un resultado indeseado · 48, 50, 51

### *C*

#### **Calidad**

Grado en el cual un componente XE "Componente:Mínimo elemento software que puede ser probado de forma aislada." , sistema o proceso satisface requisitos especificados y/o necesidades y expectativas del usuario/cliente · 2

#### **Calidad del Software**

La totalidad de funcionalidad y prestaciones de un producto software que están relacionadas con su capacidad de satisfacer las necesidades explícitas o implícitas · *Véase* Calidad

#### **Caso de prueba**

Conjunto de valores de entrada, precondiciones de ejecución, resultados esperados y postcondiciones de ejecución, desarrollado con un objetivo en particular o condición de prueba, tales como probar un determinado camino de ejecución o para verificar el cumplimiento de un requisito determinado · 38

#### **Ciclo de prueba**

Ejecución del proceso de pruebas contra una entrega única e identificable del objeto de prueba. · 120, 121, 122, 123

#### **Cobertura**

Grado, expresado como un porcentaje, en el que un elemento de cobertura especificado ha sido practicado por un juego de pruebas (conjunto de casos de prueba) · 27

#### **Componente**

Mínimo elemento software que puede ser probado de forma aislada. · 2

#### **Criterios de salida**

Conjunto de condiciones genéricas y específicas, acordadas con los involucrados en el proyecto, para permitir que un proceso sea considerado concluido oficialmente. El propósito de los criterios de salida es evitar que una tarea se considera concluida cuando existen partes de la tarea pendientes que no hayan sido finalizadas. Los criterios de salida son utilizados para planificar cuándo parar las pruebas e informar sobre esto. · 3, 151

### *D*

#### **Datos de prueba**

Datos que existen (por ejemplo, en una base de datos) antes de que una prueba sea ejecutada y que afectan o son afectados por el componente o sistema en pruebas. · 33, 34, 36

## **Depuración**

Proceso de encontrar, analizar y eliminar las causas de los fallos en el software. · 41

#### **Desloguearse**

Acción de Desloguear. Desloguearse

Lo opuesto a loguearse es desloguearse, equivalente al inglés log off. En este caso, el sujeto desea salir del sistema y, para esto, cierra su sesión. · 11

#### **Diseño de las pruebas**

La actividad que deriva y especifica casos de prueba a partir de condiciones de prueba. · 2

### *E*

#### **Ejecución de pruebas**

Proceso de practicar una prueba sobre el componente o sistema en pruebas, produciendo resultado(s) reales. · 123

#### **Enfoque de pruebas**

Implementación de la estrategia de pruebas definida para un proyecto específico · 22, 39, 154 **Entregable**

Cualquier producto (resultado de un trabajo) que debe ser entregado a alguien diferente del autor del producto (resultado de un trabajo). · 38

#### **Estrategia de prueba**

Descripción de alto nivel de los niveles de prueba a ser llevados a cabo y las pruebas dentro de estos niveles para una organización o programa (en uno o más proyectos). · 22

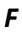

#### **Fallo**

Desviación del componente o del sistema respecto de prestación, servicio o resultado esperado. · 46

#### **Fase de pruebas**

Conjunto concreto de actividades recogidas en una fase controlable de un proyecto, por ejemplo, las actividades de ejecución de un nivel de pruebas. · 6, 45

#### **Funcionalidad**

La capacidad del producto de software para proporcionar funciones que cumplan con las necesidades declaradas e implícitas cuando el software se utiliza bajo condiciones especificadas.

· 18

#### *G*

**Gestión de defectos**

Proceso de reconocimiento, investigación, actuación y disposición de defectos. · 23 **Gestión de pruebas**

Planificación, estimación, monitorización y control de las actividades de pruebas, típicamente llevado a cabo por un jefe de pruebas o líder de calidad. · 43

#### *I*

#### **Implementación de pruebas**

Proceso de desarrollar y priorizar procedimientos de prueba, crear datos de prueba, preparar entornos de pruebas y escribir scripts de prueba automatizados. · 118

#### **Incidencias**

Cualquier ocurrencia de un suceso que requiere investigación.  $\cdot$  23

**Issue**

Unidad de trabajo para realizar una mejora en un Sistema informático · 49

### *L*

#### **Líder de Pruebas**

Persona responsable de la gestión de proyecto de las actividades y recursos de pruebas, y de la evaluación de un objeto de prueba. Individuo que dirige, controla, administra, planifica y regula la evaluación de un objeto de prueba. · 37

#### *M*

#### **Métricas**

Escala de medida y el método utilizado para la medición. · 45

#### **Monitorización de la prueba**

Tarea de gestión de pruebas que se ocupa de las actividades relacionadas con la comprobación periódica del estado de un proyecto de pruebas. · 38

#### *N*

#### **Nivel de Pruebas**

Grupos de actividades de prueba que se organizan y se gestionan en conjunto y son realizadas según el nivel de desarrollo en que se encuentre el producto. · 40

#### *O*

#### **Objetivos de las pruebas**

Razón o propósito para el diseño y la ejecución de una prueba. · 29

#### *P*

#### **Plan de pruebas**

Es un registro o documento del proceso de planificación de pruebas. · 26

**Prioridad**

Nivel de importancia (negocio) asignado a un elemento, por ejemplo, a un defecto. · 31

#### **Product Owner**

Responsable del producto final y actúa como nexo entre las partes interesadas del negocio, los miembros del equipo y los usuarios finales.  $\cdot$  46

#### **Prueba**

Proceso que consiste en todas las actividades del ciclo de vida software, tanto estáticas como dinámicas, concernientes con la planificación, preparación y evaluación de productos software y los productos de trabajo relacionados. · 22

#### **Prueba funcional**

Pruebas basadas en el análisis de las especificaciones funcionales de un componente o de un sistema. Véase también pruebas de caja negra. · 36

#### **Pruebas de aceptación**

Pruebas formales con respecto a las necesidades de usuario, requisitos y procesos de negocio dirigidas a determinar si el sistema satisface o no los criterios de aceptación · 117

#### **Pruebas dinámicas**

Pruebas que implican la ejecución del software de un componente o sistema. · 40

**Pruebas estáticas**

Pruebas de un componente o sistema a nivel de especificación o implementación sin ejecutar el software. 40

### *R*

### **Rendimiento**

Grado en el cual un sistema o componente logra la función señalada dentro de las restricciones dadas con respecto al tiempo de proceso y tasa de transferencia. · 31, 152, 153

#### **Requisito**

Condición o capacidad necesaria para un usuario con el objeto de solucionar un problema o lograr un objetivo que debe ser alcanzado o poseído por un sistema o componente de un sistema, para satisfacer un contrato, estándar, especificación u otro documento impuesto formalmente. · 8

#### **Resultado**

Consecuencia/efecto de la ejecución de una prueba. Incluye salidas por pantalla, cambios en datos, informes y mensajes de comunicación emitidos. · 8

#### **Resultado esperado**

Comportamiento previsto por la especificación, u otra fuente, del componente o del sistema bajo condiciones especificadas. · 63

**Revisión**

Evaluación de un producto o del estado de un proyecto para detectar discrepancias con los resultados planificados y para recomendar mejoras. · 2

# Anexos

# ANEXO I: **Configuración de Selenium**

Selenium IDE para Grabar Automatizaciones con el Navegador Web de Google Chrome

**I) Instalación**

- 1) Abrir el navegador web de Google Chrome versión 107.0.5304.122 o mayor
- 2) Ingresar al sitio web de Selenium IDE con la siguiente URL

<https://www.selenium.dev/selenium-ide/>

3) Hacer click al botón *CHROME DOWNLOAD*

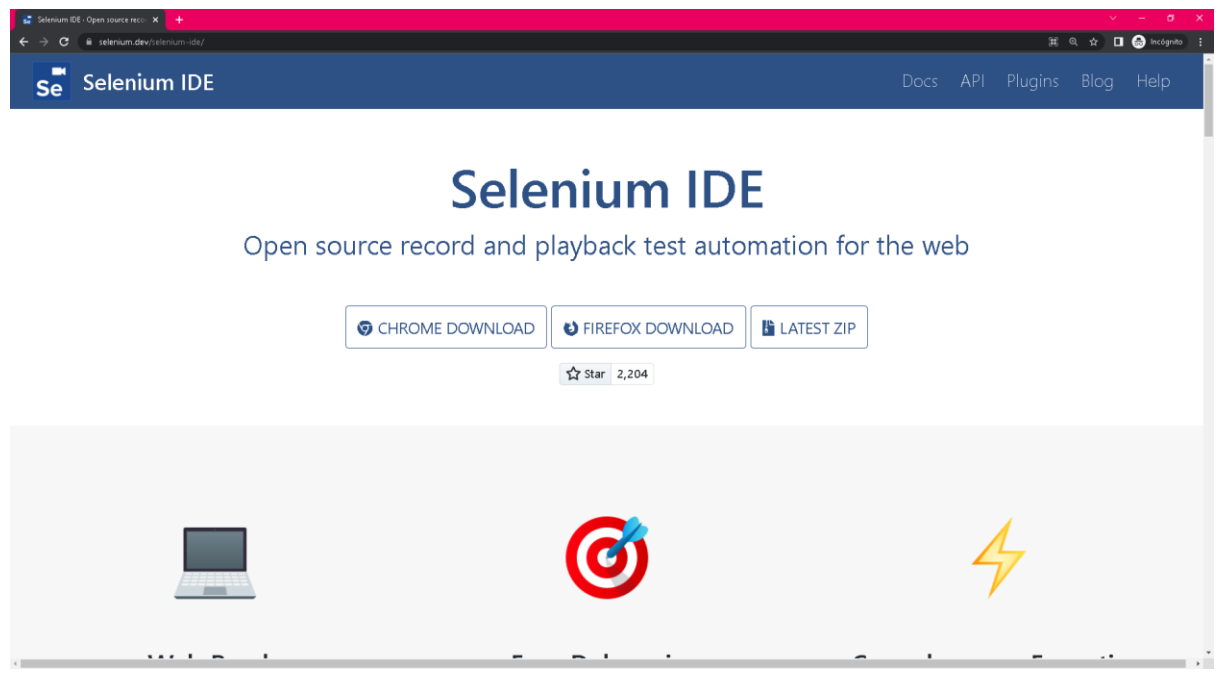

4) En la nueva pestaña que se abre, hacer click al botón *Añadir a Chrome* (o también el botón puede decir *Agregar a Chrome*)

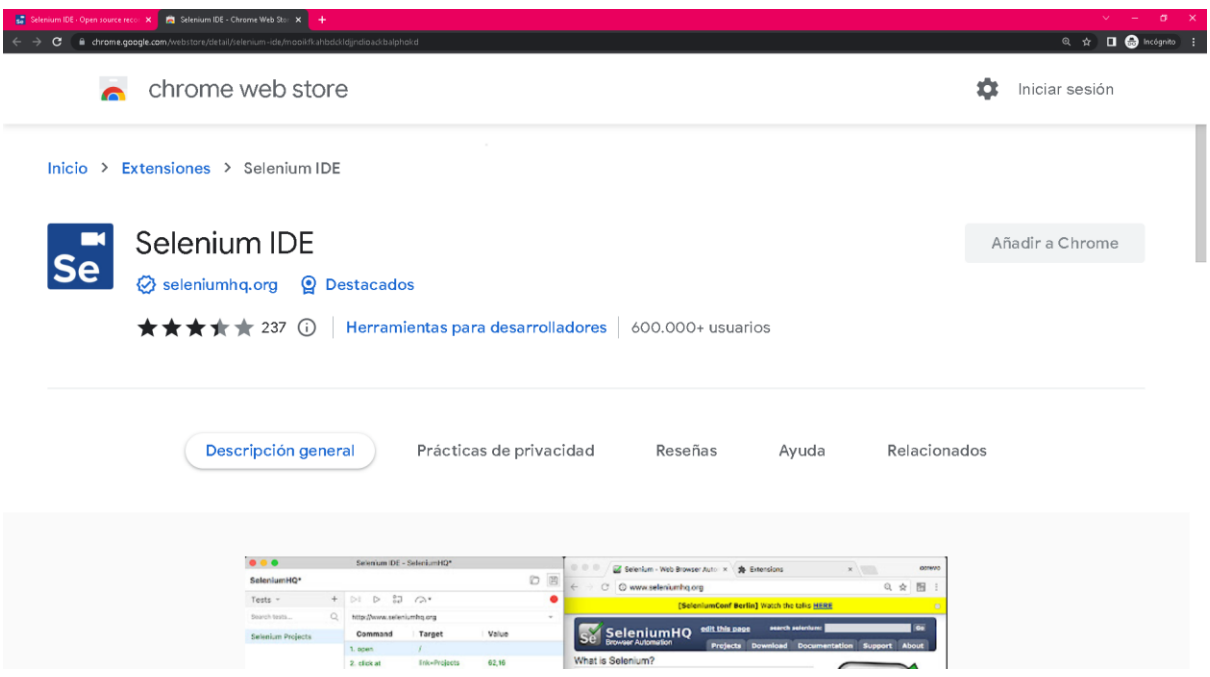

5) En la ventana emergente que aparece, hacer click al botón *Añadir extensión*

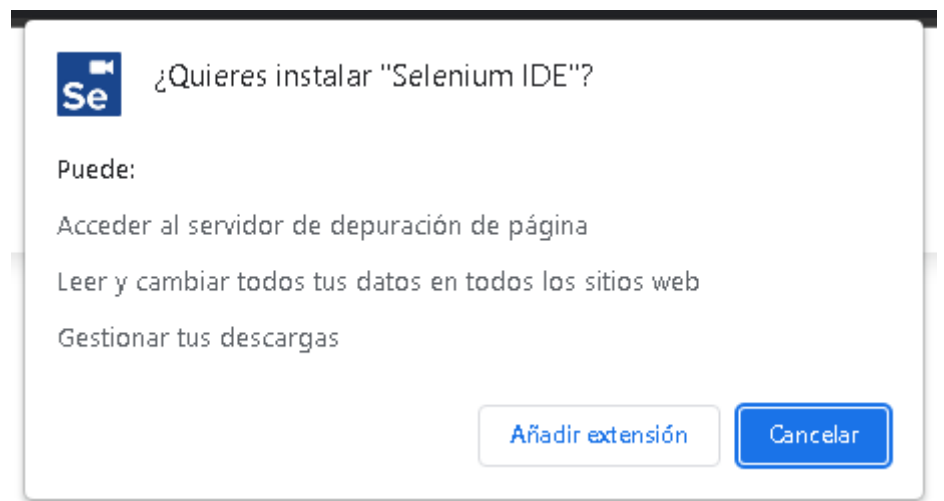

6) Hacer click al botón *Extensiones* del navegador web de Google Chrome y luego hacer click a la extensión *Selenium IDE*

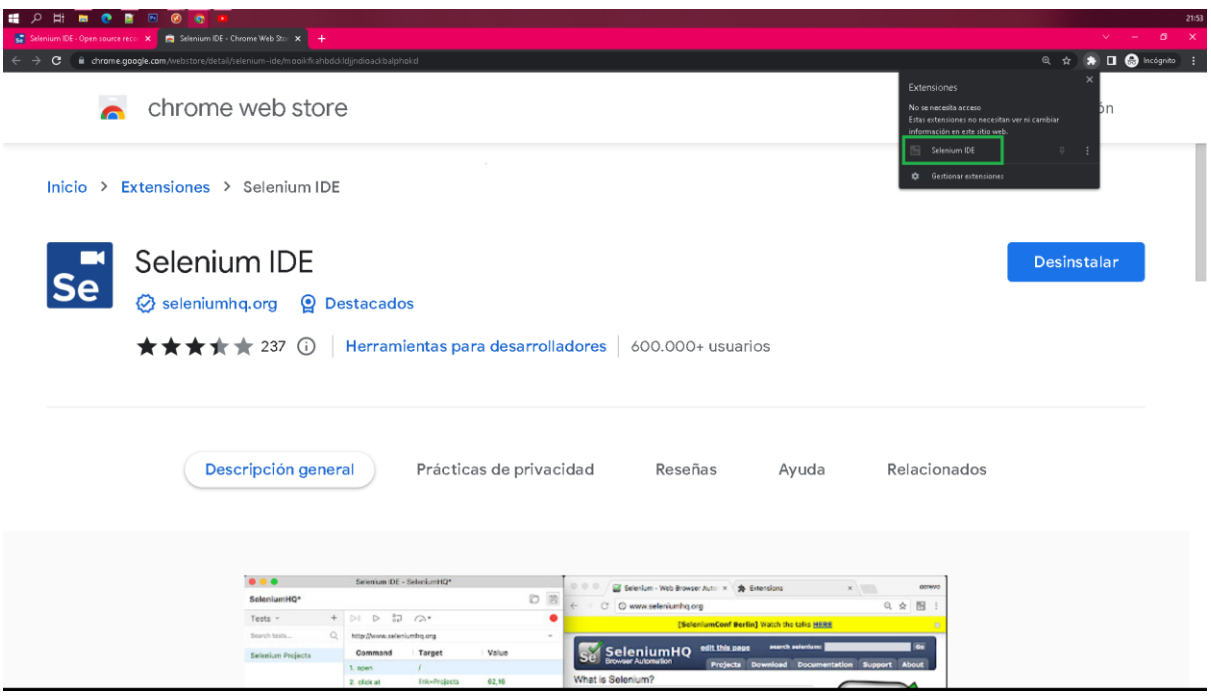

- II) Grabar Automatización
	- 7) De la nueva ventana que se abre de Selenium IDE, hacer click a la opción *Record a new test in a new project*

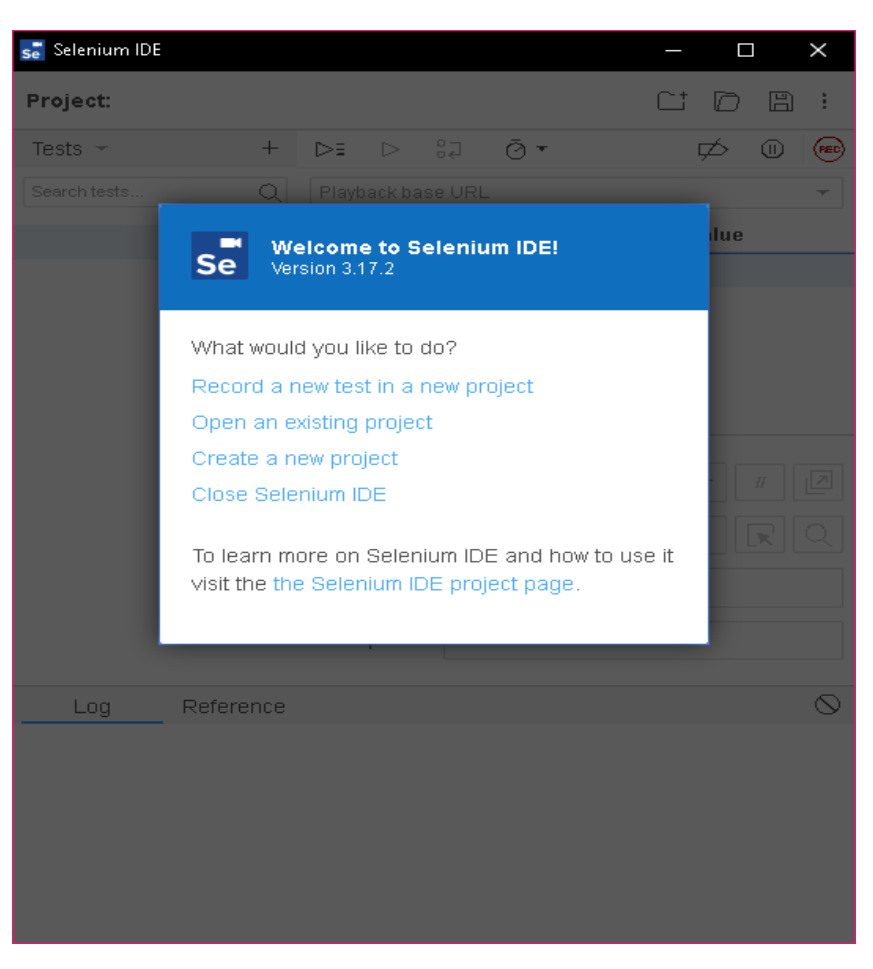
8) En el campo *PROJECT NAME* escribir el nombre del proyecto y hacer click al botón *OK*

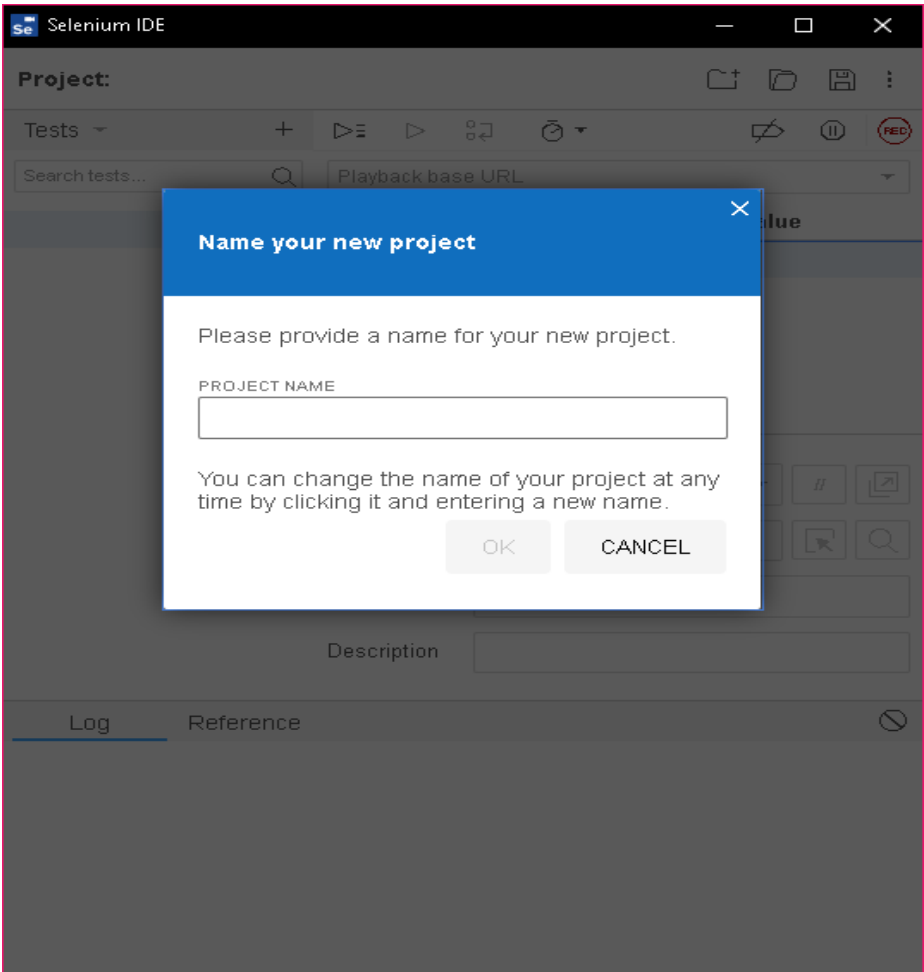

9) En el campo *BASE URL* escribir la dirección URL del sitio web para grabar la prueba automatizada y hacer click al botón *START RECORDING*

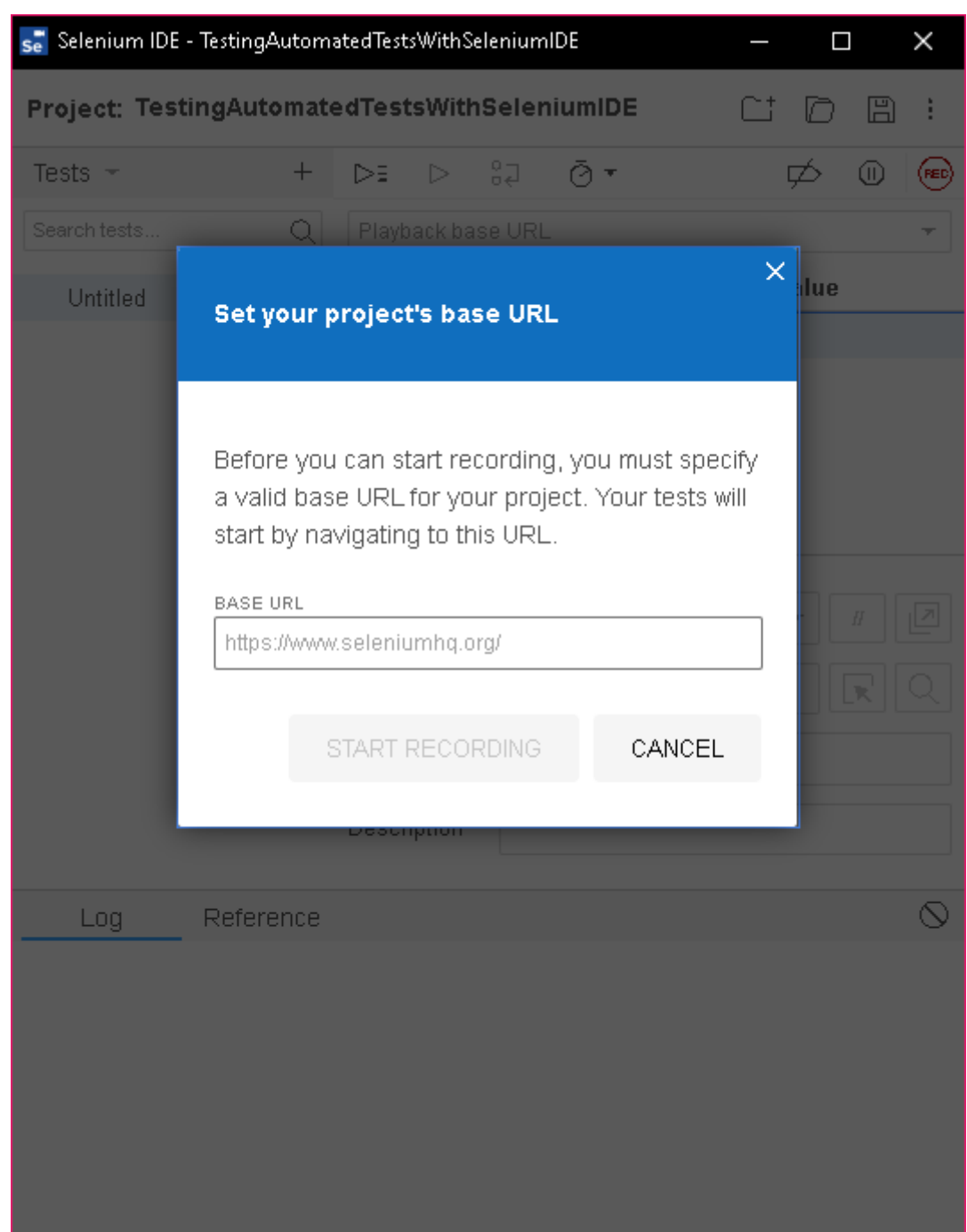

10)Se abrirá una nueva ventana con el sitio web para grabar la prueba automatizada y la ventana de Selenium IDE mostrará los comandos que se están grabando, por cada acción que se realice con el sitio web

Para finalizar con la grabación, hacer click al botón *Stop recording* o hacer la combinación de teclas *Ctrl + U*

![](_page_182_Picture_25.jpeg)

11)En la ventana emergente que aparece, en el campo *TEST NAME* escribir el nombre de la prueba y hacer click al botón *OK*

![](_page_182_Picture_26.jpeg)

12)En la ventana de Selenium IDE, se mostrarán todos los comandos generados en la grabación, por cada acción que se haya realizado en la ventana del sitio web de la prueba

A cada comando se le pueden modificar los valores según convengan de los parámetros: *Command*, *Target*, *Value* y *Description*

![](_page_183_Picture_62.jpeg)

- II) Guardar Automatización
	- 13)Para guardar el script generado, hacer click al botón *Save project* con el ícono de disquete o hacer la combinación de teclas *Ctrl + S* y hacer click al botón *Guardar*

![](_page_184_Picture_31.jpeg)

14)Para exportar el script a un lenguaje de programación, hacer click al botón con el ícono de los tres puntos y hacer click a la opción *Export*

![](_page_184_Picture_32.jpeg)

15)De la ventana emergente que aparece, seleccionar el lenguaje de programación y hacer click al botón *EXPORT*

![](_page_185_Picture_19.jpeg)

16)Hacer click al botón *Guardar*

![](_page_185_Picture_20.jpeg)

17)Ir al directorio de la carpeta donde se guardó el archivo generado al exportar la prueba y abrirlo para ver el código fuente del lenguaje de programación seleccionado

![](_page_186_Picture_30.jpeg)

![](_page_186_Picture_3.jpeg)

#### II) Ejecutar Automatización

18)Para ejecutar el script generado de la prueba automatizada, en la ventana de Selenium IDE, hacer click al botón *Run current test* con el ícono de reproducir o hacer la combinación de teclas *Ctrl + R*

![](_page_187_Picture_50.jpeg)

19)Después de haber finalizado la ejecución del script de la prueba automatizada, en la ventana de Selenium IDE se mostrarán con cheque y en verde los comandos que se ejecutaron exitosamente

Y en la pestaña *Log* se muestra el resultado de la ejecución

![](_page_188_Picture_13.jpeg)

## ANEXO II: **Configuración proyecto para pruebas con Selenium**

Para este proyecto se las pruebas con Selenium se ejecutarán sobre el lenguaje Java y Spring Boot y para ello se configuró un proyecto usando estas tecnologías. Los paso seguidos son los siguientes:

1. Crear proyecto spring boot en<https://start.spring.io/> usando la configuración base, tal como se muestra en la imagen siguiente:

![](_page_189_Picture_52.jpeg)

 $\frac{1}{2}$ 

2. Importar el proyecto al Eclipse como Maven project:

![](_page_190_Picture_2.jpeg)

![](_page_191_Picture_53.jpeg)

3. Agregar las dependencias requeridas el archivo pom..xml; que en nuestro proyecto son las que se muestran a continuación:

![](_page_191_Picture_3.jpeg)

4. Una agregando las dependencias se debe actualizar el proyecto maven dando clic derecho en el proyecto y seleccionar el menú **Maven > Update Project…**

![](_page_192_Picture_27.jpeg)

5. Verificar que la estructura inicial del proyecto sea la siguiente:

![](_page_193_Picture_2.jpeg)

6. Crear las clases de configuración tal como se muestra en la siguiente imagen:

![](_page_193_Picture_4.jpeg)

7. Agregar la ruta base del Sitio Web a bajo prueba en nuestro caso: <https://www.udemy.com/>

![](_page_194_Picture_2.jpeg)

8. Crear las clases Java para cada una de las páginas a las cuales se desean agregar pruebas automatizadas, por ejemplo **HomePage**.

![](_page_194_Picture_4.jpeg)

9. Agregar los script de pruebas:

![](_page_196_Picture_20.jpeg)

# ANEXO III: **Código fuente**

Dependencias del proyecto pom.xml

```
<?xml version="1.0" encoding="UTF-8"?>
<project xmlns="http://maven.apache.org/POM/4.0.0" 
xmlns:xsi="http://www.w3.org/2001/XMLSchema-instance"
   xsi:schemaLocation="http://maven.apache.org/POM/4.0.0 
https://maven.apache.org/xsd/maven-4.0.0.xsd">
   <modelVersion>4.0.0</modelVersion>
   <parent>
        <groupId>org.springframework.boot</groupId>
        <artifactId>spring-boot-starter-parent</artifactId>
        <version>2.7.6</version>
        <relativePath/> <!-- lookup parent from repository -->
   </parent>
   <groupId>com.testing</groupId>
   <artifactId>specialization</artifactId>
   <version>0.0.1-SNAPSHOT</version>
   <name>specialization</name>
   <description>Selenium Automation Testing</description>
   <properties>
        <java.version>11</java.version>
   </properties>
   <dependencies>
        <dependency>
              <groupId>org.springframework.boot</groupId>
              <artifactId>spring-boot-starter</artifactId>
        </dependency>
        <dependency>
              <groupId>org.springframework.boot</groupId>
              <artifactId>spring-boot-starter-test</artifactId>
              <scope>test</scope>
        </dependency>
        <dependency>
              <groupId>org.seleniumhq.selenium</groupId>
              <artifactId>selenium-java</artifactId>
        </dependency>
        <dependency>
              <groupId>io.github.bonigarcia</groupId>
              <artifactId>webdrivermanager</artifactId>
              <version>5.3.0</version>
        </dependency>
   </dependencies>
```

```
 <build>
     <plugins>
            <plugin>
                   <groupId>org.springframework.boot</groupId>
                   <artifactId>spring-boot-maven-plugin</artifactId>
            </plugin>
     </plugins>
 </build>
```
</project>

Clase main SpecializationApplication.java

package com.testing.specialization;

```
import org.springframework.boot.SpringApplication;
import org.springframework.boot.autoconfigure.SpringBootApplication;
```
@SpringBootApplication public class SpecializationApplication {

```
 public static void main(String[] args) {
      SpringApplication.run(SpecializationApplication.class, args);
 }
```
}

```
Clase de utileria TestUtil.java
```
package com.testing.specialization;

import java.util.concurrent.TimeUnit;

```
public class TestUtil {
   public static void delay(Integer seconds) {
        try {
               TimeUnit.SECONDS.sleep(seconds);
        } catch (InterruptedException e) {
               // TODO Auto-generated catch block
               e.printStackTrace();
        }
   }
}
```
### Clase de configuracion WebDriverLibrary.java

package com.testing.specialization.libraries;

import java.util.Collections;

import org.openqa.selenium.WebDriver; import org.openqa.selenium.chrome.ChromeDriver; import org.openqa.selenium.chrome.ChromeOptions; import org.springframework.context.annotation.Bean; import org.springframework.context.annotation.Configuration;

import io.github.bonigarcia.wdm.WebDriverManager;

@Configuration public class WebDriverLibrary {

 @Bean public WebDriver getChromeDriver() { WebDriverManager.chromedriver().setup();

 ChromeOptions co = new ChromeOptions(); co.addArguments("start-maximized"); co.addArguments("--disable-blink-features=AutomationControlled"); co.setExperimentalOption("excludeSwitches", Collections.singletonList("enable-automation")); co.setExperimentalOption("useAutomationExtension", Boolean.FALSE); return new ChromeDriver(co);

}

}

### Archivos de propiedades application.properties

app.url=https://www.udemy.com/

app.environment=testing

app.browsers=chrome,firefox,edge

```
Clase de página a automatizar HomePage.java
```
package com.testing.specialization.pages;

import java.util.List;

import javax.annotation.PostConstruct;

import org.openqa.selenium.By; import org.openqa.selenium.WebDriver; import org.openqa.selenium.WebElement; import org.openqa.selenium.support.FindBy; import org.openqa.selenium.support.How; import org.openqa.selenium.support.PageFactory; import org.springframework.beans.factory.annotation.Autowired; import org.springframework.beans.factory.annotation.Value; import org.springframework.stereotype.Component;

```
@Component
public class HomePage {
```

```
 @Autowired
 private WebDriver;
```

```
 @Value("${app.url}")
 private String url;
```

```
 @PostConstruct
 public void initHomePage() {
      PageFactory.initElements(webDriver, this);
 }
```

```
 public WebDriver getWebDriver() {
     return webDriver;
 }
```

```
@FindBy(how = How.CLASS NAME, using = "ud-search-form-autocomplete-input")
```

```
 private WebElement searchBar;
```
 $@FindBy(how = How.CSS, using = "button.ud-btn.ud-btn-large.ud-btn-ghost.ud$ heading-md.ud-btn-icon.ud-btn-icon-large") private WebElement searchButton;

```
@FindBy(how = How.CSS, using = "div.ud-search-form-autocomplete > form >ul.ud-search-form-autocomplete-suggestions > li a")
   private List<WebElement> relatedSearchList;
```

```
 @FindBy(how = How.CLASS_NAME, using = "ud-search-form-autocomplete-
suggestion-block-list-item")
   private List<WebElement> relatedSearchListV2;
  @FindBy(how = How.CSS, using = "div.ud-search-form-autocomplete > form >ul.ud-search-form-autocomplete-suggestions > li > a")
   private WebElement firstRelatedSearchItem;
  @FindBy(how = How.CSS, using = "div.ud-search-form-autocomplete > form >ul.ud-search-form-autocomplete-suggestions > li > a[href^='/course/spring']")
   private WebElement firstCourseRelatedSearchItem;
   @FindBy(how = How.CSS, using = "header > h1.ud-heading-xl")
   private WebElement searchResultTitle;
  @FindBy(how = How.CSS, using = "div.ud-text-sm.clp-lead > h1.ud-heading-xI") private WebElement courseTitle;
   @FindBy(how = How.CSS, using = "select.ud-select")
   private WebElement orderByField;
   public String getTitle() {
        String title = webDriver.getTitle();
        System.out.println("title: " + title);
        return title;
   }
   public void setTextToSearchBar(String txt) {
        System.out.println("test: " + txt);
        this.searchBar.click();
        this.searchBar.sendKeys(txt);
   }
   public void sendKey(CharSequence key) {
        this.searchBar.sendKeys(key);
   }
   public void clickSearchButton() {
        this.searchButton.click();
   }
   public boolean searchButtonIsEnabled() {
        return this.searchButton.isEnabled();
   }
   public boolean relatedSearchListExists() {
        return !this.webDriver
                     .findElements(By.cssSelector(
                                   "div.ud-search-form-autocomplete > form > ul.ud-
search-form-autocomplete-suggestions"))
```

```
 .isEmpty();
   }
   public boolean relatedSearchListExistsV2() {
       return !this.webDriver.findElements(By.className("ud-search-form-
autocomplete-suggestion-block-list-item"))
                      .isEmpty();
   }
   public Integer getRelatedSearchListSize() {
       Integer items = 0;
        if (relatedSearchListExists()) {
               items = this.relatedSearchList.size();
 }
        if (relatedSearchListExistsV2()) {
               items = this.relatedSearchListV2.size();
        }
        return items;
   }
   public String getFirstRelatedSearchItem() {
        String itemText = "";
        if (!this.relatedSearchList.isEmpty()) {
               itemText = this.relatedSearchList.get(0).getText();
 }
        if (!this.relatedSearchListV2.isEmpty()) {
               itemText = this.relatedSearchListV2.get(0).getText();
        }
        return itemText;
   }
   public void clickFirstRelatedSearchItem() {
        if (!this.relatedSearchList.isEmpty()) {
               this.relatedSearchList.get(0).click();
 }
        if (!this.relatedSearchListV2.isEmpty()) {
               this.relatedSearchListV2.get(0).click();
        }
   }
   public void clickFirstCourseRelatedSearchItem() {
        if (!this.webDriver.findElements(By.cssSelector(
                      "div.ud-search-form-autocomplete > form > ul.ud-search-form-
autocomplete-suggestions > li > a[href^='/course/spring']"))
                     .isEmpty()} {
               System.out.println("paso 1");
        } else if (!this.webDriver.findElements(By.cssSelector(
                      "div.ud-search-form-autocomplete > form > ul.ud-search-form-
autocomplete-suggestions-with-image > li > div > a[href^='/course/spring']"))
                     .isEmpty()} {
```

```
 System.out.println("paso 2");
                this.webDriver.findElements(By.cssSelector(
                              "div.ud-search-form-autocomplete > form > ul.ud-search-
form-autocomplete-suggestions-with-image > li > div > a[href^='/course/spring']"))
                              .get(0).click();
        }
// this.firstCourseRelatedSearchItem.click();
   }
   public String getSearchResultTitle() {
        return this.searchResultTitle.getText();
   }
   public String getCourseTitle() {
        return this.courseTitle.getText();
   }
   public String getOrderByValue() {
        return this.orderByField.getAttribute("value");
   }
   public void login() {
        System.out.println("Login");
   }
}
```
Clase de automatización de pruebas SpecializationApplicationTests.java

package com.testing.specialization;

import static org.assertj.core.api.Assertions.assertThat;

#### import java.util.List;

import org.junit.jupiter.api.AfterEach; import org.junit.jupiter.api.BeforeEach; import org.junit.jupiter.api.Test; import org.openqa.selenium.WebDriver; import org.springframework.beans.factory.annotation.Autowired; import org.springframework.beans.factory.annotation.Value; import org.springframework.boot.test.context.SpringBootTest;

import com.testing.specialization.pages.HomePage;

@SpringBootTest class SpecializationApplicationTests {

 @Autowired private WebDriver;

 @Value("\${app.url}") private String url;

 @Value("\${app.environment}") private String environment;

 @Value("\${app.browsers}") private List<String> browsers;

```
 @Autowired
 private HomePage;
 @BeforeEach
 public void beforeEach() {
      webDriver.navigate().to(url);
      TestUtil.delay(5);
 }
 @AfterEach
 public void afterEach() {
      TestUtil.delay(2);
      webDriver.quit();
 }
 @Test
 void contextLoads() {
      webDriver.navigate().to(url);
      assertThat(homePage.getTitle()).contains("Udemy");
 }
```
}

Clase de automatización de pruebas HomePageSearchBarTests.java

package com.testing.specialization;

import static org.assertj.core.api.Assertions.assertThat;

import java.util.List;

import org.junit.jupiter.api.AfterEach; import org.junit.jupiter.api.BeforeEach; import org.junit.jupiter.api.Test; import org.openqa.selenium.Keys; import org.springframework.beans.factory.annotation.Autowired; import org.springframework.beans.factory.annotation.Value; import org.springframework.boot.test.context.SpringBootTest;

import com.testing.specialization.pages.HomePage;

```
@SpringBootTest
class HomePageSearchBarTests {
```

```
 @Value("${app.url}")
 private String url;
```

```
 @Value("testing")
 private String environment;
```

```
 @Value("chrome,firefox,edge")
 private List<String> browsers;
```

```
 @Autowired
 private HomePage;
```

```
 @BeforeEach
 public void beforeEach() {
     homePage.getWebDriver().navigate().to(url);
 }
```

```
 @AfterEach
 public void afterEach() {
     homePage.getWebDriver().close();
```

```
 }
```

```
 @Test
 void searchBarTestCP001() {
     homePage.setTextToSearchBar("html5");
     homePage.clickSearchButton();
     TestUtil.delay(5);
```

```
 assertThat(homePage.getSearchResultTitle()).contains("html5");
        assertThat(homePage.getOrderByValue()).contains("relevance");
   }
   @Test
   void searchBarTestCP002() {
        assertThat(homePage.searchButtonIsEnabled()).isFalse();
   }
   @Test
   void searchBarTestCP003() {
        homePage.setTextToSearchBar("a");
        TestUtil.delay(5);
        assertThat(homePage.relatedSearchListExists()).isFalse();
   }
   @Test
   void searchBarTestCP004() {
        homePage.setTextToSearchBar("aa");
        TestUtil.delay(5);
        assertThat(homePage.getRelatedSearchListSize()).isEqualTo(12);
   }
   @Test
   void searchBarTestCP005() {
        homePage.setTextToSearchBar("Antonio García Villarán");
        TestUtil.delay(5);
assertThat(homePage.getFirstRelatedSearchItem()).isEqualToIgnoringCase("Antoni
o García Villarán");
   }
   @Test
   void searchBarTestCP006() {
        homePage.setTextToSearchBar("html5");
        TestUtil.delay(5);
        assertThat(homePage.getRelatedSearchListSize()).isEqualTo(12);
        homePage.clickFirstRelatedSearchItem();
        TestUtil.delay(5);
        assertThat(homePage.getSearchResultTitle()).contains("html5");
        assertThat(homePage.getOrderByValue()).contains("relevance");
   }
```

```
 @Test
 void searchBarTestCP007() {
     homePage.setTextToSearchBar("html5");
     TestUtil.delay(5);
     assertThat(homePage.getRelatedSearchListSize()).isEqualTo(12);
    homePage.sendKey(Keys.ARROW_DOWN);
     homePage.sendKey(Keys.ENTER);
     TestUtil.delay(5);
     assertThat(homePage.getSearchResultTitle()).contains("html5");
     assertThat(homePage.getOrderByValue()).contains("relevance");
 }
 @Test
 void searchBarTestCP008() {
     homePage.setTextToSearchBar("https://www.udemy.com/");
     TestUtil.delay(5);
     assertThat(homePage.relatedSearchListExists()).isFalse();
 }
 @Test
 void searchBarTestCP009() {
     homePage.setTextToSearchBar("Spring Boot");
     TestUtil.delay(5);
     homePage.clickFirstCourseRelatedSearchItem();
     TestUtil.delay(5);
     assertThat(homePage.getCourseTitle()).contains("Spring Boot");
 }
 @Test
 void searchBarTestCP010() {
     homePage.setTextToSearchBar("Spring Boot");
     TestUtil.delay(5);
     homePage.sendKey(Keys.ARROW_DOWN);
     homePage.sendKey(Keys.ARROW_DOWN);
     homePage.sendKey(Keys.ARROW_DOWN);
     homePage.sendKey(Keys.ARROW_DOWN);
     homePage.sendKey(Keys.ARROW_DOWN);
     homePage.sendKey(Keys.ARROW_DOWN);
     homePage.sendKey(Keys.ARROW_DOWN);
     homePage.sendKey(Keys.ARROW_DOWN);
     homePage.sendKey(Keys.ARROW_DOWN);
     homePage.sendKey(Keys.ENTER);
     TestUtil.delay(5);
```

```
 assertThat(homePage.getCourseTitle()).contains("Spring Boot");
 }
 @Test
 void searchBarTestCP011() {
     homePage.login();
     homePage.setTextToSearchBar("Spring Boot");
     TestUtil.delay(5);
     homePage.clickFirstCourseRelatedSearchItem();
     TestUtil.delay(5);
     assertThat(homePage.getCourseTitle()).contains("Spring Boot");
 }
 @Test
 void searchBarTestCP012() {
     homePage.login();
     homePage.setTextToSearchBar("Spring Boot");
     TestUtil.delay(5);
     homePage.sendKey(Keys.ARROW_DOWN);
     homePage.sendKey(Keys.ARROW_DOWN);
     homePage.sendKey(Keys.ARROW_DOWN);
     homePage.sendKey(Keys.ARROW_DOWN);
     homePage.sendKey(Keys.ARROW_DOWN);
     homePage.sendKey(Keys.ARROW_DOWN);
     homePage.sendKey(Keys.ARROW_DOWN);
     homePage.sendKey(Keys.ARROW_DOWN);
     homePage.sendKey(Keys.ARROW_DOWN);
     homePage.sendKey(Keys.ENTER);
     TestUtil.delay(5);
     assertThat(homePage.getCourseTitle()).contains("Spring Boot");
 }
```
}

### ANEXO IV: **Cuota de uso de los navegadores web**

Google Chrome mantiene su posición dominante como el navegador más utilizado en el mundo. La empresa de estadísticas StatCounter, ha publicado los resultados del año 2022. Chrome tiene una cuota de mercado del 66,39%.

Las siguientes tablas resumen la cuota de uso de todos los navegadores para los meses indicados.

![](_page_213_Picture_328.jpeg)

![](_page_213_Picture_329.jpeg)

![](_page_213_Picture_330.jpeg)

![](_page_214_Figure_1.jpeg)

Cuota de mercado de navegadores en todo el mundo- junio 2022

### ANEXO V: **Udemy plataforma MOOC (Cursos Masivos en línea)**

Udemy ofrece cursos en línea que se enfocan en cosas como nuevas habilidades profesionales o mejorar las habilidades existentes en tecnología, negocios, habilidades sociales y desarrollo personal.

Las personas pueden inscribirse para asistir a cursos de forma independiente, a bajo costo. Udemy ofrece **183,000 cursos** en **75 idiomas** en todo el mundo. Además, actualmente **8,600 organizaciones** son clientes de su programa Udemy Business (programa de capacitaciones a empresas), **42** de las cuales son compañías del grupo "Fortune 100" (representas a las 100 mejores compañías de E.E.U.U.), por lo que la confiabilidad de cursos de Udemy es muy alta.

Al día de hoy, Udemy brinda servicios a más de **44 millones de usuarios**, crecimiento impulsado altamente tras la pandemia, pues muchos profesionales comenzaron a mejorar sus habilidades desde casa durante el año, generando nuevos clientes fieles a la compañía.

Udemy espera que el crecimiento continúe, incluso tras la pandemia, según su pronóstico, el aprendizaje digital es una industria con más de **\$200 mil millones de dólares de potencial.**

Se espera que Udemy pueda recaudar más de 400 millones de dólares en su lanzamiento a bolsa, con un precio por acción entre \$27 y \$29 dólares.

Las ventajas de Udemy son abundantes, se presentan algunas de las herramientas, características y elementos de precios la plataforma posee.

### **Comunidad activa**

![](_page_215_Picture_9.jpeg)
Udemy tiene la mayor selección de cursos y temas para que los usuarios encuentren los cursos adecuados. Además dado el alto número de usuarios (44 millones), Udemy tiene una comunidad activa de personas que interactúan en foros. También ayuda que Udemy ofrezca descuentos significativos durante todo el año.

Además, los usuarios se suscriben al boletín informativo por correo electrónico de Udemy y reciben información en otros cursos que podrían encontrar útiles. Esto también es un inconveniente, ya que la mayor parte de la marca es para Udemy y no para los creadores (instructores).

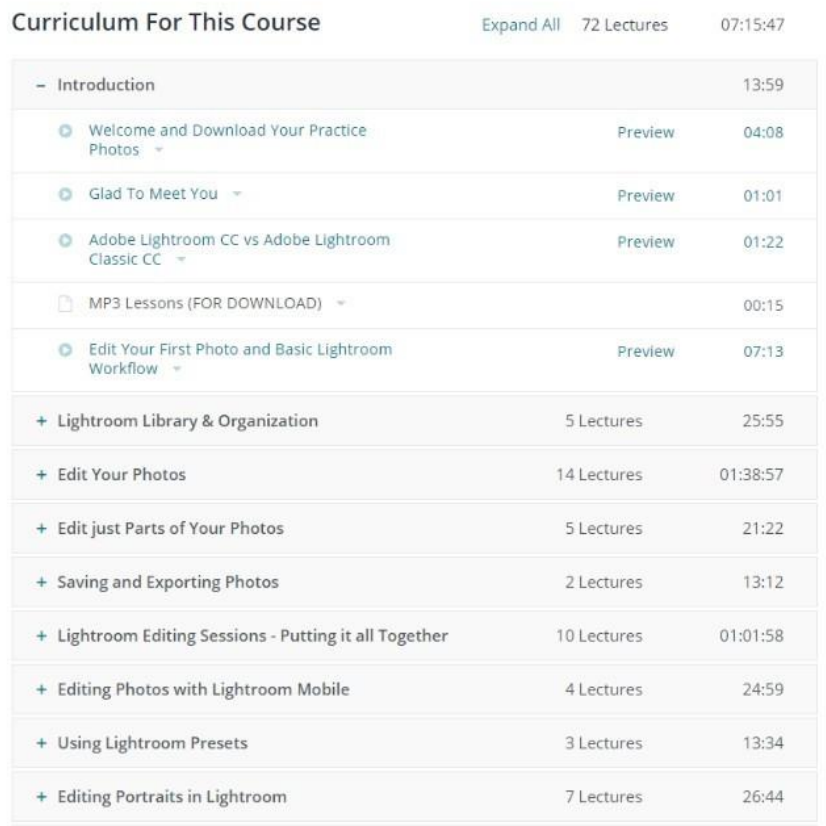

## **Facilidades para los Instructores**

Con Udemy, la mayor parte del trabajo para los instructores consiste en crear sus cursos y subirlos al sitio. La plataforma ya tiene plantillas que facilitan la configuración de los cursos para los docentes. La infraestructura para iniciar y administrar un curso en línea está preconfigurada.

**Udemy ofrece acceso de por vida, fuera de línea y móvil a los cursos.**

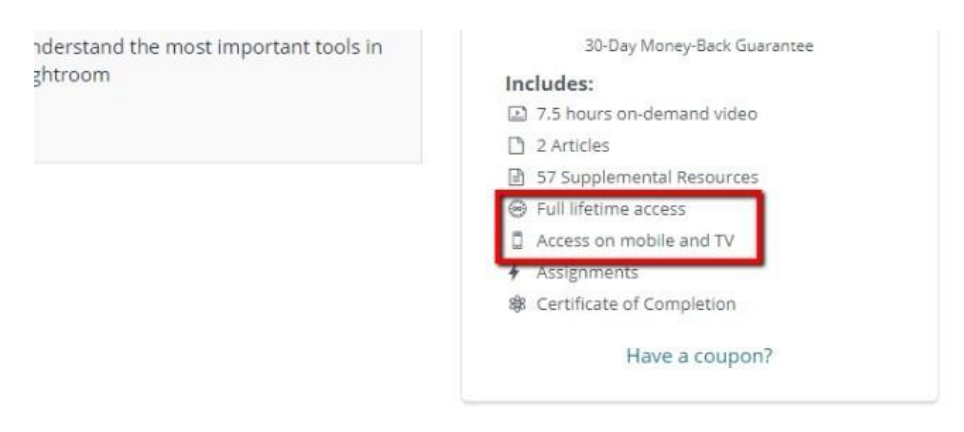

La mayoría de los cursos de Udemy se pueden descargar para su uso sin conexión. Además, los estudiantes obtienen acceso a los cursos mientras Udemy exista. En adición, el acceso móvil hace que sea mucho más fácil para las personas consumir los cursos y videos desde teléfonos y tabletas.

## **Encontrar cursos en Udemy es simple**

Otro punto que vale la pena mencionar, es lo fácil que es para los usuarios encontrar el contenido dentro de la plataforma. En una base de datos con más de cursos 183,000, la plataforma simplifica las búsquedas ya que Udemy clasifica los cursos en las páginas de "Categorías" correctas del sitio web.

El módulo de búsqueda sugiere clases específicas, y el cliente promedio debería poder encontrar lo que necesita cuando navega por el sitio.

Tanto para los instructores como para los estudiantes, la herramienta de búsqueda de Marketplace es muy intuitiva. Es posible para los usuarios ingresar palabras clave relacionadas con el curso o buscar un tema específico y obtener en segundos resultados de búsqueda.

Cuando los estudiantes busquen cursos por categoría, también verán "Cursos destacados", que son los cursos más populares y mejor calificados en la plataforma Udemy.

Implementación del proceso de pruebas en sitio web "Udemy" y ejecución de pruebas automatizadas en Selenium

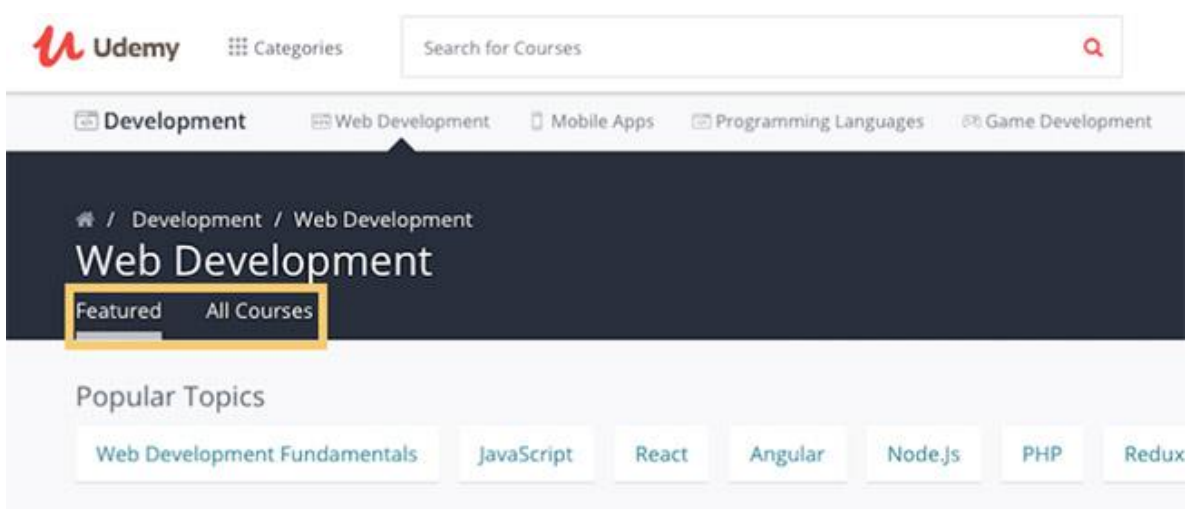

## **Atención al cliente: obtener ayuda de Udemy**

**Frequently Asked Questions** 

En el sitio web, se encuentra la sección de Preguntas Frecuentes, donde es posible obtener más información sobre la plataforma o realizar refinamientos de búsqueda de los cursos.

Udemy ofrece una variedad de artículos y tutoriales detallados que pueden utilizarse para responder preguntas, o enviar un correo electrónico con las mismas.

Sin embargo la plataforma no cuenta con un chat de asistencia en tiempo real.

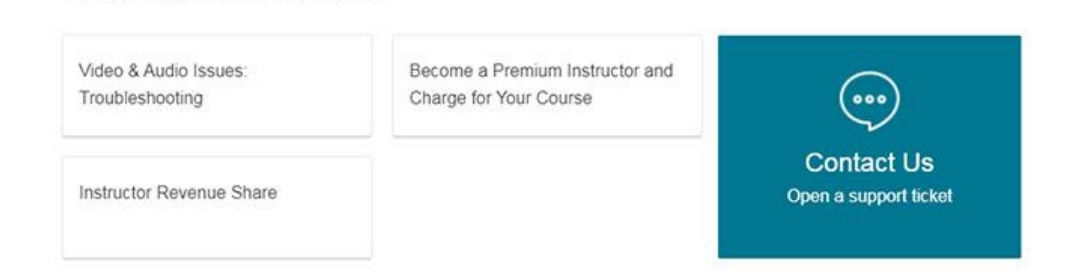